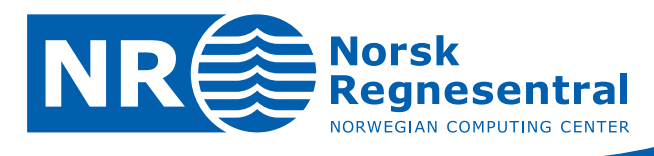

# **Cohiba user manual Version 2.5**

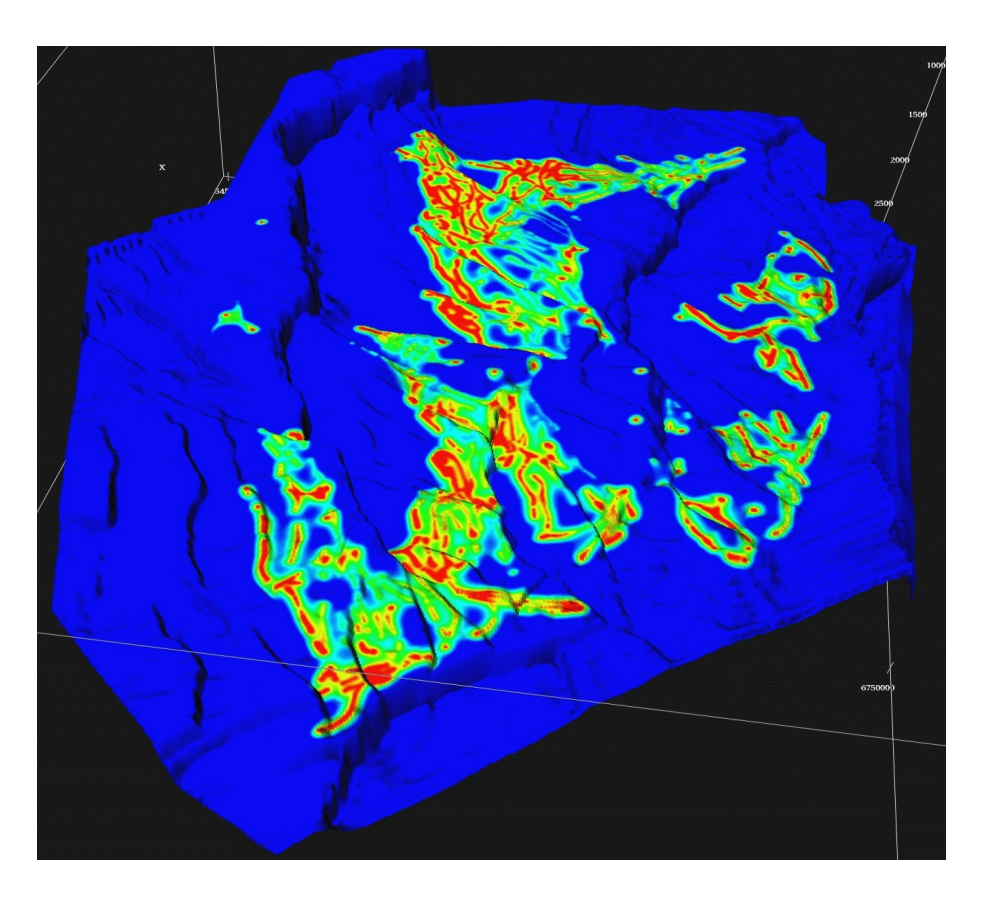

**Note no SAND/13/2011 Authors Ariel Almendral Vazquez**

**Date August 23, 2011**

**Petter Abrahamsen**

**Pål Dahle**

**Frode Georgsen Inge Myrseth**

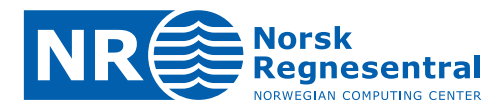

#### **Norwegian Computing Center**

Norsk Regnesentral (Norwegian Computing Center, NR) is a private, independent, non-profit foundation established in 1952. NR carries out contract research and development projects in the areas of information and communication technology and applied statistical modelling. The clients are a broad range of industrial, commercial and public service organizations in the national as well as the international market. Our scientific and technical capabilities are further developed in co-operation with The Research Council of Norway and key customers. The results of our projects may take the form of reports, software, prototypes, and short courses. A proof of the confidence and appreciation our clients have for us is given by the fact that most of our new contracts are signed with previous customers.

**Norsk Regnesentral** Norwegian Computing Center Postboks 114, Blindern NO-0314 Oslo, Norway

**Besøksadresse** Office address Gaustadalléen 23 NO-0373 Oslo, Norway

Telefon · telephone  $(+47)$  22 85 25 00 Telefaks · telefax  $(+47)$  22 69 76 60

Internett · internet www.nr.no E-post · e-mail nr@nr.no

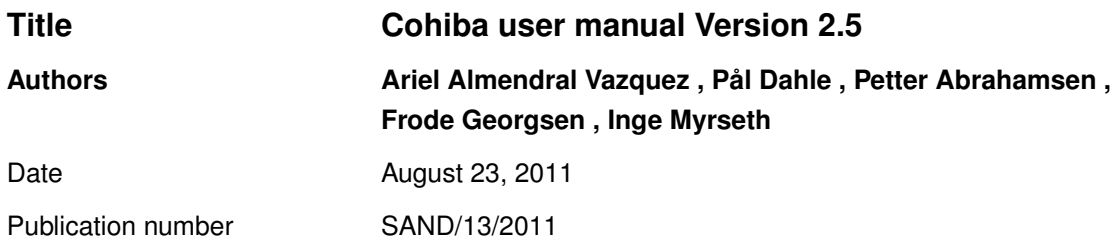

#### **Abstract**

This user manual describes the functionality of the Cohiba surface modeling software.

The manual is prepared with numerous hypertext links suitable for viewing on a computer screen.

The latest version of this manual is available at: [www.nr.no](http://www.nr.no/pages/sand/area_Cohiba)

For Cohiba support contact [Pal.Dahle@nr.no](mailto:Pal.Dahle@nr.no) or [Petter.Abrahamsen@nr.no.](mailto:Petter.Abrahamsen@nr.no)

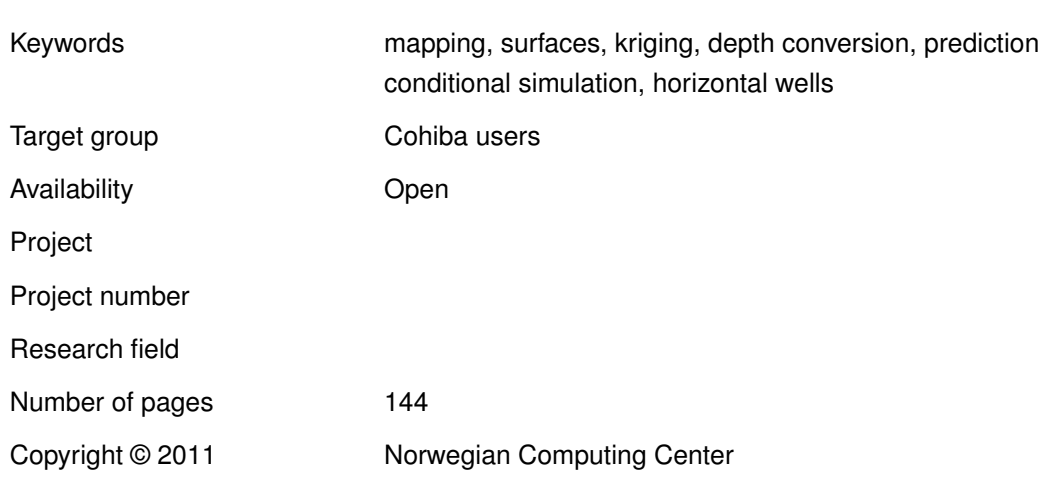

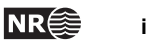

## **Contents**

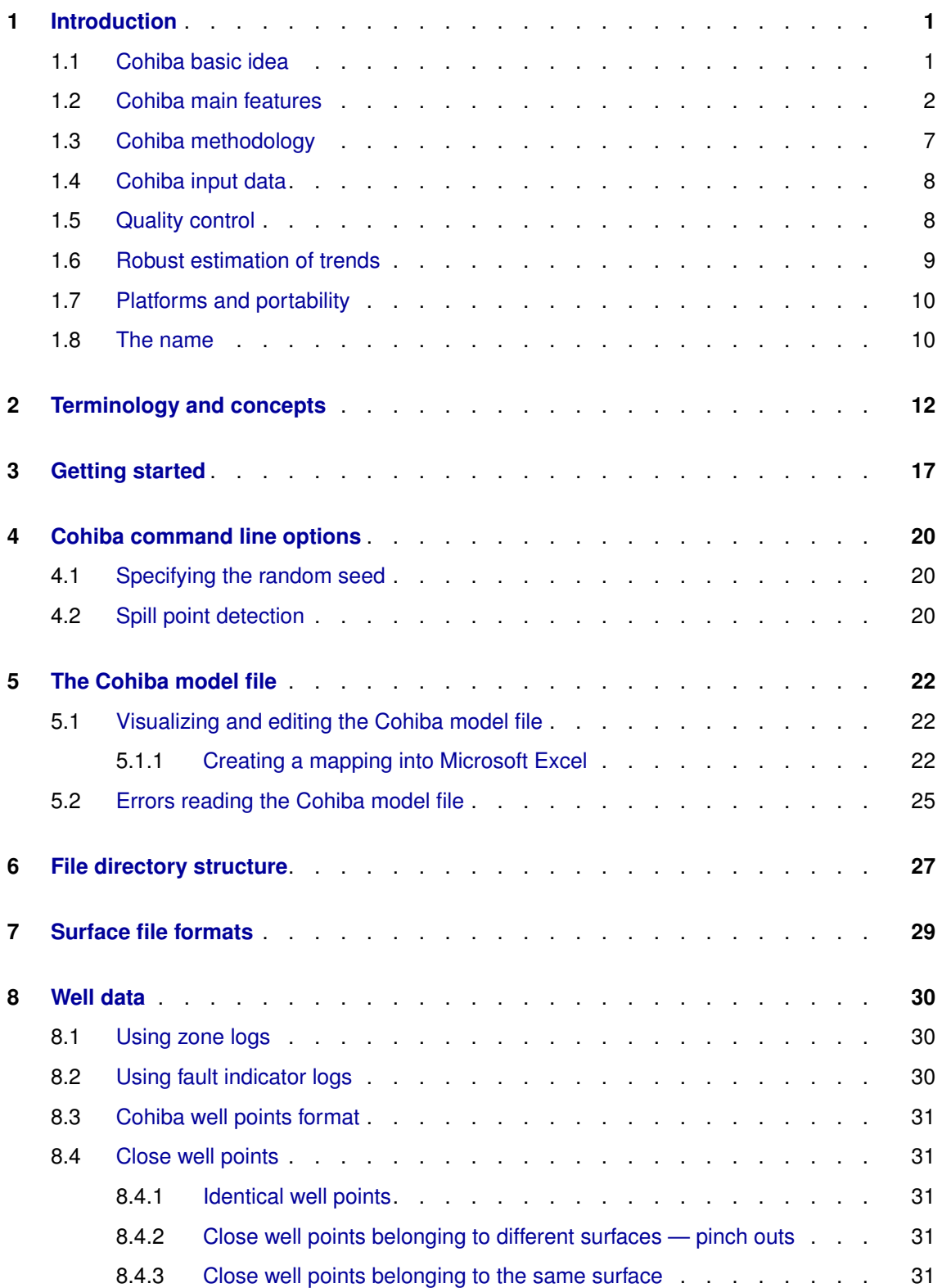

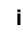

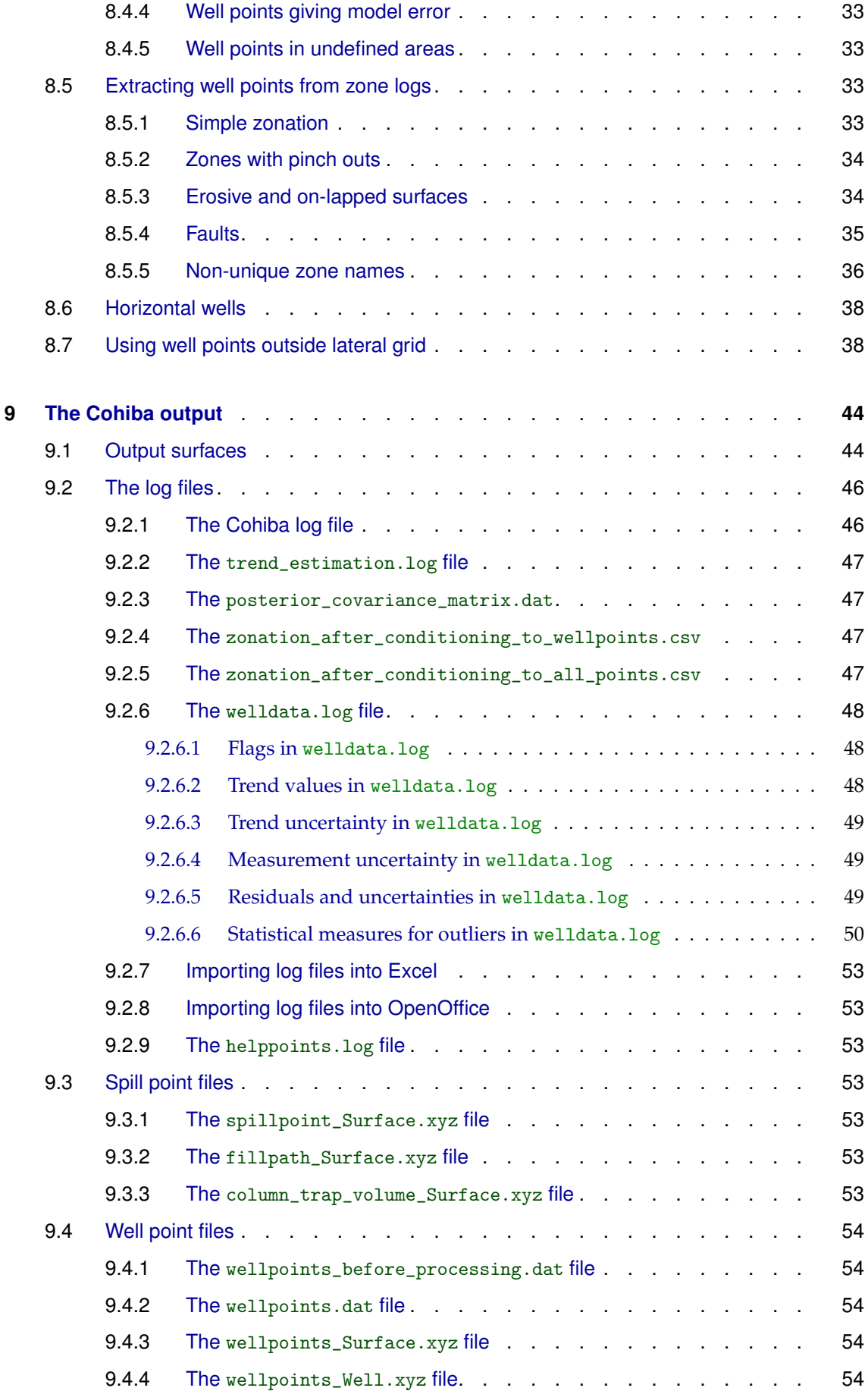

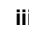

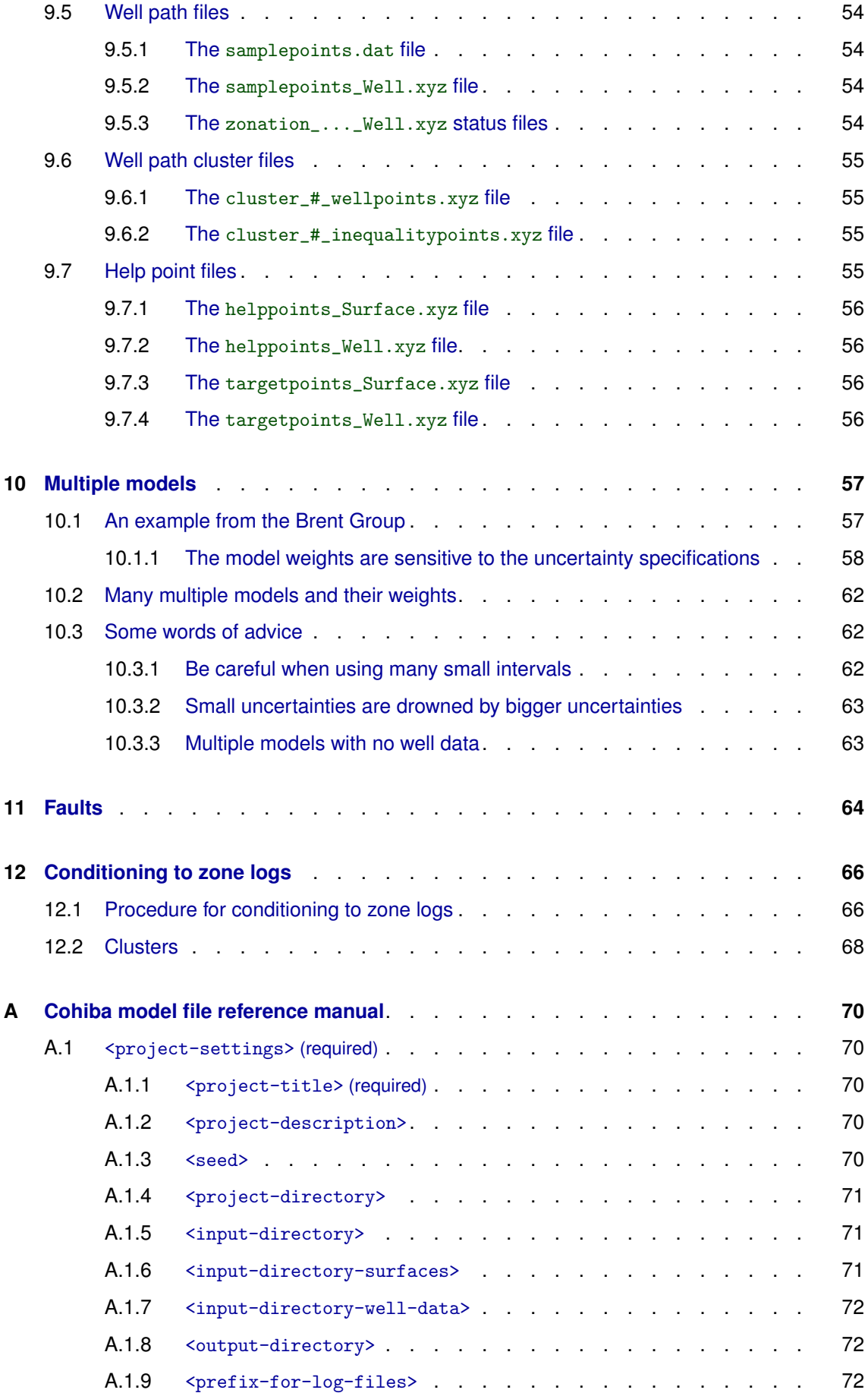

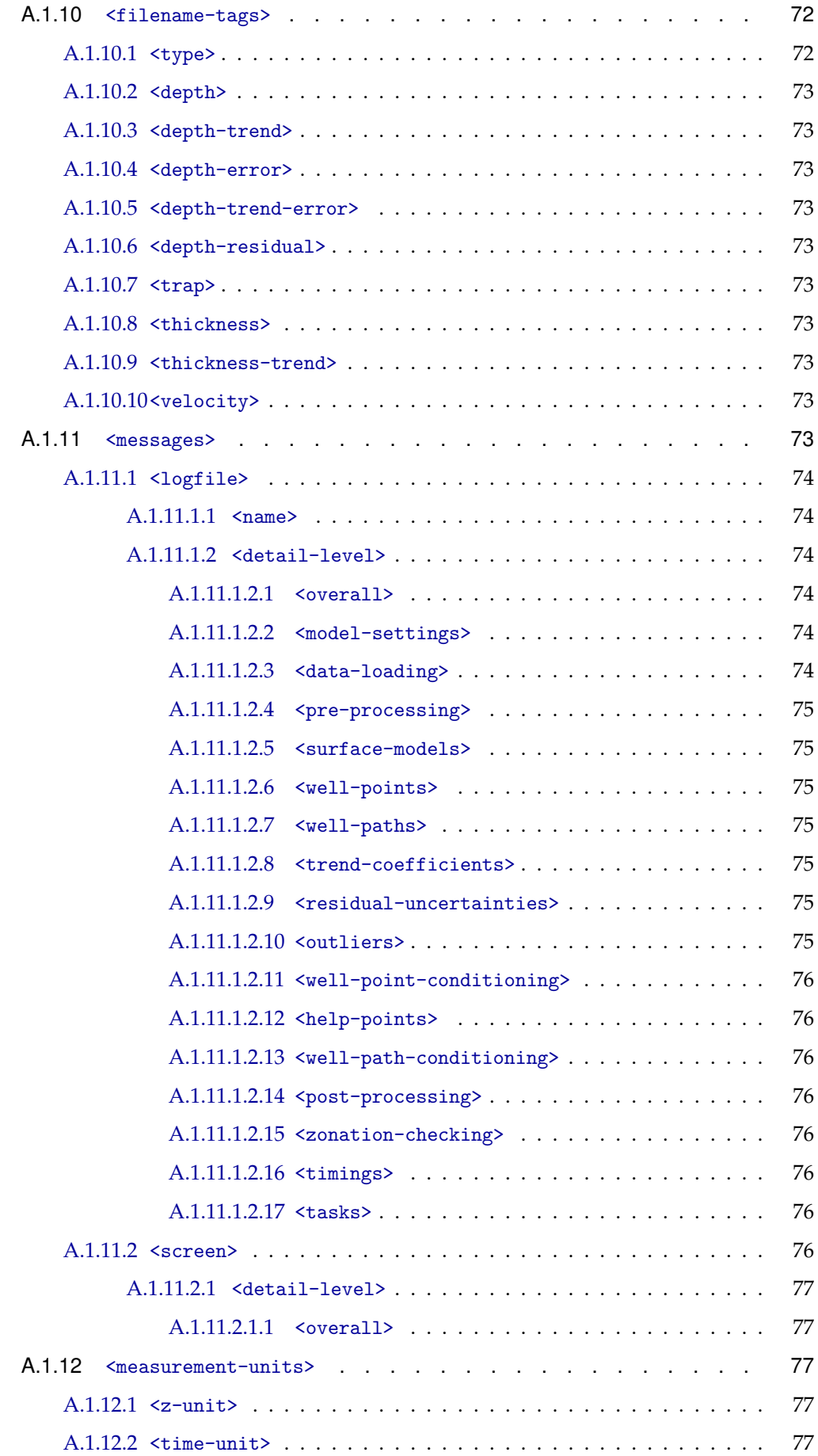

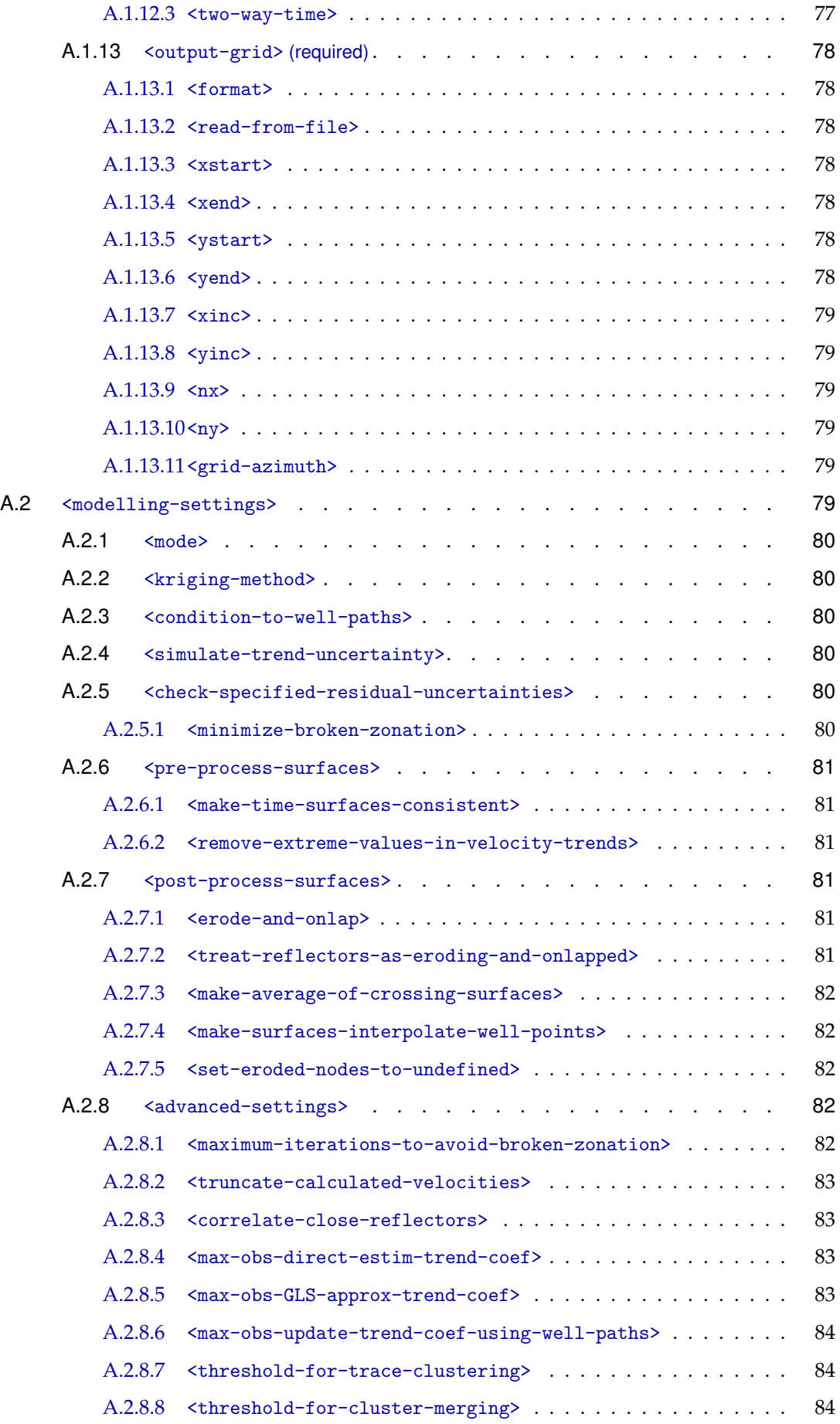

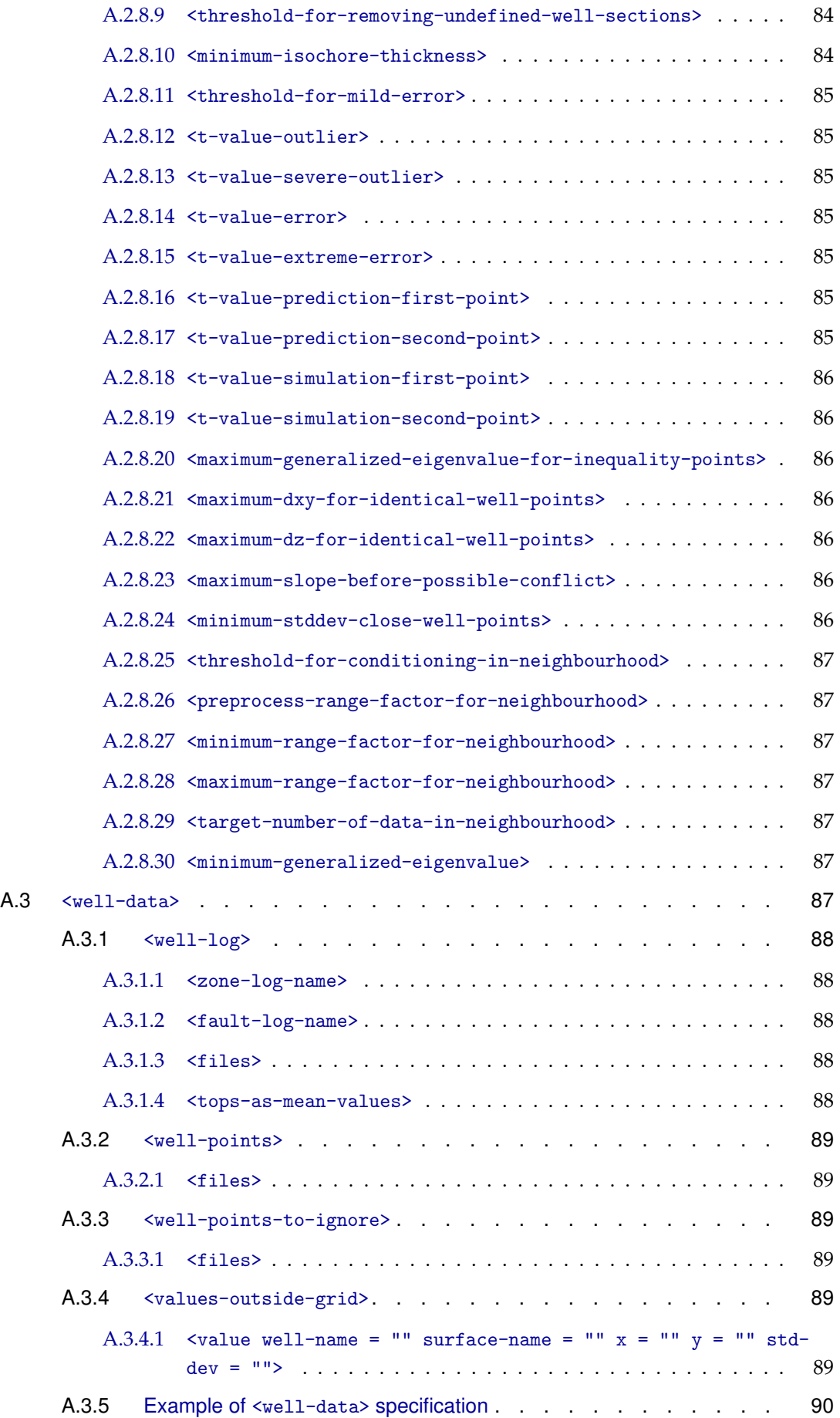

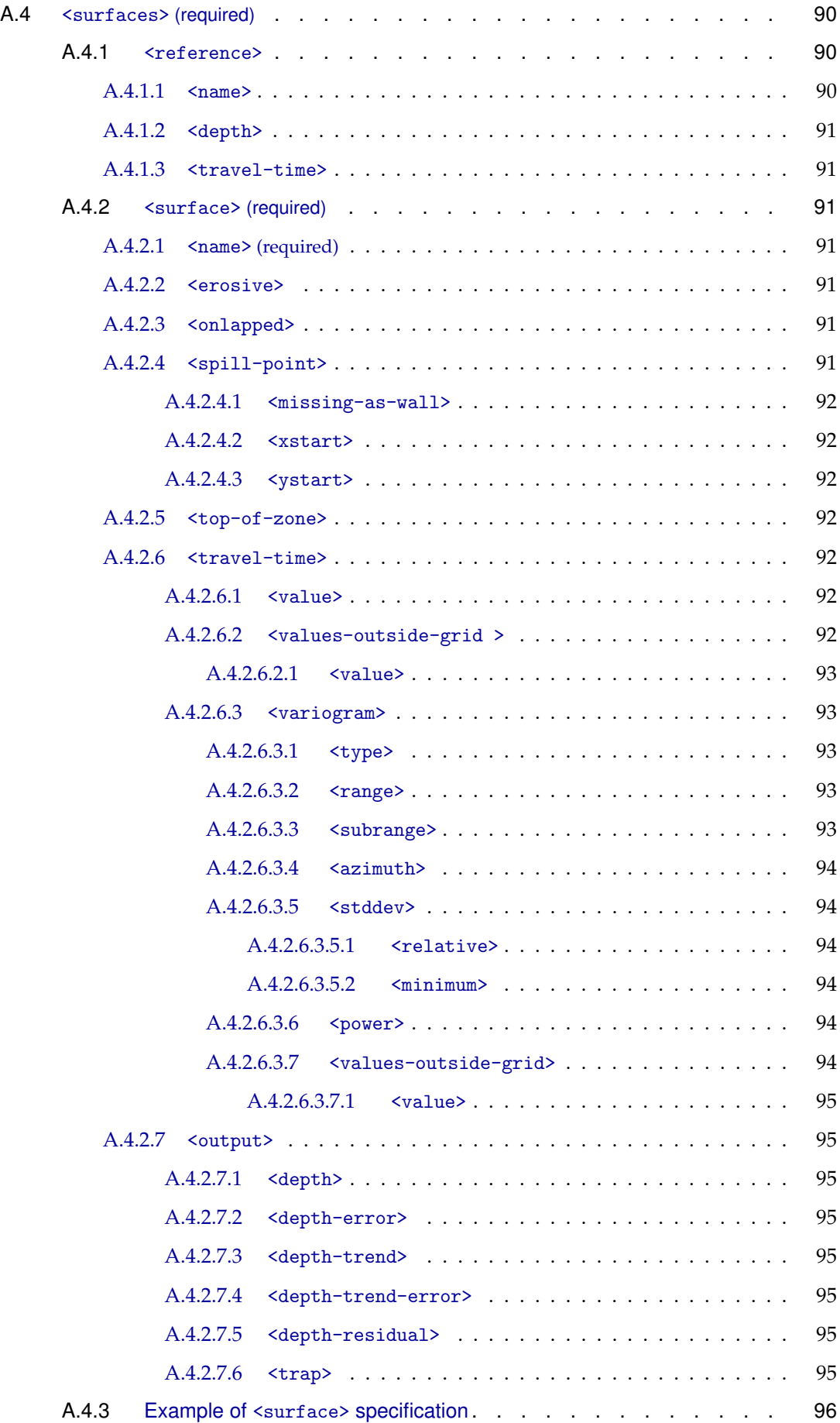

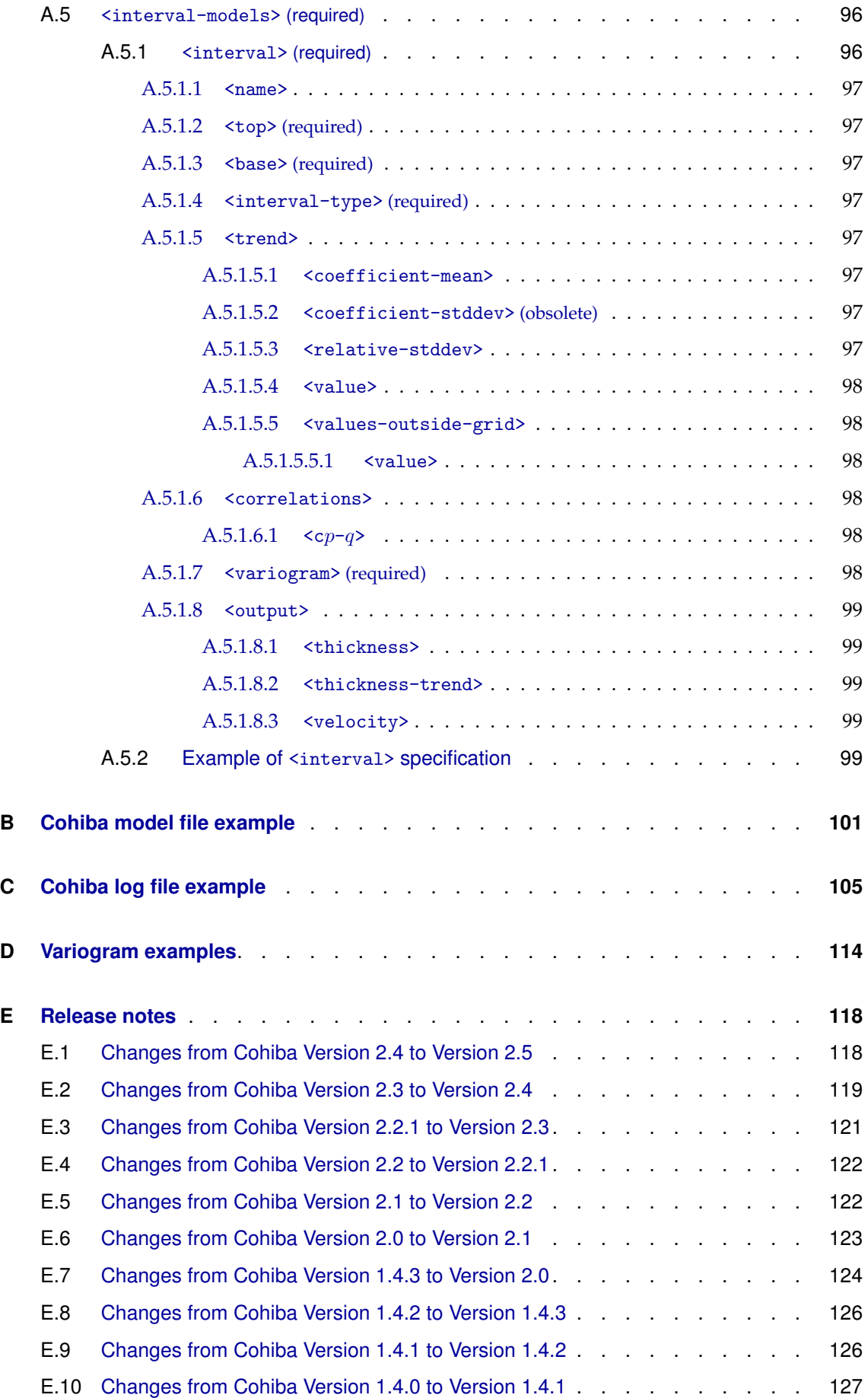

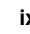

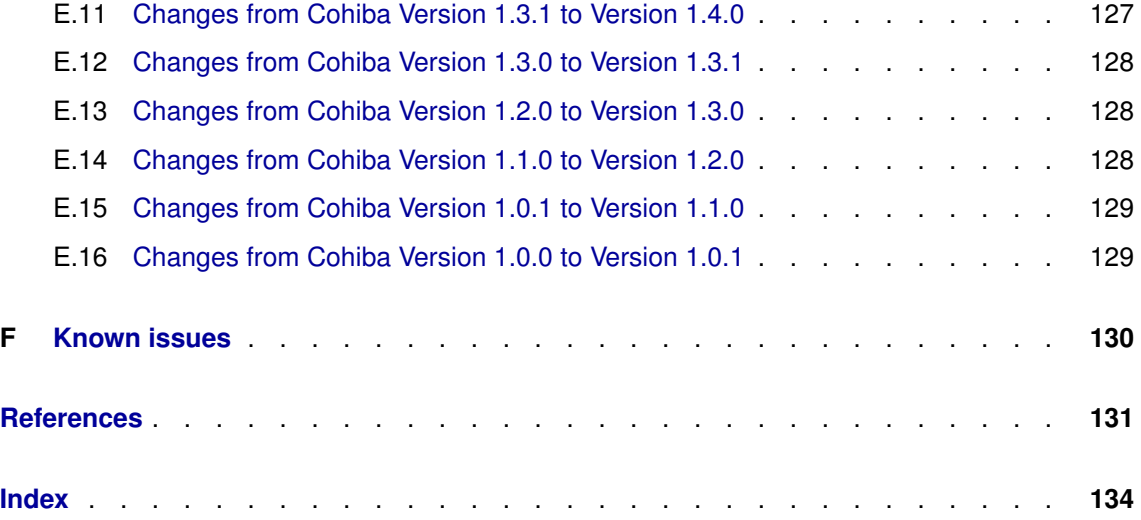

$$
\mathsf{NR}\widehat{\mathsf{\mathbb{g}}}
$$

## <span id="page-12-0"></span>**1 Introduction**

Cohiba provides a fast and accurate method for generating a set of surfaces. Cohiba can use information from:

- Surface observations in wells (well points).
- Horizontal well paths with zone logs.
- Travel time maps.
- Interval velocity models.
- Geological interpretation of depositional thickness.

Cohiba uses the available data in a consistent manner to minimize the uncertainty. The accuracy is further improved by linking together all surfaces in a multi-layered model.

Cohiba provides two ways of evaluating uncertainty:

- A local depth uncertainty at every surface location can be calculated.
- Simulated (Monte Carlo) surface realizations can be generated. A set of these span the uncertainty range.

#### <span id="page-12-1"></span>**1.1 Cohiba basic idea**

Surfaces are modeled as a sum of a *trend* and a *residual*. The trend captures the large scale (deterministic) shape of the surface and the residual captures deviations between the trend and the unknown *true* surface. This is illustrated here:

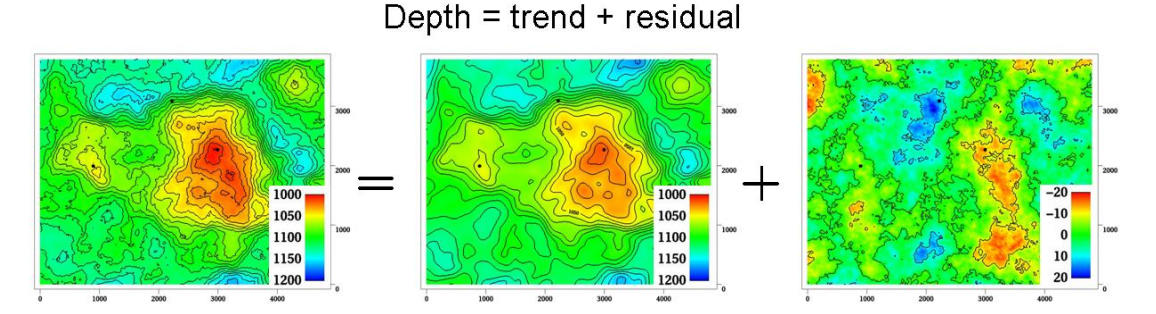

The trend can be a single known map or a linear combination of many known maps. The trend determines the main shape of the surface so the choice of trend maps is very important. The residual is usually small compared to the trend. The residual is specified by an residual uncertainty (standard deviation) and a spatial continuity determined by a variogram. The residual is in principle unknown and random.

Cohiba will adjust the specified trends to match well data. The remaining difference will be described by the residual. The residual will be irregular and random for (Monte Carlo) simulation, just like the figure above. The residual is a smooth interpolation of the known residuals at the wells for prediction. This is illustrated on [page 15.](#page-26-0)

**Cohiba user manual Version 2.5 1**

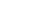

### <span id="page-13-0"></span>**1.2 Cohiba main features**

**Prediction of surfaces.** Cohiba finds the most likely surface given all available data. This is typically used for well planning. The uncertainty (prediction error) can be calculated and displayed as a map. A prediction with corresponding prediction error is illustrated here:

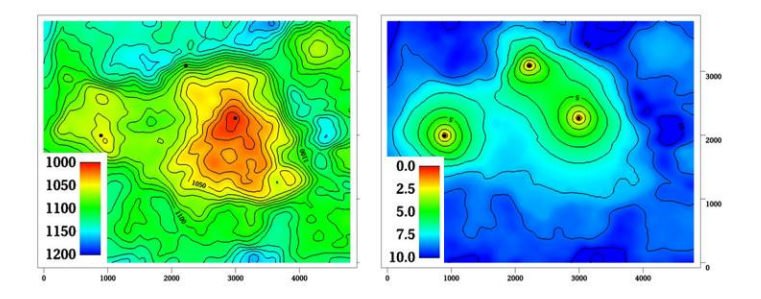

Note how the uncertainty (prediction error) drops to zero at the well points.

**Simulation of surfaces.** Cohiba can simulate (Monte Carlo) alternative realizations that are consistent with all available data. This is typically used for sensitivity and uncertainty studies. Three simulations are illustrated here:

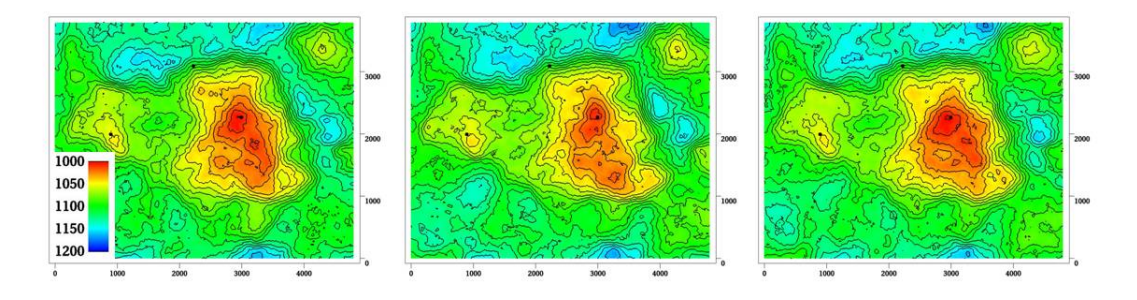

The average of a large set of simulations will coincide with a prediction. The standard deviation of the large set of simulations will coincide with the prediction error.

Simulated surfaces should look like the true surface. The details are of course not correct since they are unknown, but the irregularity should have the same geometric properties as the true surface.

It is impossible to see where the simulated surfaces are conditioned on well data provided the specified residual is consistent with the well data. That is, the specified residual has a realistic uncertainty.

It is common to say that the simulations are *equiprobable*. This is true in the sense that they all have probability zero! However, they are not equally likely. It is in principle possible to calculate how *likely* each simulated surface is. The most likely surface is the prediction. It is irrelevant how likely a simulated surface is. For practical purposes they can be treated as having identical statistical properties.

**Horizontal wells.** Cohiba ensures that surfaces are correctly positioned according to zone logs in horizontal wells. Cohiba uses an advanced technique where surfaces are conditioned to inequality constraints along the well paths. This ensure correct location of surfaces and reduction in the surface uncertainty along the wells. Here is an example to show the effect of using information from well paths:

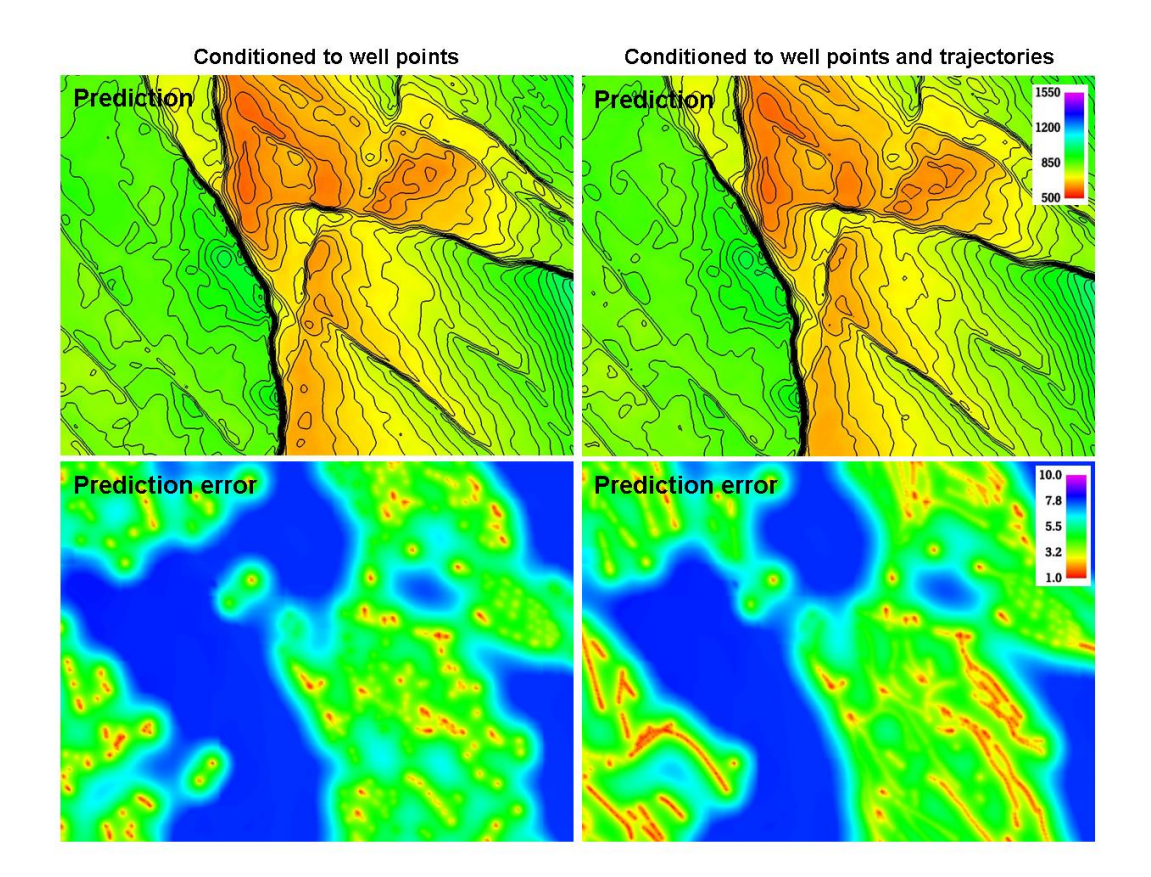

The two upper figures are the predicted depth to the surface and the two lower figures are the corresponding prediction errors. The change in the predicted depths are subtle in this case but the prediction errors has been significantly reduced along the well paths.

This approach works in complex situations with many surfaces and layers and will ensure correct results even when well paths follow very thin layers.

$$
\mathbf{R} \otimes
$$

- **Multi layer models.** Cohiba consider models for all surfaces (reflecting and non-reflecting) in a stratigraphic model *simultaneously*. This has two nice implications:
	- 1. A particular surface is constrained by observations from surfaces above and below. This improves precision and reduces the uncertainty. The impact of observations below a surface is illustrated here:

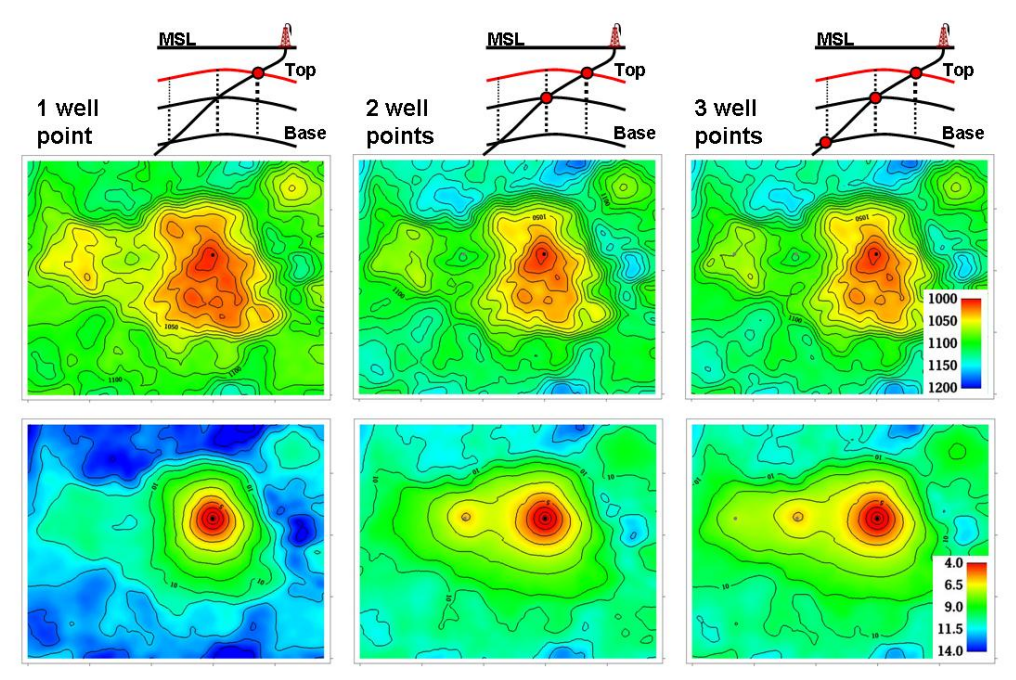

The illustration shows the top surface (and its prediction errors) from a model with three surfaces. This is the red surface in the schematic cross sections above the contoured maps. The three columns show how the predicted surface and prediction errors are modified as a deviated well is drilled into the two lower surfaces. The lateral location of the well points are easily seen on the prediction error maps. It is clearly seen that prediction errors are reduced by the observations of deeper surfaces.

2. Sufficient well data are well points and zone logs. Unobserved interval thicknesses in deviating or horizontal wells are not needed.

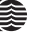

**Ambiguous multi layer models.** It is sometimes unclear when it is best to add layers from above or from below. This is solved by specifying multiple models and let Cohiba automatically combine the alternatives so that the precision is optimized. A typical example is a layered reservoir outlined by two accurate seismic reflectors. Cohiba solves this by automatically fitting the layers inside the envelope of seismic reflectors. This is illustrated here:

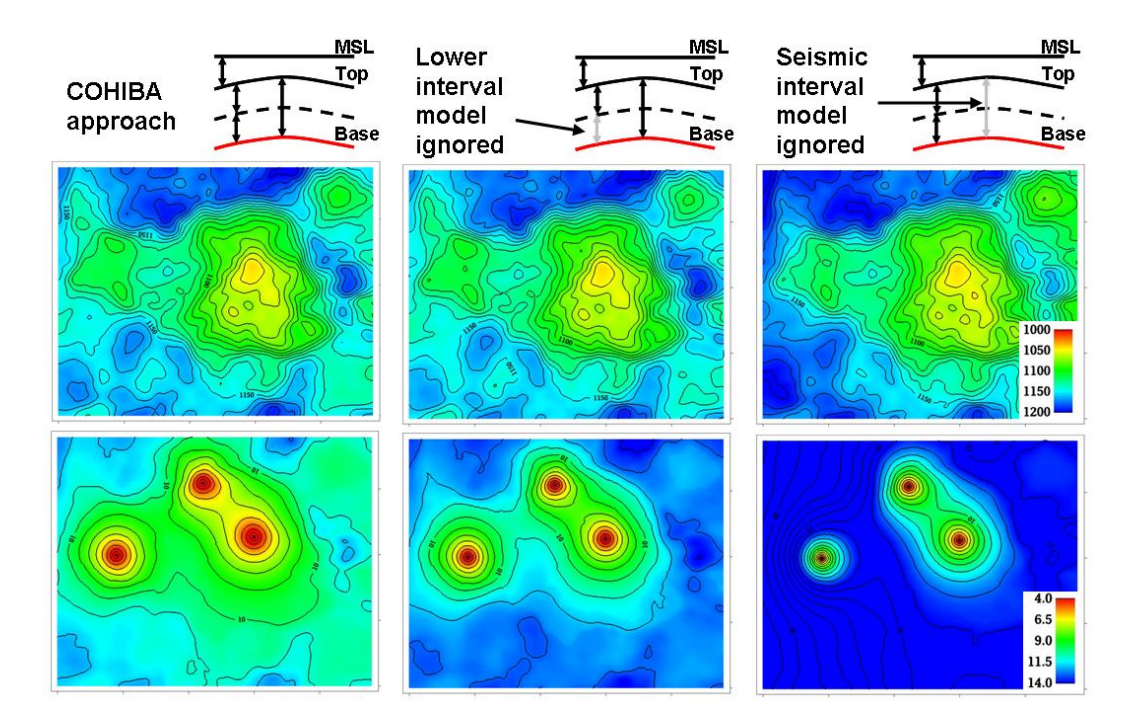

The illustration shows the base surface (and its prediction errors) from a model with three surfaces. This is the red surface in the schematic cross sections above the contoured maps. The top and base surfaces are seismic reflectors. The intermediate surface (dashed line) is not a seismic reflector. The left figures show how Cohiba handles this situation. The two figures in the middle show a typical solution where the model for the lowest layer is ignored. The figures to the right shows what happens if the information from the seismic travel times between the top and base surfaces is ignored.

[Section 10](#page-68-0) includes a discussion of multiple models.

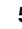

- **Isochores.** Reservoir layers are typically described by smooth isochores or trends. Isochores are fitted to depth observations taking prior information and spatial correlation into account.
- **Depth conversion.** Seismic reflectors are described using interpreted travel time maps and an interval velocity model for each interval. The interval velocity model can be fitted to depth observations taking prior information and spatial correlation into account.

 $= a + b$ .  $v(\mathbf{x}) = a + b \cdot t(\mathbf{x})$  $|v(\mathbf{x})|$  $\widehat{\circ}$ 

Example of two alternative depth conversion models:

The left prediction and prediction errors are obtained using an interval velocity that increase with the travel time,  $t(x, y)$ . The right figure shows a result using a north-south interval velocity trend (depend on the y-coordinate). Both interval velocity trends are fitted to the three well points.

**Interval velocity maps.** Interval velocities from e.g. stacking velocities can be used as the interval velocity model in the depth conversion.

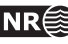

**Spill point detection.** Spill point and the corresponding trapped area can be found for any surface. Spill points can be detected in a single imported surface or on any surface generated by Cohiba. Here is an example of a spill point and the corresponding trap:

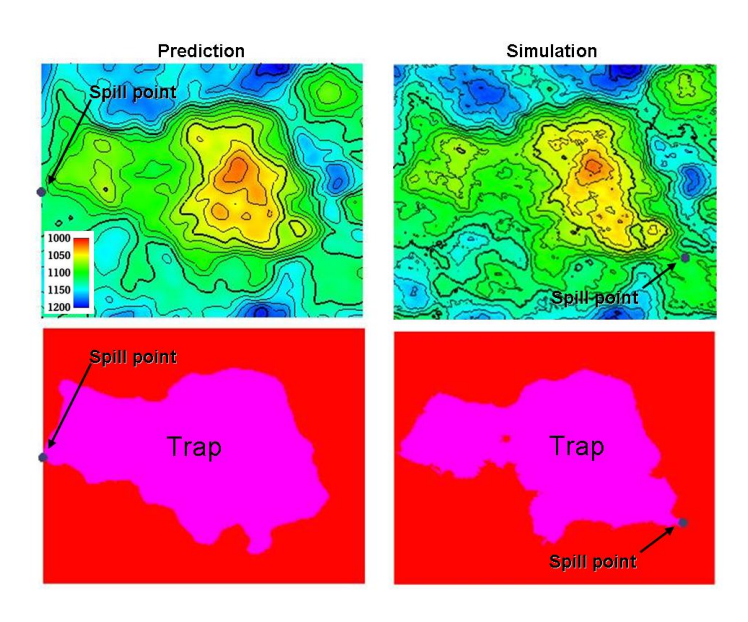

The spill point is detected and written to file  $(x<sub>z</sub>, y<sub>z</sub>)$ , and z-coordinate). Also the trapped area can be written to an output grid file. Note that the spill point for the predicted and the simulated surfaces can be quite different.

### <span id="page-18-0"></span>**1.3 Cohiba methodology**

Kriging is used for prediction, and conditional simulation (Monte Carlo) is used for creating alternative realizations. The conditioning data are the well points while seismic data and isochores can be included as trend maps. Kriging with trend maps fitted to well points are called *universal kriging* or *kriging with trends*. Cohiba also offers *Bayesian kriging* which is more robust when few well points are available. For more information on kriging and conditional simulation see for instance the books by [Isaaks and Srivastava](#page-142-1) [\(1989\)](#page-142-1), [Cressie](#page-142-2) [\(1993\)](#page-142-2), [Chilès and Delfiner](#page-142-3) [\(1999\)](#page-142-3), and [Lantuéjoul](#page-142-4) [\(2002\)](#page-142-4).

Cohiba uses multiple linear regression (see e.g. [Weisberg,](#page-142-5) [1985\)](#page-142-5) to fit the trends to well points. Spatial correlations are taken into account so that the information from closely located well points are given less importance than well points scattered evenly in the area.

Different surfaces are *covariates* so cokriging is used if more than one surface is considered. The interval velocities are also correlated to the surfaces. Therefore surfaces and interval velocities are also covariates.

The residuals (differences between data and trends) are assumed to be *Gaussian random fields* allowing a fast and accurate Fast Fourier Transform (FFT) simulation technique. Experience has shown that the Gaussian assumption is reasonable as long as well points are consistent with trends for isochores and interval velocities.

The basic methods for handling several surfaces and intervals simultaneously were developed by [Abrahamsen](#page-142-6) [\(1993\)](#page-142-6). The extension to handling alternative ways of combining layers to obtain a surface was published by [Abrahamsen](#page-142-7) [\(2005\)](#page-142-7). The original idea on how to constrain the surfaces to zone logs in well paths was published by [Abrahamsen and Benth](#page-142-8) [\(2001\)](#page-142-8). Cohiba combines all these ideas into a consistent and robust approach for accurate surface prediction.

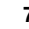

Spill point detection can be applied to any surface in the model or to a single imported surface. The algorithm is described in [Abrahamsen et al.](#page-142-9) [\(2000\)](#page-142-9). The algorithm requires a starting point known to belong to the trap. The starting point is by default the shallowest point on the surface.

### <span id="page-19-0"></span>**1.4 Cohiba input data**

Depending on the situation, the user can choose to use the following input data:

**Well points.** Locations of intersections between well paths and surfaces.

**Well paths with zone logs.** Well points are extracted and surfaces will be adjusted according to the zone log information. This includes ensuring consistency with horizontal wells.

**Travel time maps.** These are interpreted travel time maps for seismic reflectors.

- Uncertainty in the interpreted travel time maps either as a constant value (say 4ms) or as a map describing the interpretation in different areas.
- Variograms describing the spatial correlation of the uncertainty for each travel time map.

#### **Interval velocity models:**

- Interval velocity trend. Typical example is  $v(x, y) = a + b \times t(x, y)$ , where a and b are trend coefficients, and  $t(x, y)$  is the seismic travel time at location  $(x, y)$ . (Any linear function of maps can be used.)
- Interval velocity maps.
- Uncertainty in interval velocities either as a constant value or as a map.
- Variograms describing the spatial correlation of the uncertainty for each interval velocity.

#### **Interval thickness models:**

- Interval thickness trend. Any linear trends of coordinates and known maps are possible. For instance:  $\Delta z(x, y) = a + b \times x + c \times y + d \times m(x, y)$ , where a, b, c, and d are trend coefficients and  $m(x, y)$  is any known map.
- Interval thickness trend using an isochore map:  $\Delta z(x, y) = a \times m(x, y)$ , where  $m(x, y)$  is a user specified isochore map. Note that pinch outs are possible so  $m(x, y)$  can be zero in large areas.
- Uncertainty in interval thickness either as a constant value or as a map.
- Variograms describing the spatial correlation of the uncertainty for each interval thickness.
- **Ordering of surfaces.** The surfaces in the model must be ordered according to their depth. This makes it possible to check if well observations are in correct order. Moreover, this ensures that erosion, pinch out, and on-laps can be handled properly.

### <span id="page-19-1"></span>**1.5 Quality control**

Cohiba has methods for performing quality control of the input data. Conflicts and ambiguities in the data are handled automatically and reported, so that actions can be taken when necessary. Quality control includes:

**Model conflicts.** Well points that are in conflict with the model are flagged. Well points are removed if the conflict may corrupt the results.

**Cohiba user manual Version 2.5 NR**<sup>2</sup> **8** 

• Detection of outliers [\(Weisberg,](#page-142-5) [1985,](#page-142-5) pp. 114–118). These are well points that fit the model assumptions poorly. This can be caused by errors in the well data or by mismatch between well data and model assumptions. The red data in the following figure could be an outlier:

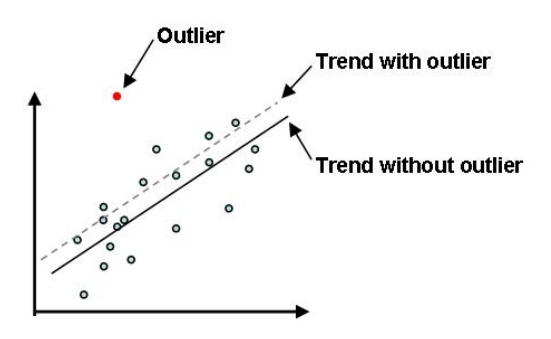

Outliers will often have significant impact on the trends.

• Detection of leverage points. These are data that are potentially outliers but influence the model so strongly that they appear to fit nicely. The following picture shows how a leverage point (the red dot) will influence the regression line:

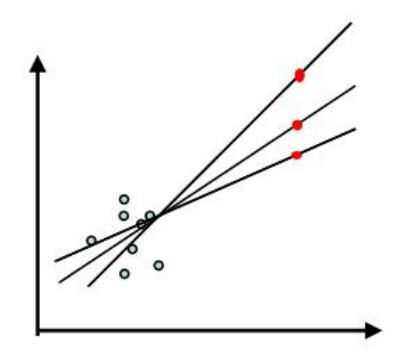

**Conflicting observations.** A common problem is that two or more observations are at the same location. There are two ways to handle this, depending on the situation:

- 1. If the data are identical (same well, same surface, same depth), the best approach is to collapse them to a single observation.
- 2. If the data have multiple values (different depth) they are retained but given a measurement uncertainty (error) determined by their difference.

Detected outliers, leverage points, and conflicts are flagged for inspection. In severe cases Cohiba removes data that otherwise would corrupt the surfaces.

### <span id="page-20-0"></span>**1.6 Robust estimation of trends**

The trends are fitted to well points using linear regression. Outliers and leverage points may corrupt the fitted trends. Therefore, severe outliers are removed prior to the fitting of the trend. This is done in an iterative way: First the trends are fitted using all well points and the mismatch between the trend and well points is analyzed. Then, the severe outliers are removed and the trends re-fitted to the remaining well points. This is repeated until there are no severe outliers left.

**Cohiba user manual Version 2.5 <b>NR**<sup> $\cong$ </sup> 9

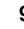

The iterative method of fitting the trends ensures a complete removal of inconsistent data so that trends becomes reasonable. Note that these data are also removed from the kriging step where the trends are locally fitted to the well points.

Well points removed from the estimation are flagged and reported. It is recommended to inspect the log files provided by Cohiba to check for errors and inconsistencies. The log files can be read into and analyzed in e.g. Excel. This is illustrated in [Figure 1.1.](#page-21-2)

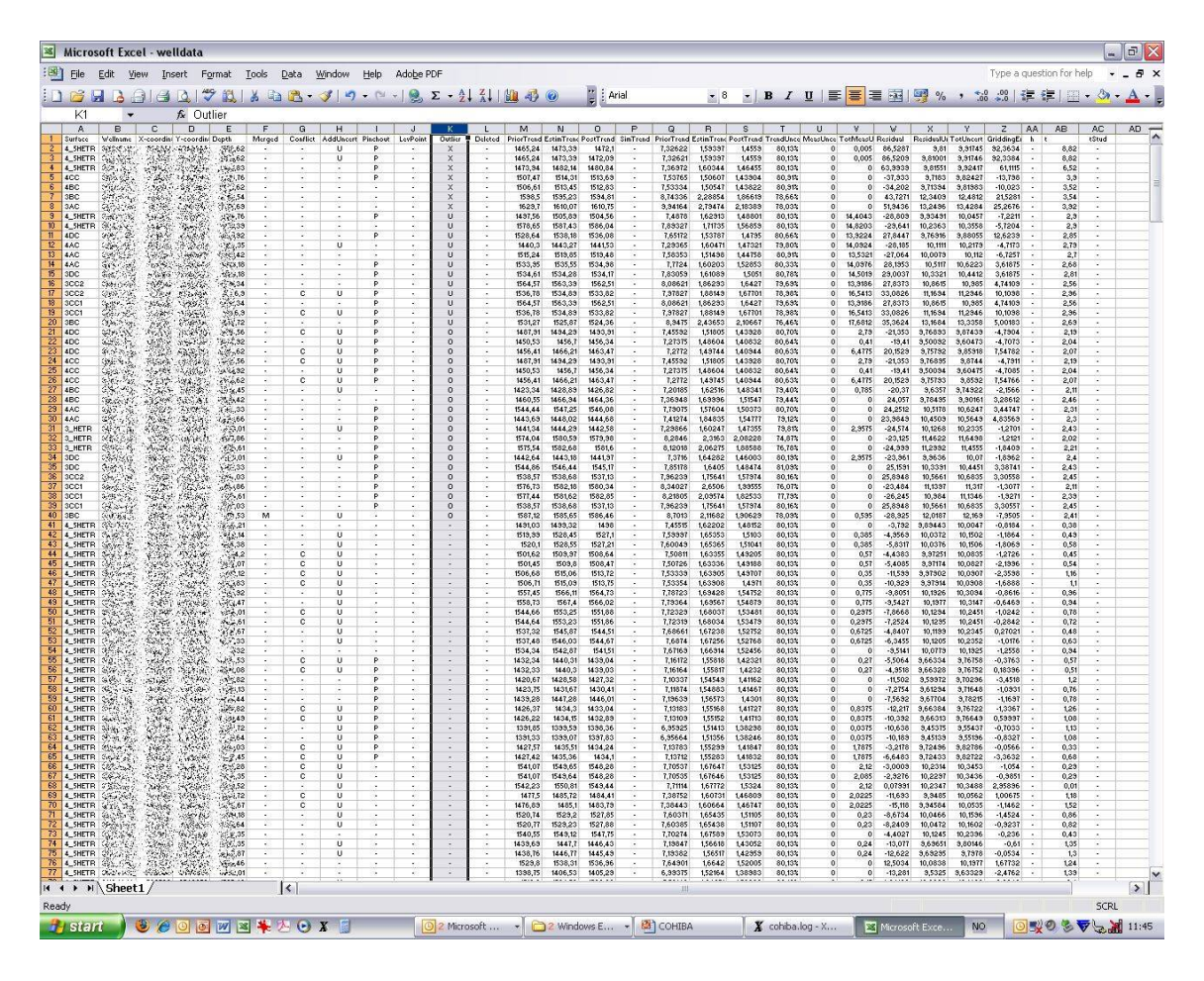

<span id="page-21-2"></span>Figure 1.1. Log file for well points imported into Excel. Outlier status is reported in column K. The 7 first observations has been removed (row 2–8), the 12 next (row 9–20) are kept but an observation error has been added, and another 20 well points (row 21–40) are marked as outliers.

## <span id="page-21-0"></span>**1.7 Platforms and portability**

Cohiba has been developed and tested on Linux and Windows operating systems. Currently we suggest to use Windows 7 64bit or Linux RedHat 5 or later. Some features will not work for RedHat 3.

In this manual, the directories use the slash: /. On Windows systems the slash must be replaced by a backslash: \.

## <span id="page-21-1"></span>**1.8 The name**

Cohiba is an acronym for **C**orrelated **H**orizon **I**ntervals and **B**ayesian **A**nalysis. But more important it is a nice word that is easy to remember. It is also known to be a famous Cuban cigar.

**Cohiba user manual Version 2.5 <b>NR**<sup> $\geq 10$ </sup>

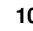

The previous versions of Cohiba were called HORIZON.

**Cohiba user manual Version 2.5 NR**<sup> $\bigcirc$ </sup> **11** 

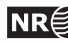

## <span id="page-23-0"></span>**2 Terminology and concepts**

This manual contains a lot of terminology. Some of these concepts, such as *interval*, are commonly used words but they have specific meaning in this document. This section tries to define exactly what is meant when certain words are used in this manual.

- **Surface.** The surfaces in Cohiba are a set of depth surfaces in a specific depth order. The depth may coincide in pinch out situations. Every surface has a unique name used to identify the surface and data that belongs to it. A surface can be a *seismic reflector* with an associated travel time map. Surfaces can be *erosive* to surfaces below, and *on-lapped* by surfaces above.
- **Interval.** An interval in Cohiba has a top surface and a base surface. The top and base surfaces are two arbitrary surfaces but they must be in correct depth order (top above base). Any surface can be both a top surface and a base surface in several intervals. A common example is to have one interval spanning the whole reservoir and a set of smaller intervals spanning each individual reservoir zone. This is illustrated here:

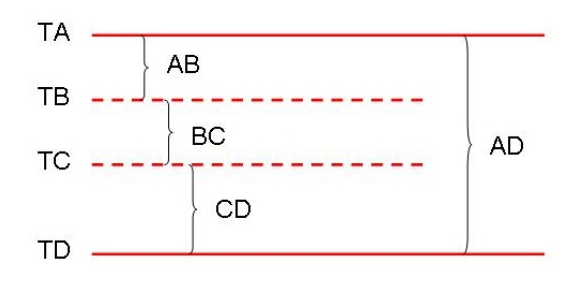

The figure shows a schematic cross section of surfaces (TA, TB, TC, TD) and intervals (AB, BC, CD, AD). Note that surface TA is the top for intervals AB and AD, and surface TD is the base of intervals AD and CD.

Intervals are the most important building blocks in Cohiba. Surfaces are obtained by adding (or subtracting) the relevant intervals above (or below). The depth to any surface is the sum of interval thicknesses. The user must specify the depth sequence of the surfaces, the top and base surface for each interval, and how to build the interval thickness models. From this information, Cohiba automatically figures out how to assemble the intervals to obtain the surfaces in the best possible way.

**Model.** A model in Cohiba means a *stochastic model* for the intervals and the surfaces. The model is made up of two parts: The trend and the residual. Trends describe large scale behavior whereas the residual describes variations around the trend on a smaller lateral scale (typically 1000m). This is illustrated by the following picture:

**Cohiba user manual Version 2.5 NR**  12

#### Depth = trend + residual

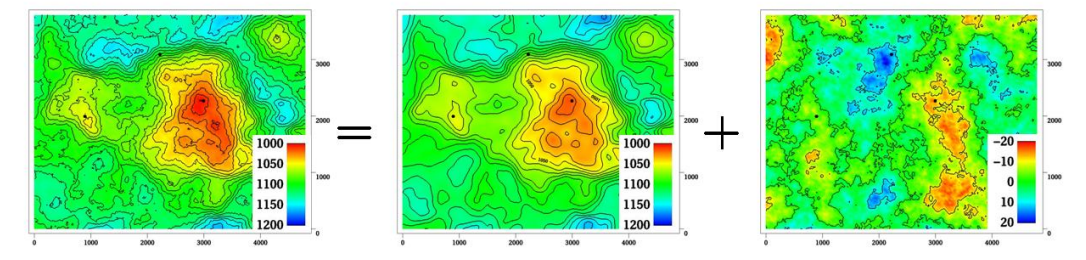

The trend is obtained from a seismic travel time map and a model for the interval velocity trend. The residual is a simulation of a possible realization of the mismatch between the trend and the real depth to the surface.

Given the model *and* the available data, Cohiba can predict or simulate the depth to surfaces.

**Trend.** The trend for a thickness can be constructed as a linear combination of known trend maps such as

$$
\Delta z = a \cdot 1 + b \cdot x + c \cdot y + d \cdot m(x, y).
$$

The three first trend maps, 1, x, and y, are simple, but the last trend map,  $m(x, y)$ , could for instance include a sedimentological interpretation of the depositional thickness. The values a, b, c, and d are called *trend coefficients*.

Similarly, interval velocity trends are used in combination with travel time maps for seismic depth conversion.

Cohiba supports any number of trend maps in the linear combination. But, most trends are quite simple and usually contains one or two trend maps.

- **Trend coefficients.** The trend coefficients are assumed to have a Gaussian distribution. Cohiba offers three options of determining the values of the trend coefficients:
	- [1](#page-24-0). Cohiba can adjust the trend coefficients to the well points using linear regression<sup>1</sup>. This approach requires that there is enough well points. Otherwise, the estimation might fail or give very uncertain results. This option amounts to using *universal kriging*.
	- 2. The user can specify the trend coefficients. This amounts to *simple kriging*. [2](#page-24-1)
	- 3. Cohiba can make a balance between a *prior specification* by the user and the estimates obtained from adapting the trend coefficients to data using linear regression. This is the recommended approach since it handles few (even zero) well points and will approach universal kriging if there is a lot of well points. This approach is called *Bayesian kriging*.

The differences between the three ways of specifying the coefficients and the corresponding kriging types are illustrated here:

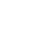

<span id="page-24-0"></span><sup>1.</sup> The linear regression method minimizes the generalized least squares (GLS). This is similar to ordinary least squares but it takes into account the variation in precision of the well observations and their spatial clustering.

<span id="page-24-1"></span><sup>2.</sup> Simple kriging will ignore any uncertainty on the trend coefficients.

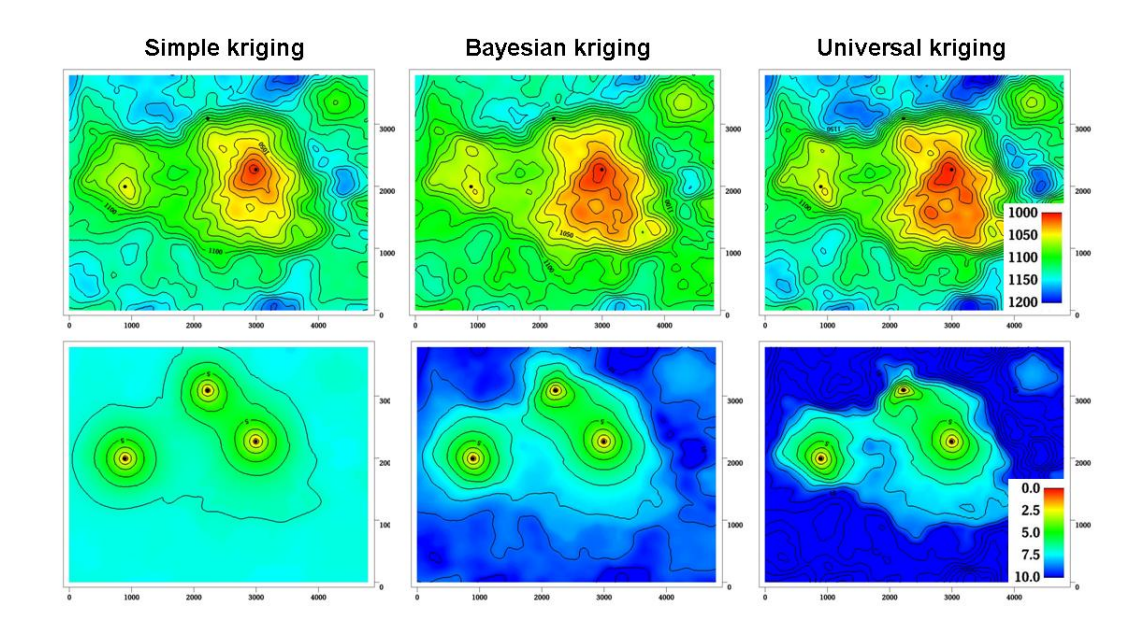

The upper row contains the surface depths and the lower row the corresponding prediction errors. There are two trend coefficients in this example that corresponds to surface depth and surface curvature respectively. There are only three well points in this example and that makes it difficult to estimate the coefficients accurately. In particular the trend coefficient determining the curvature is very uncertain. This is clearly seen on the prediction error for universal kriging. The opposite extreme is simple kriging where the trend coefficients are assumed to be known. Bayesian kriging is a balance between the two extremes. Universal kriging is unbiased and will perform better with more well points. Simple kriging will adapt locally to additional well points but the trend coefficients initial prior guess will not be modified by additional well points.

The user must specify a prior distribution for the trend coefficients. This amounts to specifying the prior mean values (expectation) and the prior standard deviation for each trend coefficient. The prior specifications are not used by the universal kriging approach. However, it is very important to always specify reasonable values for the prior mean values because these are used when evaluating depth uncertainties caused by travel time uncertainty and interval velocity uncertainty.

- **Trend map.** The individual trend map(s) must be chosen by the user. This is where the geophysical and geological knowledge enters. Intelligent choice of trend maps will reduce the residual error and therefore improve precision. The individual trend maps can be a simple constant (say 200 meters) or complex maps related to geophysical measurements and geological interpretations.
- **Residual.** The residual is added to the trend to capture the difference between the trend and reality. The residual is assumed to be a *Gaussian random field* with known properties that must be specified by the user. The properties include a variogram (spatial correlation function) (variogram) and an uncertainty (standard deviation). The variogram determines the continuity and smoothness of the residual whereas the uncertainty is a measure of how much we believe in our trend. The uncertainty can be specified by a single value or by a map.

There are three types of residuals used by Cohiba:

1. For seismic reflectors, a *travel time residual* must be specified. This residual describes the interpretation error. Typical uncertainties are in the range 2–20 msec.

- 2. For a velocity interval, the *interval velocity residual* must be specified. Typical uncertainties are in the range 10–200 m/s.
- <span id="page-26-0"></span>3. For a thickness interval, the *thickness residual* must be specified. Typical uncertainties are 0–50 meters. (0 is used for pinch outs.)

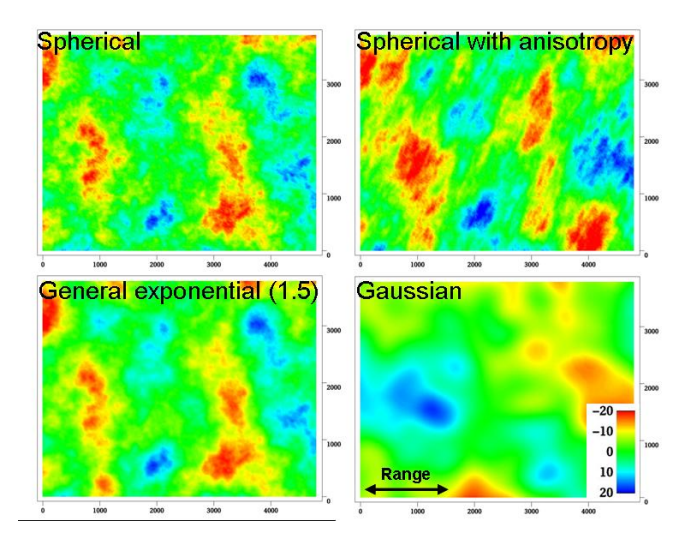

Here is four examples of simulated residuals with different spatial smoothness:

**Depth conversion.** The top and base surfaces of some intervals can be seismic reflectors. Cohiba offers the possibility of specifying interval velocities models rather than interval thickness models. Cohiba will depth convert the travel times using the specified interval velocity model for these intervals. Any mixture of interval thickness and interval velocity models is possible.

An interval velocity trend can typically look like

$$
v = a \cdot 1 + b \cdot t(x, y).
$$

The thickness of the corresponding interval is obtained by multiplying the interval velocity by the travel times for that interval:

$$
\Delta z = \left( a \cdot 1 + b \cdot t(x, y) \right) \cdot \Delta t(x, y).
$$

**Prediction.** Prediction means to find the *most likely* set of surfaces given the model specifications *and* the data. This is a unique set of surfaces.

A surface model is made of two parts, the trend and the residual. Prediction uses the fitted trend and the interpolated residuals at the well points. This is illustrated here:

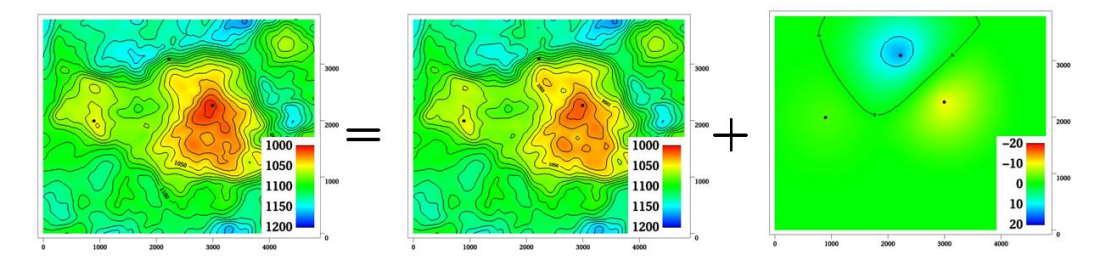

#### Depth =  $trend + residual$

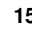

**Simulation.** Simulation is a Monte Carlo approach where trend coefficients and residuals are sampled from probability distributions to obtain a *realization*. A realization is not unique — using a new random seed provides a new set of surfaces. The average of a large set of realizations will coincide with the prediction.

The simulation can be thought of as a two step procedure. First, the trend coefficients are drawn from their estimated distribution and multiplied with the trend maps to form the simulated trend. Then the residuals are drawn according to their spatially correlated distribution and added to the trends. Note that the uncertainty from the trends have a global impact whereas the uncertainty in the residual is more local. During this process Cohiba ensures that the result is in correspondence with the well data.

- **Uncertainty.** Uncertainty is a somewhat loose term. It can almost without exceptions be translated into *standard deviation* in this manual. All Cohiba input concerning uncertainty and measurement uncertainty are given as standard deviations. All output concerning uncertainty is also given as standard deviations.
- **Well data.** There are two types of well data used by Cohiba: *Well points* and *well paths* with a *zone log*. Well points are the intersections between a well path and a surface. Well points can be imported directly from a file. Alternatively, well points can be extracted from a well path (well trajectory) using a zone log. Cohiba will detect all zone transitions and record a well point if the transition is associated with a surface. Cohiba can also ensure that the surfaces are located correctly according to the zone log. This is convenient for horizontal wells.

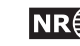

## <span id="page-28-0"></span>**3 Getting started**

Cohiba is started from the command line with the Cohiba model file as an argument:

> cohiba.exe model\_file.xml

A Cohiba project consists of a Cohiba model file and a set of trend maps and well data. We start by running a very simple example, with a constant surface and one well point. We follow the steps:

- 1. Create a directory test/ and copy [cohiba.exe](#page-28-0) to this directory.
- 2. Create a file model\_file.xml in test/ using the following XML Cohiba model file:

```
<cohiba>
<project-settings>
 <messages>
   <screen>
      <detail-level>
        <overall> 5 </overall>
      </detail-level>
    </screen>
  </messages>
  <output-grid>
    <format> roxar text </format>
   <xstart> 448300.0 </xstart>
   <xend> 449300.0 </xend>
   <ystart> 6736000.0 </ystart>
   <yend> 6739000.0 </yend>
   \langlenx> 30 \langle/nx>
    \langleny> 40 \langle/ny>
  </output-grid>
</project-settings>
<modelling-settings>
  <mode> prediction </mode>
  <kriging-method> bayesian </kriging-method>
</modelling-settings>
<well-data>
  <surface-points>
   <files> wellpoints.coh </files>
  </surface-points>
</well-data>
<surfaces>
  <!--Surfaces must be listed in stratigraphic order -->
  <surface>
    <name>
\longleftarrow
\longleftarrow
\longleftarrow
\longleftarrow
\longleftarrow
\longleftarrow
\longleftarrow
\longleftarrow<travel-time>
```
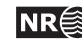

```
<value> 1.0 </value>
      <variogram>
       <type> spherical </type>
       <range> 300 </range>
       <stddev> 0.01 </stddev>
      </variogram>
    </travel-time>
    <output>
      <depth> yes </depth>
    </output>
  </surface>
 </surfaces>
 <interval-models>
  <interval>
    <top> MSL </top>
    <br/>base> top </base>
    <interval-type> velocity </interval-type>
    <trend>
      <coefficient-mean> 1 </coefficient-mean>
      <coefficient-stddev> 0.1 </coefficient-stddev>
      <value> 1000 </value>
    </trend>
    <variogram>
     <type> spherical </type>
     <range> 500 </range>
     <stddev> 5 </stddev>
    </variogram>
  </interval>
 </interval-models>
</cohiba>
```
3. Create a file wellpoints.coh with the following content:

top well 448800 6737500 1220 0.0

Create the directory test/input/ and save wellpoints.coh in this directory.

4. From the command line type: [cohiba.exe](#page-28-0) model\_file.xml

Cohiba will start by reading the Cohiba model file, model\_file.xml, and generate output and surfaces according to the specifications in the Cohiba model file. In this case, Cohiba is asked to run a Bayesian prediction on the surface top using the well point with coordinates (448800, 6737500, 1220). Several directories are created under test/output/: [surfaces/](#page-55-1), [logfiles/](#page-57-0), and [wellpoints/](#page-64-7). The trend surface dt\_top.irap and depth surface d\_top.irap are written to the directory [surfaces/](#page-55-1) using the ROXAR TEXT grid format. Log files are written under [logfiles/](#page-57-0) and [wellpoints/](#page-64-7) contains IRAP RMS well point files.

Almost at the end of the screen output you may find the following table:

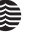

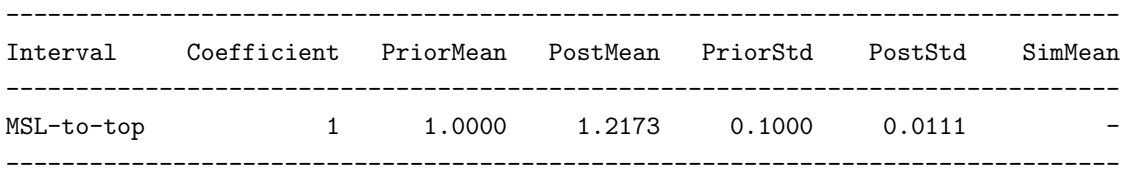

This shows prior and posterior mean and standard deviations for the trend coefficient. The single data at 1220m has moved the prior guess at 1000m to 1217.3m and the uncertainty has dropped from  $0.1 \times 1000m = 100m$  to  $0.0111 \times 1000m = 11.1m$ . This uncertainty should be compared to the residual uncertainties:  $0.01s \times 1000m/s = 10m$  (travel time) and  $5m/s \times 1s = 5m$  (interval velocity). Combining these gives a total uncertainty of  $(10<sup>2</sup>m<sup>2</sup> + 5<sup>2</sup>m<sup>2</sup>)<sup>1/2</sup> = 11.2m$ . This is not a coincidence. A larger residual uncertainty would imply less impact from the well point and a larger posterior standard deviation.

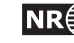

## <span id="page-31-0"></span>**4 Cohiba command line options**

The normal way of running Cohiba is with a single Cohiba model file as the argument:

```
> cohiba.exe model_file.xml
```
<span id="page-31-1"></span>The Cohiba model file can of course have any name.

### **4.1 Specifying the random seed**

Cohiba offers a few ways of setting the random seed for simulation. One option is to use the -s option:

```
> cohiba.exe -s 123 model_file.xml
```
where 123 is the random seed. The random seed can also be specified in the random seed file (default is [seed.dat](#page-81-4)) or in the Cohiba model file using the [<seed>](#page-81-4) element. See [Section A.1.3](#page-81-4) for details.

### <span id="page-31-2"></span>**4.2 Spill point detection**

Cohiba has a special mode where it reads a single surface and reports the spill point:

```
> cohiba.exe -g spillpointgrid.irap
```
The output will look like:

```
*********************************************************************
*** COHIBA version 1.3.1 ***
*********************************************************************
Irap classic grid: spillpoint.irap imported.
********************************************************
*** Spill points summary ***
********************************************************
Xstart Ystart XSpill YSpill ZSpill
------------------------------------------------------------------------
349542.094 6426545.500 349292.094 6428595.500 1278.000
------------------------------------------------------------------------
Irap classic grid: trap_spillpoint.irap exported.
Total CPU time used in COHIBA: 0.80
Total Wall time used in COHIBA: 1.00
```
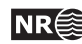

The input file with an added prefix trap\_ is written to file. This file contains ones inside the trap and zeroes outside the trap.

The format of the input grid-file is automatically detected. The output file has the same format as the input grid. The possible file formats are described in [Section 7.](#page-40-0)

The following command line options are available:

*Flag:* -g *Description:* Input grid file. Trigger the spill point detection algorithm for a single surface. *Argument:* A string specifying the input grid's file name. *Default:* No default. *Flag:* -x *Description:* Starting point x-coordinate for the spill point searching algorithm. *Argument:* Real *Default:* The x-coordinate where the surface has a minimum (highest point in surface). *Flag:* -y *Description:* Starting point y-coordinate for the spill point searching algorithm. *Argument:* Real *Default:* The y-coordinate where the surface has a minimum (highest point in surface). *Flag:* -m *Description:* Missing as wall flag. See [Section A.4.2.4.1.](#page-102-6) *Argument:* yes / no. *Default:* yes

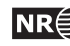

## <span id="page-33-0"></span>**5 The Cohiba model file**

The Cohiba model file is a text file in XML (Extensible Markup Language) format. (see e.g. [Wikipedia\)](http://en.wikipedia.org/wiki/XML). The basic XML syntax for one *element* is:

```
<name attribute = "attribute value">
argument
</name>
```
where name is the key-word for the element and the argument is a value (string, number, etc.) or other elements. The attribute is omitted in most cases. Often arguments contains further elements in a nested structure. The Cohiba model file is divided into 5 major elements:

- 1. [<project-settings>](#page-81-1) ... </project-settings>
- 2. [<modelling-settings>](#page-90-5) ... /<modelling-settings>
- 3. [<well-data>](#page-98-5) ... </well-data>
- 4. [<surfaces>](#page-101-1) ... </surfaces>
- 5. [<interval-models>](#page-107-0) ... <interval-models>

There is a hierarchy of elements belonging to each of these 5 elements. The sequence of the ele-ments within a hierarchy is arbitrary<sup>[1](#page-33-3)</sup> but it is recommended to stick to the suggested order to avoid confusion. [Figure 5.1](#page-34-0) show an example of the skeleton of a Cohiba model file.

Note that many of the elements can be repeated. E.g. there will be one [<surface>](#page-102-1)...</surface> element for every surface considered in the model.

An extensive example of a Cohiba model file is given in [Appendix B.](#page-112-0)

A detailed description of each of these main elements and their sub-elements is provided in [Ap](#page-81-0)[pendix A.](#page-81-0) Most elements are optional and default values will be assigned if the element is omitted.

#### <span id="page-33-1"></span>**5.1 Visualizing and editing the Cohiba model file**

An XML file is a simple ASCII text file and almost any text editor (WordPad, Word, Emacs,...) can edit the file. However, the structure of the XML file is easier to read in a more specialized XML editor. For instance the Microsoft XML Notepad 2007 editor may be freely downloaded from: [http://msdn2.microsoft.com/en-us/xml/default.aspx.](http://msdn2.microsoft.com/en-us/xml/default.aspx) This editor is illustrated in [Figure 5.2.](#page-35-0)

#### <span id="page-33-2"></span>**5.1.1 Creating a mapping into Microsoft Excel**

It is possible to create a workbook using an XML file. Follow the steps:

- 1. Start Excel.
- 2. Choose the Cohiba model file using the **File**→**Open...** menu.

**Cohiba user manual Version 2.5 <b>NR**<sup> $\geq 22$ </sup>

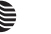

<span id="page-33-3"></span><sup>1.</sup> An important exception is the order of surfaces. These *must* be specified in correct stratigraphic order to obtain correct ordering of the generated surfaces.

```
<cohiba>
 <project-settings>
     ......
 </project-settings>
 <modelling-settings>
     ......
 </modelling-settings>
 <welldata>
     ......
 </welldata>
 <surfaces>
    <!--Surfaces MUST be listed in stratigraphic order -->
     <reference>
       ......
     </reference>
     <surface>
       ......
     </surface>
     <surface>
       ......
     </surface>
 </surfaces>
 <interval-models>
     <interval>
        .....
     </interval>
     <interval>
       ......
     </interval>
  </interval-models>
</cohiba>
```
<span id="page-34-0"></span>Figure 5.1. Skeleton of a Cohiba model file.

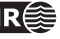

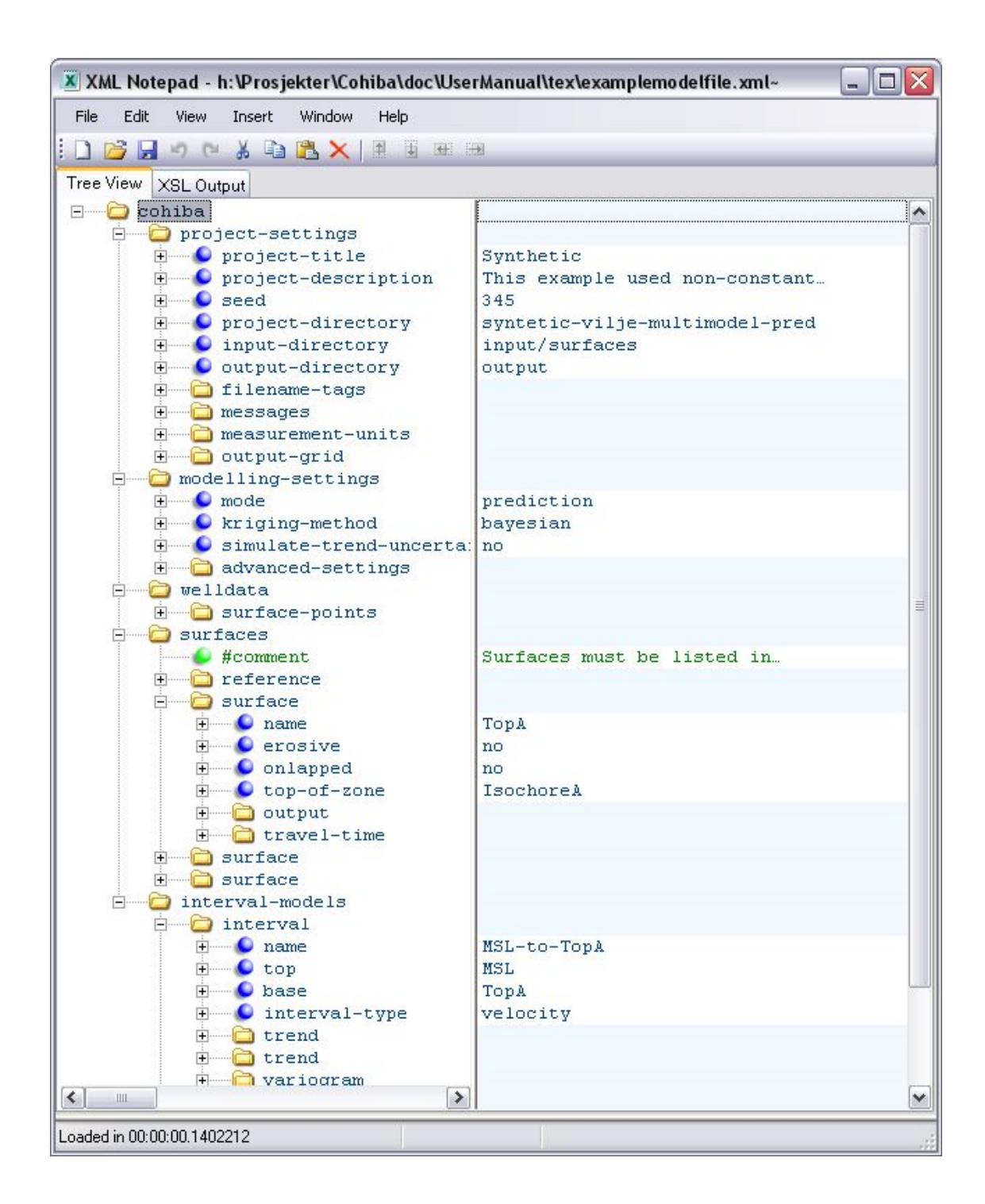

<span id="page-35-0"></span>Figure 5.2. A Cohiba model visualized in the Microsoft XML NotePad 2007 editor. The entries in the right column can be edited.

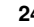
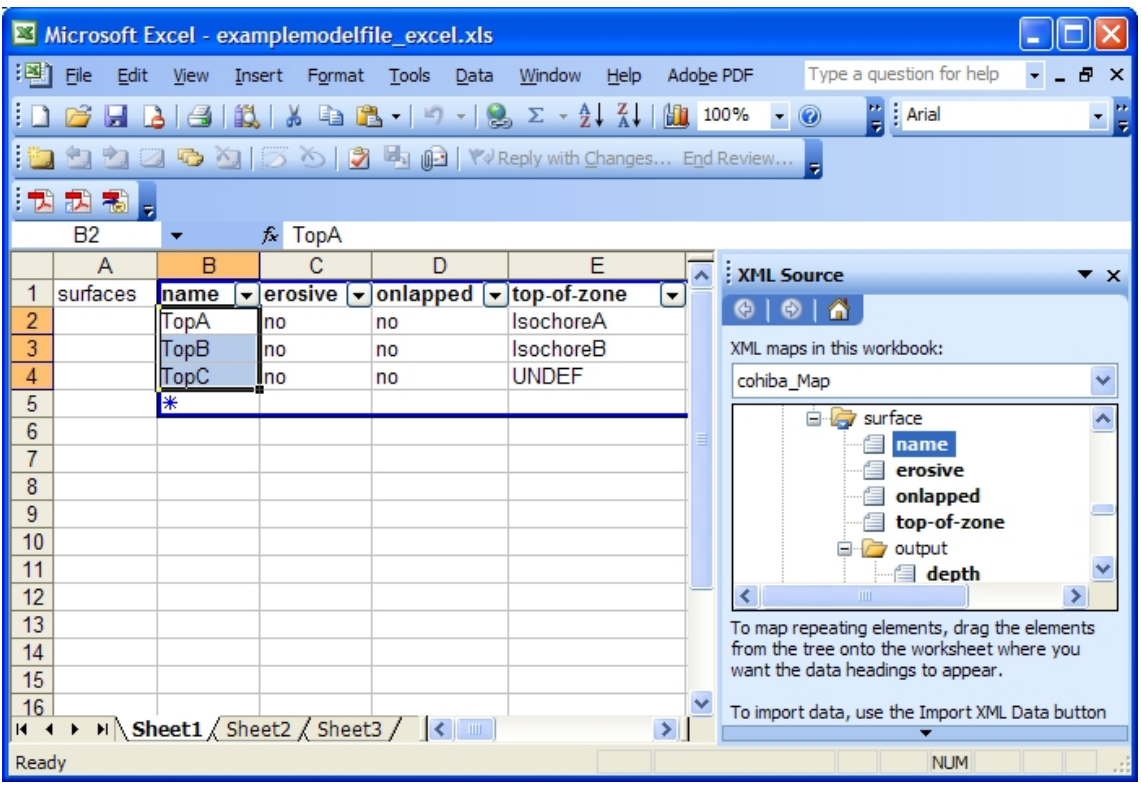

Figure 5.3. A mapping into Microsoft Excel of the repeated element [<surface>](#page-102-0) in the Cohiba model file.

- 3. Select **Use the XML source task pane**. Excel will then create a tree from the XML source data. So far only the tree structure has been established and no data has been imported.
- 4. Follow the instructions below the tree: **To map elements, drag the elements from the tree** onto your worksheet. We suggest that you choose the repeated [<surface>](#page-102-0) or [<interval>](#page-107-0) elements.
- 5. Right click on the imported cells and select **XML->Import...**. Select the Cohiba model file again.
- 6. The values will be visible in a table format.

This procedure may be useful for inspection and comparison. It is possible to sort the input data according to variogram type, interval type, etc.

Modified data in the worksheet can be exported to XML format by right clicking on mapped cells and selecting XML->Export. Note that only the mapped section of the Cohiba model file will be exported so this is of limited interest.

# **5.2 Errors reading the Cohiba model file**

When Cohiba reads the Cohiba model file it will detect most spelling and syntax errors.

If Cohiba encounters an error corrupting the structure of the XML syntax a message will be issued to screen and the Cohiba log file. It can look like:

```
XML error: ln 287, col 1
while parsing 'benchmark/model_file.xml'.
```
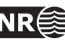

Error reading end tag of <project-settings>: found </cohiba>

Fatal error: Could not read XML file

In this case the final tag </project-settings> was forgotten. If Cohiba finds an unknown key-word a message will be issued. It can look like:

Error: Unknown tag <variograms> encountered at line 274, column 7. Select one of: <name>, <top>, <br/> <br/> <br/> <br/> <top>nd>rend>, <trend>, <variogram>, <correlations> or <output> Parsing error on line 264. Missing <variogram> entry under <interval>

Fatal error: Invalid model file.

In this case the [<variogram>](#page-104-0) element has been misprinted as <variograms>. Note that Cohiba suggests the possible element names.

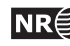

# **6 File directory structure**

Cohiba reads a lot of information from files and writes results to numerous files. It is partly up to the user to organize the input files in a convenient way. [Figure 6.1](#page-39-0) shows an overview of the recommended directory structure and some files used by Cohiba. Note that the input file names are just examples and other names will be appropriate for a specific project.

The three top directories can be specified in the Cohiba model file using elements [<project-directory>](#page-82-0), [<input-directory>](#page-82-1), and [<output-directory>](#page-83-0). If a project directory has not been specified by the user, it defaults to the current working directory. The default output directory is [output/](#page-83-0).

By default, it is assumed that input surfaces are stored under input/surfaces/ and well data under input/welldata/ placed directly under the specified project directory. The default values for these sub-directories can be overridden using [<input-directory-surfaces>](#page-82-2) and [<input-directory-well-data>](#page-82-3). For compatibility with earlier versions of Cohiba, the default values are set to ./ if [<input-directory>](#page-82-1) has been specified.

Results are stored in the directories [surfaces/](#page-55-0), [logfiles/](#page-57-0), [spillpointdata/](#page-64-0), [wellpoints/](#page-64-1), [wellpaths/](#page-65-0), [clusters/](#page-66-0), and [helppoints/](#page-66-1). under the specified output directory. Most output directories and most of the output files have fixed names and can not be modified by the user.

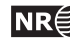

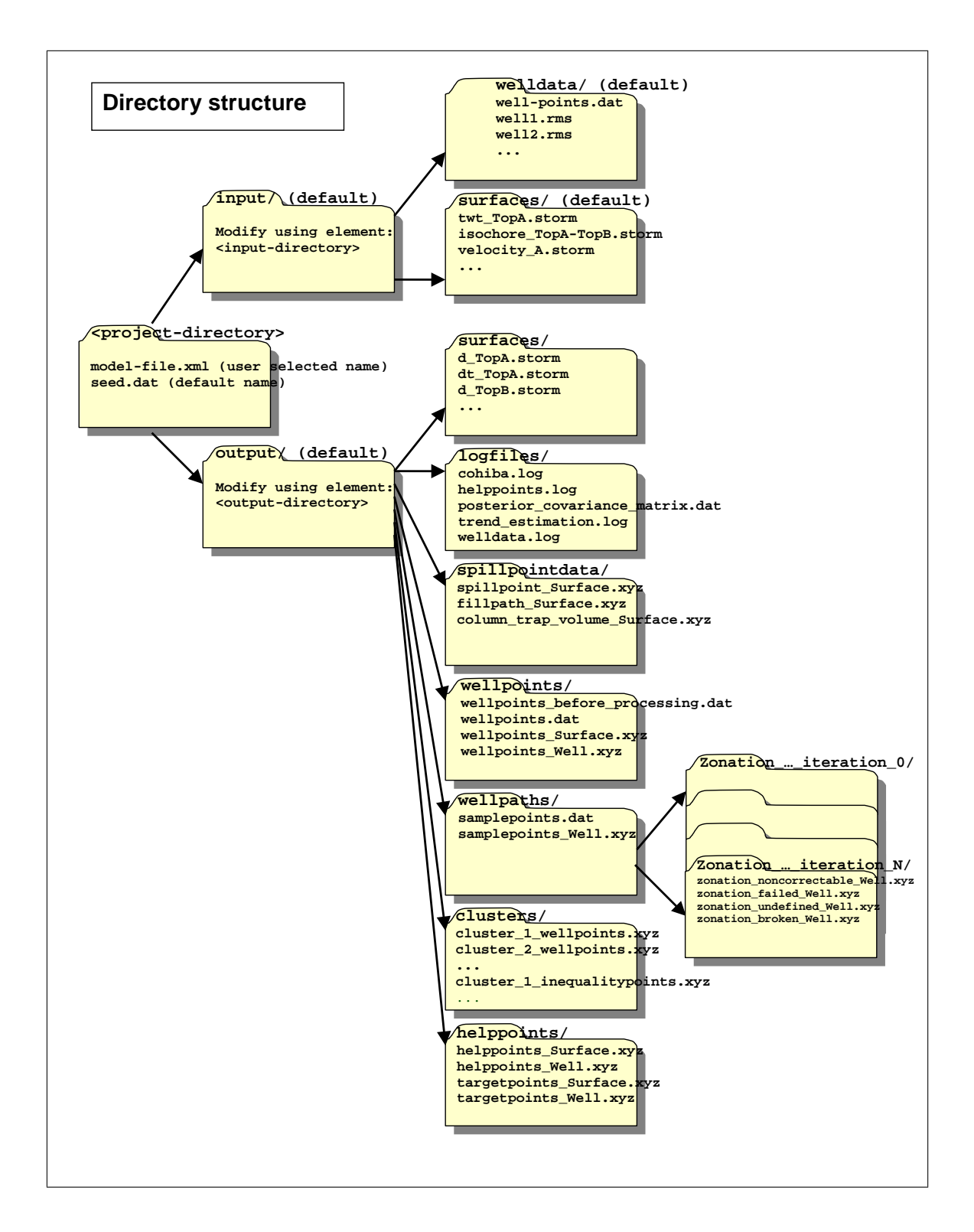

<span id="page-39-0"></span>Figure 6.1. Recommended directory structure for Cohiba.

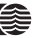

# **7 Surface file formats**

The following three surface file formats are supported:

**STORM BINARY** This is a binary format. See [ROXAR ASA](#page-142-0) [\(2009\)](#page-142-0) for information on this format.

**ROXAR TEXT** This is an ASCII file format. See [ROXAR ASA](#page-142-0) [\(2009\)](#page-142-0) for information on this format. This format supports rotated grids. The rotation is specified using [<grid-azimuth>](#page-90-0).

**Constant** Allows to define a constant surface with just a single value.

The input file formats are automatically detected when reading from file.

The output file format can be specified using [<format>](#page-89-0). The default is ROXAR TEXT. The file extensions are .irap for ROXAR TEXT and .storm for STORM BINARY.

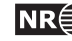

# **8 Well data**

There are two types of well data used by Cohiba: *Well points* and *well paths* with *zone logs*, and optionally, fault indicator logs. Well points, which are sometimes called well picks or well markers, are the intersections between a well path and a surface, and these can be imported directly from file, or alternatively, extracted from a well path (well trajectory) using a zone log. Cohiba detects zone transitions and records a well point if the transition is associated with one of the surfaces in the model. If the well is deviated or horizontal, Cohiba can also use the well path and zone log to ensure that the surfaces are located correctly according to the zone log.

In summary, Cohiba may use the following type of well data:

- 1. Well paths with zone logs and fault indicator logs given in RMS WELL file format.
- 2. Cohiba well point format.
- 3. A combination of 1 and 2.

## **8.1 Using zone logs**

The RMS WELL format is used for importing well paths with zone logs. See [ROXAR ASA](#page-142-0) [\(2009\)](#page-142-0) for information on this format. These files are specified in the [<well-log>](#page-99-0) element.

There is no generic relationship between the surfaces in the Cohiba model and zones in the zone log, and the zone names for which a particular surface represents the top, must therefore be supplied using the [<top-of-zone>](#page-103-0) element. Non-unique zone names are discussed in [Section 8.5.5.](#page-47-0)

When zone logs are used as input, it is assumed that zones are logged as numbers, and that these numbers are linked to zone names in the log-specification part of the file header. This specification has the structure:

GM2005a DISC 1 ABOVE 2 DRAUPNE 3 6BC 4 6AC 5 6AM 6 5CC 7 5CM 8 5BC

where GM2005a is the log name (specified by [<zone-log-name>](#page-99-1) element), DISC specifies that the log is discrete, and the rest is the list of zone numbers and their associated zone names. The zone numbers must constitute a sequence of positive integers that increase by one.

# **8.2 Using fault indicator logs**

Cohiba can not distinguish between a zone transition at a surface or a zone transition at a fault. In both cases, the transition will be interpreted as a zone top. This is not correct if the transition is at a fault.

To avoid this situation, we can add *fault indicator logs* to the existing well logs. These logs are discrete and consist of 0's and 1's. A 1 means that we are close to a fault and that Cohiba should ignore zone transitions.

The fault indicator log is properly specified in the header of the RMS WELL file as

FaultIndicator DISC 0 no 1 yes

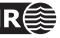

where the structure is fixed except the label FaultIndicator. The fault indicator logs are specified using the [<fault-log-name>](#page-99-2) in the [<well-log>](#page-99-0) element.

## **8.3 Cohiba well points format**

Well points can be imported using a simple ASCII text file format with one line for each observation. The file(s) are specified using the [<well-points>](#page-99-3) element. The format is illustrated in [Table 8.1.](#page-43-0) Each well point must contain the surface name, the well name, the  $x-$ ,  $y-$ , and  $z$ coordinate of the observation, and the vertical uncertainty (standard deviation). The name of the surface must be identical to the string specified in the [<name>](#page-102-1) element for the [<surface>](#page-102-0). The name of wells are used by Cohiba for consistency checks and reporting. Names can contain space if commas are used to separate all values.

## **8.4 Close well points**

Two well points are considered laterally close if their separation in the x- and y-directions are smaller than the corresponding grid cell sizes. Since this closeness measure is linked to the grid resolution, fewer points will be considered close as the resolution increases. For two well points to be considered *close* they must also be close vertically. The vertical closeness, however, depends on whether the well points belong to the *same* or *different* surfaces.

If two or more well points are close they are likely to either carry *redundant* information or *conflicting* information. In both cases Cohiba has to modify the well points to avoid numerical instabilities. Depending on the situation, Cohiba will either delete well points, merge well points and/or add uncertainties to well points.

#### **8.4.1 Identical well points**

If two or more *identical* well points are observed only one is retained. By identical is meant, same well, same surface, same lateral coordinates (within one centimeter), and same z-coordinate (within one centimeter).

Identical well points occur if different well data files contains identical information or if a single file contains repeated information.

#### **8.4.2 Close well points belonging to different surfaces — pinch outs**

If two or more well points belong to different surfaces, they are considered close if they are laterally close and their separation in the z-direction is smaller than 1 centimeter.

This situation creates a *pinch out*. If three or more points are involved in a pinch out all but the uppermost and lower most well points become redundant and are deleted.

Well points that are part of a pinch out are flagged by a P in the PinchOut column of the [welldata.log](#page-58-0) file. If the point has been deleted the P is given in the Deleted column instead.

#### **8.4.3 Close well points belonging to the same surface**

If two or more well points belong to the same surface, they are considered close if they are laterally close. They are considered *similar* if the slope between them are less than 10%, that is, dz/dxy < 0.1. They are considered *potentially conflicting* if the slope is larger than 10%. When two well points are involved in a potential conflict, these points, their lateral and vertical distance as well as their intermediate slope are logged to the main log file, again, provided the log level is sufficiently high. A point involved in a potential conflict is also indicated by a C in the Conflict column of the [welldata.log](#page-58-0) file.

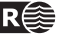

<span id="page-43-0"></span>Table 8.1. The Cohiba well points format use one line for each observation. The two first columns identify the observations by surface name and well name. The next three columns specify the well point in space, and the last column allows a measurement uncertainty (standard deviation) to be added. The ordering of the observations is arbitrary and has no effect on the generated surfaces. Lines beginning with a # are treated as comments. The entries can be separated by blanks, tabs or commas. Do not mix comma separated values and space separated values in the same file.

Space separated:

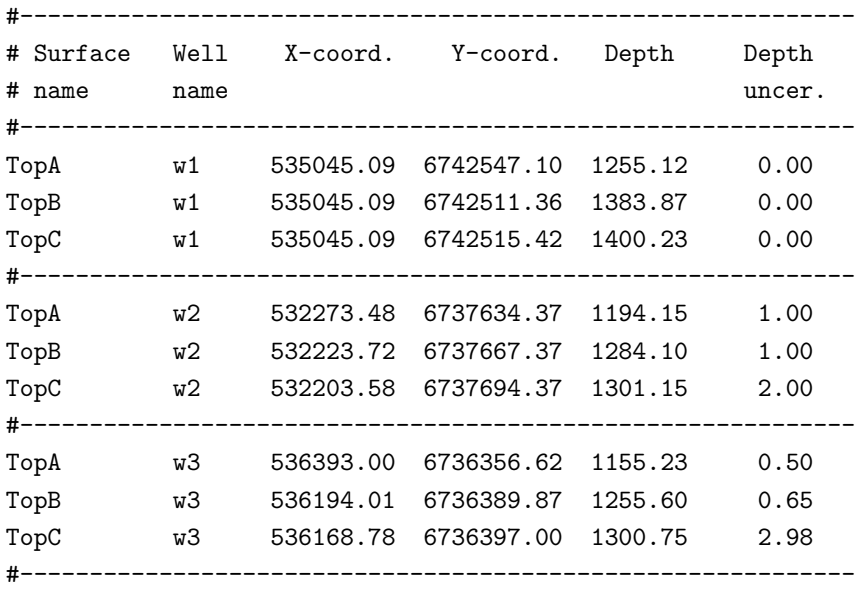

Comma separated:

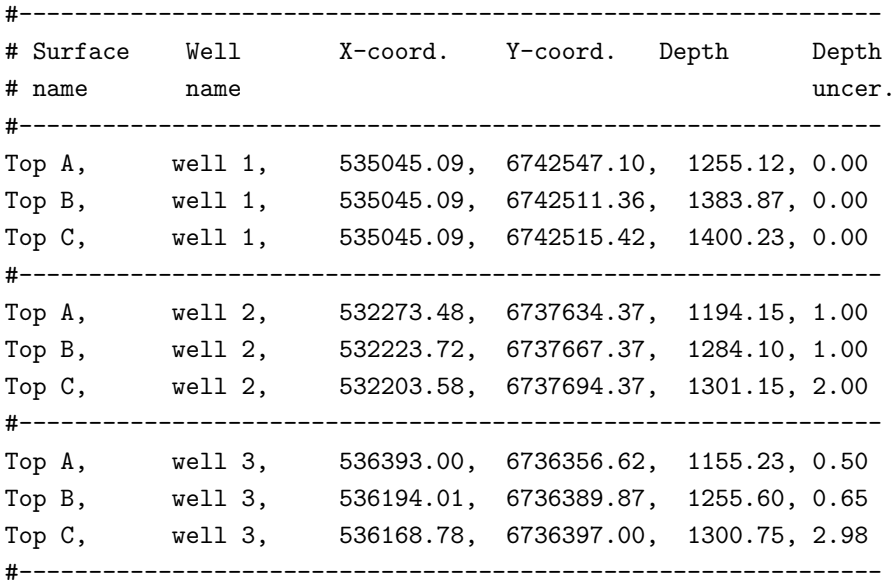

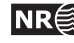

If the close well points come from the *same well*, the well points are *merged*. The merged observation gets the arithmetic average coordinates ( $\bar{x}$ ,  $\bar{y}$ , and  $\bar{z}$ ), and a new vertical uncertainty is estimated as  $\sigma_z = \frac{1}{N-1}\sqrt{\sum_i^N(z_i-\bar{z})^2}$ , where  $N$  is the number of merged well points.

This uncertainty is used for the merged well point. If this uncertainty is smaller than the individual well point uncertainties, then the smallest of the individual well point uncertainties is used instead. A well point that is a result of a merge is indicated by an M in the Merged column of the [welldata.log](#page-58-0) file. The coordinates of the removed points are only written to the main log file provided the log level is sufficiently high.

If the close well points come from *different wells*, the well points cannot be merged since it is impossible to dedicate the merged observation to one particular well. All well points are therefore kept, but an uncertainty equal to that estimated for merged well points is calculated for each pair. This uncertainty is used for one or both well points if it is larger than the uncertainties already assigned to each well point, else no action is taken.

When two well points are close it is important that both well points have a sufficiently high uncertainty; not only to reflect the actual uncertainty in the two well points, but also to ensure numerical stability.

A well point that has been given an increased uncertainty during the well point processing is flagged by a U in the AddUncert column of the [welldata.log](#page-58-0) file.

#### **8.4.4 Well points giving model error**

If one or more residual uncertainties are set too low, one or more diagonal elements of the kriging matrix may become too small, possibly leading to numerical instabilities. If too small diagonal elements are found, Cohiba deletes the corresponding well points. This is shown by a E in the Deleted column of the [welldata.log](#page-58-0) file.

To avoid this error, ensure that the relevant residual uncertainties are larger than zero at these well points.

#### **8.4.5 Well points in undefined areas**

Well points become redundant if at least one of the input surfaces (usually a time surface) has a undefined value in one of the four grid nodes around the observation. In such cases the well point has to be removed. To avoid such a removal, the surface with undefined values has to be interpolated or extrapolated so that the area near the well point becomes defined.

Well points removed because of undefined values are flagged by S in the Deleted column of the [welldata.log](#page-58-0) file.

The region outside the output grid is also treated as undefined. In this case the well point is flagged by a B.

### **8.5 Extracting well points from zone logs**

Consider the 5 zones: above, A, B, C, D, and refer to the surfaces (transition between zones) as TA, TB, TC, and TD. See [Figure 8.1.](#page-45-0)

#### **8.5.1 Simple zonation**

If all zones have thicknesses larger than zero, it is straight forward to extract surfaces from zone transitions. The well passing through [Figure 8.1,](#page-45-0) makes the zone transitions above $\rightarrow A$ ,  $A \rightarrow B$ ,  $B \rightarrow C$ , and C→D, and the corresponding well points belongs to surfaces TA, TB, TC, and TD. The direction of the transition is irrelevant for the assignment of surfaces. The transition A→B and B→A are both

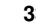

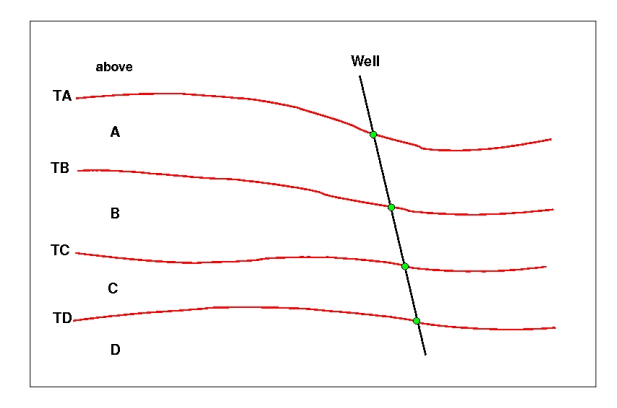

<span id="page-45-0"></span>Figure 8.1. Transitions between a simple set of zones. The well points are given as green bullets.

observations of surface TB.

#### **8.5.2 Zones with pinch outs**

If a zone has zero thickness in some area, it is said to have a *pinch out*. When a zone transition is made in a pinch out, two surfaces are observed.

In [Figure 8.2,](#page-45-1) we have depicted a well crossing a set of zones where zone B has zero thickness in an area. The three zone-transitions reported in the zone log are above $\rightarrow$ A, A $\rightarrow$ C, and C $\rightarrow$ D. While the former and latter of these transitions refer to surfaces TA and TD respectively, the middle transition is really the joint transition A→B→C, and is consequently an observation of the two surfaces TB and TC.

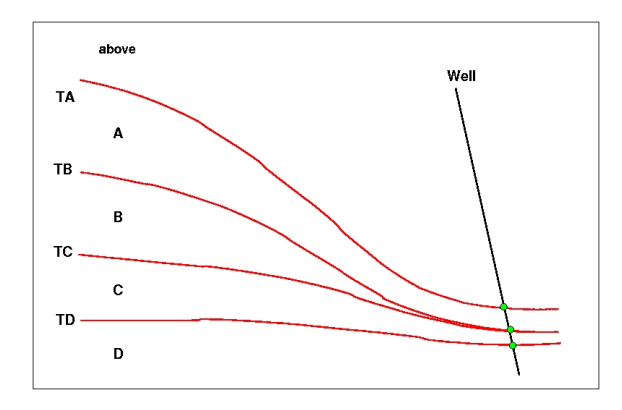

<span id="page-45-1"></span>Figure 8.2. Zones with pinch out. The well points are given as green bullets.

A total of 12 different zone transitions may be observed between 5 zones. These are summarized in [Table 8.2.](#page-46-0) Note that the table is symmetric in the "From" and "To" zones.

A well passing through a pinch out is a challenge as two well points get exactly the same coordinates. This may lead to numerical instabilities, requiring one of the observations to be removed. Cohiba is implemented to allow observations of different surfaces to coincide.

#### **8.5.3 Erosive and on-lapped surfaces**

If we encounter a zone transition of type A→C, it is not always true that this transition may be interpreted as the transition A→B→C. For this relation to hold, surface TB cannot be erosive. If TB *is* erosive, the transition A→C will be an observation of TB alone and *not* TB and TC.

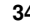

<span id="page-46-0"></span>

| $From \, \, To$ |            |        |        |            |
|-----------------|------------|--------|--------|------------|
|                 |            | TR     | TB, TC | TB, TC, TD |
|                 | TB         |        | ТC     | TC, TD     |
|                 | TB, TC     | TC     |        | TT.        |
|                 | TB, TC, TD | TC, TD |        |            |

Table 8.2. Surfaces observed for different zone-transitions.

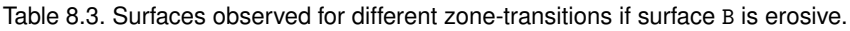

<span id="page-46-1"></span>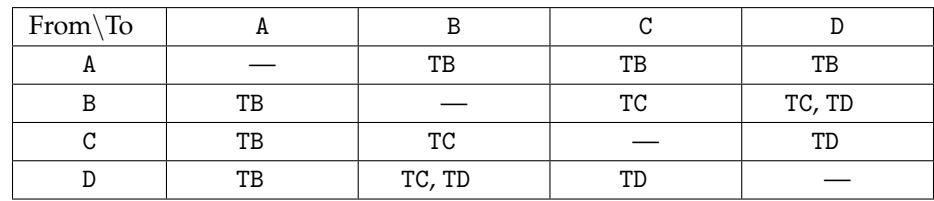

A similar situation occur when there is a surface with on-lapping zones/surfaces. This surface is called *on-lapped*. The situation is almost identical to the situation with erosion except that erosive surfaces truncate surfaces below whereas on-lapped surfaces truncate surfaces above. Note that a surface can be both erosive and on-lapped.

In [Figure 8.3,](#page-47-1) we have illustrated a set of zones where the surface TB is erosive. The zonetransitions observed in the well, are above $\rightarrow$ A, A $\rightarrow$ B, B $\rightarrow$ C, and C $\rightarrow$ A. As argued above and illustrated in the figure, the latter of these transitions is an observation of surface TB only. Note how the erosiveness of surface TB, implies that one or more zones may be completely undefined (as opposed to being defined but with zero thickness).

[Figure 8.4](#page-47-2) illustrates the concept of an on-lapped surface. Surface TD is on-lapped by zones A, B, and C. As the on-lapped surface truncate from below, the zone transition  $B\rightarrow D$  becomes an observation of surface TD only.

In [Table 8.3,](#page-46-1) we have summarized the different zone-transitions that may be encountered with zones A, B, C, and D, where surface TB is erosive, and listed what surface-observation each transition corresponds to. The difference between this table and [Table 8.2](#page-46-0) is that, in all zone-transitions involving zone A, only surface TB is observed. This is a result of the erosion. The symmetry in the "From" and "To" zones is maintained, however.

Whether a surface is erosive and/or on-lapped or neither of these, is specified by the elements [<erosive>](#page-102-2) and [<onlapped>](#page-102-3). When two or more surfaces are erosive, the upper surfaces erode the lower. In Cohiba, an erosive surface will erode an on-lapped surface.

#### **8.5.4 Faults**

A transition between zones can be caused by a fault rather than a surface. This situation is illustrated in [Figure 8.5.](#page-48-0)

Interpreting a zone transition caused by a fault as a well point will give erroneous results. The well shown in the figure enters from zone A into zone B via the fault. This zone transition is not an observation of TB.

It is impossible to distinguish a transition caused by a fault from an ordinary transition using a zone log alone. Therefore, some extra information must be supplied. This can be done by supplying *ignore points* using the element [<well-points-to-ignore>](#page-100-0). These are well points that should be excluded if found in the zone logs. An alternative is to specify a fault indicator log using the

**Cohiba user manual Version 2.5 35**

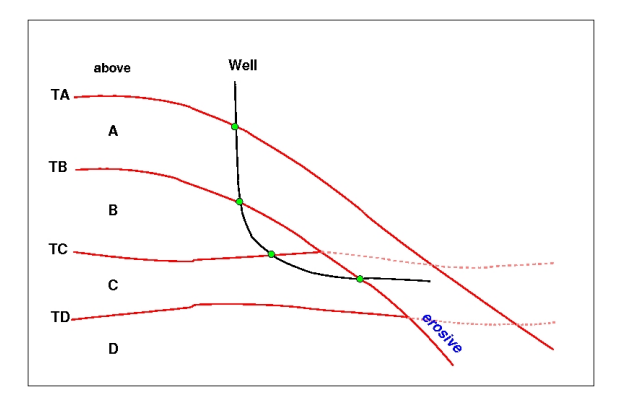

<span id="page-47-1"></span>Figure 8.3. Zones where surface TB is erosive. The well points are given as green bullets.

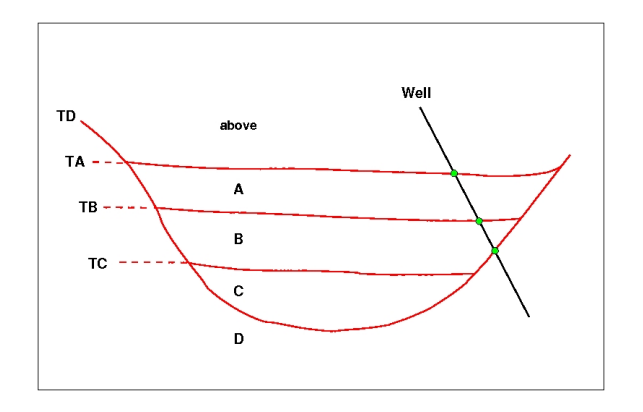

<span id="page-47-2"></span>Figure 8.4. Zones where surface TD is on-lapped. The well points are given as green bullets.

<span id="page-47-0"></span>element [<fault-log-name>](#page-99-2) in the element [<well-log>](#page-99-0).

#### **8.5.5 Non-unique zone names**

A zone log must be expected to contain more zones than those included in the Cohiba model. In [Figure 8.6,](#page-48-1) we have depicted this situation. The figure shows nine zones and surfaces, but only four of these surfaces are of interest; the red surfaces labeled TA, TB, TC, and TD.

To be able to extract the well points for these surfaces Cohiba needs to know the sequence of the surfaces and the name of the zones that are directly below the surface. The necessary specification is:

TA: A, A' TB: B, B', B'' TC: C, C' TD: D

The corresponding Cohiba model file specification is:

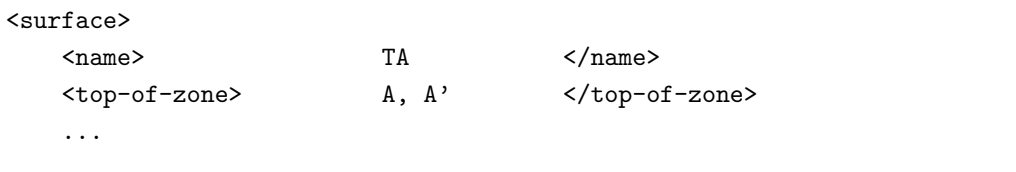

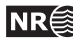

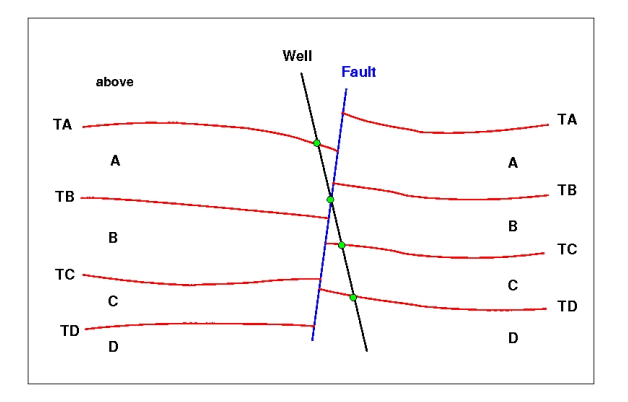

<span id="page-48-0"></span>Figure 8.5. A set of faulted zones. The well points are given as green bullets.

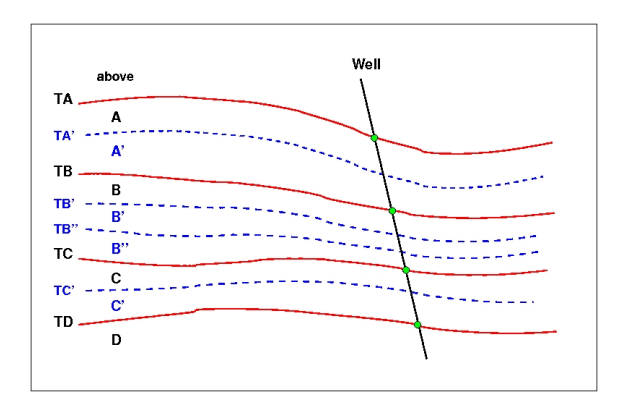

<span id="page-48-1"></span>Figure 8.6. A simple set of zones with a zonation finer than the surface model. The well points are given as green bullets.

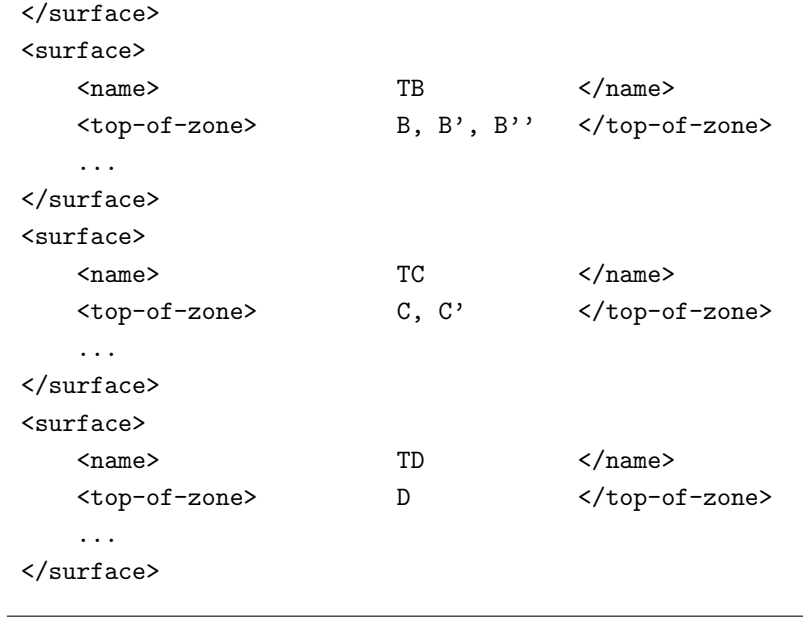

It is sufficient to specify only the first zone *if* zone numbers increase with increasing depth. So for surface TB, it is sufficient to write:

**Cohiba user manual Version 2.5 NR** <sup>2</sup> 37

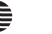

```
...
<surface>
  <name> TB </name>
  <top-of-zone> B </top-of-zone>
  ...
</surface>
...
```
This alternative may be used to minimize the probability of introducing errors like typing errors or zonation errors. It requires that zone names are listed in the well-header in the correct depth order. By correct depth order we mean a consecutive increasing sequence of non-negative integers.

*Example:* Valid zone log: LOGNAME DISC 1 ABOVE 2 A 3 B 4 C 5 D *Example:* Valid zone log: LOGNAME DISC 1 ABOVE 2 A 3 A' 4 B 5 B' 6 B'' 7 C 8 C' 9 D *Example:* Valid zone log: LOGNAME DISC 10 ABOVE 11 A 12 A' 13 B 14 B' 15 B" 16 C 17 C' 18 D *Example:* Invalid zone log: LOGNAME DISC 9 ABOVE 11 A 12 A' 13 B 14 B' 15 B" 16 C 17 C' 18 D

(The number 10 is missing.)

## **8.6 Horizontal wells**

In parts of a well where the well runs parallel to a surface, the well points alone are not enough to guarantee surfaces consistent with the zone logs. This is illustrated in the left part of [Figure 8.7,](#page-50-0) where the well is colored magenta in the region with incorrect zonation.

To avoid that surfaces cross the well path at incorrect locations, Cohiba select a series of constraints along the well path. In the right part of [Figure 8.7,](#page-50-0) five additional constraints have been introduced. These force the surface TC to lie above the well path in accordance with the zone log. They do not, however, state explicitly where the surface TC is located.

Cohiba handles constraints from zone logs according to the method developed in [Abrahamsen](#page-142-1) [and Benth](#page-142-1) [\(2001\)](#page-142-1). Without going into the technical details, the approach boils down to finding some additional help (well) points used in the kriging equations. The additional help points are chosen so that surfaces are consistent with the model assumptions for trends and residuals and all the well data, well points and zone log constraints.

For more details see [Section 12](#page-77-0) that discuss conditioning on zone logs.

# **8.7 Using well points outside lateral grid**

Well points outside the grid definition can be added using the element [<values-outside-grid>](#page-100-1) in the [<well-data>](#page-98-0) element. At least one value will trigger the estimation of trend coefficients with

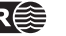

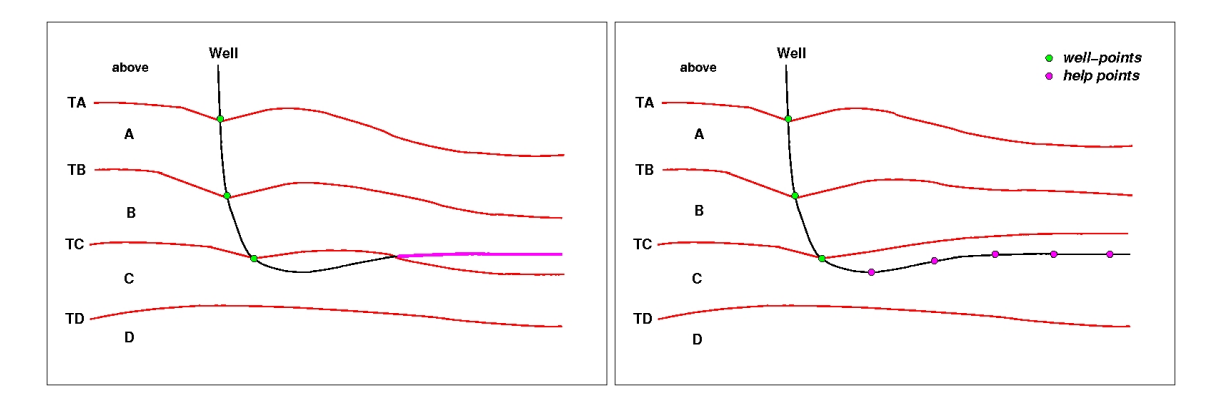

<span id="page-50-0"></span>Figure 8.7. A horizontal well following a zone. In the left figure a part of the well (colored magenta) have ended up in the wrong zone after the surface-adjustment. In the right figure this problem has been corrected by the introduction of help points that ensures that the surface match the correct target depth.

this new point included in the estimation. Well points outside the lateral grid are not included in kriging. For each of these *outside grid well points* additional information must be provided. The number of [<value>](#page-100-2) elements defines the minimum input required for other data types such as interval trend outside grid values, travel time outside grid values and standard deviation outside grid values. If no (X,Y) coordinates are provided, Cohiba will automatically generate large coordinates. If a well-name is omitted, Cohiba generates the name "outside-well".

*Example:* Given three surfaces: MSL, TA, and TB (both TA and TB are reflectors) and three intervals: MSL->TA, TA->TB and MSL->TB:

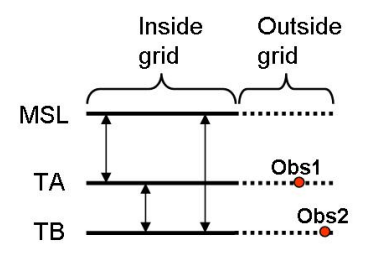

An outside grid well point (Obs1) at TA and an outside grid well point (Obs2) at TB require the following input:

Two values for travel time to TA

Two values for travel time residual standard deviation for TA

Two values for travel time to TB

Two values for travel time residual standard deviation for TB

Two values for interval velocity trend MSL->TA

Two values for interval velocity residual MSL->TA

Two values for interval velocity/isochore trend TA->TB

Two values for interval velocity/isochore residual TA->TB

Two values for interval velocity trend MSL->TB

Two values for interval velocity residual MSL->TB

This amounts to 20 values in total. If any of the values above are not entered, Cohiba will assume 0 as input, giving meaningless results. The required trend values must be taken at the same lateral location as the well point. This applies whether these extra well points originate from a vertical

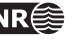

well or not. A consequence of this is that for a vertical well with one well point at both of two successive surfaces, the same values must be entered twice. Once for the first well point, and once for the second well point. Cohiba cannot assume that the well is vertical, and has no check for this.

A detailed look at the region outside the reservoir is illustrated below.

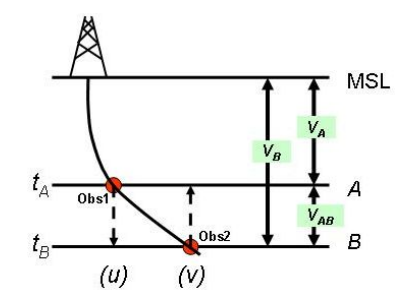

Following the system given in the list above, when Obs1 is located at  $u$  and Obs2 is located at  $v$ Cohiba therefore require:

```
t_A(u) and t_A(v)\sigma_{t_A}(u) and \sigma_{t_A}(v)t_B(u) and t_B(v)\sigma_{t_B}(u) and \sigma_{t_B}(v)V_A(u) and V_A(v)\sigma_{V_A}(u) and \sigma_{V_A}(v)V_{AB}(u) and V_{AB}(v)\sigma_{V_{AB}}(u) and \sigma_{V_{AB}}(v)V_B(u) and V_B(v)\sigma_{V_B}(u) and \sigma_{V_B}(v)
```
Omitting the model dependency of the  $V_B$  velocity model would ideally reduce the required input to:

```
t_A(u) and t_A(v)\sigma_{t_A}(u) and \sigma_{t_A}(v)t_B(v)\sigma_{t_B}(v)V_A(u) and V_A(v)\sigma_{V_A}(u) and \sigma_{V_A}(v)V_{AB}(v)\sigma_{V_{AB}}(v)
```
However, Cohiba has not yet included the functionality of checking for *required data* only. At the time Cohiba reads the Cohiba model file part containing the data for one surface, the information on whether or not it is a coupled model with two or just one possible interval paths to each surface, is not available. Therefore, Cohiba demands that the data is given under the assumption of coupled models. Dummy values for  $t_B(u)$  and  $\sigma_{t_B}(u)$  must therefore be provided when specifying data for surface B.

The necessary information is provided hierarchically as follows. The [<values-outside-grid>](#page-100-1) sections are highlighted in red:

<cohiba>

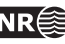

```
<project-settings>
   ......
</project-settings>
<modelling-settings>
   ......
</modelling-settings>
<welldata>
   ......
  <values-outside-grid>
    <value well-name="outside-well" surface-name="TA" x="456000.0" y="6766000.0" stddev="0.1">
      1010
    </value>
    <value surface-name = "TB">
       1040
    </value>
  </values-outside-grid>
   ......
</welldata>
<surfaces>
   <!--Surfaces MUST be listed in stratigraphic order -->
   <reference>
     ......
   </reference>
   <surface>
     <name> TA </name>
     ......
      <travel-time>
       ......
       <values-outside-grid>
         <value> 1.01 </value>
         <value> 1.03 </value>
       </values-outside-grid>
       <variogram>
          ......
          <values-outside-grid>
            <value> 0.005 </value>
            <value> 0.005 </value>
          </values-outside-grid>
        </variogram>
     </travel-time>
         ......
   </surface>
    <surface>
     <name> TB </name>
     ......
      <travel-time>
       ......
       <values-outside-grid>
         \langle \text{value} \rangle 1.11 \langle \text{value} \rangle
```

```
Cohiba user manual Version 2.5 NR <sup>2</sup> 41
```
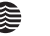

```
\langle \text{value} \rangle 1.13 \langle \text{value} \rangle</values-outside-grid>
       <variogram>
          ......
          <values-outside-grid>
            <value> 0.005 </value>
            <value> 0.005 </value>
          </values-outside-grid>
        </variogram>
         ......
     \langle/travel-time>
         ......
   </surface>
</surfaces>
<interval-models>
   <interval>
      <name> MSL-to-TA </name>
       <trend>
          ....
           <values-outside-grid>
            <value> 2505 </value>
             <value> 2510 </value>
           </values-outside-grid>
          ....
        </trend>
        <variogram>
           ......
           <values-outside-grid>
            <value> 10.0 </value>
             <value> 15.0 </value>
           </values-outside-grid>
           .....
        </variogram>
      .....
   </interval>
   <interval>
      <name> TA-to-TB </name>
        <trend>
          ....
          <values-outside-grid>
            <value> 32 </value>
             <value> 33 </value>
           </values-outside-grid>
          ....
        </trend>
        <variogram>
          .......
```
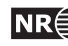

```
<values-outside-grid>
             <value> 4.0 </value>
              <value> 5.0 </value>
            </values-outside-grid>
           .......
         </variogram>
       .....
    </interval>
    <interval>
       <name> MSL-to-TB </name>
         <trend>
           ....
           <values-outside-grid>
             <value> 13 </value>
              <value> 14 </value>
            </values-outside-grid>
           ....
         \langle/trend>
         <variogram>
              ......
            <values-outside-grid>
             <value> 12.0 </value>
              <value> 13.0 </value>
            </values-outside-grid>
            ......
         </variogram>
       .....
    </interval>
  </interval-models>
</cohiba>
```
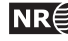

# **9 The Cohiba output**

Cohiba stores results in the directories [surfaces/](#page-55-0), [logfiles/](#page-57-0), [spillpointdata/](#page-64-0), [wellpoints/](#page-64-1), [wellpaths/](#page-65-0), [clusters/](#page-66-0), and [helppoints/](#page-66-1) under [output/](#page-83-0) that is specified using the [<output-directory>](#page-83-0) element. The default output directory is [output/](#page-83-0). These directories are automatically created if they are not already present.

The main result of Cohiba are the surfaces saved in [surfaces/](#page-55-0), but the log files in [logfiles/](#page-57-0) also contain important information on the quality of the result. The outcome of the spill point detection algorithm is a set of trap surfaces under [surfaces/](#page-55-0), and spill points in [spillpointdata/](#page-64-0).

For convenience, the well data used for generating the surfaces are saved in formats convenient for visualization and QC. The files are stored in the directories [wellpoints/](#page-64-1), [wellpaths/](#page-65-0) [clusters/](#page-66-0), and [helppoints/](#page-66-1).

## <span id="page-55-0"></span>**9.1 Output surfaces**

All the grids with output surfaces are written to the surfaces/ directory. The grid files are named using the name of the surface (see [<name>](#page-102-1) under the [<surface>](#page-102-0) element) and a prefix (or postfix) depending on the type of output surface. The prefix (or postfix) tags can be modified using the [<filename-tags>](#page-83-1) element. Cohiba can produce the surfaces found in [Table 9.1.](#page-56-0)

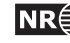

<span id="page-56-0"></span>Table 9.1. Output surfaces.

| Surface                            | Prefix <sup>a</sup> | Description                                                            |
|------------------------------------|---------------------|------------------------------------------------------------------------|
| Depth                              | d                   | The main product - depth to the surface. In pre-                       |
|                                    |                     | diction mode the most likely surface is generated.                     |
|                                    |                     | In simulation mode, one out of an infinite number                      |
|                                    |                     | of possible surfaces is generated.                                     |
| Depth trend                        | dt                  | Similar to Depth but the residual is omitted. For                      |
|                                    |                     | prediction this means that the local adaption to                       |
|                                    |                     | well observations is omitted. For simulation, the                      |
|                                    |                     | simulated residual is also omitted.                                    |
| Depth error (un-                   | de                  | Prediction error; Standard deviation at each point                     |
| certainty)                         |                     | on the surface. It should be zero at the well points                   |
|                                    |                     | but gridding errors will usually result in a non-                      |
|                                    |                     | zero value at the well points.                                         |
| Depth trend error<br>(uncertainty) | dte                 | Standard deviation caused by the uncertainty in<br>trend coefficients. |
| Depth residual                     | dr                  | Difference between Depth and Depth trend.                              |
| Trap                               | trap                | The trap containing the starting point. The trap                       |
|                                    |                     | surface is 1 if the grid cell is inside the trap and                   |
|                                    |                     | 0 otherwise.                                                           |
| Trapped column <sup>b</sup>        | column_trap         | The column height between the top surface and                          |
|                                    |                     | the depth of the spill points for each trap. This ap-                  |
|                                    |                     | plies to all traps detected along the search path of                   |
|                                    |                     | the spill point algorithm.                                             |
| Trapped volume $\phi$              | volume_mask         | The cumulative volume for all traps in million                         |
|                                    |                     | meter <sup>2</sup> · z-unit. All grid cells in each trap is as-        |
|                                    |                     | signed the same volume.                                                |
| Interval thickness                 | t                   | Interval thickness computed as the difference be-                      |
|                                    |                     | tween the two depth surfaces defining the interval                     |
|                                    |                     | (specified in <top> and <br/>base&gt; elements).</top>                 |
| Interval thickness                 | tt                  | Interval thickness trend computed as the differ-                       |
| trend                              |                     | ence between the two depth trend surfaces defin-                       |
|                                    |                     | ing the interval.                                                      |
| Interval velocity                  | $\mathbf v$         | Interval velocity computed as the difference be-                       |
|                                    |                     | tween the two depth surfaces defining the inter-                       |
|                                    |                     | val divided by the corresponding travel time dif-                      |
|                                    |                     | ference. Unrealistic velocities are replaced by the                    |
|                                    |                     | posterior interval velocity trend <sup>c</sup> .                       |

<span id="page-56-2"></span><span id="page-56-1"></span>*a*. These are the default prefixes. These can be renamed using the respective elements in the [<filename-tags>](#page-83-1) element. *b*. Trapped column and trapped volume is only generated when spill points are triggered from command line. See [Section 4.2.](#page-31-0)

<span id="page-56-3"></span>*c*. Unrealistic interval velocities are usually related to thin intervals near faults and pinch outs. If the calculated interval velocity differ by more than two standard deviations (given by [<stddev>](#page-105-0) for the interval) from the interval velocity trend, then a value closer to the posterior interval velocity trend is used. See [<truncate-calculated-velocities>](#page-93-0) for details.

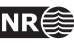

# <span id="page-57-0"></span>**9.2 The log files**

The log files are written to the logfiles/ directory under the user specified output directory. The log files can be used for quality control and inspection of Cohiba results.

#### <span id="page-57-2"></span>**9.2.1 The Cohiba log file**

The Cohiba log file is specified in the [<logfile>](#page-85-0) element described in [Section A.1.11.1.](#page-85-0) The default name is cohiba.log. An extensive example is given in [Appendix C.](#page-116-0)

There are currently 17 sections in the log file with their individual user specified level of detail:

- **Section 1: Model settings** Reports the settings in the Cohiba model file. Detail level set by [<model-settings>](#page-85-1).
- **Section 2: Loading input data** Reports what data has been read from file and possible errors. Detail level set by [<data-loading>](#page-85-2).
- **Section 3: Pre-processing input data** Detail level set by [<pre-processing>](#page-85-3).
- **Section 4: The alternative ways to build each surface** Reports what intervals are used to build the surfaces. This includes all alternative models and their weights. See [Figure 10.3](#page-71-0) for an example of the output. Detail level set by [<surface-models>](#page-86-0).
- **Section 5: Processing well points** Reports redundant data and possible merging of duplicate well points. Reports potential conflicts and lists well points that have been removed or given additional uncertainty. Reports on pinch outs. Detail level set by [<well-points>](#page-99-3).
- **Section 6: Sampling well trajectories and zone logs** Reports on processing of well paths with zone logs. Detail level set by [<well-paths>](#page-86-1).
- **Section 7: Trend coefficients based on well points** Reports the estimated values for the trend coefficients in the trends. Detail level set by [<trend-coefficients>](#page-86-2).
- **Section 8: Checking specified residual uncertainties** This is a way of checking that the specification of interval uncertainties are consistent with well points. The specified residual errors are compared to observed residual errors. This is done by extracting linear combinations<sup>[1](#page-57-1)</sup> of the well points that correspond to observations of the true residual errors.

The specified residuals errors are classified as OK, Low, High, Too low, or Too high. Especially the two latter classifications is a sign of a wrongly specified residual uncertainty.

The identification of useful linear combinations can be time demanding so the element [<check-specified-residual-uncertainties>](#page-91-0) can be used to omit the calculation.

Detail level set by [<residual-uncertainties>](#page-86-3).

- **Section 9: Identifying well point outliers and leverage points** Reports poor matches between well points and trend model. These are classified as outliers or leverage points. Detail level set by [<outliers>](#page-86-4).
- **Section 10: Condition to well points along well paths** Reports errors. Usually caused by a trend model incompatible with the well points. Detail level set by [<well-point-conditioning>](#page-86-5).
- **Section 11: Finding help points for well path conditioning** Reports help points that will be used to ensure correct conditioning to zone logs. Detail level set by [<help-points>](#page-87-0).

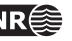

<span id="page-57-1"></span><sup>1.</sup> It is not always possible to find such linear combinations and the number of linear combinations can be few making the estimates unreliable. The number of such linear combinations are reported. The element [<minimum-generalized](#page-98-1)[eigenvalue>](#page-98-1) modifies a threshold used for selecting the linear combinations that correspond to the interval.

- **Section 12: Trend coefficients based on well points and well paths** Reports the estimated values for the trend coefficients in the trends based on well points *and* well paths. Detail level set by [<trend-coefficients>](#page-86-2).
- **Section 13: Conditioning surfaces on all available points** Makes a final report on the quality of the surfaces. Detail level set by [<well-path-conditioning>](#page-87-1).
- Section 14: Post process surfaces Detail level set by [<post-processing>](#page-87-2).
- **Section 15: Checking zonation** Reports possible problems with conditioning surfaces to well paths. Detail level set by [<zonation-checking>](#page-87-3). This section is written to a separate file. See [Section 9.2.5.](#page-58-1)
- **Section 16: Timings summary** Reports the amount of CPU time spent on different operations. Detail level set by [<timings>](#page-87-4).
- **Section 17: Suggested tasks** This is a task list of possible problems the user should look into. Detail level set by [<tasks>](#page-87-5).

The log file is intended for catching problems during execution and for examining the main results. The output to screen is identical to the log file output provided the same detail levels have been specified. The log-file can be large. The task list is intended to give a quick way to identify possible problems.

More detailed analysis are provided in the files trend\_estimation.log and the [welldata.log](#page-58-0).

#### **9.2.2 The** trend\_estimation.log **file**

This file contains an analysis of the trend coefficients in the trends. There is one line for each trend coefficient. The file is organized in columns described in [Table 9.2.](#page-62-0) Missing or undefined entries are marked by an '-'.

The file is formatted for easy import into a spreadsheet See [Section 9.2.7](#page-64-2) and [Section 9.2.8.](#page-64-3)

Use the trend\_estimation.log file to inspect the quality of the trend coefficient estimates. Trend coefficients with low UncertRed might introduce too much uncertainty and could be removed if the t-value (tEstim or tPost) is small.

#### **9.2.3 The** posterior\_covariance\_matrix.dat

Posterior covariance matrix between trend coefficients. The diagonal is the square of the posterior uncertainty PostUncert given in file trend\_estimation.log. The sequence follows the sequence in trend\_estimation.log.

#### **9.2.4 The** zonation\_after\_conditioning\_to\_wellpoints.csv

This is a comma separated version of the zonation summary given in Section 10 in the Cohiba log file. It is formatted for easy import into spreadsheets. See the Cohiba log file for explanation of codes.

#### <span id="page-58-1"></span>**9.2.5 The** zonation\_after\_conditioning\_to\_all\_points.csv

<span id="page-58-0"></span>This is a comma separated version of the zonation summary given in Section 15 in the Cohiba log file. It is formatted for easy import into spreadsheets. See the Cohiba log file for explanation of codes.

**Cohiba user manual Version 2.5 <b>NR** $\lessapprox$  47

#### **9.2.6 The** welldata.log **file**

This file contains an analysis of the well points and how they fit to the surfaces. It also contains a summary of actions taken on well points. There is one line for each well point. See [Table 9.3](#page-63-0) for a detailed description of the columns.

The file is formatted for easy import into a spreadsheet. See [Section 9.2.7](#page-64-2) and [Section 9.2.8](#page-64-3) for a detailed description.

This file is important to study for a proper quality control of results.

#### **9.2.6.1 Flags in** [welldata.log](#page-58-0)

The user should inspect for possible flags. This is an important quality control step that may detect serious errors in model and data.

Close well points in the same well and surface will be merged by Cohiba. Merged data are flagged in the Merged column. This will usually not require any actions from the user but it is recommended to check why redundant well points are supplied.

When two close well points are identified, Cohiba checks if there is a potential conflict, that is, the slope between the well points is more than 10%. A potential conflict is flagged in the Conflict column. This typically happens if side tracks have been inconsistently adjusted. A potential conflict might be a serious error and should be checked by the user. An erroneous well point can be removed by adding it to the well point file specified in the [<well-points-to-ignore>](#page-100-0) element.

Cohiba automatically adds a measurement uncertainty to all close well points to ensure numerical stability.<sup>[2](#page-59-0)</sup> This is flagged in the AddUncert column. The amount of uncertainty added can be found by comparing the columns TotMeasUncert and MeasUncert. The added uncertainty depends on the mismatch between the potentially conflicting data and the difference in the merged data.

The LevPoint flag signals that a particular data point is a leverage point. A leverage point has a very strong influence on the trend coefficients in the trends so these data should be inspected to ensure that they are correct. Leverage points are less likely when there is a lot of data.

Mismatches and conflicts between the trend model and the well points are flagged in the Outlier column. If the data had a perfect Gaussian distribution, 5% of the data would be classified as outliers. Outliers are classified in three levels: *Could* be an error, *likely* to be an error, and *surely* an error. Cohiba automatically adds a measurement uncertainty to the likely errors, and automatically removes those well points that are classified as surely an error. Cohiba handles all these situations automatically, *but* it is strongly recommended to look into the reasons for the errors.

The final flag in the Deleted column shows the well points that have been deleted prior to the trend estimation. There are three situations when well points are removed: Well points outside the grid boundary are not used, well points are a pinch out between other surfaces, and if the specified residual uncertainty (standard deviation) is zero at the well point location.

#### **9.2.6.2 Trend values in** [welldata.log](#page-58-0)

The trend values — columns PriorTrend, EstimTrend PostTrend, and SimTrend — are obtained by evaluating the trends at the well point locations. Some of the trend values might be undefined depending on the kriging method and the mode (prediction/simulation).

These values should be compared to the observed depth value in column Depth.

**Cohiba user manual Version 2.5 <b>NR**<sup> $\geq 48$ </sup>

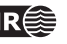

<span id="page-59-0"></span><sup>2.</sup> A measurement uncertainty is only added if the well point has no initial measurement uncertainty.

#### **9.2.6.3 Trend uncertainty in** [welldata.log](#page-58-0)

These are given in columns PriorTrendUncert, EstimTrendUncert and PostTrendUncert. These values are obtained by evaluating the impact of the uncertainty in the trend coefficients at the well point locations. Some of these columns may be undefined depending on the kriging method and the mode (prediction/simulation). All values are standard deviations.

For the Bayesian kriging mode the column TrendUncertRed is evaluated. It shows

(PriorTrendUncert − PostTrendUncert)/PriorTrendUncert

in percent. The value will be between 0% and 100%. A small value indicates that well points has minor impact on the estimated trend in this location. Consider increasing the prior standard deviation of the trend coefficients if well data has minor impact on the trend at many locations.

#### **9.2.6.4 Measurement uncertainty in** [welldata.log](#page-58-0)

Measurement uncertainty (error) is specified by using the last column (Depth uncertainty) in the well points files. These uncertainties are reported in column MeasUncert. Cohiba adds additional measurement uncertainty when well points are merged or if potential conflicts are detected. The resulting total uncertainty is reported in TotMeasUncert. These are reported as standard deviations.

To obtain the measurement uncertainty automatically added by Cohiba use the formula:

$$
\sqrt{\text{TotMeasUncert}^2-\text{MeasUncert}^2}.
$$

(Variances add linearly.)

#### **9.2.6.5 Residuals and uncertainties in** [welldata.log](#page-58-0)

The column Residual contains the difference between the observed depth (in Depth column) and the trend. The trend depends on the kriging method and the mode (prediction/simulation) specified in the Cohiba model file.

The ResidualUncert column shows the model uncertainty obtained by aggregating the uncertainty in all intervals that are needed to obtain this surface. This include uncertainties in travel time, interval velocity, and interval thickness. All these uncertainties are specified in the [<variogram>](#page-104-0) elements.

The TotUncert column contains the total uncertainties and is a combination of ResidualUncert and the uncertainty in the trend (i.e. PostTrendUncert with Bayesian kriging mode). Comparing the TotUncert column to the ResidualUncert column shows if it is the local residual uncertainty or the global trend uncertainty that dominates.

The Mismatch column shows the difference between the well point and the value obtained by using bilinear interpolation between the four nearest values in the grid. The mismatch is the sum of two factors:

- 1. A *gridding error* that is proportional to the Residual values. The gridding error can be large (several meters) if the residual is large. The gridding error is inevitable unless well points coincide with a grid corner location.
- 2. Kriging is not a perfect interpolator when measurement uncertainties are present. Measurement uncertainties can be specified in the well points files (see [Table 8.1\)](#page-43-0) or the measurement uncertainties are automatically estimated from the resolution of the zone logs.

The gridding error is by default removed unless there is a significant measurement uncertainty. The removal can be turned off using [<make-surfaces-interpolate-well-points>](#page-93-1).

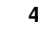

#### **9.2.6.6 Statistical measures for outliers in** [welldata.log](#page-58-0)

Leverage points are well points that influence the estimated trend values strongly. A corrupted leverage point might not be identified as an outlier because the estimates adapts to it. The column h contains the diagonal elements of what is called the hat-matrix. This is a by-product of linear regression and can be used to identify leverage points. It is not available if the linear regression fails.

The t column contains the *t*-value for each well point:

#### |Residual|/ResidualUncert.

The t-value is used for classifying outliers. Large values indicates that there is a severe mismatch between the well point and trend. Values above 1.96 are flagged as outliers, above 2.57 as uncertain, and values above 3.09 is classified as error. If the well points had a perfect Gaussian distribution this would occur with a frequency of 5%, 1%, and 0.2% respectively. These thresholds can be modified by the elements [<t-value-outlier>](#page-96-0), [<t-value-severe-outlier>](#page-96-1), and [<t-value-error>](#page-96-2).

The tStud column is similar to t but includes a correction for leverage points. This makes it possible to identify leverage points as outliers even though the trend coefficients has adapted strongly to them. See [Abrahamsen et al.](#page-142-2) [\(2009\)](#page-142-2) for more details.

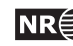

| <b>Tag</b>  | Description                                                                                                    |  |  |
|-------------|----------------------------------------------------------------------------------------------------|--|--|
| Interval    | Interval name.                                                                                                    |  |  |
| TopSurface  | Name of top surface.                                                                                                    |  |  |
| NumObs      | Number of observations in top surface.                                                                                              |  |  |
| BaseSurface | Name of base surface.                                                                                                    |  |  |
| NumObs      | Number of observations in base surface.                                                                                             |  |  |
| Trend       | The interval often contains more than one trend coefficient. If there are 3 in                                                      |  |  |
|             | this interval they will be labeled 1, 2, and 3. The numbering will follow the                                                       |  |  |
|             | sequence of the <trend> elements.</trend>                                                                                           |  |  |
| PriorMean   | Prior mean value for the trend coefficient. The value is specified by the                                                           |  |  |
|             | <coefficient-mean> element.</coefficient-mean>                                                                                      |  |  |
| EstimMean   | Estimated mean value for the trend coefficient. This value is estimated using                                                       |  |  |
|             | generalized least squares (GLS) which amounts to linear regression where the                                                        |  |  |
|             | spatial correlation in the well data is accounted for. This value may fail to                                                       |  |  |
|             | exist if there are too few data in some of the intervals. Not calculated if simple                                                  |  |  |
|             | kriging is specified.                                                                                                    |  |  |
| PostMean    | Posterior mean value for the trend coefficient. This value is estimated using                                                       |  |  |
|             | a Bayesian approach which amounts to a weighting between the prior spec-                                                            |  |  |
|             | ification and the GLS estimate. Note that this estimate exist even if the GLS                                                       |  |  |
|             | estimate fails to exist. Not calculated unless Bayesian kriging is specified.                                                       |  |  |
| SimMean     | Simulated (Monte Carlo) value for the trend coefficient. The simulated val-                                                         |  |  |
|             | ues are drawn from the estimated distribution. For simple kriging it will be                                                        |  |  |
|             | identical to the value specified in the <coefficient-mean> element unless the</coefficient-mean>                                    |  |  |
|             | <simulate-trend-uncertainty> element is given the value yes. Only calcu-<br/>lated in simulation mode.</simulate-trend-uncertainty> |  |  |
| PriorUncert | Prior standard deviation for the trend coefficient. The value is specified by the                                                   |  |  |
|             | <coefficient-stddev> element.</coefficient-stddev>                                                                                  |  |  |
| EstimUncert | Estimated standard deviation for the trend coefficient. This value is estimated                                                     |  |  |
|             | using generalized least squares (GLS). Not calculated if simple kriging is spec-                                                    |  |  |
|             | ified.                                                                                                    |  |  |
| PostUncert  | Posterior standard deviation for the trend coefficient. This value is estimated                                                     |  |  |
|             | using a Bayesian approach. This value will always be less than PriorUncert                                                          |  |  |
|             | and EstimUncert. Not calculated unless Bayesian kriging is specified.                                                               |  |  |
| UncertRed   | For universal kriging: (PriorUncert - EstimUncert)/PriorUncert. For Baye-                                                           |  |  |
|             | sian kriging: (PriorUncert - PostUncert)/PriorUncert. Uncertainty reduc-                                                            |  |  |
|             | tion in percent from the prior specification. Value is always in the range 0 -                                                      |  |  |
|             | 100% for Bayesian kriging. For universal kriging negative values occur when                                                         |  |  |
|             | the prior specification is more certain than the estimate. A small (or negative)                                                    |  |  |
|             | value signals that well data has minor impact. Consider increasing the prior                                                        |  |  |
|             | standard deviation of the trend coefficients if well data has minor impact. Con-                                                    |  |  |
|             | sider using Bayesian kriging if a negative value occurs.                                                                            |  |  |
| tPrior      | PriorMean/PriorUncert.                                                                                                    |  |  |
| tEstim      | EstimMean/EstimUncert. A large $t$ -value (>2) shows that this is an important                                                      |  |  |
|             | trend for explaining depth or interval velocity variations according to the well                                                    |  |  |
|             | points. A small value $($ 1) shows that the well points does not support the                                                        |  |  |
|             | existence of such a trend. Consider removing it.                                                                                    |  |  |
| $t$ Post    | PostMean/PostUncert. See the comments on tEstim. Note that the conclu-                                                              |  |  |
|             | sions using this <i>t</i> -value are less significant since these estimates can be heavily                                          |  |  |
|             | influenced by the a priori specifications.                                                                                          |  |  |

<span id="page-62-0"></span>Table 9.2. The trend\_estimation.log file. Description of columns.

<span id="page-63-0"></span>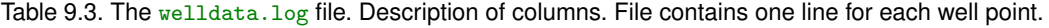

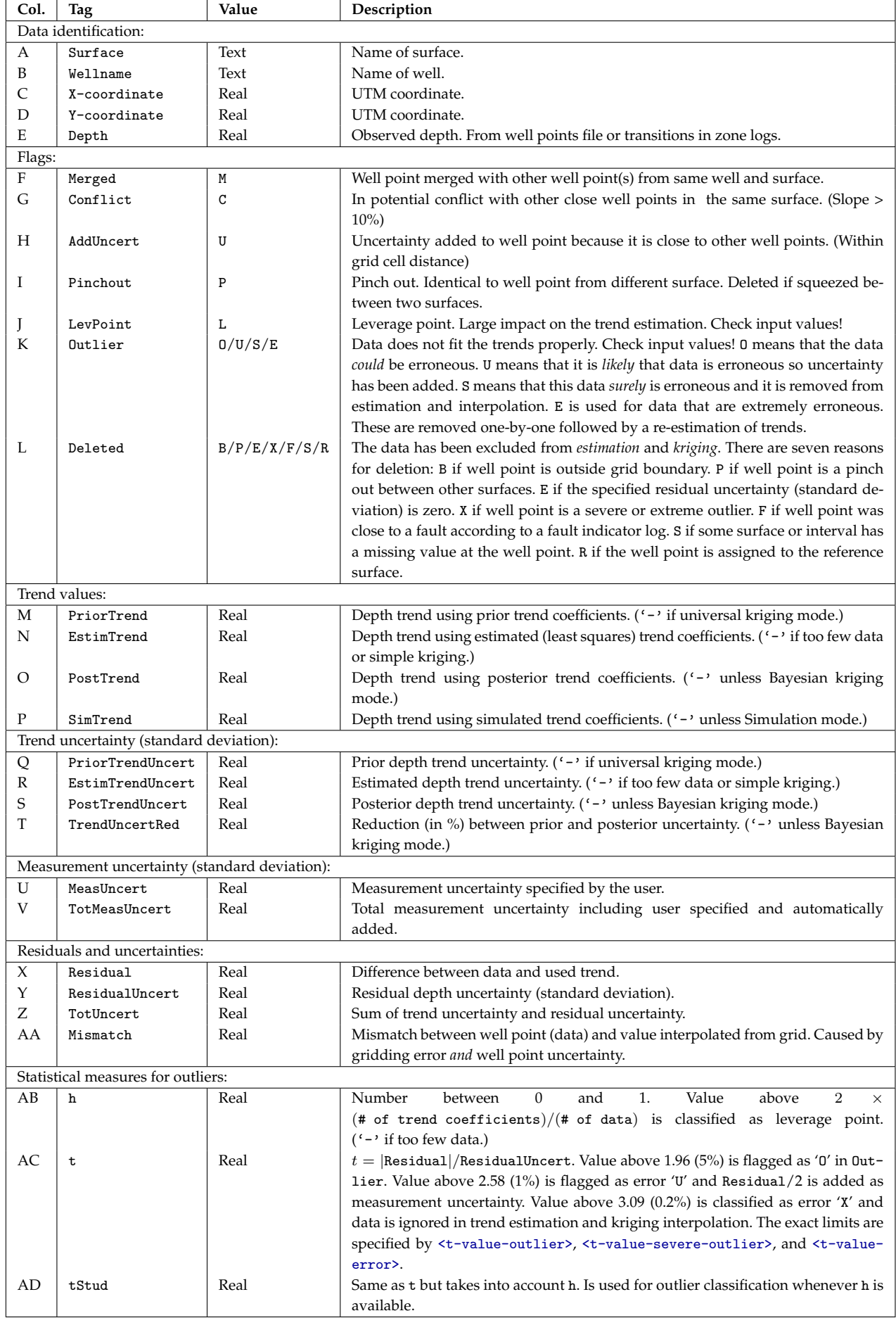

#### <span id="page-64-2"></span>**9.2.7 Importing log files into Excel**

Both trend\_estimation.log and [welldata.log](#page-58-0) are normal (ASCII) text files, but formatted for easy import into Excel. This is recommended since Excel offers many ways of sorting and color coding that simplifies the investigation. Also, the log files have many columns so using the Hide/Unhide column function is convenient.

To import the files into Excel follow these steps:

- 1. Start Excel.
- 2. Choose the appropriate file from the **File**→**Open...** menu. (Choose **Files of type: All Files (\*.\*)**).
- 3. A **Text Import Wizard** appears. Toggle on **Delimited** and choose **Next**.
- 4. Toggle on **Space** in the **Delimiters** section. Toggle on **Treat consecutive delimiters as one**. Then choose **Next**.
- 5. Choose **Advanced...**. In the new panel change the **Decimal separator** to '.' and press **OK**.
- 6. Press **Finish**.

#### <span id="page-64-3"></span>**9.2.8 Importing log files into OpenOffice**

To import the files into OpenOffice follow these steps:

- 1. Open an empty OpenOffice spreadsheet.
- 2. Choose the file from the **File**→**Open...** menu and set file type to **Text CSV (\*.csv; \*.txt;\*.xls)**
- 3. In the appearing window, toggle **Separated by** and check the boxes for **Space** and **Merge delimiters**. Choose **OK**.

#### **9.2.9 The** helppoints.log **file**

<span id="page-64-0"></span>Logs the help points used for conditioning on well paths with zone logs.

# **9.3 Spill point files**

In addition to the trap output grids written to [surfaces/](#page-55-0), Cohiba generates a set of files for analyzing the trap(s). These files are written to the directory spillpointdata/ under the output directory.

#### **9.3.1 The** spillpoint\_Surface.xyz **file**

Contains the spill point coordinates (x-, y-, and z-coordinate) calculated for the surface Surface.

#### **9.3.2 The** fillpath\_Surface.xyz **file**

This is the set of points on surface Surface visited by the spill point detection algorithm before it terminates. The trail starts at the starting point and finish at some boundary point. Possible traps will be seen as clusters of points. This file is only generated when spill points are triggered from command line (see [Section 4.2\)](#page-31-0).

#### **9.3.3 The** column\_trap\_volume\_Surface.xyz **file**

<span id="page-64-1"></span>This is a Matlab script defining the cumulative volume trapped under Surface. This file is only generated when spill points are triggered from command line (see [Section 4.2\)](#page-31-0).

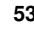

# **9.4 Well point files**

These are saved in the wellpoints/ directory under the specified output directory.

#### **9.4.1 The** wellpoints\_before\_processing.dat **file**

This file contains all the well points initially considered by Cohiba. The well points can be imported from multiple Cohiba well point files and from well paths containing zone logs. The well points specified in the files in the [<well-points-to-ignore>](#page-100-0) element is removed from this list.

This file is in the Cohiba well point format illustrated in [Table 8.1.](#page-43-0)

#### **9.4.2 The** wellpoints.dat **file**

Cohiba merges duplicate data and removes unnecessary or corrupt data. The remaining data after this pre-process is written to the wellpoints.dat file.

This file is in the Cohiba well point format illustrated in [Table 8.1.](#page-43-0)

This file can be used as input to Cohiba. Note however that it does not contain all information from well paths with zone logs; only the zone transitions are kept.

#### **9.4.3 The** wellpoints\_Surface.xyz **file**

Contains the well points in wellpoints.dat that belongs to surface Surface. The files are ASCII files with x-, y-, and z-coordinates for each well point on separate lines.

#### **9.4.4 The** wellpoints\_Well.xyz **file**

Contains the well points in wellpoints.dat that belongs to well Well. The files are ASCII files with x-, y-, and z-coordinates for each well point on separate lines.

# <span id="page-65-0"></span>**9.5 Well path files**

These files are saved in the wellpaths/ directory under the specified output directory.

The wells are sampled at approximately twice the lateral grid spacing. Note that just a selection of these sample points are actually used in the conditioning. The selected sample points are those that are near or on the wrong side of surfaces after conditioning on the well points. All sample points are checked against the generated surfaces in the final quality control step.

#### **9.5.1 The** samplepoints.dat **file**

Contains all sample points along all wells. The file is an ASCII file with x-, y-, and z-coordinates and the zone code for each sample point.

#### **9.5.2 The** samplepoints\_Well.xyz **file**

Contains the sample points for Well. The files are ASCII files with x-, y-, and z-coordinates for each sample point on separate lines.

#### **9.5.3 The** zonation\_...\_Well.xyz **status files**

Sample points where the zone log is inconsistent with the surfaces after the conditioning are written to files so that they can be easily visualized. The sample points are written to separate files for each well and zonation status type. The file naming convention is:

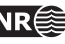

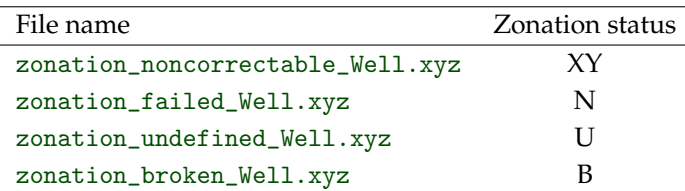

These files contain the sample points for well Well. Cohiba can iterate to minimize the number of sample points with broken zonation (use [<minimize-broken-zonation>](#page-91-2)), and the files above are made after each iteration. To separate files made after the different iterations, the files are stored in folders zonation\_at\_samplepoints\_iteration\_#iter where #iter is the number of iterations done to get rid of the broken zonation. The zonation status codes are used in the Cohiba log file.

The zonation is *non-correctable* if the sampled points are a part of a very thin zone or if the surface must be moved more that 3.09 standard deviations. (See [<t-value-error>](#page-96-2).)

The *failed* and *broken* zonation refers to sample points where Cohiba is unable to get within the zonation correct. Broken zonation means that the zonation was correct when surfaces were only conditioned to well points.

# <span id="page-66-0"></span>**9.6 Well path cluster files**

These files are saved in the clusters/ directory under the specified output directory.

Each selected sample point will impose a constraint on a surface above or below. Usually, it is necessary to add constraints on the surface above and the surface below. So constraints, or inequalities, usually comes in pairs. The selected sample point and the associated constraint is called an inequality point for the surface.

The selected sample points and the inequality points are grouped into correlated clusters. Each cluster is handled separately when finding help points to replace the inequality points.

#### **9.6.1 The** cluster\_#\_wellpoints.xyz **file**

Contains the sample points belonging to cluster number #. The files are ASCII files with x-, y-, and z-coordinates for each well point on separate lines.

#### **9.6.2 The** cluster\_#\_inequalitypoints.xyz **file**

Contains the inequality points belonging to cluster number #. The files are ASCII files with  $x<sub>7</sub>$ ,  $y<sub>7</sub>$ , and z-coordinates for each sample point on separate lines. Note that most of these coordinates are repeated twice; one constraint for the surface above and one constraint for the surface below a sample point.

## <span id="page-66-1"></span>**9.7 Help point files**

These files are saved in the helppoints/ directory under the specified output directory.

A help point is calculated for each inequality point. These help points enters the conditioning as ordinary well points. For prediction there are measurement errors associated with each help point and help points belonging to the same cluster can have correlations between the measurement errors.

For prediction a target point is calculated for each inequality point. The target point is the expected location of the surface at the inequality point. The predicted surfaces should interpolate the target points. The Data Augmentation Algorithm is used for calculating the target points. For prediction, help points are chosen so that the surfaces interpolate the target points.

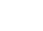

#### **9.7.1 The** helppoints\_Surface.xyz **file**

Contains the help points that belongs to surface Surface. The files are ASCII files with x-, y-, and z-coordinates for each inequality point on separate lines.

#### **9.7.2 The** helppoints\_Well.xyz **file**

Contains the help points that belongs to well Well. The files are ASCII files with x-, y-, and zcoordinates for each inequality point on separate lines.

#### **9.7.3 The** targetpoints\_Surface.xyz **file**

Contains the target points that belongs to surface Surface. The files are ASCII files with x-, y-, and z-coordinates for each inequality point on separate lines.

#### **9.7.4 The** targetpoints\_Well.xyz **file**

Contains the target points that belongs to well Well. The files are ASCII files with x-, y-, and z-coordinates for each inequality point on separate lines.

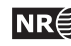

# **10 Multiple models**

Cohiba allows the user to specify several alternative ways of combining intervals to obtain a surface. This leads to multiple models that are combined into a unique solution for each surface. surface. This leads to multiple models that are combined into a unique solution for each surface. This is a unique feature for Cohiba.

Multiple models is a convenient way of squeezing surfaces between envelopes of well defined surfaces such as seismic reflectors. Intervals with large uncertainty are used for absorbing the inconsistencies between the models. [Figure 10.1](#page-68-0) shows an example.  $\overline{S}$  straight for  $\overline{S}$ 

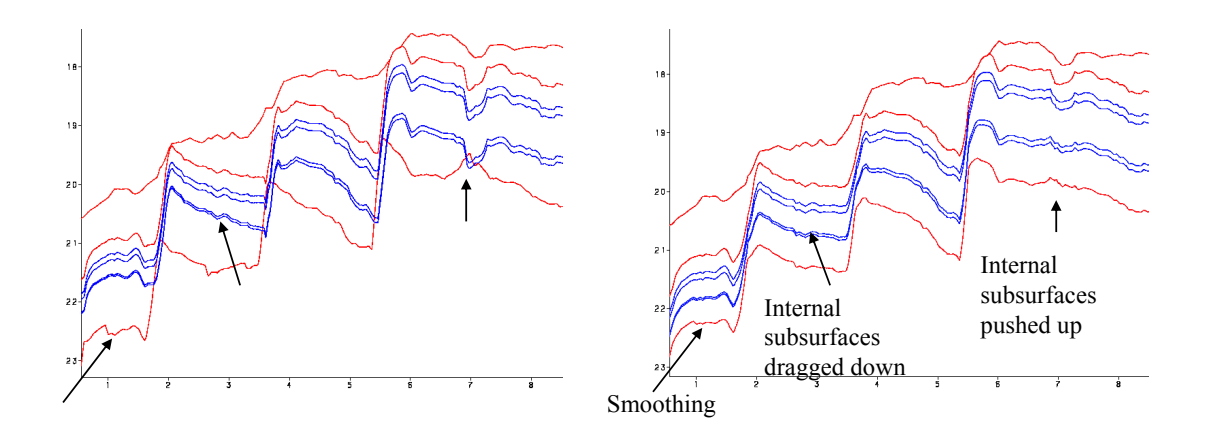

<span id="page-68-0"></span>The figure to the right shows the surfaces when the internal zones are acceded to the selection choods above.<br>The figure to the right shows the surfaces when Cohiba distributes the internal zones within the two seismic Figure 10.1. Cross section of two alternative ways of combining intervals. The red surfaces are seismic reflectors. The blue surfaces separates the internal zones that are assumed to have constant thickness. The figure to the left shows the surfaces when the internal zones are added to the seismic reflector above. reflectors. We see that the result is a compromise between zones of constant thickness and the shape given by the two seismic reflectors. Note in particular that the seismic reflectors are also affected by the assumption that the zones have constant thickness.

### **10.1 An example from the Brent Group**

Lets be specific and consider the Brent Group with its subdivision into the formations Broom, Rannoch, Etive, Ness and Tarbert. Assume that the top and base of Brent are good seismic reflectors. The crucial information is summarized in [Table 10.2.](#page-72-0)

There are two ways of obtaining the depth to the surfaces below TopBrent. We can either add the isochores to TopBrent or we can find the depth to BaseBrent using depth conversion of the Brent group and add the isochores on top of BaseBrent.

Cohiba will use both approaches and take a weighted average of the two results. These *model weights* are essentially proportional to the inverse of the squared uncertainty (the variance). It is possible to make a quick assessment of the uncertainty of the surfaces and thereby get a rough idea of what the model weights will be.

**Cohiba user manual Version 2.5 57**

Adding all the formations gives the accumulated uncertainty of the Brent interval as: $<sup>1</sup>$  $<sup>1</sup>$  $<sup>1</sup>$ </sup>

$$
9^2m^2+21^2m^2+9^2m^2+15^2m^2+1.5^2m^2\approx 29^2m^2
$$

The uncertainty of the thickness of the Brent interval using depth conversion is:[2](#page-69-1)

$$
(2500\text{m/s}\cdot \frac{\text{8msec.}}{2000\text{msec./s}})^2 + (150\text{m/s}\cdot \frac{150\text{msec.}}{2000\text{msec./s}})^2 = 10^2\text{m}^2 + 11.25^2\text{m}^2 \approx 15^2\text{m}^2.
$$

The first term is the contribution from the travel time uncertainty and the second term is the contribution from the interval velocity uncertainty. We see that using depth conversion gives a lower uncertainty  $(\pm 15m)$  than using the isochore thicknesses  $(\pm 29m)$  for BaseBrent. The model weights will be:

$$
\frac{29^2}{29^2 + 15^2} = 0.79 \qquad \frac{15^2}{29^2 + 15^2} = 0.21.
$$

So the depth conversion approach will contribute 79% to BaseBrent.

[Table 10.3](#page-72-1) shows a summary of the uncertainties and the model weights calculated by Cohiba. There are two important observations:

- 1. The Cohiba approach favor the approach with the smallest uncertainty. We can see a transition where deeper surfaces are more dependent on BaseBrent than the shallower ones.
- 2. The surface uncertainty obtained by the Cohiba approach is always smaller than the uncertainty using only one of the approaches. This is not a coincidence. Cohiba chooses the model weights so that the uncertainty is minimized.

Multiple models are indirectly specified by the user by specifying two (or more) interval models for one (or more) surfaces. [Figure 10.2](#page-70-0) shows how this is done for the Brent example.

[Figure 10.3](#page-71-0) shows how the multiple models and their weights are reported by Cohiba. The model weights are sampled at a few locations in the grid and will usually give different values for Avg, Min, and Max. In this simple example all surfaces and uncertainties are constant giving equal model weights in all grid nodes.

Model weights will *always* sum to one. This will be true for the reported average (Avg) value but not true for the reported Min and Max values. Note that model weights can be negative and even larger than 1 in some rare cases. This is caused by correlations between different models.

#### **10.1.1 The model weights are sensitive to the uncertainty specifications**

Since model weights depend on the inverse of the variances, they can change significantly if the uncertainty is changed by a relatively small amount.

[Table 10.1](#page-72-2) shows what happens to the model weights if we half or double the uncertainties. In the high uncertainty case, the seismic travel times for BaseBrent are no longer favored more than a simple stacking of isochores from TopBrent.

**Cohiba user manual Version 2.5 <b>NR** 

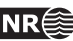

<span id="page-69-0"></span><sup>1.</sup> All specified uncertainties are assumed independent. Since the individual uncertainties are assumed independent we can simply add the variances (squared standard deviation) to obtain the total variance.

<span id="page-69-1"></span><sup>2.</sup> We must divide by 2000 msec./s since travel times are two-way-times in milliseconds.

```
<interval-models>
 <interval>
   <name> MSL-Brent </name>
   <top> MSL </top>
   <base> TopBrent </base>
   <interval-type> velocity </interval-type>
   ...
 </interval>
 <interval>
   <name> Brent </name>
   <top> TopBrent </top>
   <base> BaseBrent </base>
   <interval-type> velocity </interval-type>
   ...
 </interval>
 <interval>
   <name> Broom </name>
   <top> TopBrent </top>
   <base> TopRannoch </base>
   <interval-type> thickness </interval-type>
   ...
 </interval>
 <interval>
   <name> Rannoch </name>
   <top> TopRannoch </top>
   <base> TopEtive </base>
   <interval-type> thickness </interval-type>
   ...
 </interval>
 <interval>
   <name> Etive </name>
   <top> TopEtive </top>
   <base> TopNess </base>
   <interval-type> thickness </interval-type>
    ...
 </interval>
 <interval>
   <name> Ness </name>
   <top> TopNess </top>
   <base> TopTarbert </base>
   <interval-type> thickness </interval-type>
  ...
 </interval>
 <interval>
   <name> Tarbert </name>
   <top> TopTarbert </top>
   <base> BaseBrent </base>
   <interval-type> thickness </interval-type>
   ...
   </interval>
</interval-models>
```
<span id="page-70-0"></span>Figure 10.2. BaseBrent and TopBrent enters the [<top>](#page-108-0) and [<base>](#page-108-1) elements twice. These double entries makes this a specification of multiple models. The crucial specifications are marked in dark red.

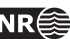

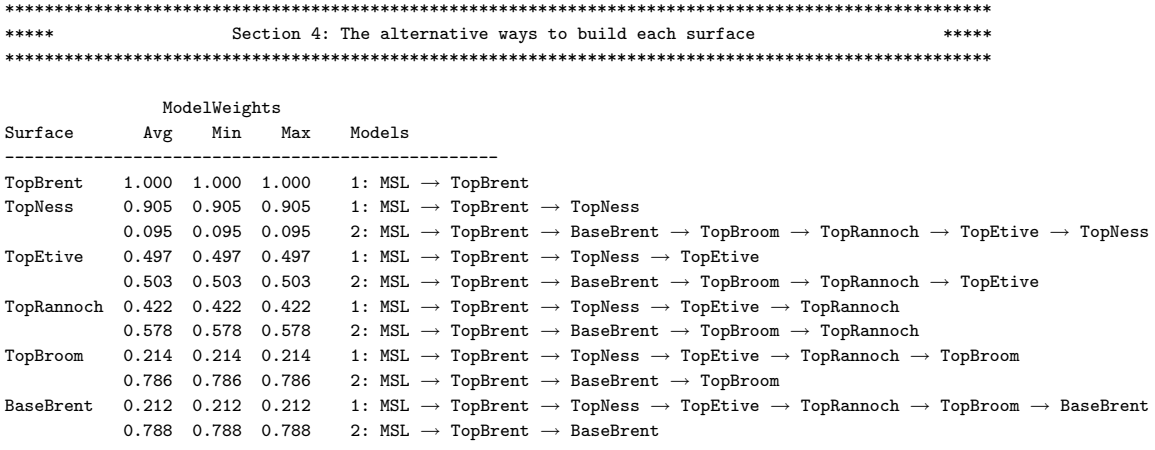

<span id="page-71-0"></span>Figure 10.3. The report of the multiple models and their weights for the Brent case found in the Cohiba log file: [cohiba.log](#page-57-2). The arrows indicate an interval.

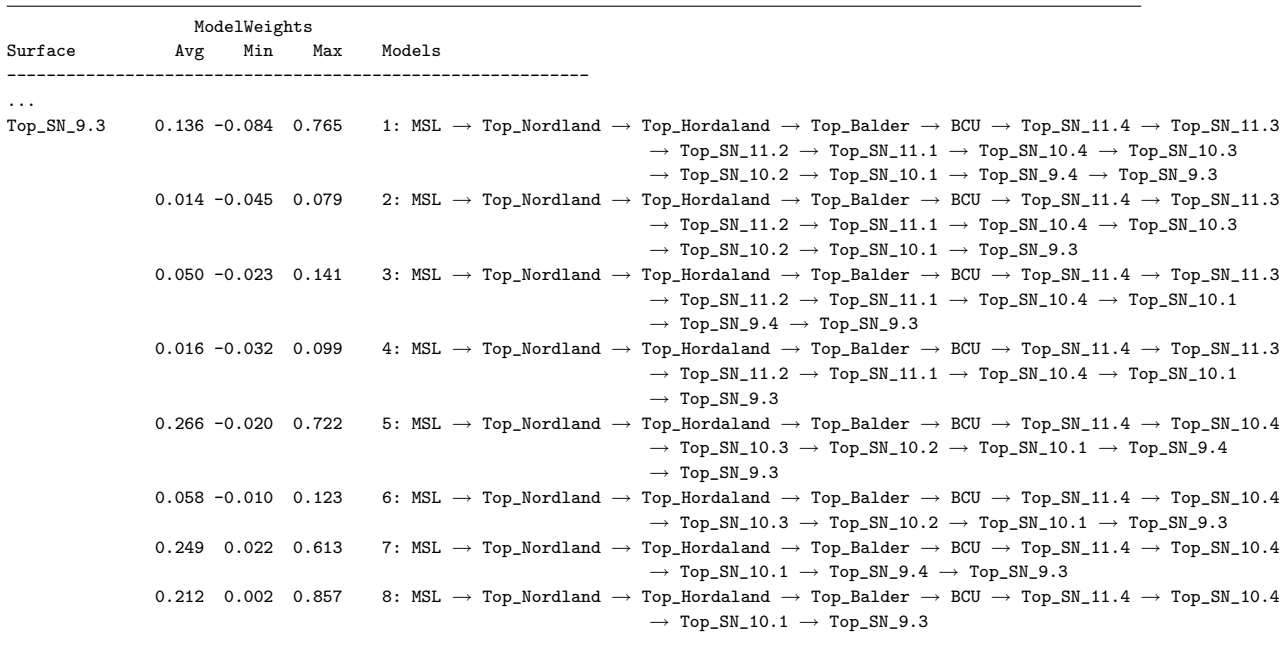

Figure 10.4. The report of the multiple models and their weights found in cohiba. log. The arrows indicate an interval.

**Cohiba user manual Version 2.5 NR 60** 

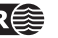
Table 10.1. Multiple models weights for the Brent example.

|                               | Travel time | Velocity          | Weight to | Weight to  |
|-------------------------------|-------------|-------------------|-----------|------------|
|                               | uncert.     | uncert.           | BaseBrent | TopRannoch |
| Low uncertainty on BaseBrent  | 4 msec.     | $75 \text{ m/s}$  | 93.5%     | $68.5\%$   |
| Base case                     | 8 msec.     | $150 \text{ m/s}$ | 78.8%     | 57.8%      |
| High uncertainty on BaseBrent | 16 msec.    | $300 \text{ m/s}$ | $48.4\%$  | $35.5\%$   |

<span id="page-72-0"></span>Table 10.2. The interpretation uncertainty of the travel times are 4 msec. and 8 msec. for TopBrent and BaseBrent respectively. The interval velocity uncertainty is 10 m/s for the interval down to TopBrent and the interval velocity uncertainty in Brent is 150 m/s. The isochore uncertainty of the individual formations are chosen to be 30% of the thickness. All uncertainties are standard deviations.

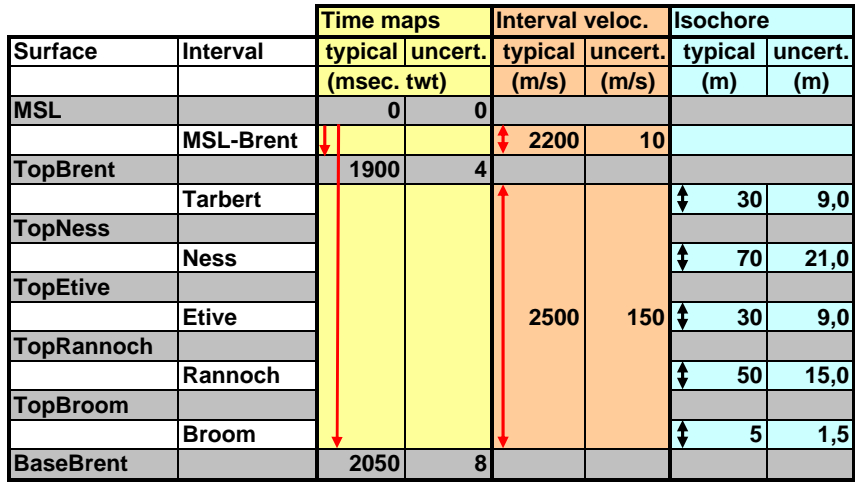

Table 10.3. There are three alternative approaches for obtaining the depth to the surfaces below TopBrent: Adding isochores to TopBrent, adding isochores to BaseBrent, or the Cohiba approach combining both. The arrows indicate how the surfaces are obtained. Red arrows means depth conversion. The values in [Table 10.2](#page-72-0) were chosen so that the depth values are very similar for all approaches. The uncertainties however, differ significantly. The model weights chosen by Cohiba is seen in the Weight columns for each of the "Building from" approaches.

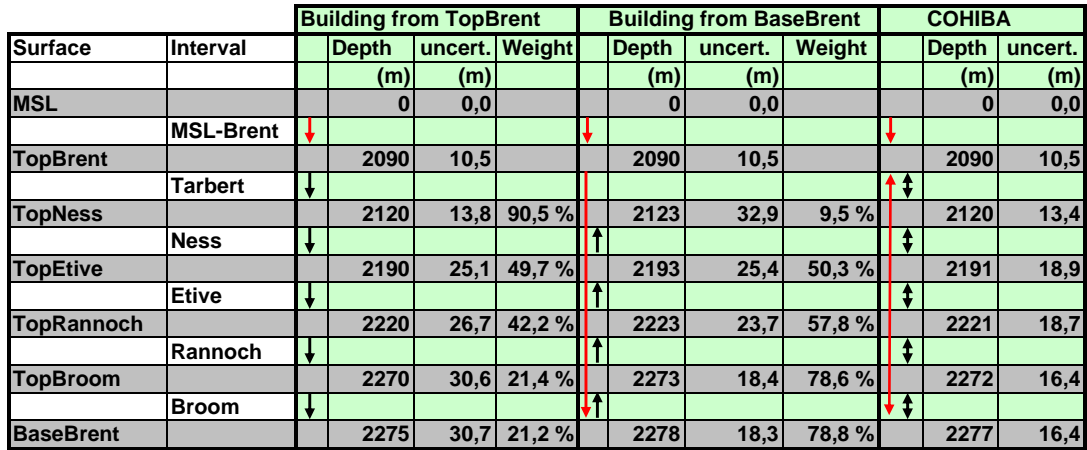

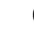

# **10.2 Many multiple models and their weights**

It is possible to specify many sets of multiple models including alternative zonation and alternative depth conversions. Cohiba will automatically sort out all possible ways of calculating the depth to any surface. This may include a lot of alternatives. [Figure 10.4](#page-71-0) shows a small piece of logging information taken from [cohiba.log](#page-57-0). It shows the eight alternative models for the surface Top\_SN\_9.3. model weights

Note that the model weights are quite small for several of the alternatives and that they vary a lot in different areas. The deepest surfaces in this particular example can be reached in 128 different ways so the complexity can be significant.

Cohiba calculates the model weights by looking at the uncertainty of each model *and* the correlation between each model. Many models will have a lot of intervals in common. The common parts will make the alternative models correlated.

Cohiba may use a significant amount of CPU time calculating the model weights and the CPU time will increase with the number of alternative models. The prediction (kriging) and simulation of surfaces are not sensitive to the number of alternative models.

# **10.3 Some words of advice**

Multiple models are very convenient but they can obscure how surfaces are constructed since they combine several alternatives. It can therefore be difficult to understand why a surface gets its shape. A typical effect is that seismic reflectors are modified so that the features seen on the travel time maps are distorted. [Figure 10.1](#page-68-0) illustrates this quite clearly. The simple reason is that depth conversion is not accurate and alternative approaches to constructing the surface can strongly influence the surface shape. It is all a consequence of the user chosen uncertainties. Small travel time uncertainties and small interval velocity uncertainties will guaranty that features seen in travel time maps are preserved. But small uncertainties are not always realistic.

## **10.3.1 Be careful when using many small intervals**

This may result in unrealistic small uncertainties since adding many small uncertainties result gives a smaller uncertainty than most realize. This is best illustrated by an example.

Let us consider a depth converted interval of 200 meters where the uncertainty is 20 meters. Now assume that there is a subdivision of this interval into equally thick zones. Further assume that the uncertainty of the thickness of each zone is 30%. That is, if there is one zone, the uncertainty is  $200 \text{ m} \cdot 30\% = 60 \text{ m}$ . If there are two equally thick zones they have  $100 \text{ m} \cdot 30\% = 30 \text{ m}$  uncertainty, and if there are three equally thick zones they have uncertainty  $66.6m \cdot 30\% = 20m$  and so on. If the number of zones are  $N$ , the accumulated uncertainty for the whole interval becomes:

<span id="page-73-0"></span>
$$
Var{\{\Delta Z\}} = N \cdot (30\% \cdot 200m/N)^{2}.
$$
 (10.1)

This uncertainty must be compared to 20 meters which is the uncertainty obtained using depth conversion. The uncertainty,  $\sqrt{\text{Var}\{\Delta Z\}}$ , is plotted as a dark blue line in [Figure 10.5](#page-74-0) and the corresponding model weights given to the depth conversion alternative is plotted as the blue line.

We see that the model weights are 50% when the accumulated uncertainty is approximately 20 meters. This is the point where it becomes less uncertain to use the subdivision rather than the depth converted interval.

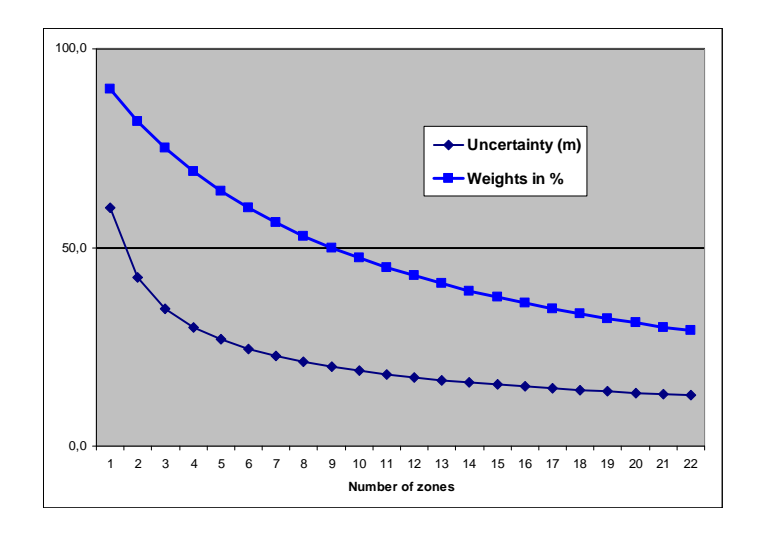

<span id="page-74-0"></span>Figure 10.5. Model weights (blue line) as the number of subdivisions of the zone increase. The dark blue line is the accumulated uncertainty obtained using [Equation 10.1.](#page-73-0)

## **10.3.2 Small uncertainties are drowned by bigger uncertainties**

Since accumulated uncertainties are obtained by summing the squares (the variances), small uncertainties are totally dominated by larger uncertainties. Here are a few examples:

$$
(10\text{m})^2 + (1\text{m})^2 \approx (10.05\text{m})^2 \tag{10.2}
$$

$$
(10\text{m})^2 + (2\text{m})^2 \approx (10.2\text{m})^2 \tag{10.3}
$$

$$
(10\text{m})^2 + (5\text{m})^2 \approx (11.2\text{m})^2 \tag{10.4}
$$

$$
(10\text{m})^2 + (10\text{m})^2 \approx (14.1\text{m})^2. \tag{10.5}
$$

#### **10.3.3 Multiple models with no well data**

It is quite common in large models that there are little or no well data for a few surfaces. This could give warnings like this:

WARNING: The average thickness between depth trend surfaces 'Top\_SN\_3.4' and 'Top\_SN\_3.3' is negative (-6.61). Probable cause: Conflict between multiple models for one or both surfaces.

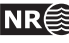

# **11 Faults**

Cohiba does not model faults directly. However, the underlying data used for describing faults, the travel time maps, are handled by Cohiba. So faulted seismic reflectors will give faulted sur-faces<sup>[1](#page-75-0)</sup>. The vertical component of the uncertainty of the fault position will depend on the travel time uncertainty and the interval velocity uncertainty. The vertical component of the uncertainty is close to the real uncertainty for low angle faults. The uncertainty will be underestimated for vertical and high angle faults.

Cohiba Version 2.0 and later version has introduced a new feature that ensure even better handling of faults. In previous versions, faults could open up even if the travel times showed that surfaces coincide along the fault. This had two causes:

- 1. Cohiba assumes that the uncertainties to the travel times from different surfaces are independent. This is normally a good approximation, but it is unrealistic when two seismic reflectors are very close or coinciding. So now Cohiba automatically adjust the travel time uncertainties so that close or coinciding seismic reflectors gets correlated (dependent) residuals. This is both realistic and gives zero uncertainty for the zero thickness between coinciding seismic reflectors along fault planes. This feature can be turned off using the element [<correlate-close-reflectors>](#page-94-0).
- 2. The zone thickness trends will in general disagree with the trends obtained from seismic depth conversion. This is solved by combining multiple models. If two seismic reflectors coincide, the thickness uncertainty between the seismic reflectors now becomes zero. This guarantees that the depth conversion alternative for the lower seismic reflector gets model weight 1 and other model alternatives get zero weight. However, the intermediate (non-reflecting) surfaces will not be perfectly squeezed in between the two coinciding seismic reflectors. This is solved if seismic reflectors behave as erosive surfaces *and* on-lapped surfaces. The seismic reflectors will then cut away any parts of the intermediate surfaces that are not in between the two seismic reflectors. This is now the default but it can be overruled by using the element [<treat-reflectors-as-eroding-and-onlapped>](#page-92-0).

Note that this only affects the post processing of surfaces, not the extraction of well points. If a seismic reflector is eroding and/or on-lapped, then use the elements  $\langle$ erosive $\rangle$  and [<onlapped>](#page-102-1).

These features are illustrated in [Figure 11.1.](#page-76-0)

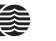

<span id="page-75-0"></span><sup>1.</sup> Only normal faults can be represented by travel time maps so reverse faults must be approximated by vertical faults.

## Original Cohiba model. Interval thickness models open the fault defined by the seismic reflectors:

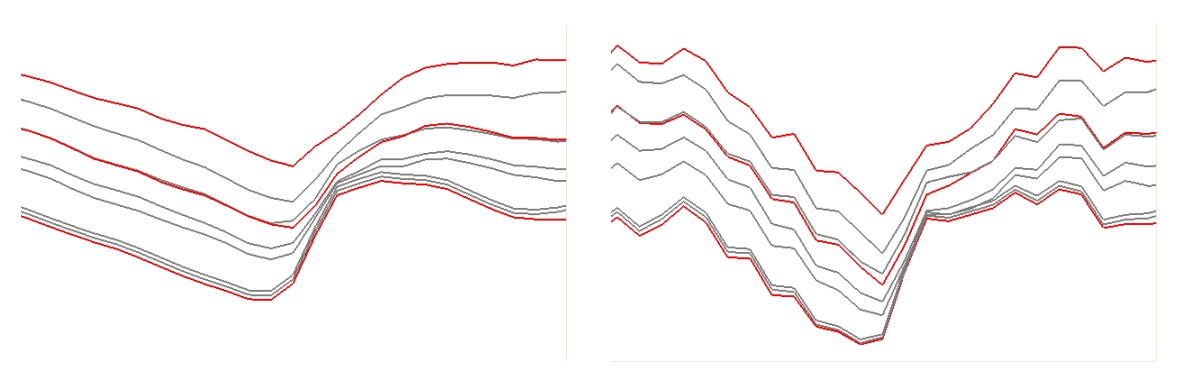

Introducing correlated travel time uncertainty (Turn off using element [<correlate-close-reflectors>](#page-94-0)):

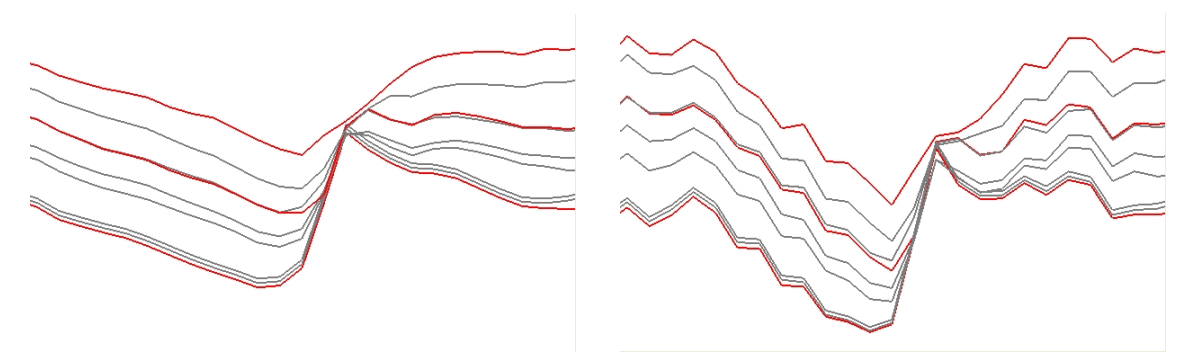

Introducing eroding and on-lapped seismic reflectors (Turn off using element [<treat-reflectors-as-eroding-and-onlapped>](#page-92-0)):

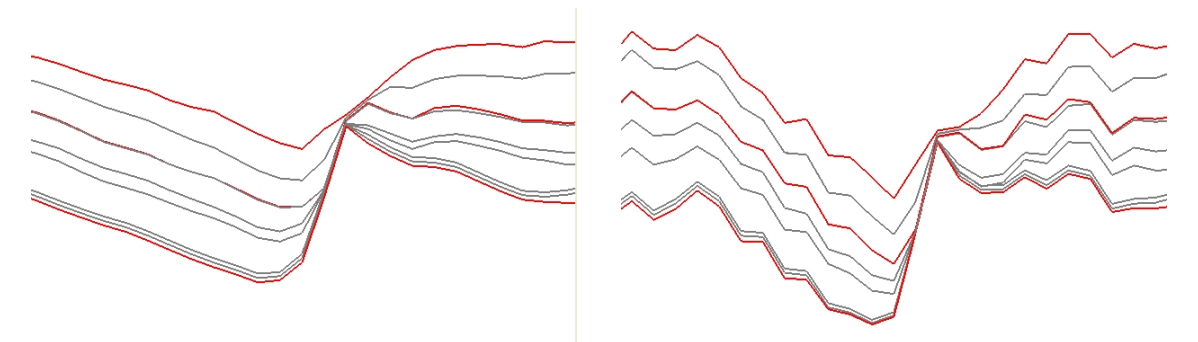

<span id="page-76-0"></span>Figure 11.1. Cross section of a fault. Seismic reflectors are red. Prediction in the left column and simulation in the right column.

**Cohiba user manual Version 2.5 NR \$** 65

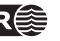

# <span id="page-77-0"></span>**12 Conditioning to zone logs**

The challenge of using the full well path is that these impose a soft restriction on the surfaces. The zone logs tells that surfaces are above or below the well path at any particular location. This boils down to conditioning surfaces to inequality constraints. Standard kriging techniques does not include the possibility to condition on constraints (or inequalities).

The approach used by Cohiba is a development of the ideas in [Abrahamsen and Benth](#page-142-0) [\(2001\)](#page-142-0). The article shows how to use inequality constraints in a kriging setting. Here we outline the basic ideas and the modifications necessary to make this work for a multi layered model.

<span id="page-77-1"></span>Using zone log information is activated by choosing yes in the [<condition-to-well-paths>](#page-91-0) element. This is the default.

# **12.1 Procedure for conditioning to zone logs**

The approach can be looked upon as a sequence of steps:

1. Sample the well paths at a resolution approximately twice the grid resolution. (Typically at 100 meter intervals.) The well path is shown as a red line. The well point is shown as a black disc and the *sample points* are the gray discs. The two black lines are cross sections of the surfaces above and below the main part of the well path.

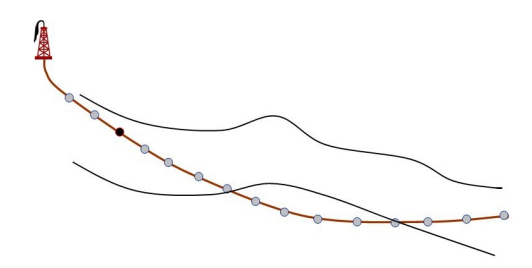

2. Along the well paths, calculate the depth prediction (solid lines), and the prediction error (dashed lines) given the well points. This is quite efficient since only a fraction of the grid cells are close to the well paths.

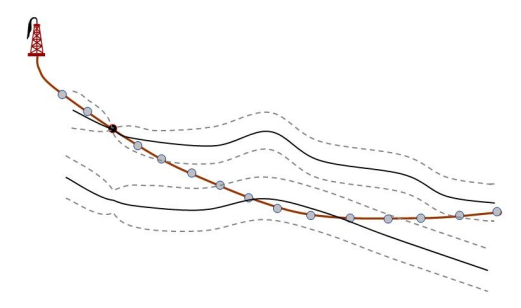

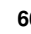

<span id="page-78-1"></span>3. Select the sample points that are in conflict with the zone log, that is, they are on the wrong side of the predicted surface. Two yellow sample points are on the wrong side. Also select the sample points that are on the correct side of the prediction but are *close* to the prediction. By close is meant less than 0.8 ([<t-value-prediction-first-point>](#page-96-0)) prediction errors for prediction and less than 2.0 ([<t-value-simulation-first-point>](#page-96-1)) prediction errors for simulation. These sample points are marked green in the figure. More sample points are selected for simulation than prediction because there is a higher risk of ending up on the wrong side for simulation. All the chosen sample points are called the *selected sample points*.

The constraint imposed by the selected sample points are called *inequality points* for the surface. These are indicated by the green arrows. Inequality points usually come in pairs. One inequality point from the surface above the selected sample point and one inequality point from the surface below the selected sample point. This is to ensure that an inequality point does not force the other surface to violate the constraint imposed by the selected sample point. These additional inequality points are indicated by light green arrows. If one of the surfaces are far away from the well path, only the inequality point on the nearest surface is used.

<span id="page-78-0"></span>4. Run the Data Augmentation Algorithm to obtain 256 simulated realizations of the depth values at the inequality points.

These 256 realizations represent the non-Gaussian probability distribution for depth at the inequality points. The 256 realizations will all be in agreement with the well points *and* the zone log constraints. The small black dots in the figure illustrates the spread of the 256 realizations at each constraint.

The Data Augmentation Algorithm is a Monte Carlo simulation technique for evaluating numerical integrals. The method was introduced by [Tanner and Wong](#page-142-1) [\(1987\)](#page-142-1).

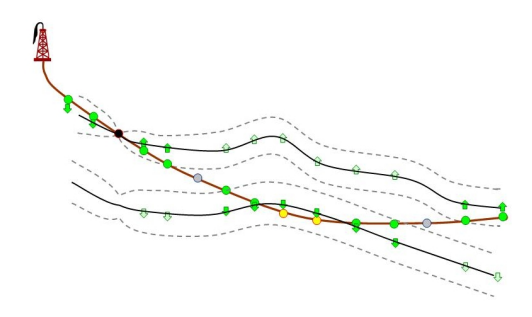

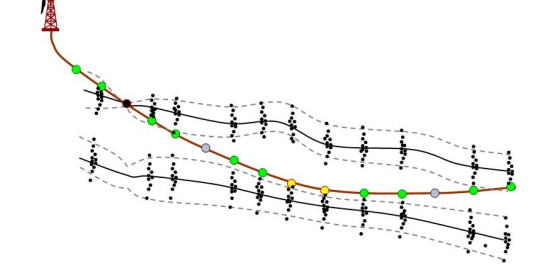

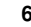

- 5. **For simulation:** Select randomly one of the 256 realizations. This selection of well points is called *help points*. The simulated trend use the coefficients belonging to the selected realization. The help points are seen as small points along the surfaces. The selected help points are included as additional well points when conditioning the simulated realization. So the simulation is essentially made exactly as usual except that the additional help points make the kriging system (a lot) larger.
- 6. **For prediction:** Calculate the expectation and the covariances of the 256 simulated realizations at the inequality points. The expectations at the inequality points are called *target points* since this is where we want the predicted surfaces to go. These target points and the covariances are used to calculate a set of *help points* that replace the inequality constraints. These help points have an associated measurement error that are illustrated by the error-bars in the figure. The help points are included as additional well points in the prediction and prediction error expressions. The expectations and measurement errors of the help points are chosen so that predictions and prediction errors exactly reproduce the target points. along the sampled well paths.

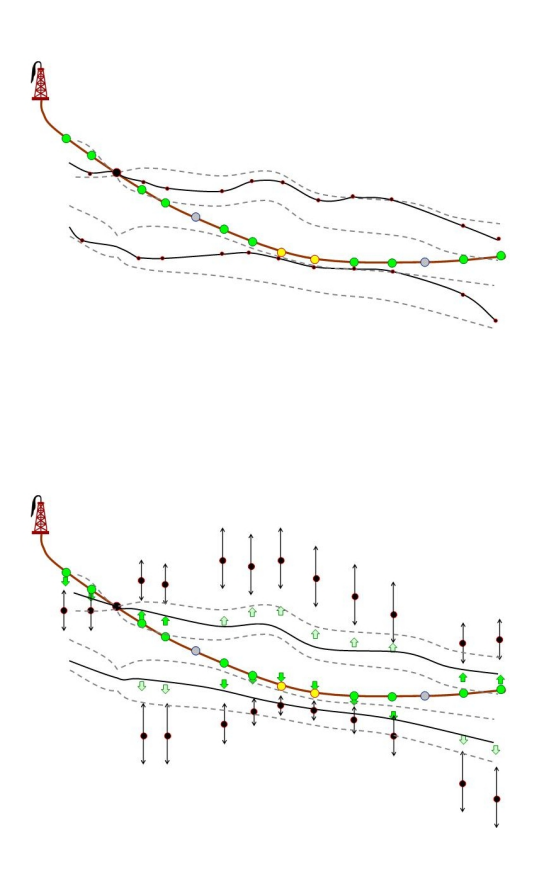

# **12.2 Clusters**

The drawing of the 256 samples at the inequality points in Step [4](#page-78-0) above can be very time consuming if the constraints are strong and if there are many constraints. Therefore Cohiba splits the inequality points into *clusters* of highly correlated inequality points. A typical result is that clusters along the wells are split by the well points in the well. This is illustrated in [Figure 12.1.](#page-80-0) The element [<threshold-for-trace-clustering>](#page-95-0) specifies the threshold for the correlations. Specifying a high value means that inequality points must be strongly correlated to be in the same cluster. Small clusters are important to obtain fast performance. The default correlation threshold is 0.3. Inequality points from different well paths will belong to the same cluster if inequality points from different wells have a correlation larger than the threshold specified in element [<threshold-for-cluster-merging>](#page-95-1). A small value will cause large clusters. The default value is 0.5.

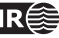

<span id="page-80-0"></span>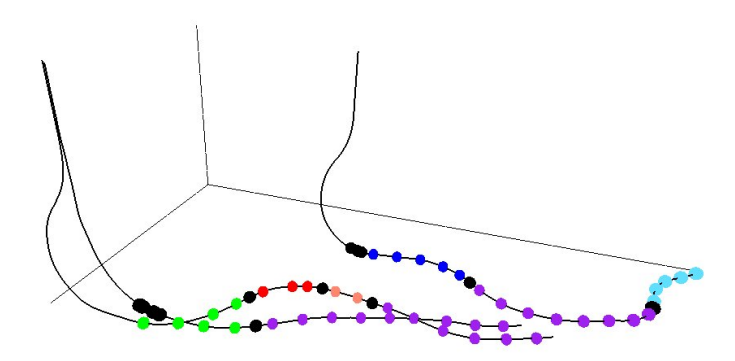

Figure 12.1. Different clusters in the three different wells have different colors. The well points are the black discs. Note how well points splits inequality points from a well into separate clusters. Also note that the largest clusters have inequality points from all three wells.

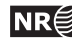

# **A Cohiba model file reference manual**

Any XML file should contain an initial line <?xml version="1.0" encoding="UTF-8" ?> to identify the XML version and the character encoding.

## <cohiba> **(required)**

*Description:* Wrapper for all other elements of the Cohiba model file. This is called the root element in XML jargon.

*Argument:* The five main elements in the Cohiba model file. *Default:* No default.

# **A.1** <project-settings> **(required)**

*Description:* General settings such as file name conventions, measurement units, and definition of project coordinate system.

*Argument:* Wrapper for elements.

*Default:* Empty string.

#### **A.1.1** <project-title> **(required)**

*Description:* A Cohiba project title. *Argument:* String. *Default:* Empty string.

A.1.2 <project-description>

*Description:* Detailed description of the project. *Argument:* String.

<span id="page-81-0"></span>*Default:* Empty string.

#### **A.1.3** <seed>

*Description:* Sets the random seed for the random number generator used in simulations. The argument is either a file name containing a random seed or a random seed. Any valid number is accepted as a random seed. The random seed file is located in the directory specified in [<project-directory>](#page-82-0). The default name of the random seed file is seed.dat. When running a simulation, a new random seed is always written to the random seed file at the end of the simulation. A new file will be created if it does not exist. It is also possible to set the random seed employing the option -s on the command line. E.g.: [cohiba.exe](#page-28-0) -s 123 model\_file.xml. See [Section 4.1.](#page-31-0) This will have precedence over random seeds specified in the Cohiba model file or the random seed file. If the random seed is unspecified and the random seed file does not exist, an automatic random seed will be generated based on the system clock.

*Argument:* File name or number.

*Default:* [seed.dat](#page-81-0)

*Example:* Random seed number:

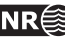

```
<seed>
   123
  </seed>
Example:seed.dat):
  <seed>
   myseed.dat
  </seed>
```
## <span id="page-82-0"></span>A.1.4 <project-directory>

*Description:* A relative or absolute path to a Cohiba project. If a relative path is used, Cohiba must be executed from the directory the relative path refers to.

```
Argument: A valid path to a directory.
Default: Current directory (. in Linux).
Example: Relative path:
    <project-directory>
       my-cohiba-project/
    </project-directory>
Example: Absolute path:
    <project-directory>
       /path/to/projects/my-cohiba-project/
```
</project-directory>

<span id="page-82-1"></span>A.1.5 <input-directory>

*Description:* Relative or absolute path to all Cohiba input. The relative path is relative to the project directory.

*Argument:* A valid path to a directory

*Default:* input/

*Example:* Relative path:

<input-directory>

my-input/

```
</input-directory>
```
*Example:* Absolute path (can be to any location):

<input-directory>

/path/to/projects/my-cohiba-project/my input/

</input-directory>

#### A.1.6 <input-directory-surfaces>

*Description:* Path to input surfaces. The path is relative to the input directory specified with [<input-directory>](#page-82-1).

*Argument:* A valid path to a directory

*Default:* surfaces/. If [<input-directory>](#page-82-1) has been specified, the default is ./. See [Section 6](#page-38-0) for more information.

*Example:*

<input-directory-surfaces> surfaces\_50x50/ </input-directory-surfaces>

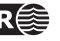

A.1.7 <input-directory-well-data>

*Description:* Path to well data input. The path is relative to the input directory specified with [<input-directory>](#page-82-1).

```
Argument: A valid path to a directory
```
*Default:* welldata/. If [<input-directory>](#page-82-1) has been specified, the default is ./. See [Section 6](#page-38-0) for more information.

*Example:*

<input-directory-well-data> wells/ </input-directory-well-data>

A.1.8 < output-directory>

*Description:* Relative or absolute path to the Cohiba output directories. The output directory has 7 subdirectories: [surfaces/](#page-55-0), [logfiles/](#page-57-1), [spillpointdata/](#page-64-0), [wellpoints/](#page-64-1), [wellpaths/](#page-65-0), [clusters/](#page-66-0), and [helppoints/](#page-66-1). All these directories are created if they do not exist prior to execution of Cohiba.

```
Argument: A valid path to a directory.
```
*Default:* output/.

*Example:* Relative path:

<output-directory>

my-output/

</output-directory>

*Example:* Absolute path:

<output-directory>

/path/to/projects/my-cohiba-project/my-output/

</output-directory>

*Example:* Absolute path can be to any location:

<output-directory>

/path/to/my-output/ </output-directory>

A.1.9 <prefix-for-log-files>

*Description:* Specification of prefix for *all* log files. *Argument:* String *Default:* Empty string

## **A.1.10** <filename-tags>

*Description:* Specification of prefix (or postfix) on output grids. For example, a depth surface called TopA with a prefix d will be assigned the filename d\_TopA.irap. Note that the underscore "\_" is always added before (after) the name.

*Argument:* Elements for each grid type.

*Default:* Empty — default prefix for all grid types will be used.

## **A.1.10.1** <type>

*Description:* Type of tag. *Argument:* prefix / postfix *Default:* prefix

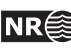

## **A.1.10.2** <depth>

*Description:* A tag describing the output depth. *Argument:* String. *Default:* d

## **A.1.10.3** <depth-trend>

*Description:* A tag describing the output depth trend. *Argument:* String. *Default:* dt

## **A.1.10.4** <depth-error>

*Description:* A tag describing the output depth prediction error. *Argument:* String. *Default:* de

## **A.1.10.5** <depth-trend-error>

*Description:* A tag describing the output depth trend error. *Argument:* String. *Default:* dte

## **A.1.10.6** <depth-residual>

*Description:* A tag describing the output depth residual. *Argument:* String. *Default:* dr

## **A.1.10.7** <trap>

*Description:* A tag describing the output trap connected to the spill point. *Argument:* String. *Default:* trap

## **A.1.10.8** <thickness>

*Description:* A tag describing the interval thickness. *Argument:* String. *Default:* t

## **A.1.10.9** <thickness-trend>

*Description:* A tag describing the interval thickness trend. *Argument:* String. *Default:* tt

## **A.1.10.10** <velocity>

*Description:* A tag describing the interval velocity. *Argument:* String. *Default:* v

## A.1.11 <messages>

*Description:* Wrapper for elements specifying logging output levels to log file and screen (monitor). Available logging levels are:

**Cohiba user manual Version 2.5 NR**  73

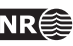

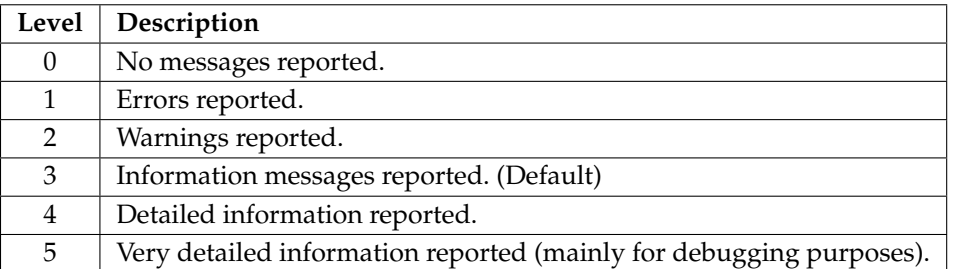

The output information accumulate so that level 5 includes everything reported on level 4 and so on.

*Argument:* Elements specifying output to log file and screen.

<span id="page-85-0"></span>*Default:* Void.

## **A.1.11.1** <logfile>

*Description:* Wrapper for elements describing the output to the Cohiba log file. The log file is written to the [logfiles/](#page-57-1) directory, under the output directory.

*Argument:* Elements specifying output to the Cohiba log file.

*Default:* Void.

## **A.1.11.1.1** <name>

*Description:* A string describing the name of the Cohiba log file.

*Argument:* String. *Default:* cohiba.log

## **A.1.11.1.2** <detail-level>

*Description:* Wrapper for elements specifying the level of detail in the Cohiba log file. Each element can be set individually.

*Argument:* The elements corresponding to the different sections of the log file. *Default:* Void.

## **A.1.11.1.2.1** <overall>

*Description:* Level of detail in output to log file. This level can be overruled within each output section mentioned below. See [Section 9.2.1](#page-57-0) for a brief explanation of each section.

*Argument:* 0 – 5 *Default:* 3

## **A.1.11.1.2.2** <model-settings>

*Description:* Level of detail in model settings output. *Heading text in log:* Section 1: Model settings *Argument:* 0 – 5 *Default:* 3

## **A.1.11.1.2.3** <data-loading>

*Description:* Level of detail in reporting data loading. *Heading text in log:* Section 2: Loading input data *Argument:* 0 – 5 *Default:* 3

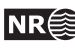

## **A.1.11.1.2.4** <pre-processing>

*Description:* Level of detail in reporting pre-processing of input data. *Heading text in log:* Section 3: Pre-processing input data *Argument:* 0 – 5 *Default:* 3

## **A.1.11.1.2.5** <surface-models>

*Description:* Level of detail in reporting of surface models and possible multiple models for surfaces. See [Figure 10.2](#page-70-0) for an example of the output. There is no output if this level is less than 3. *Heading text in log:* Section 4: The alternative ways to build each surface *Argument:* 0 – 5 *Default:* 3

## **A.1.11.1.2.6** <well-points>

*Description:* Level of detail in reporting the processing of well points. *Heading text in log:* Section 5: Processing well points *Argument:* 0 – 5 *Default:* 3

## **A.1.11.1.2.7** <well-paths>

*Description:* Level of detail in reporting the processing of zone logs along well paths. *Heading text in log:* Section 6: Sampling well paths/zone logs *Argument:* 0 – 5 *Default:* 3

## **A.1.11.1.2.8** <trend-coefficients>

```
Description: Level of detail in reporting trend coefficients.
Heading text in log: Section 7: Trend coefficients based on well points
Heading text in log: Section 12: Trend coefficients based on well points and well paths
Argument: 0 – 5
Default: 3
```
#### A.1.11.1.2.9 <residual-uncertainties>

*Description:* Level of detail in reporting match between specified and observed residual uncertainties. *Heading text in log:* Section 8: Checking specified residual uncertainties *Argument:* 0 – 5

*Default:* 3

## **A.1.11.1.2.10** <outliers>

*Description:* Level of detail in reporting match between well points and trend models. *Heading text in log:* Section 9: Identifying well point outliers and leverage points *Argument:* 0 – 5 *Default:* 3

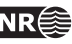

**A.1.11.1.2.11** <well-point-conditioning>

*Description:* Level of detail in reporting of errors in conditioning (kriging). *Heading text in log:* Section 10: Conditioning on well points along well paths *Argument:* 0 – 5 *Default:* 3

## **A.1.11.1.2.12** <help-points>

*Description:* Level of detail in reporting of searching for help points sampled along the well paths. *Heading text in log:* Section 11: Finding help points for well path conditioning *Argument:* 0 – 5 *Default:* 3

## **A.1.11.1.2.13** <well-path-conditioning>

*Description:* Level of detail in reporting of errors from well points sampled along well path. *Heading text in log:* Section 13: Conditioning surfaces on all available points *Argument:* 0 – 5 *Default:* 3

## **A.1.11.1.2.14** <post-processing>

*Description:* Level of detail in report post processing. The post processing handles erosion, pinch outs, and gridding errors.

*Heading text in log:* Section 14: Post process surfaces *Argument:* 0 – 5 *Default:* 3

## **A.1.11.1.2.15** <zonation-checking>

*Description:* Level of detail in report on checking zonation. *Heading text in log:* Section 15: Checking zonation *Argument:* 0 – 5 *Default:* 3

#### **A.1.11.1.2.16** <timings>

*Description:* Level of detail in report on CPU time usage. *Heading text in log:* Section 16: Timings summary *Argument:* 0 – 5 *Default:* 3

## **A.1.11.1.2.17** <tasks>

*Description:* Level of detail in report on tasks. *Heading text in log:* Section 17: Suggested tasks *Argument:* 0 – 5 *Default:* 3

## **A.1.11.2** <screen>

*Description:* Wrapper for elements describing the output to screen (monitor).

**Cohiba user manual Version 2.5 NR** <sup>2</sup> 76

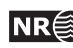

*Argument:* Elements specifying output to screen. *Default:* Void.

#### **A.1.11.2.1** <detail-level>

*Description:* Wrapper for elements specifying the level of detail in the output logging to screen. Each element can be set individually.

*Argument:* The elements corresponding to the different sections of logging. *Default:* Void.

## **A.1.11.2.1.1** <overall>

*Description:* Level of detail in output to screen. This level can be overruled within each output section using the elements described for the logfile in [Section A.1.11.1.](#page-85-0)

*Argument:* 0 – 5 *Default:* 3

#### A.1.12 <measurement-units>

*Description:* Wrapper for specifying measurement units. Available units:

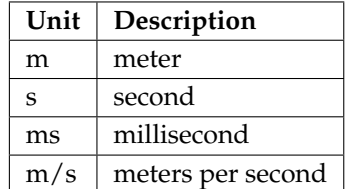

Depth and length units are assumed to be in meters and interval velocities are assumed to be in meters per second.

*Argument:* Elements for each unit type. *Default:* Void.

**A.1.12.1** <z-unit> *Description:* Unit of depth. Meters or feet. *Argument:* m / ft *Default:* m

**A.1.12.2** <time-unit> *Description:* Unit of time. *Argument:* s / ms *Default:* s

**A.1.12.3** <two-way-time>

*Description:* A flag controlling whether the input time grids are given in two-way times (TWT) or not.

<span id="page-88-0"></span>*Argument:* yes / no *Default:* no

**Cohiba user manual Version 2.5 NR**  $\approx$  77

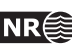

#### **A.1.13** <output-grid> **(required)**

*Description:* Grid dimensions for the output grids.<sup>[1](#page-89-0)</sup> The following grid consistency equations must be satisfied:

<span id="page-89-2"></span><span id="page-89-1"></span>
$$
x_{\text{end}} = x_{start} + x_{inc} \times (n_x - 1) \tag{A.1}
$$

$$
y_{\text{end}} = y_{start} + y_{inc} \times (n_y - 1) \tag{A.2}
$$

*Argument:* Elements specifying the grid dimensions. *Default:* No default.

**A.1.13.1** <format>

*Description:* Output format. See [Section 7](#page-40-0) for possible file formats. *Argument:* storm / roxar text *Default:* roxar text

#### **A.1.13.2** <read-from-file>

*Description:* Use the specified grid file to define the dimension and resolution of the output grids. Valid arguments are any surface file in the input directory or a surface file with full path. The file format is either ROXAR TEXT or STORM BINARY. The file format is automatically detected.

*Argument:* Surface file name.

*Default:* No default.

## *Example:* Reads grid definition from file dS\_IsochoreA.storm in the default input directory.

<output-grid>

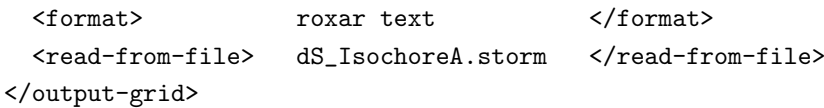

Note that file format of dS\_IsochoreA.storm may differ from the specified output format. If the <format> element is omitted, the output format is set equal to that of dS\_IsochoreA.storm.

## **A.1.13.3** <xstart>

*Description:* Minimum X value. *Argument:* Real. *Default:* No default.

#### **A.1.13.4** <xend>

*Description:* Maximum X value. *Argument:* Real satisfying [Equation A.1.](#page-89-1) *Default:* No default.

#### **A.1.13.5** <ystart>

*Description:* Minimum Y value. *Argument:* Real. *Default:* No default.

**A.1.13.6** <yend> *Description:* Maximum Y value.

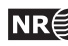

<span id="page-89-0"></span><sup>1.</sup> Input grids can have different formats and dimensions.

*Argument:* Real satisfying [Equation A.2.](#page-89-2) *Default:* No default.

## <span id="page-90-2"></span>**A.1.13.7** <xinc>

*Description:* X increment; optional if [<nx>](#page-90-0) is given. *Argument:* Positive real. *Default:* No default.

## <span id="page-90-3"></span>**A.1.13.8** <yinc>

*Description:* Y increment; optional if [<ny>](#page-90-1) is given. *Argument:* Positive real. *Default:* No default.

## <span id="page-90-0"></span>A.1.13.9 <nx>

*Description:* Number of grid nodes in X; optional if  $\langle x \text{ inc} \rangle$  is given. *Argument:* Positive integer. *Default:* No default.

## <span id="page-90-1"></span>**A.1.13.10** <ny>

*Description:* Number of grid nodes in Y; optional if [<yinc>](#page-90-3) is given. *Argument:* Positive integer. *Default:* No default.

## **A.1.13.11** <grid-azimuth>

*Description:* Azimuth angle for rotated grids. Angle is measured clockwise from north in degrees (360◦ ). Note that this option only works for files using the ROXAR TEXT grid format (see [Section 7\)](#page-40-0).

```
Argument: Float
```
*Default:* 0.0

Example: Grids rotated 15° clockwise from north:

<output-grid>

```
<format> roxar text </format>
  <xstart> 0.0 </xstart>
  \langle \text{xend} \rangle 5000.0 \langle \text{xend} \rangle<ystart> 0.0 </ystart>
  <yend> 10000.0 </yend>
  \langle xinc \rangle 100.0 \langle xinc \rangle\langleyinc> 100.0 \times /yinc>
  <grid-azimuth> 15.0 </grid-azimuth>
</output-grid>
```
# A.2 <modelling-settings>

*Description:* Wrapper for elements determining the methods and algorithms used. *Argument:* Elements specifying overall modeling settings. *Default:* No default.

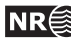

## $A.2.1$   $<sub>mode</sub>$ </sub>

*Description:* The default mode is to generate a set of most likely surfaces using *prediction*. Alternatively a Monte Carlo sample can be drawn using *simulation*. Prediction is typically used for well prognosis, and simulation is typically used for uncertainty studies on volumes. The *estimation* mode gives the possibility to run through the initial adaption of the trend coefficients to well points without entering the more time consuming kriging steps in the prediction or conditional simulation steps.

*Argument:* prediction / simulation / estimation *Default:* prediction

#### **A.2.2** <kriging-method>

*Description:* The three available kriging method to be used, see [Abrahamsen et al.](#page-142-2) [\(2009\)](#page-142-2). *Simple kriging* assumes no uncertainty on the trend coefficients. *Universal Kriging* assumes the trend coefficients are unknown and fits them to well data. This method fails if there are too few well data. *Bayesian Kriging* assumes the trend coefficients are partly known (expectation and standard deviation specified) and adapts the trend coefficients to well data. This method is robust and works for any number of well data. If there is a lot of well data, Bayesian kriging will be very similar to universal kriging.

*Argument:* simple / bayesian / universal *Default:* bayesian

#### <span id="page-91-0"></span>**A.2.3** <condition-to-well-paths>

*Description:* Starts an algorithm that attempts to move surfaces so that they are in correspondence with the zone logs. The algorithm will sample the zone log and generate a lot of additional well points used in prediction and simulation. If speed is critical set the value to no. *Argument:* yes / no

*Default:* yes

#### A.2.4 <simulate-trend-uncertainty>

*Description:* This flag has only effect in simulation mode and if simple kriging has been specified. If yes is specified, the trend coefficients will be drawn from the prior specification. This option can be used to specify exactly the standard deviation on the trend coefficients used during simulation.

*Argument:* yes / no *Default:* no

#### **A.2.5** <check-specified-residual-uncertainties>

*Description:* Turns on or off the estimation of residual uncertainty. This can be a time consuming calculation and is not necessary when the specified residual uncertainties are considered correct.

*Argument:* yes / no *Default:* yes

#### <span id="page-91-1"></span>**A.2.5.1** <minimize-broken-zonation>

*Description:* Cohiba selects and use a set of sample points along the well trajectories to constrain the surfaces. See [Section 12](#page-77-0) for details. In certain cases, the selected sample points are insufficient to ensure that all sample points are consistent with the surfaces. In particular, some of the selected sample points may cause some non-selected sample points to become inconsistent. These are called *broken sample points*. The number of broken sam-

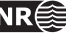

ple points are reported in Section 15 in the Cohiba log file. Choosing Yes allows Cohiba to repeat the process including the broken sample points. Note that each iteration will increase the execution time significantly. The maximum number of iterations is set by

[<maximum-iterations-to-avoid-broken-zonation>](#page-93-0).

*Argument:* Yes / No *Default:* No

A.2.6 <pre-process-surfaces>

*Description:* Wrapper for elements controlling pre-processing of surfaces. *Argument:* Elements controlling pre-processing. *Default:* Void.

A.2.6.1 <make-time-surfaces-consistent>

*Description:* When turned on (yes), Cohiba makes seismic reflectors consistent by letting the upper travel times erode the deeper travel times.

Warning: Note that this *must not* be used if air interpretations are present.

*Argument:* yes / no *Default:* no

## A.2.6.2 <remove-extreme-values-in-velocity-trends>

*Description:* Looks for extreme velocities that are far away from the average trend velocity. Values outside the average  $\pm$  [2](#page-92-1).58<sup>2</sup> standard deviations are classified as extreme. Such extreme values are truncated to the limit value. This removes unrealistic velocity trend contributions occasionally found in input maps.

*Argument:* yes / no *Default:* yes

#### A.2.7 <post-process-surfaces>

*Description:* Wrapper for elements controlling post-processing of surfaces. *Argument:* Elements controlling pre-processing. *Default:* Void.

<span id="page-92-2"></span>

**A.2.7.1** <erode-and-onlap>

*Description:* Choosing no overrides all input flags related to  $\epsilon$  or  $\epsilon$  and  $\epsilon$  onlapped> surfaces. Default is to truncate all surfaces by the erosive and on-lapped surfaces.

*Argument:* yes / no *Default:* yes

## <span id="page-92-0"></span>**A.2.7.2** <treat-reflectors-as-eroding-and-onlapped>

*Description:* Will ensure that seismic reflectors truncate other surfaces. See [Figure 11.1](#page-76-0) for an example. This will only affect the post processing and not the extraction of well points from zone logs. If [<erode-and-onlap>](#page-92-2) is set to no, this has no effect. The individual elements [<erosive>](#page-102-0) and [<onlapped>](#page-102-1) for each seismic reflector will be overruled by this setting. *Argument:* yes / no

*Default:* yes

**Cohiba user manual Version 2.5 <b>NR**<sup> $\geq 81$ </sup>

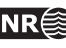

<span id="page-92-1"></span><sup>2.</sup> Set by [<t-value-severe-outlier>](#page-96-2).

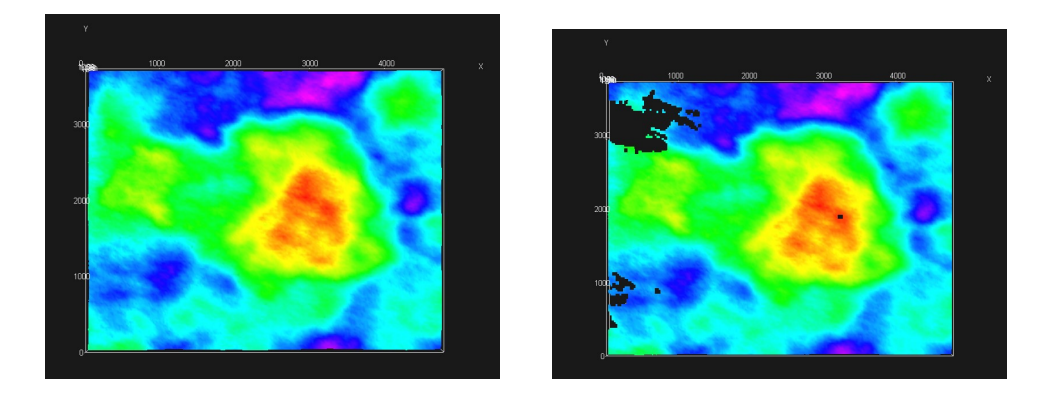

<span id="page-93-2"></span>Figure A.1. Original surface to the left (default). To the right is [<set-eroded-nodes-to-undefined>](#page-93-1) set to yes.

## A.2.7.3 <make-average-of-crossing-surfaces>

*Description:* Post-process surfaces to produce a sequence of stratigraphically correct surfaces. Negative thickness will be removed and replaced by a zero thickness interval  $-$  a pinch out. This algorithm does not take into account well observations. The default is to remove all negative thicknesses.

*Argument:* yes / no *Default:* yes

#### A.2.7.4 <make-surfaces-interpolate-well-points>

*Description:* Removes gridding errors at well points. Modify the 4 grid values closest to a well point to ensure perfect bilinear interpolation. This is only done for well points with near zero measurement uncertainty. Kriging is a perfect interpolator but the gridding of the surfaces introduce a smoothing of the bulls eye at the well point.

*Argument:* yes / no *Default:* yes

#### <span id="page-93-1"></span>A.2.7.5 <set-eroded-nodes-to-undefined>

*Description:* Eroded areas is set to undefined if value is yes. If  $\leq$  rode-and-onlap> is set to no, this has no effect. See [Figure A.1.](#page-93-2)

*Argument:* yes / no *Default:* no

## A.2.8 <advanced-settings>

*Description:* Wrapper for elements controlling algorithms. Don't touch it if you don't mean it. *Argument:* Elements controlling algorithms. *Default:* Void.

<span id="page-93-0"></span>A.2.8.1 <maximum-iterations-to-avoid-broken-zonation>

*Description:* This option has only an effect if [<minimize-broken-zonation>](#page-91-1) is set to yes. Choosing a positive integer allows Cohiba to repeat the process of removing broken sample points.

- Note that each iteration will increase the execution time significantly.
- *Argument:* Non-negative integer

<span id="page-93-3"></span>*Default:* 5

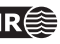

#### **A.2.8.2** <truncate-calculated-velocities>

*Description:* Interval velocities are calculated as  $v = \Delta z/\Delta t$ . This might give unrealistic results for very short travel times,  $\Delta t$ . Unrealistic velocities are replaced if [<truncate-calculated-velocities>](#page-93-3) is set to yes (Default).

The algorithm for replacing the velocities are as follows. Find  $\tau = |v - v_{\text{post}}|/\sigma_v$  where  $\sigma_v$  is the specified interval velocity residual uncertainty and  $v_{\text{post}}$  is the posterior interval velocity trend. The returned interval velocity is:

$$
v := \begin{cases} v & \text{if } \tau \le 2.58, \\ v \frac{3.09 - \tau}{3.09 - 2.58} + v_{\text{post}} \frac{\tau - 2.58}{3.09 - 2.58} & \text{if } 2.58 < \tau < 3.09, \\ v_{\text{post}} & \text{if } \tau \ge 3.09. \end{cases}
$$

The exact truncation limits are those specified by [<t-value-severe-outlier>](#page-96-2) and [<t-value-error>](#page-96-3).

*Argument:* yes / no *Default:* yes

#### <span id="page-94-0"></span>**A.2.8.3** <correlate-close-reflectors>

*Description:* Cohiba assumes that all residuals are uncorrelated. This assumption fails for seismic reflectorscoinciding that are near or coinciding. Then the uncertainty in the two time residuals are highly correlated. Turning this flag on makes Cohiba automatically modify the correlation between travel time residuals. See an example in [Figure 11.1.](#page-76-0)

The correlations are increased towards 1 when seismic reflectors are closer than  $\sigma_{t_1} + \sigma_{t_2}$ , that is, the sum of the standard deviations of the two travel time residuals. The correlation is set to  $\rho = \max\left(0, \left[1 - \frac{|\Delta t|}{\sigma t + \sigma t}\right]\right)$  $\frac{|\Delta t|}{\sigma_{t_1} + \sigma_{t_2}}$ ]). So correlations becomes 1 if  $\Delta t = 0$ .

*Argument:* yes / no *Default:* yes

#### <span id="page-94-1"></span>**A.2.8.4** <max-obs-direct-estim-trend-coef>

*Description:* When the number of well points is smaller than this threshold, the trend coefficients and their covariance matrix are estimated using the formulas

$$
\widehat{\boldsymbol{\beta}}_{\text{Bayes}} = \boldsymbol{\beta}_{0} + \boldsymbol{\Sigma}_{0} \mathbf{F}' (\mathbf{K} + \mathbf{F} \, \boldsymbol{\Sigma}_{0} \, \mathbf{F}')^{-1} (\mathbf{Z} - \mathbf{F} \, \boldsymbol{\beta}_{0})
$$

$$
\widehat{\boldsymbol{\Sigma}}_{\text{Bayes}} = \boldsymbol{\Sigma}_{0} - \boldsymbol{\Sigma}_{0} \mathbf{F}' (\mathbf{K} + \mathbf{F} \, \boldsymbol{\Sigma}_{0} \, \mathbf{F}')^{-1} \mathbf{F} \, \boldsymbol{\Sigma}_{0}
$$

where  **is the design matrix,**  $**K**$  **is the kriging matrix, and**  $**Z**$  **is the vector of well points. These** formulas are very robust for few well points, including zero well points.

*Argument:* Positive integer. *Default:* 200

#### <span id="page-94-2"></span>A.2.8.5 <max-obs-GLS-approx-trend-coef>

*Description:* When the number of well points is more than [<max-obs-direct-estim-trend-coef>](#page-94-1) and less than <max-obs-GLS-approx-trend-coef>, the trend coefficients and their covariance matrix are estimated using the formulas:

$$
\begin{aligned} \widehat{\boldsymbol{\beta}}_{\text{Bayes}} &= \widehat{\boldsymbol{\Sigma}}_{\text{Bayes}} \big(\boldsymbol{\Sigma}_{0}^{-1}\boldsymbol{\beta}_{0} + \mathbf{F}'\mathbf{K}^{-1}\mathbf{Z}\big) \\ \widehat{\boldsymbol{\Sigma}}_{\text{Bayes}} &= \left(\boldsymbol{\Sigma}_{0}^{-1} + \mathbf{F}'\mathbf{K}^{-1}\mathbf{F}\right)^{-1} \end{aligned}
$$

These formulas are equivalent to the formulas above if the kriging matrix,  $K$ , is positive definite. These formulas are numerically better when there are many well points.

If the number of well points is larger than  $\langle \text{max-obs-GLS-approx-trend-coef}\rangle$ , Cohiba uses the weighted least squares (WLS) approximation

$$
\begin{aligned} \widehat{\boldsymbol{\beta}}_{\text{Bayes}} &= \widehat{\boldsymbol{\Sigma}}_{\text{Bayes}} \big( \boldsymbol{\Sigma}_{0}^{-1} \boldsymbol{\beta}_{0} + \mathbf{F}' \mathbf{D}^{-1} \mathbf{Z} \big) \\ \widehat{\boldsymbol{\Sigma}}_{\text{Bayes}} &= \left( \boldsymbol{\Sigma}_{0}^{-1} + \mathbf{F}' \mathbf{D}^{-1} \mathbf{F} \right)^{-1} \end{aligned}
$$

where  $D$  is the diagonal of the kriging matrix  $K$ . The WLS approximation can handle a lot of well points.

*Argument:* Positive integer. *Default:* 2000

A.2.8.6 <max-obs-update-trend-coef-using-well-paths>

*Description:* The trend coefficients are not adjusted to fit horizontal well paths *if* the number of well points are more than this value. This saves a lot of CPU time. The idea is that the trend coefficients are estimated with sufficient accuracy when the number of well points exceed this limit.

*Argument:* Positive integer *Default:* 200

<span id="page-95-0"></span>**A.2.8.7** <threshold-for-trace-clustering>

*Description:* The constraints from each well path are grouped in correlated clusters. This element specifies the threshold for the correlations. Specifying a low correlation means that all constraints are probably grouped into one cluster. Specifying a high value means that constraints must be strongly correlated to be grouped. Ideally all constraints should be handled simultaneously, but small clusters are important to obtain fast performance.

```
Argument: Real between 0 and 1.
```
<span id="page-95-1"></span>*Default:* 0.3

#### **A.2.8.8** <threshold-for-cluster-merging>

- *Description:* The correlated clusters are merged if any pair of constraints have a correlation larger than this threshold. A small value will cause all clusters to be merged. A large value will avoid any merging of clusters. Some merging is needed if well paths are near.
- *Argument:* Real between 0 and 1.

*Default:* 0.5

#### **A.2.8.9** <threshold-for-removing-undefined-well-sections>

*Description:* Maximum length of zone log section with undefined values (missing codes). Cohiba will extract a well point in the middle of the undefined section and add a measurement error that is  $1/4$  the length of the undefined section. Cohiba will ignore the zone transition if the undefined section is longer than this threshold. Short undefined sections is produced by some databases.

*Argument:* Positive real. Length unit in meters. *Default:* 1.0

A.2.8.10  $\langle$ minimum-isochore-thickness>

*Description:* Cohiba will not use help points along well paths for zones thinner than this threshold. *Argument:* Positive real. Length unit in meters. *Default:* 0.1

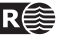

## **A.2.8.11** <threshold-for-mild-error>

- *Description:* Cohiba will classify a mismatch between a well path and a surface according to this threshold. Only affects reporting.
- *Argument:* Positive real. Length unit in meters.

*Default:* 1.0

## **A.2.8.12** <t-value-outlier>

*Description:* Threshold for flagging well point as outlier. 5% of the well points will be classified as outliers if they follow a Gaussian distribution.

*Argument:* Positive real.

<span id="page-96-2"></span>*Default:* 1.95996 (see e.g. [Wikipedia\)](http://en.wikipedia.org/wiki/Normal_distribution#Standard_deviation_and_confidence_intervals).

#### **A.2.8.13** <t-value-severe-outlier>

*Description:* Threshold for flagging well point as uncertain. An observation error will be added. 1% of the well points will be classified as uncertain if they follow a Gaussian distribution.

*Argument:* Positive real.

<span id="page-96-3"></span>*Default:* 2.57583 (see e.g. [Wikipedia\)](http://en.wikipedia.org/wiki/Normal_distribution#Standard_deviation_and_confidence_intervals).

## **A.2.8.14** <t-value-error>

*Description:* Threshold for flagging well point and well path constraint as erroneous. Well point or well path constraint will be removed. 0.2% of the observations will be classified as erroneous if they follow a Gaussian distribution.

*Argument:* Positive real.

*Default:* 3.09023 (see e.g. [Wikipedia\)](http://en.wikipedia.org/wiki/Normal_distribution#Standard_deviation_and_confidence_intervals).

#### **A.2.8.15** <t-value-extreme-error>

*Description:* Threshold for flagging well point and well path constraint as extremely erroneous. Only the most extreme well point will be removed and the trends re-fitted. The procedure will be iterated until all extreme errors have been removed. 0.01% of the observations will be classified as extremely erroneous if they follow a Gaussian distribution.

*Argument:* Positive real.

<span id="page-96-0"></span>*Default:* 3.8906 (see e.g. [Wikipedia\)](http://en.wikipedia.org/wiki/Normal_distribution#Standard_deviation_and_confidence_intervals).

#### **A.2.8.16** <t-value-prediction-first-point>

- *Description:* A sample point is close to a surface if it is closer than [<t-value-prediction-first-point>](#page-96-0) times the prediction error. A close sample point gives a constraint (inequality point) used when conditioning to zone logs. See Step [3](#page-78-1) on [page 67](#page-78-1) for more details.
- *Argument:* Positive real.

<span id="page-96-4"></span>*Default:* 0.8

**A.2.8.17** <t-value-prediction-second-point>

*Description:* A close sample point and its associated inequality point might cause the neighboring surface to violate the sample point. Therefore, inequality points usually come in pairs. See Step [3](#page-78-1) on [page 67](#page-78-1) for more details. If the sample point is closer to the second surface than [<t-value-prediction-second-point>](#page-96-4) times the prediction error this inequality is also used. *Argument:* Positive real.

<span id="page-96-1"></span>*Default:* 2.5

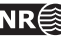

#### **A.2.8.18** <t-value-simulation-first-point>

*Description:* The same as [<t-value-prediction-first-point>](#page-96-0) but used in simulation mode. A higher default value is chosen since there is a higher risk of ending up on the wrong side when simulating.

*Argument:* Positive real.

*Default:* 2.0

#### **A.2.8.19** <t-value-simulation-second-point>

*Description:* The same as [<t-value-prediction-second-point>](#page-96-4) but used in simulation mode. *Argument:* Positive real.

*Default:* 2.5

**A.2.8.20** <maximum-generalized-eigenvalue-for-inequality-points>

*Description:* When calculating the help points, the inverse of the matrix  $(C^{i|e} - \Sigma^i)$  goes into the formulas. This matrix is not always positive definite so a method to modify the sample covariance matrix is needed. This can be done by truncating some eigenvalues. The specified number gives this truncation limit such that of the eigenvalues are above this limit.

*Argument:* Real value close to, but less than 1.0

*Default:* 0.9

#### A.2.8.21 <maximum-dxy-for-identical-well-points>

- *Description:* If two well points on the same surface are close enough, they will be treated as equal. This keyword is used to change the largest lateral distance two well points can have before they are treated as different well points.
- *Argument:* Positive real (distance in meter).

*Default:* 5.0

#### **A.2.8.22** <maximum-dz-for-identical-well-points>

*Description:* If two well points on the same surface are close enough, they will be treated as equal. This keyword is used to change the largest vertical distance two well points can have before they are treated as different well points.

*Argument:* Positive real (distance in meter).

*Default:* 0.5

#### A.2.8.23 <maximum-slope-before-possible-conflict>

- *Description:* Two close well points that belong to the same surface but different wells cannot be merged. Instead uncertainty is added. If the slope between the well points (calculated as dxy/dz) are too large, the points are flagged as possibly in conflict. This keyword can be used to alter the sensitivity.
- *Argument:* Positive real

*Default:* 0.1

A.2.8.24 <minimum-stddev-close-well-points>

*Description:* If there are two well points belonging to the same surface within a grid-cell distance they are required to have a minimum uncertainty. This keyword can be used to change this minimum uncertainty.

*Argument:* Positive real (standard deviations in meters)

*Default:* 0.01

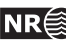

#### **A.2.8.25** <threshold-for-conditioning-in-neighbourhood>

*Description:* Controls the use of neighbourhoods in the kriging algorithm. If the number of well points is larger than this number, kriging is performed in overlapping rectangular subsets. This algorithm runs fast and gives a good approximation. If there appears rectangular patches in the output grids, consider increasing this number.

*Argument:* Positive integer.

*Default:* 100

**A.2.8.26** <preprocess-range-factor-for-neighbourhood>

*Description:* Determines data neighbourhood size as the fraction of the range in the pre-processing step. The well points in the neighbourhood is used to find the prediction and prediction error at the sample points along the well paths. See the second step in [Section 12.1](#page-77-1) for some explanation.

*Argument:* Positive real value.

<span id="page-98-0"></span>*Default:* 1.5

**A.2.8.27** <minimum-range-factor-for-neighbourhood>

*Description:* Minimum data neighbourhood size as the fraction of the range.

*Argument:* Positive real.

<span id="page-98-1"></span>*Default:* 1.0

#### A.2.8.28 <maximum-range-factor-for-neighbourhood>

*Description:* Maximum data neighbourhood size as the fraction of the range.

*Argument:* Positive real.

*Default:* 2.0

#### **A.2.8.29** <target-number-of-data-in-neighbourhood>

*Description:* If the number of well points within the rectangle determined by [<minimum-range-factor-for-neighbourhood>](#page-98-0) is less than this number, the rectangular neighbourhood will be expanded until this number is obtained. However, the rectangle will never exceed the size given by [<maximum-range-factor-for-neighbourhood>](#page-98-1). Note that the default value, 0, means that the rectangular neighborhood always remains at the size determined by [<minimum-range-factor-for-neighbourhood>](#page-98-0).

*Argument:* Non-negative integer. *Default:* 0

#### **A.2.8.30** <minimum-generalized-eigenvalue>

*Description:* This is a threshold that determines how many linear combinations of well points that are used when estimating the residual uncertainties. A large value (close to 1) will reject most linear combinations unless they perfectly match the corresponding interval thickness. A small value (close to 0) will include almost all linear combinations and the estimates will approach the overall estimate that blends all intervals.

*Argument:* Real value in [0,1]. *Default:* 0.5

## <span id="page-98-2"></span>**A.3** <well-data>

*Description:* Wrapper for [<well-log>](#page-99-0), [<well-points>](#page-99-1), [<values-outside-grid>](#page-100-0) and [<well-points-to-ignore>](#page-100-1) elements.

**Cohiba user manual Version 2.5 <b>NR**  $\geq 87$ 

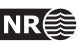

*Argument:* Any number of [<well-log>](#page-99-0), [<well-points>](#page-99-1), and [<well-points-to-ignore>](#page-100-1) elements

*Default:* No default.

<span id="page-99-0"></span>*Example:* See [Section A.3.5](#page-101-0) for a complete example.

## **A.3.1** <well-log>

*Description:* A wrapper for elements describing zone logs or fault indicator logs.

*Argument:* Elements specifying the zone log or fault indicator log along well paths.

*Default:* No default.

## **A.3.1.1** <zone-log-name>

*Description:* Zone log identifier. A file may contain several zone logs and this element is used to select the correct one. Currently, only one zone log can be specified.

*Argument:* A string.

*Default:* Empty string.

*Example:* <zone-log-name> GM2005a </zone-log-name>

*Example:* <zone-log-name> ZonesSnorre </zone-log-name>

## **A.3.1.2** <fault-log-name>

*Description:* Specifies the name of the fault indicator log. *Argument:* A string. *Default:* Empty string.

<span id="page-99-2"></span>*Example:* <fault-log-name> FaultIndicator </fault-log-name>

## **A.3.1.3** <files>

*Description:* The well path files to be imported. This element may be repeated in order to import different files in different locations (directories). Multiple files are separated by a comma. See [Section 8.1](#page-41-0) for details on the file format.

Argument: Any valid path relative to [<input-directory>](#page-82-1). Wild-cards (\*) are supported.

*Default:* Empty string.

*Example:* One file:

<files> wells/31-2\_K-11H.w </files>

*Example:* Two files:

<files> wells/W1.rms, wells/W2.rms </files>

*Example:* All files in directory:

<files> wells/\* </files>

#### **A.3.1.4** <tops-as-mean-values>

*Description:* Cohiba supports two methods for extracting the well points from the zone log:

1. The mean value of the position of the two points in the zone transition. This is the default and is selected with argument yes. A measurement uncertainty (standard deviation) equal to  $|z_1 - z_2|/4$  is added to the well point. The typical logging distance is one foot which is approximately 30cm. The standard deviation will then be approximately 7.5cm.

2. The last (along the well path) point in the zone transition. This is select with argument no. The method chosen affects all files imported in [<files>](#page-99-2).

*Argument:* yes / no

<span id="page-99-1"></span>*Default:* yes

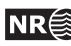

#### **A.3.2** <well-points>

*Description:* Wrapper for [<files>](#page-99-2) elements which specify the files containing well points. The [<well-points>](#page-99-1) element can be ignored or be used to add additional well points to the data extracted from zone logs.

*Argument:* [<files>](#page-99-2) elements.

*Default:* Empty string.

## **A.3.2.1** <files>

*Description:* The well point files to be imported. This element can be repeated in order to import different files in different locations.See [Table 8.1](#page-43-0) on [page 32](#page-43-0) for details on the file format.

*Argument:* Any valid path relative to [<input-directory>](#page-82-1). Wild-cards (\*) are supported.

*Default:* Empty string.

<span id="page-100-1"></span>*Example:* <files> mywellpoints/\* </files>

## **A.3.3** <well-points-to-ignore>

*Description:* Wrapper for [<files>](#page-99-2) elements that specify well points that should be discarded.

*Argument:* [<files>](#page-99-2) elements.

*Default:* Empty string.

## **A.3.3.1** <files>

*Description:* The well points that should be excluded if found in the zone logs. This element can be repeated in order to import different files in different locations. See [Table 8.1](#page-43-0) on [page 32](#page-43-0) for details on file format.

Any valid path relative to [<input-directory>](#page-82-1). Wild-cards are supported.

*Default:* Empty string.

<span id="page-100-0"></span>*Example:* <files> ignorepoints/\* </files>

#### **A.3.4** <values-outside-grid>

*Description:* Wrapper for [<value>](#page-100-2) elements which specify the depth coordinate of the well point outside the grid. Each [<value>](#page-100-2) element defines one well point.

*Argument:* [<value>](#page-100-2) elements.

<span id="page-100-2"></span>*Default:* Empty.

**A.3.4.1** <value well-name = "" surface-name = ""  $x =$  ""  $y =$  "" stddev = ""> *Description:* A depth value associated to the [<well-data>](#page-98-2) element. *Attribute:* **well-name** The name of the well associated to this observation. *Attribute value:* String *Attribute default:* "outside-well" *Attribute:* **surface-name** The name of the surface associated to this observation. *Attribute value:* String. *Attribute default:* Empty string. *Attribute:* **x** The X coordinate *Attribute value:* Real *Attribute default:* Largest machine real *Attribute:* **y** The Y coordinate *Attribute value:* Real *Attribute default:* Largest machine real *Attribute:* **stddev** The standard deviation *Attribute value:* Real

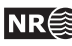

*Attribute default:* 0.0 *Argument:* Real. *Default:* No default. Example: <value surface-name = top> 1105.01 </value>

```
A.3.5 Example of <well-data> specification
```

```
<well-data>
 <well-log>
   <zone-log-name> GM2005a </zone-log-name>
   <tops-as-mean-values> yes </tops-as-mean-values>
   <files> ../welldata/*.rmswell </files>
 </well-log>
 <well-points>
   <files> ../welldata/synthetic_markers.dat </files>
 </well-points>
 <values-outside-grid>
   <value well-name="my-outside-well" surface-name="TopA" x="1e10" y="1e10" stddev="0.1">
     1010
   </value>
   <value surface-name = "TopB"> 1040 </value>
 </values-outside-grid>
</well-data>
```
## **A.4** <surfaces> **(required)**

*Description:* Wrapper for <reference> and <surface> elements in stratigraphic order. A valid model must contain at least one surface different from the reference surface. The surfaces must be defined in a common rectangular grid  $[x_{start}, x_{end}] \times [y_{start}, y_{end}]$ . The input grid must be the same as the output grid specified in the [<output-grid>](#page-88-0) element.

*Argument:* A [<reference>](#page-101-1) element and [<surface>](#page-102-2) elements in correct depth order. *Default:* No default.

## <span id="page-101-1"></span>A.4.1 <reference>

*Description:* Wrapper for elements specifying the reference surface. This is typically MSL (mean sea level). There can only be one [<reference>](#page-101-1) element. Cohiba assumes that depth values and travel time values increase with increasing depth. Reference depth and travel time values can be negative.

Note that there will always exist a datum (horizontal plane) that defines zero depth. The reference surface, well points, and the output surfaces are defined relative to this datum. The datum is often MSL but any horizontal plane can be used.

*Argument:* Elements specifying the reference surface.

*Default:* No default.

#### $A.4.1.1$   $\langle$ name>

*Description:* Name of reference surface. *Argument:* String. *Default:* MSL

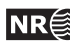

## **A.4.1.2** <depth>

*Description:* Depth at the reference surface (relative to the global datum). *Argument:* A real number or a grid file. *Default:* 0.0

## **A.4.1.3** <travel-time>

*Description:* Seismic travel time at the reference surface. *Argument:* A real number or a grid file.

<span id="page-102-2"></span>*Default:* 0.0

## **A.4.2** <surface> **(required)**

*Description:* Wrapper for elements specifying a single surface. This element is repeated for every surface (except the reference) in the model. Important: The surface elements must be in stratigraphic order.

*Argument:* Elements specifying the surface.

*Default:* No default.

## **A.4.2.1** <name> **(required)**

*Description:* A *unique* name for the surface. The name is used for identifying data in well points files and for identifying top and base of intervals. All output surface files concerning this surface will include this name.

*Argument:* String.

<span id="page-102-0"></span>*Default:* No default.

## **A.4.2.2** <erosive>

*Description:* A flag controlling whether the surface is erosive or not. This affects the extraction of well points from zone logs *and* post processing. Erosiveness in the post processing for all surfaces may be turned off using the element [<erode-and-onlap>](#page-92-2).

*Argument:* yes / no *Default:* no

## <span id="page-102-1"></span>**A.4.2.3** <onlapped>

*Description:* A flag controlling whether this surface is going to be on-lapped by surfaces above. An on-lapped surface can be eroded by a surface above. This affects the extraction of well points from zone logs *and* post processing. To override the post processing for all surfaces use the element [<erode-and-onlap>](#page-92-2).

*Argument:* yes / no *Default:* no

## **A.4.2.4** <spill-point>

- *Description:* This element triggers the detection of the spill point of the surface and the optional calculation of the corresponding trap. Wrapper for elements specifying how to handle missing codes and the starting point for searching for the spill point. The starting point can be anywhere inside the trap. If the starting point is outside the trap the algorithm will fail. It is recommended to choose a location that is known to belong to the trap such as a producing well.
- *Argument:* Elements specifying coordinates to the starting point and how to interpret missing codes.

*Default:* Void

**Cohiba user manual Version 2.5 <b>NR**<sup> $\geq 91$ </sup>

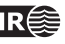

## **A.4.2.4.1** <missing-as-wall>

*Description:* Determines how the spill point algorithm shall handle missing codes.

They can either be considered as a wall or as a sink. If missing codes act as a wall (yes), the trap can not spill into areas with missing codes and the spill point search stops when the map boundary is found. If the missing codes are considered as a sink (no), the spill point search algorithm stops when it encounters cells with missing codes that are in contact with the map boundary.

*Argument:* yes / no *Default:* yes

## **A.4.2.4.2** <xstart>

*Description:* Starting point x-coordinate for the spill point searching algorithm. *Argument:* Real *Default:* The x-coordinate where the surface has a minimum (highest point in surface).

## **A.4.2.4.3** <ystart>

*Description:* Starting point y-coordinate for the spill point searching algorithm. *Argument:* Real

*Default:* The y-coordinate where the surface has a minimum (highest point in surface).

#### **A.4.2.5** <top-of-zone>

*Description:* This defines a re-mapping of the zone log in case the zone log contains more zones than the zones defined by the surfaces. If zone numbers increase with increasing depth, it is sufficient to take the first zone after *this surface*. For details see [Section 8.5.5.](#page-47-0)

*Argument:* A sequence of zone names separated by a comma.

*Default:* Empty if no zone log is specified, otherwise it is required.

Example: <top-of-zone> A', B', C' </top-of-zone>

#### **A.4.2.6** <travel-time>

*Description:* Specification of the grid containing the travel times for the seismic reflector. If this element is used, this surface automatically becomes a seismic reflector.

*Argument:* Elements specifying the travel time.

<span id="page-103-0"></span>*Default:* No default.

## **A.4.2.6.1** <value>

*Description:* The travel time values.

*Argument:* File name or constant. See [Section 7](#page-40-0) for possible file formats. *Default:* 0.0.

#### **A.4.2.6.2** <values-outside-grid >

*Description:* Wrapper for <value> elements which specify the travel time values. Each <value> element is in one-to-one correspondence with one well point outside the grid in [<values-outside-grid>](#page-100-0) of [<well-data>](#page-98-2).

*Argument:* <value> elements.

*Default:* One <value> with value 0.0 for each <value> given in <values-outside-grid> from <well-data>.

**Cohiba user manual Version 2.5 <b>NR**  $\geq 92$ 

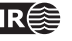

## **A.4.2.6.2.1** <value>

*Description:* A travel time value for a well point outside the grid. *Argument:* Real. *Default:* No default. *Example:* <value>  $0.1$  </value>

## **A.4.2.6.3** <variogram>

*Description:* Wrapper for elements specifying the travel time residual. The residual models the interpretation uncertainty in the travel time. It is specified by the standard deviation and the variogram (spatial correlation function). Typical values for the standard deviation is  $4 - 20$ msec. two-way time.

The available variograms are found in [Table A.1.](#page-104-0)

*Argument:* Elements specifying the travel time uncertainty.

*Default:* Default values for child elements.

<span id="page-104-0"></span>Table A.1. Supported variogram types in Cohiba. Variograms,  $\gamma(x)$ , are closely linked to correlation functions,  $\rho(x)$  by the simple relation  $\gamma(x) = 1 - \rho(x)$ . Here  $x = r/R$  where r is the distance and R is the  $\langle \text{range} \rangle$ . See [Appendix D](#page-125-0) for some illustrations of simulated realizations. See e.g. Section 4 in [Abrahamsen](#page-142-3) [\(1997\)](#page-142-3) for mathematical details on the correlation functions.

| $<$ type $>$            | <b>Correlation function</b>                                                              |
|-------------------------|------------------------------------------------------------------------------------------|
| constant                | $\rho(x)=1$                                                                              |
| white noise             | $\rho(x) = 1$ if $x = 0$ , 0 otherwise                                                   |
| exponential             | $\rho(x) = \exp(-3x)$                                                                    |
| gaussian                | $\rho(x) = \exp(-3 x^2)$                                                                 |
| generalized exponential | $\rho(x) = exp(-3 x^p), \quad 0 < p \le 2$                                               |
| spherical2              | $\rho(x) = 1 - \frac{2}{\pi}(x\sqrt{1-x^2} + \arcsin x)$ if $x < 1$ , 0 otherwise        |
| spherical               | $\overline{\rho(x)} = 1 - \frac{3}{2}x + \frac{1}{2}x^3$ if $x < 1$ , 0 otherwise        |
| spherical5              | $\rho(x) = 1 - \frac{15}{8}x + \frac{5}{4}x^3 - \frac{3}{8}x^5$ if $x < 1$ , 0 otherwise |
| rational quadratic      | $\rho(x) = 1/(1 + scale \cdot x^2)^p$ , $p > 0$                                          |
| damped sine             | $\rho(x) = \sin \pi x / \pi x$                                                           |

## <span id="page-104-2"></span>**A.4.2.6.3.1** <type>

*Description:* The type of variogram. *Argument:* The variograms in [Table A.1.](#page-104-0) *Default:* spherical

#### <span id="page-104-1"></span>**A.4.2.6.3.2** <range>

*Description:* The variogram range parallel to the azimuth direction. (North-south direction by default)

*Argument:* Non-negative real. *Default:* 1000.0

## **A.4.2.6.3.3** <subrange>

*Description:* The variogram subrange. Variogram range perpendicular to the azimuth direction. (East-west direction by default.)

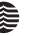

*Argument:* Non-negative real. *Default:* Value of range.

## **A.4.2.6.3.4** <azimuth>

*Description:* The variogram azimuth. Angle is measured clockwise from north. Units are degrees  $(360°)$ .

*Argument:* Real. *Default:* 0.0

## **A.4.2.6.3.5** <stddev>

*Description:* The standard deviation (square root of sill) .

*Argument:* Standard deviation as a constant or a grid file name, or elements [<relative>](#page-105-0) and [<minimum>](#page-105-1). See [Section 7](#page-40-0) for possible file formats.

*Default:* 1.0

*Example:* Constant standard deviation:

<stddev> 0.001 </stddev>

*Example:* Standard deviation given by a surface grid file:

<stddev> dT\_TopA.storm </stddev>

*Example:* Relative standard deviation:

<stddev>

<relative> 0.10 </relative> <minimum> 1.00 </minimum> </stddev>

## <span id="page-105-0"></span>**A.4.2.6.3.5.1** <relative>

*Description:* The standard deviation relative to the travel time specified in [<value>](#page-103-0). *Argument:* Positive real. *Default:* 0.1

#### <span id="page-105-1"></span>**A.4.2.6.3.5.2** <minimum>

*Description:* Minimum standard deviation. This has only effect if [<relative>](#page-105-0) has been used. *Argument:* Positive real. *Default:* 0.0

#### **A.4.2.6.3.6** <power>

*Description:* The variogram power, p. Only used for the variograms generalized exponential and rational quadratic.

*Argument:* Non-negative real. Can not exceed 2.0 for generalized exponential. *Default:* 1.0

#### **A.4.2.6.3.7** <values-outside-grid>

*Description:* Wrapper for [<value>](#page-106-0) elements which specify the travel time residual values. Each [<value>](#page-106-0) element is in one-to-one correspondence with one well point outside the grid in [<values-outside-grid>](#page-100-0) of [<well-data>](#page-98-2).

*Argument:* [<value>](#page-106-0) elements.

**Cohiba user manual Version 2.5 NR**  $\leq 94$ 

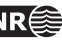

*Default:* One <value> with value 0.0 for each <value> given in [<values-outside-grid>](#page-100-0) from [<well-data>](#page-98-2).

## <span id="page-106-0"></span>**A.4.2.6.3.7.1** <value>

*Description:* A travel time residual value at the well point outside the grid.

*Argument:* Real. *Default:* No default. *Example:* <value>  $0.001$  </value>

## **A.4.2.7** <output>

*Description:* Wrapper for elements specifying if a particular type of output grid is written to file. *Argument:* Elements for each grid type. *Default:* Void

## **A.4.2.7.1** <depth>

*Description:* The output depth surface. *Argument:* yes / no. *Default:* yes

#### **A.4.2.7.2** <depth-error>

*Description:* The output depth prediction error surface. Note that turning this on will increase the CPU time significantly.

*Argument:* yes / no. *Default:* no

## **A.4.2.7.3** <depth-trend>

*Description:* The output depth trend surface. *Argument:* yes / no. *Default:* no

#### **A.4.2.7.4** <depth-trend-error>

*Description:* The output depth trend error surface. *Argument:* yes / no. *Default:* no

#### **A.4.2.7.5** <depth-residual>

*Description:* The output depth residual surface. *Argument:* yes / no. *Default:* no

## **A.4.2.7.6** <trap>

*Description:* The output trap surface associated to a spill point. This element triggers the detection of the spill point of the surface.

*Argument:* yes / no. *Default:* no

**Cohiba user manual Version 2.5 NR**<sup> $\textcircled{\textbf{x}}$  95</sup>

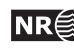

## **A.4.3 Example of** <surface> **specification**

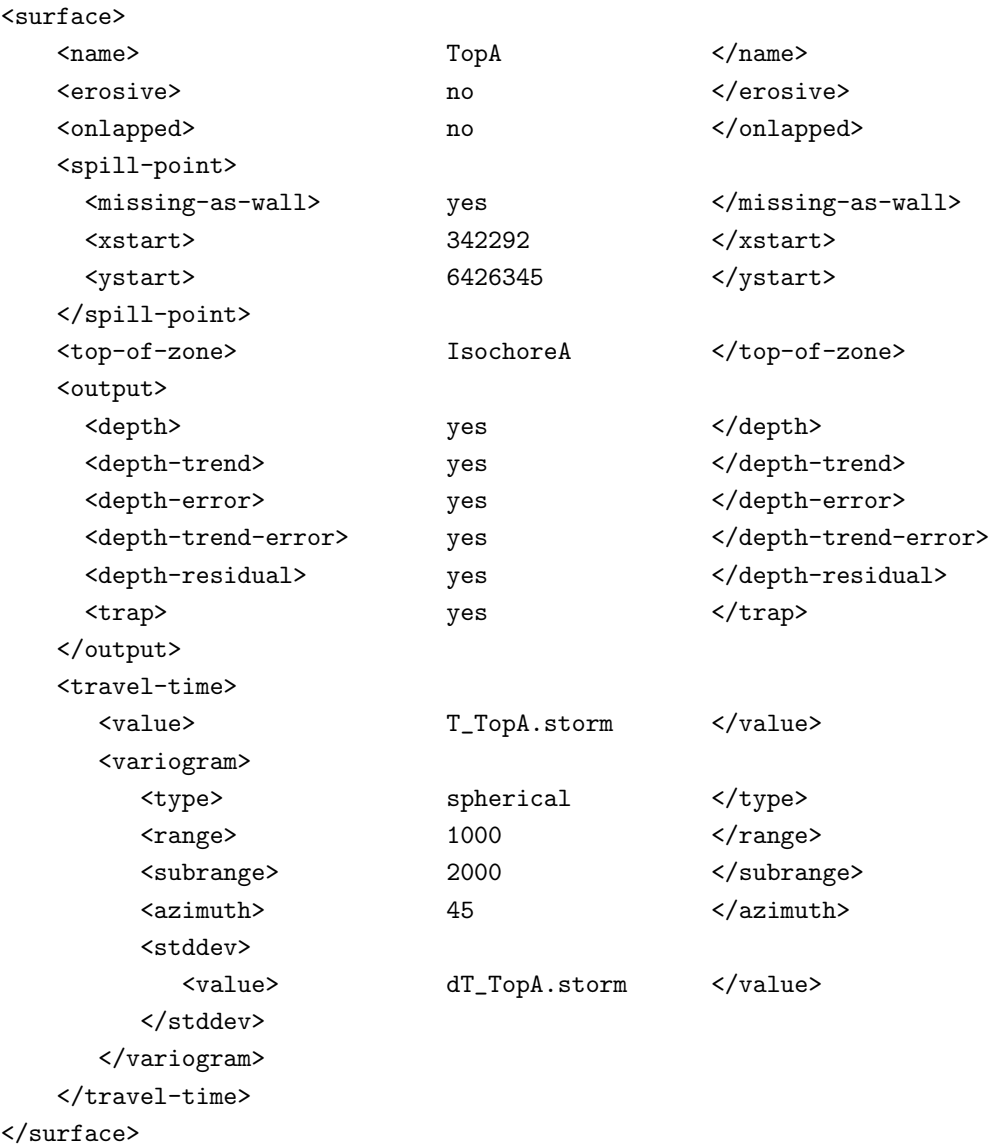

# **A.5** <interval-models> **(required)**

*Description:* Wrapper for [<interval>](#page-107-0) elements. Each <interval> element links two arbitrary surfaces by describing the thickness or the interval velocity (depth conversion) between them. The intervals usually link two adjacent surfaces but it is possible to link surfaces having several surfaces (and intervals) between them. A single surface can be top and base in several intervals so that there are multiple ways of obtaining the depth to a surface.

*Argument:* [<interval>](#page-107-0) elements.

<span id="page-107-0"></span>*Default:* No default.

## **A.5.1** <interval> **(required)**

*Description:* Wrapper for elements describing the interval. There are two types of intervals: Thickness intervals and velocity intervals. The latter is used to describe the interval velocity between two seismic reflectors. This element is repeated for each interval model between two surfaces.

*Argument:* Elements describing the interval.

**Cohiba user manual Version 2.5 <b>NR**  $\lessgtr$  96

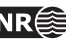
<span id="page-108-1"></span>*Default:* No default.

#### **A.5.1.1** <name>

*Description:* An interval name. All output concerning this interval will use this name.

*Argument:* String.

*Default:* A string made from the names of the top and base of the interval: *TopSurfaceName*-to-*BaseSurfaceName*.

#### **A.5.1.2** <top> **(required)**

*Description:* The surface defining the top of the interval. Top and base surfaces must be different. *Argument:* An existing surface name.

*Default:* No default.

#### **A.5.1.3** <base> **(required)**

*Description:* The surface defining the base of the interval. Top and base surfaces must be different. *Argument:* An existing surface name.

*Default:* No default.

#### **A.5.1.4** <interval-type> **(required)**

*Description:* For thickness intervals, the trends describe the thickness, and for velocity intervals, the trends describe interval velocity. Velocity intervals require that the top and base surfaces of the interval are seismic reflectors.

*Argument:* thickness / velocity.

*Default:* No default.

#### **A.5.1.5** <trend>

*Description:* Wrapper for a single trend map and trend coefficient. An interval (thickness or velocity) may contain a sum of several trend maps so this element may be repeated any number of times.

*Argument:* Elements describing a trend map and its trend coefficient.

*Default:* Void.

#### **A.5.1.5.1** <coefficient-mean>

*Description:* Prior mean value (expectation) of trend coefficient. The trend coefficient is multiplied by the value specified in element [<value>](#page-109-0) below to obtain the trend value. We recommend to drop this element and thereby use the default value of 1.

*Argument:* Real.

*Default:* 1.0

#### **A.5.1.5.2** <coefficient-stddev> **(obsolete)**

*Description:* Prior uncertainty (standard deviation) of trend coefficient. We recommend to drop this element and use [<relative-stddev>](#page-108-0) instead.

*Argument:* Non-negative real.

<span id="page-108-0"></span>*Default:* 0.0

#### $A.5.1.5.3$   $\leq$  relative-stddev>

*Description:* Prior relative uncertainty (standard deviation) of trend coefficient.

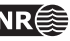

*Argument:* Non-negative real. *Default:* 0.1 (This means a 10% uncertainty)

#### <span id="page-109-0"></span>**A.5.1.5.4** <value>

*Description:* A trend map (grid) or a constant. This map is multiplied by its corresponding trend coefficient.

*Argument:* File name or constant. See [Section 7](#page-40-0) for possible file formats.

*Default:* 1.0

#### **A.5.1.5.5** <values-outside-grid>

*Description:* Wrapper for [<value>](#page-109-1) elements which specify the trend values. Each <value> element is in one-to-one correspondence with one well point outside the grid in [<values-outside-grid>](#page-100-0) of [<well-data>](#page-98-0).

*Argument:* <value> elements.

<span id="page-109-1"></span>*Default:* One <value> with value 0.0 for each [<value>](#page-100-1) given in [<values-outside-grid>](#page-100-0) from [<well-data>](#page-98-0).

#### **A.5.1.5.5.1** <value>

*Description:* A trend value associated to the well point outside the grid.

*Argument:* Real. *Default:* No default. *Example:* <value> 1105.01 </value>

#### **A.5.1.6** <correlations>

*Description:* Correlations between trend coefficients.

*Argument:* A sequence of arguments  $\langle cp-q\rangle$ , where p and q (p different from q) refers to the order of the trend coefficients within this [<interval>](#page-107-0) element. Make sure that the values entered define a proper correlation matrix, that is, a symmetric positive definite (SPD) matrix.

*Default:* 0.0; no correlations.

*Example:* Correlation matrix for 3 trend coefficients:

<correlations>  $<$ c1-2> 0.01  $<$ /c1-2>  $0.03$   $<$ / $c1-3>$ <c2-3> 0.002 </c2-3> </correlations>

#### <span id="page-109-2"></span>**A.5.1.6.1**  $\langle cp-q \rangle$

*Description:* Prior correlations between trend coefficients p and q. The numbering is according to the order of appearance in the list of trends, starting at 1. Indices exceeding the maximum number of trends will be ignored.

*Argument:* Real between -1 and 1. *Default:* 0.0

#### **A.5.1.7** <variogram> **(required)**

*Description:* Wrapper for elements specifying the interval uncertainty, that is, interval thickness residual or interval velocity residual. The residual is the *unknown* difference between the

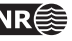

true interval thickness/velocity and interval thickness/velocity trend. It is specified by the variogram (spatial correlation function) and the standard deviation.

*Argument:* Elements specifying the interval thickness or interval velocity residual.

See the [<variogram>](#page-104-0) element under the [<surface>](#page-102-0) element for details.

## *Default:* No default.

#### **A.5.1.8** <output>

*Description:* Wrapper for elements specifying if a grid should be written to file. *Argument:* Elements for each grid type. *Default:* Void

#### **A.5.1.8.1** <thickness>

*Description:* The thickness of the interval, i.e., the difference between top and base depth surfaces. *Argument:* yes / no. *Default:* no.

#### **A.5.1.8.2** <thickness-trend>

*Description:* The thickness trend of the interval, i.e., the difference between the top trend and the base trend surfaces.

*Argument:* yes / no. *Default:* no.

#### **A.5.1.8.3** <velocity>

*Description:* The output interval velocity, i.e., the interval thickness divided by the time difference. *Argument:* yes / no. *Default:* no.

#### **A.5.2 Example of** <interval> **specification**

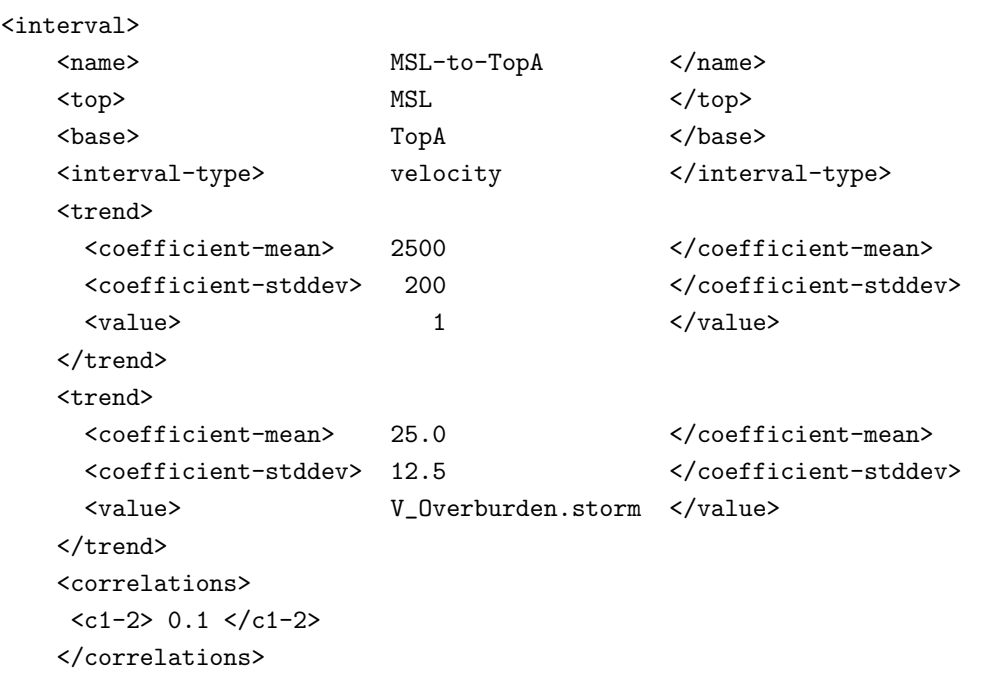

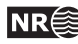

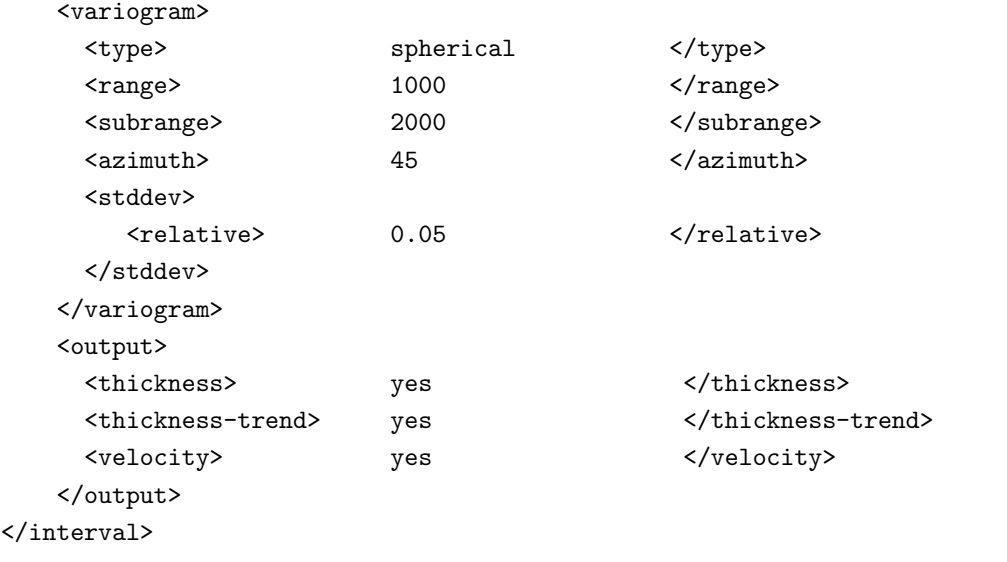

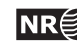

## <span id="page-112-0"></span>**B Cohiba model file example**

See [Appendix C](#page-116-0) for the Cohiba log file generated from this example.

```
<?xml version="1.0" encoding="utf-8"?>
<cohiba>
 <project-settings>
   <project-title> Synthetic Vilje </project-title>
   <project-description> This example has two crossing wells </project-description>
   <project-directory> 23_syntetic-vilje-crossing-wells-meter </project-directory>
   <messages>
    <logfile>
      <detail-level>
        <overall> 4 </overall>
      </detail-level>
    </logfile>
     <screen>
      <detail-level>
        <overall> 4 </overall>
      </detail-level>
     </screen>
   </messages>
   <measurement-units>
    \langle z-unit \rangle m \langle/z-unit \rangle<time-unit> ms </time-unit>
    <two-way-time> no </two-way-time>
   </measurement-units>
   <output-grid>
    <xstart> 0.0 </xstart>
    <ystart> 0.0 </ystart>
    <xend> 4800.0 </xend>
    <yend> 3800.0 </yend>
    \langle xinc \rangle 50 \langle xinc \rangle<yinc> 50 </yinc>
   </output-grid>
 </project-settings>
 <modelling-settings>
   <mode> prediction </mode>
   <kriging-method> bayesian </kriging-method>
   <condition-to-well-paths> yes </condition-to-well-paths>
   <post-process-surfaces>
    <make-surfaces-interpolate-well-points> no </make-surfaces-interpolate-well-points>
   </post-process-surfaces>
 </modelling-settings>
```

$$
\color{red}{\mathbf{10}}
$$

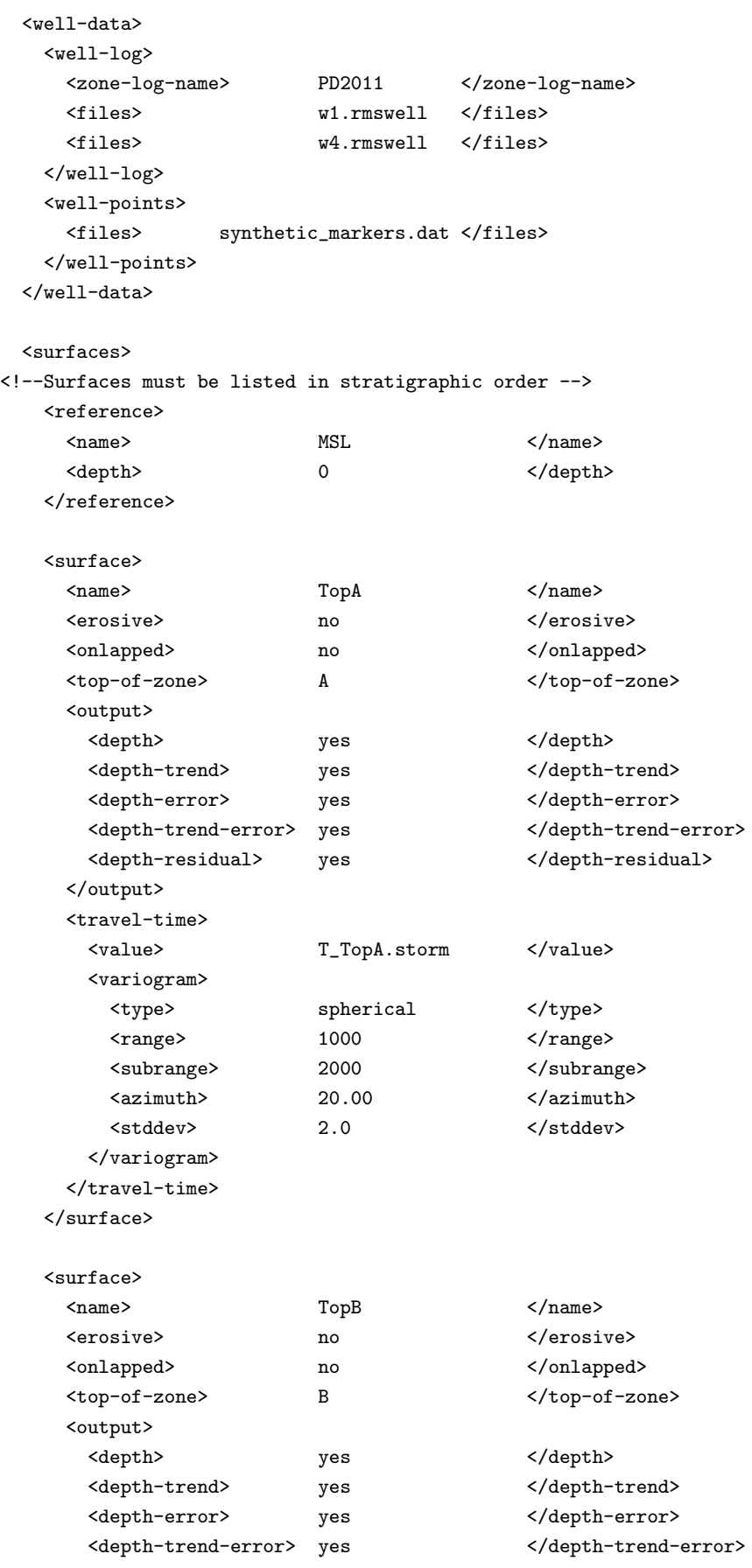

$$
\mathsf{NR}\mathsf{\in}
$$

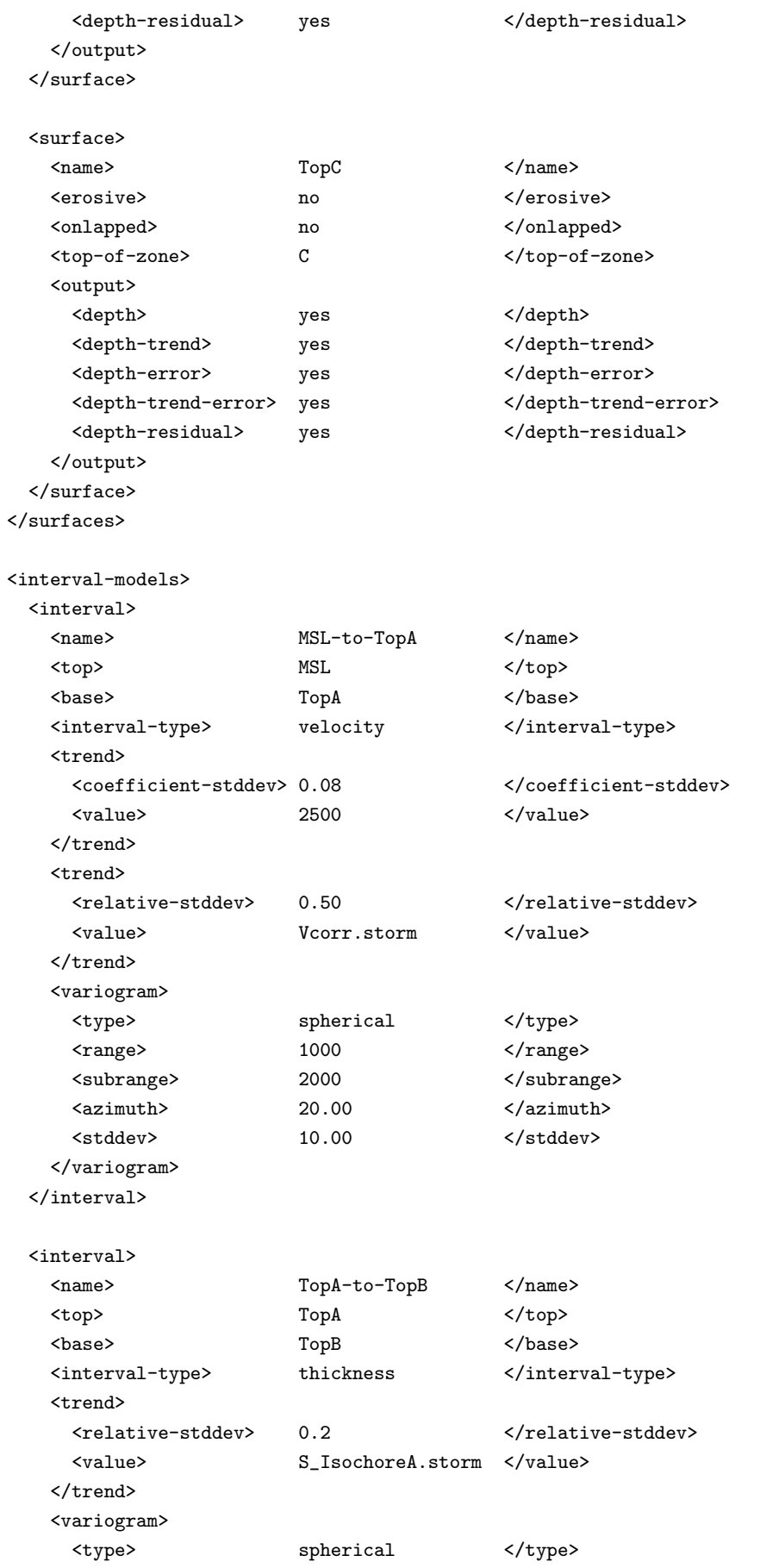

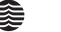

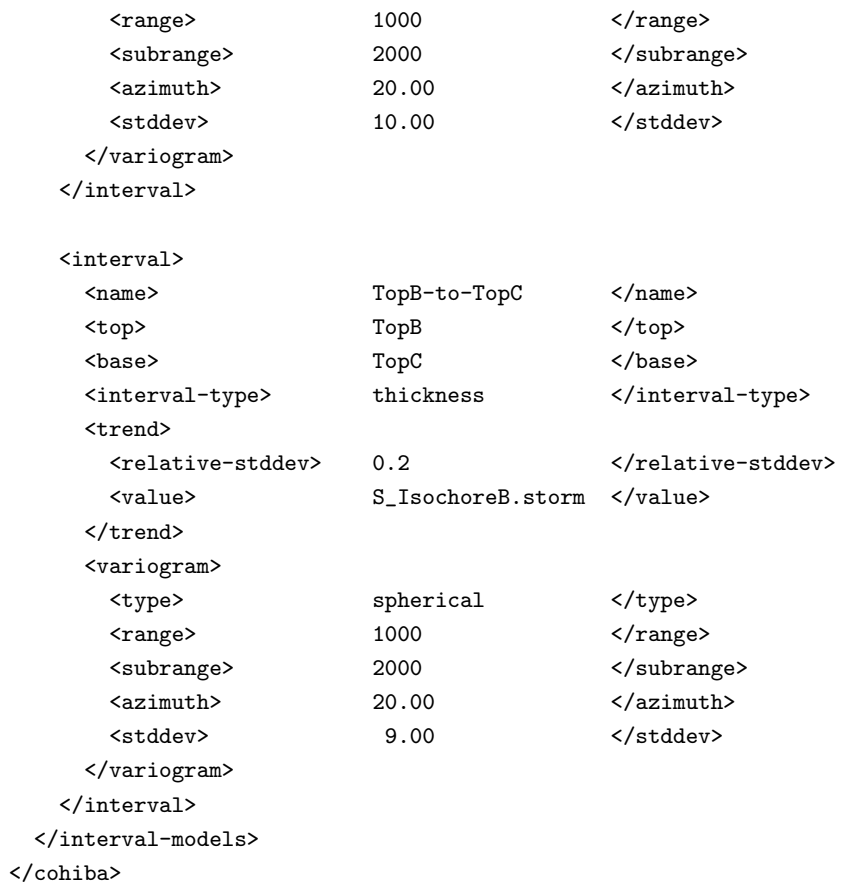

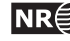

# <span id="page-116-0"></span>**C Cohiba log file example**

The following Cohiba log file was generating using the Cohiba model file in [Appendix B.](#page-112-0)

\*\*\*\*\*\*\*\*\*\*\*\*\*\*\*\*\*\*\*\*\*\*\*\*\*\*\*\*\*\*\*\*\*\*\*\*\*\*\*\*\*\*\*\*\*\*\*\*\*\*\*\*\*\*\*\*\*\*\*\*\*\*\*\*\*\*\*\*\*\*\*\*\*\*\*\*\*\*\*\*\*\*\*\*\*\*\*\*\*\*\*\*\*\*\*\*\*\*\* \*\*\*\*\* \*\*\*\*\* \*\*\*\*\* C O H I B A - 2.5.0 \*\*\*\*\* \*\*\*\*\* \*\*\*\*\* \*\*\*\*\* Copyright (c) 2007 by Norsk Regnesentral \*\*\*\*\* \*\*\*\*\* \*\*\*\*\* \*\*\*\*\*\*\*\*\*\*\*\*\*\*\*\*\*\*\*\*\*\*\*\*\*\*\*\*\*\*\*\*\*\*\*\*\*\*\*\*\*\*\*\*\*\*\*\*\*\*\*\*\*\*\*\*\*\*\*\*\*\*\*\*\*\*\*\*\*\*\*\*\*\*\*\*\*\*\*\*\*\*\*\*\*\*\*\*\*\*\*\*\*\*\*\*\*\*\* License expiration : Never Licensed to : Norsk Regnesentral/Statoil Log written by : Unknown Date and time : Tue Aug 23 11:06:15 2011 Host : troll.nr.no \*\*\*\*\*\*\*\*\*\*\*\*\*\*\*\*\*\*\*\*\*\*\*\*\*\*\*\*\*\*\*\*\*\*\*\*\*\*\*\*\*\*\*\*\*\*\*\*\*\*\*\*\*\*\*\*\*\*\*\*\*\*\*\*\*\*\*\*\*\*\*\*\*\*\*\*\*\*\*\*\*\*\*\*\*\*\*\*\*\*\*\*\*\*\*\*\*\*\*\* \*\*\*\*\* \*\*\*\* Section 1: Model settings \*\*\*\*\* \*\*\*\*\* \*\*\*\*\* \*\*\*\*\*\*\*\*\*\*\*\*\*\*\*\*\*\*\*\*\*\*\*\*\*\*\*\*\*\*\*\*\*\*\*\*\*\*\*\*\*\*\*\*\*\*\*\*\*\*\*\*\*\*\*\*\*\*\*\*\*\*\*\*\*\*\*\*\*\*\*\*\*\*\*\*\*\*\*\*\*\*\*\*\*\*\*\*\*\*\*\*\*\*\*\*\*\*\*\* Model file  $23$ \_syntetic-vilje-crossing-wells-meter/modelfile.xml Project title  $\qquad \qquad$ : Synthetic Vilje Project description  $\qquad \qquad :$  This example has two crossing wells Project directory : /nr/project/sand/user/pdahle/Cohiba/trunk/test\_suite/23\_syntetic-vilje-crossing-Input directory for surfaces  $\qquad \qquad :$  input/surfaces Input directory for well data  $:$  input/welldata Output directory in the contract of the contract of the contract of the contract of the contract of the contract of the contract of the contract of the contract of the contract of the contract of the contract of the contra Modelling mode : prediction Conditioning method : Bayesian kriging Condition to well paths  $\hspace{1.6cm}$  : yes Check specified residual uncertainties : yes Minimize amount of broken zonation : no Pre-process surfaces: Make time surfaces consistent : no Remove extreme values in velocity trends : yes Post-process surfaces: Treat reflectors as eroding and onlapped : yes Set eroded nodes to undefined : no Truncate against erosive/onlapped surfaces : yes Make average of crossing surfaces : yes Make surfaces interpolate well points : no Well logs: Zone log name : PD2011 File names : w1.rmswell; w4.rmswell Find tops as mean values : yes

$$
\mathbf{\mathbf{\large \textcircled{\color{black} \text{}}}}
$$

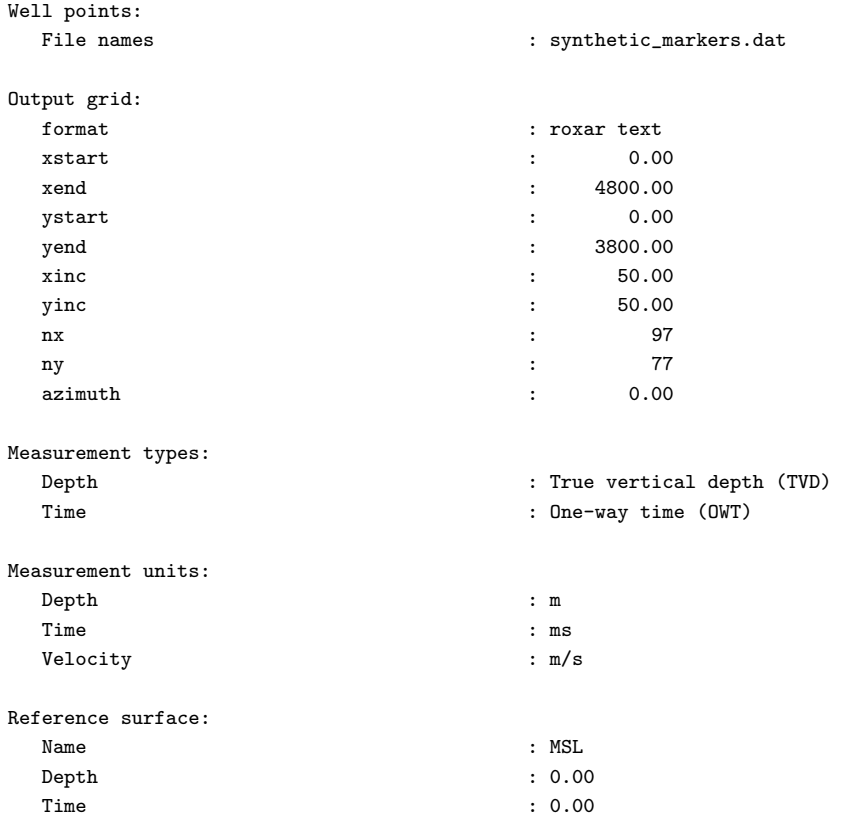

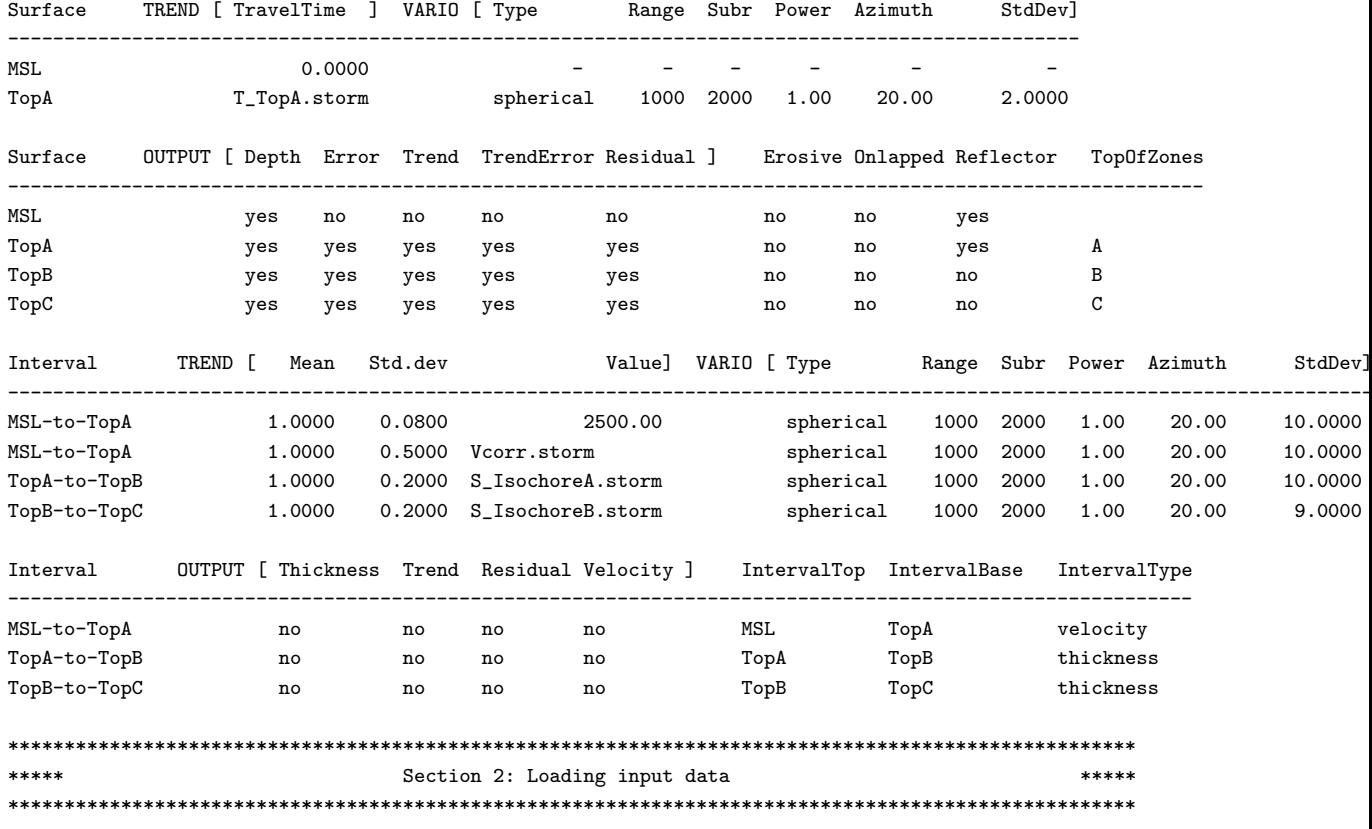

Well points read from file /nr/project/sand/user/pdahle/Cohiba/trunk/test\_suite/23\_syntetic-vilje-crossing-wells-meter/ Finished loading well point files.

Well paths are resampled to 5.0m intervals. (This does not affect the well point extraction)

The specification for zone log 'PD2011' is taken from the header of the first valid well.

Well points are extracted between the following groups of zones:

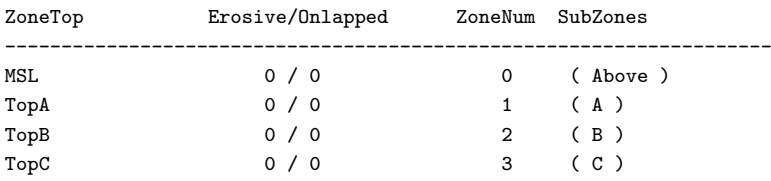

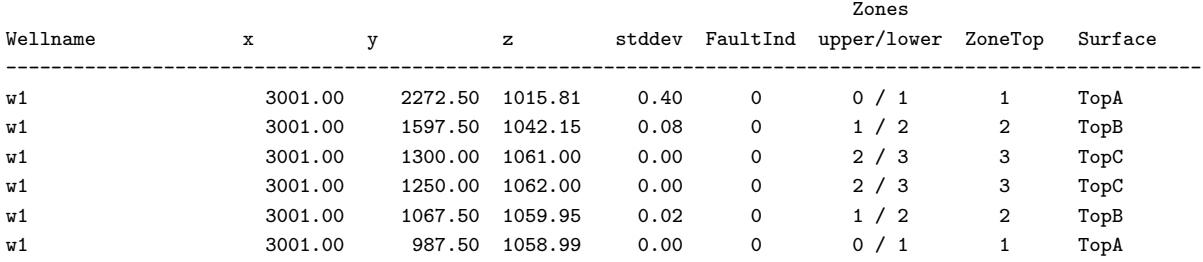

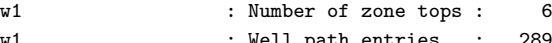

w1 : Well path entries : 289/ 293 (after initial resampling/in original zone log)

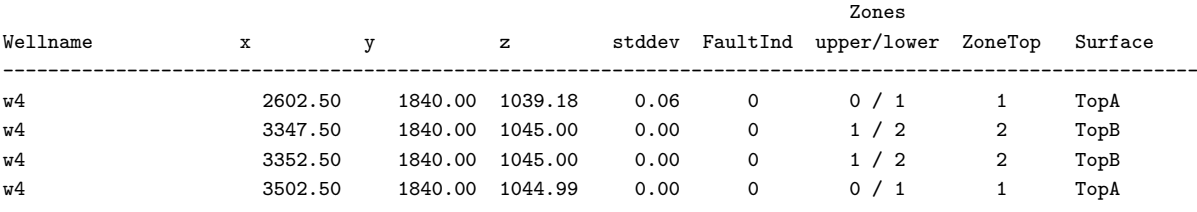

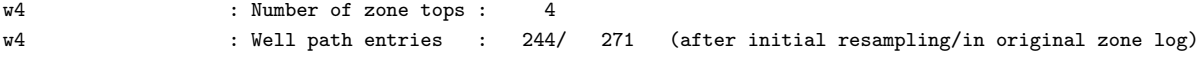

Valid wells  $\qquad \qquad \qquad$  : 2 1 : w1 2 : w4

Number of zone tops found in logs : 10 Number of well path points taken from logs : 533 Well points added  $\qquad \qquad : \qquad 10$ 

Duplicate well points : 0 Duplicate well points : 0<br>Total number of well points : 16

Well points read from zone logs/wellpoint files (before processing in COHIBA):

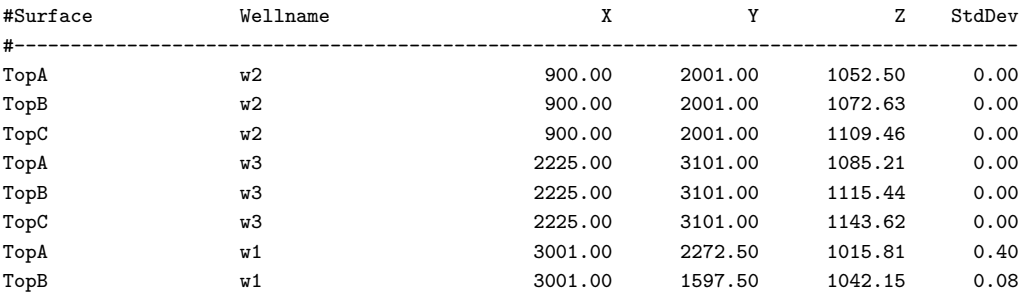

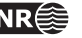

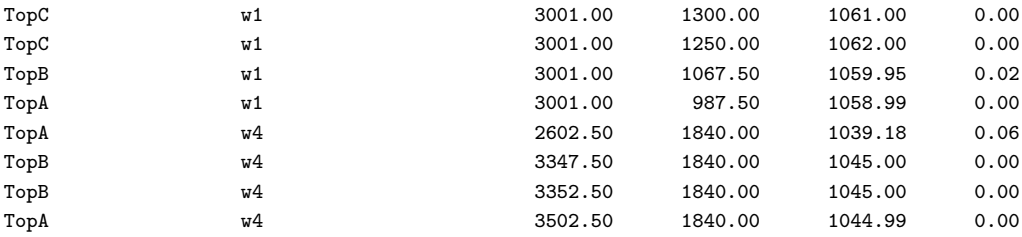

Memory usage for grids ----------------------

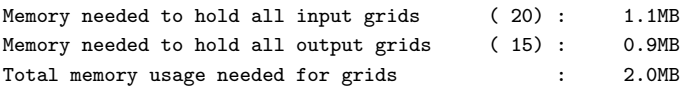

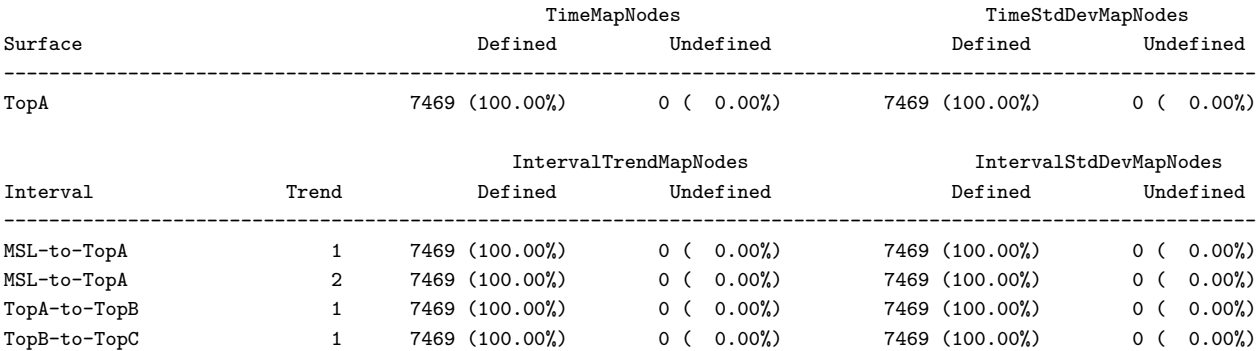

\*\*\*\*\*\*\*\*\*\*\*\*\*\*\*\*\*\*\*\*\*\*\*\*\*\*\*\*\*\*\*\*\*\*\*\*\*\*\*\*\*\*\*\*\*\*\*\*\*\*\*\*\*\*\*\*\*\*\*\*\*\*\*\*\*\*\*\*\*\*\*\*\*\*\*\*\*\*\*\*\*\*\*\*\*\*\*\*\*\*\*\*\*\*\*\*\*\*\*\* \*\*\*\*\* \*\*\*\* Section 3: Pre-processing input data \*\*\*\*\* \*\*\*\*\* \*\*\*\*\*\*\*\*\*\*\*\*\*\*\*\*\*\*\*\*\*\*\*\*\*\*\*\*\*\*\*\*\*\*\*\*\*\*\*\*\*\*\*\*\*\*\*\*\*\*\*\*\*\*\*\*\*\*\*\*\*\*\*\*\*\*\*\*\*\*\*\*\*\*\*\*\*\*\*\*\*\*\*\*\*\*\*\*\*\*\*\*\*\*\*\*\*\*\*\* Converting time grid and time stddev grid for surface MSL into seconds. Converting time grid and time stddev grid for surface TopA into seconds.

Time surfaces are assumed consistent. (Truncations not requested by user.)

Time surface residuals are consistent.

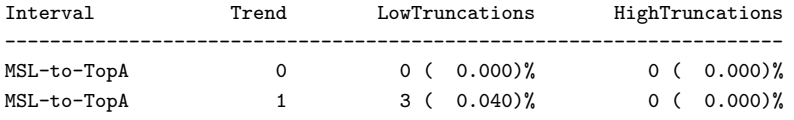

\*\*\*\*\*\*\*\*\*\*\*\*\*\*\*\*\*\*\*\*\*\*\*\*\*\*\*\*\*\*\*\*\*\*\*\*\*\*\*\*\*\*\*\*\*\*\*\*\*\*\*\*\*\*\*\*\*\*\*\*\*\*\*\*\*\*\*\*\*\*\*\*\*\*\*\*\*\*\*\*\*\*\*\*\*\*\*\*\*\*\*\*\*\*\*\*\*\*\*\* \*\*\*\*\* Section 4: The alternative ways to build each surface \*\*\*\*\*\* \*\*\*\*\*\*\*\*\*\*\*\*\*\*\*\*\*\*\*\*\*\*\*\*\*\*\*\*\*\*\*\*\*\*\*\*\*\*\*\*\*\*\*\*\*\*\*\*\*\*\*\*\*\*\*\*\*\*\*\*\*\*\*\*\*\*\*\*\*\*\*\*\*\*\*\*\*\*\*\*\*\*\*\*\*\*\*\*\*\*\*\*\*\*\*\*\*\*\*\*

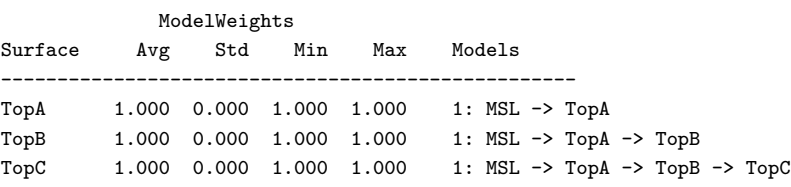

#### \*\*\*\*\*\*\*\*\*\*\*\*\*\*\*\*\*\*\*\*\*\*\*\*\*\*\*\*\*\*\*\*\*\*\*\*\*\*\*\*\*\*\*\*\*\*\*\*\*\*\*\*\*\*\*\*\*\*\*\*\*\*\*\*\*\*\*\*\*\*\*\*\*\*\*\*\*\*\*\*\*\*\*\*\*\*\*\*\*\*\*\*\*\*\*\*\*\*\*\* \*\*\*\*\* Section 5: Processing well points \*\*\*\*\* \*\*\*\*\* \*\*\*\*\*\*\*\*\*\*\*\*\*\*\*\*\*\*\*\*\*\*\*\*\*\*\*\*\*\*\*\*\*\*\*\*\*\*\*\*\*\*\*\*\*\*\*\*\*\*\*\*\*\*\*\*\*\*\*\*\*\*\*\*\*\*\*\*\*\*\*\*\*\*\*\*\*\*\*\*\*\*\*\*\*\*\*\*\*\*\*\*\*\*\*\*\*\*\*\*

Identifying and merging points belonging to the same surface and same well.

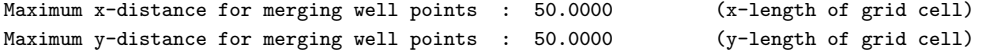

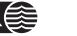

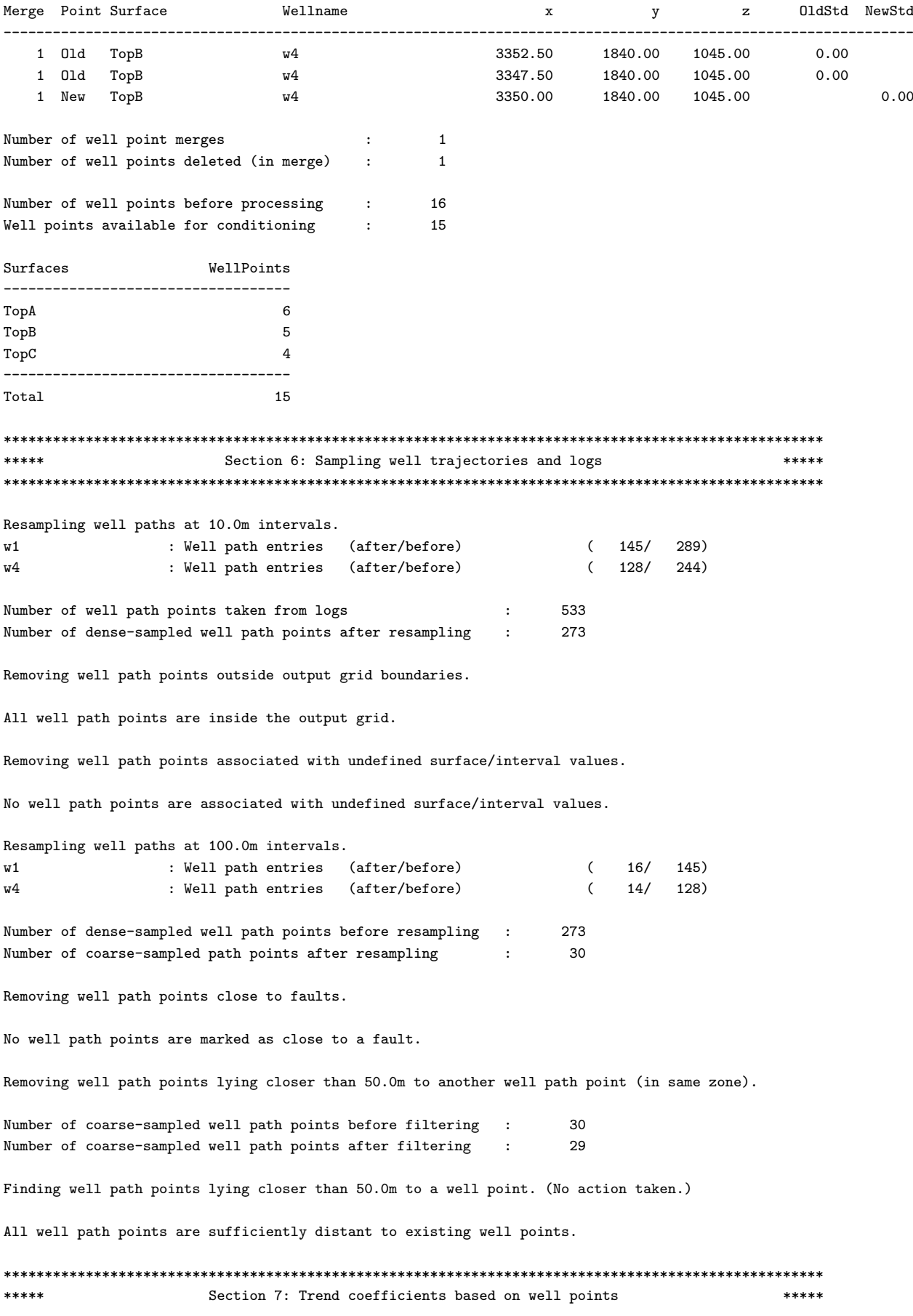

**Cohiba user manual Version 2.5 109**

#### \*\*\*\*\*\*\*\*\*\*\*\*\*\*\*\*\*\*\*\*\*\*\*\*\*\*\*\*\*\*\*\*\*\*\*\*\*\*\*\*\*\*\*\*\*\*\*\*\*\*\*\*\*\*\*\*\*\*\*\*\*\*\*\*\*\*\*\*\*\*\*\*\*\*\*\*\*\*\*\*\*\*\*\*\*\*\*\*\*\*\*\*\*\*\*\*\*\*\*\*

Computing a-posteriori coefficients using exact formulas.

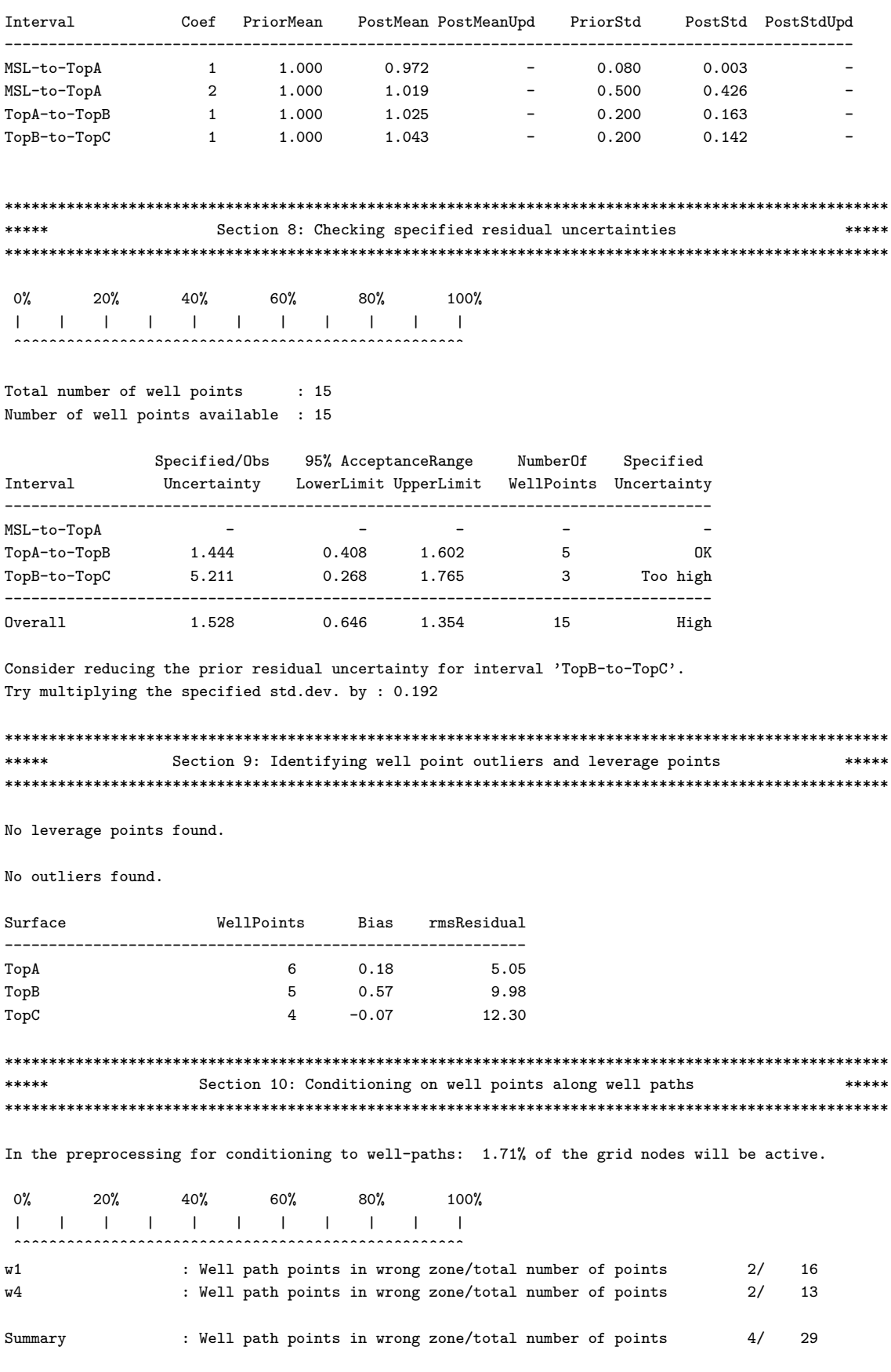

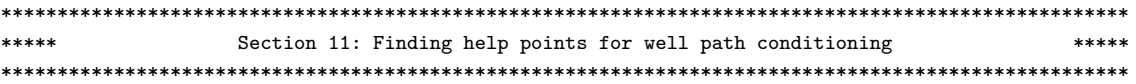

The distribution of cluster sizes (number of help points in each cluster) :

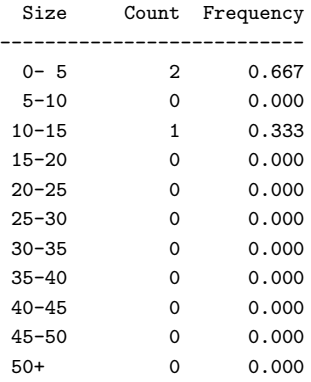

Largest cluster has 14 help points and 9 well points

Number of help-point clusters : 3

Calculating optimal location of help points

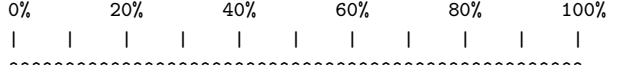

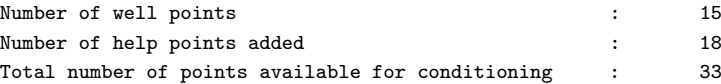

#### \*\*\*\*\*\*\*\*\*\*\*\*\*\*\*\*\*\*\*\*\*\*\*\*\*\*\*\*\*\*\*\*\*\*\*\*\*\*\*\*\*\*\*\*\*\*\*\*\*\*\*\*\*\*\*\*\*\*\*\*\*\*\*\*\*\*\*\*\*\*\*\*\*\*\*\*\*\*\*\*\*\*\*\*\*\*\*\*\*\*\*\*\*\*\*\*\*\*\*\*

\*\*\*\*\* Section 12: Trend coefficients based on well points and well paths \*\*\*\*\* \*\*\*\*\*\*\*\*\*\*\*\*\*\*\*\*\*\*\*\*\*\*\*\*\*\*\*\*\*\*\*\*\*\*\*\*\*\*\*\*\*\*\*\*\*\*\*\*\*\*\*\*\*\*\*\*\*\*\*\*\*\*\*\*\*\*\*\*\*\*\*\*\*\*\*\*\*\*\*\*\*\*\*\*\*\*\*\*\*\*\*\*\*\*\*\*\*\*\*\*

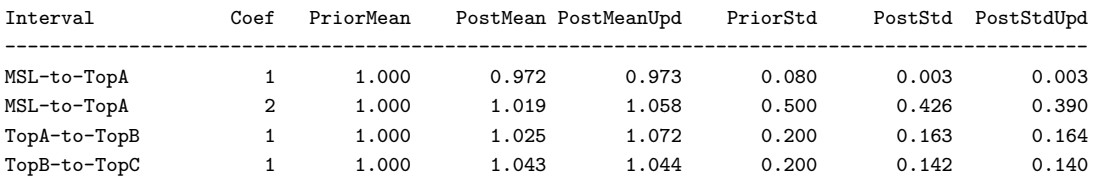

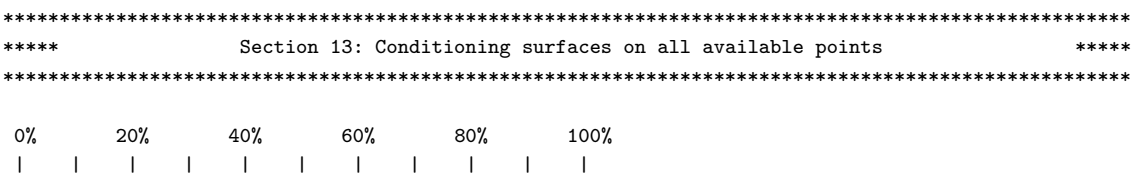

^^^^^^^^^^^^^^^^^^^^^^^^^^^^^^^^^^^^^^^^^^^^^^^^^^^

#### \*\*\*\*\*\*\*\*\*\*\*\*\*\*\*\*\*\*\*\*\*\*\*\*\*\*\*\*\*\*\*\*\*\*\*\*\*\*\*\*\*\*\*\*\*\*\*\*\*\*\*\*\*\*\*\*\*\*\*\*\*\*\*\*\*\*\*\*\*\*\*\*\*\*\*\*\*\*\*\*\*\*\*\*\*\*\*\*\*\*\*\*\*\*\*\*\*\*\*\* \*\*\*\*\* \*\*\*\* Section 14: Post process surfaces \*\*\*\*\* \*\*\*\*\* \*\*\*\*\* \*\*\*\*\*\*\*\*\*\*\*\*\*\*\*\*\*\*\*\*\*\*\*\*\*\*\*\*\*\*\*\*\*\*\*\*\*\*\*\*\*\*\*\*\*\*\*\*\*\*\*\*\*\*\*\*\*\*\*\*\*\*\*\*\*\*\*\*\*\*\*\*\*\*\*\*\*\*\*\*\*\*\*\*\*\*\*\*\*\*\*\*\*\*\*\*\*\*\*\*

The tables below summarises the number of nodes truncated from either above (erosion) or below (onlapping):

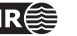

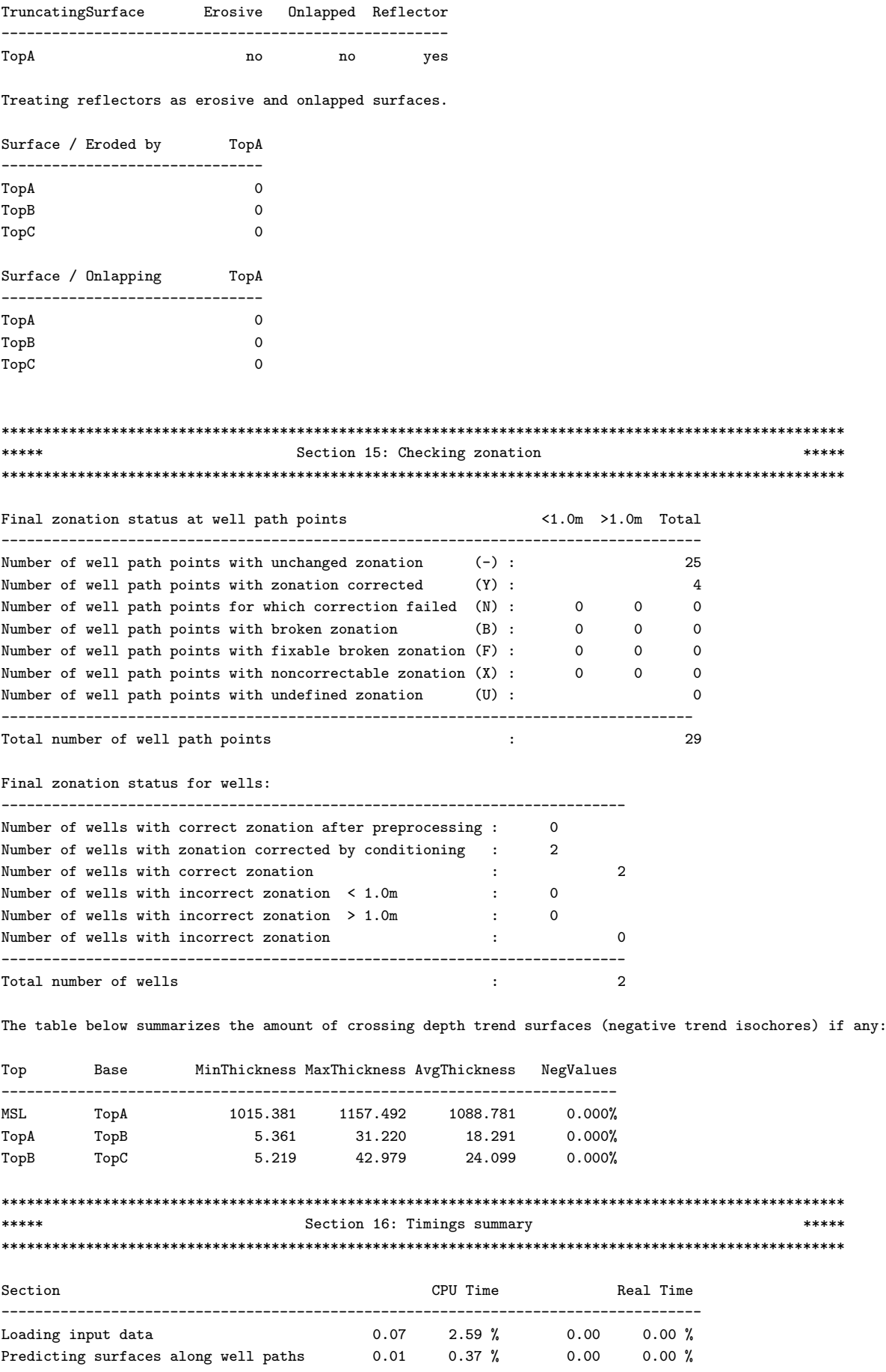

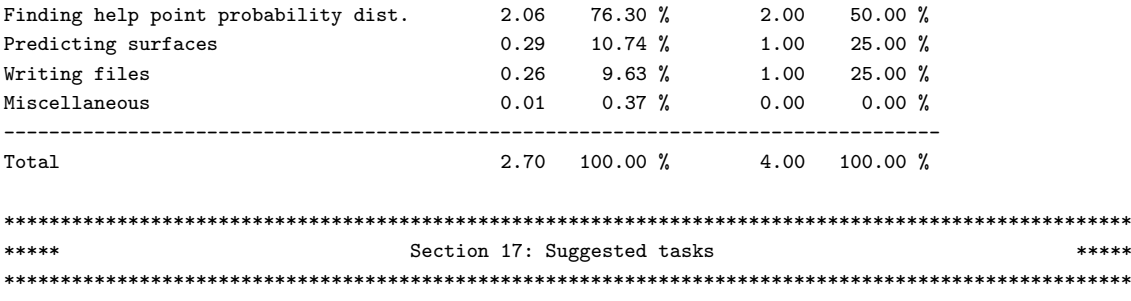

1. A change of specified residual uncertainty has been suggested. See residual uncertainty section.

Total CPU time used in COHIBA: 2.70<br>Total real time used in COHIBA: 4.00 Total real time used in COHIBA:

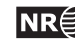

# **D Variogram examples**

This appendix contains some simulated realizations to illustrate different variograms specified by [<type>](#page-104-1) in [<variogram>](#page-104-0). All realizations have the same expectation and standard deviation. The [<range>](#page-104-2) is one fifth of the length of the sides. All realizations are generated using the same random [<seed>](#page-81-0) so that many features appear similar.

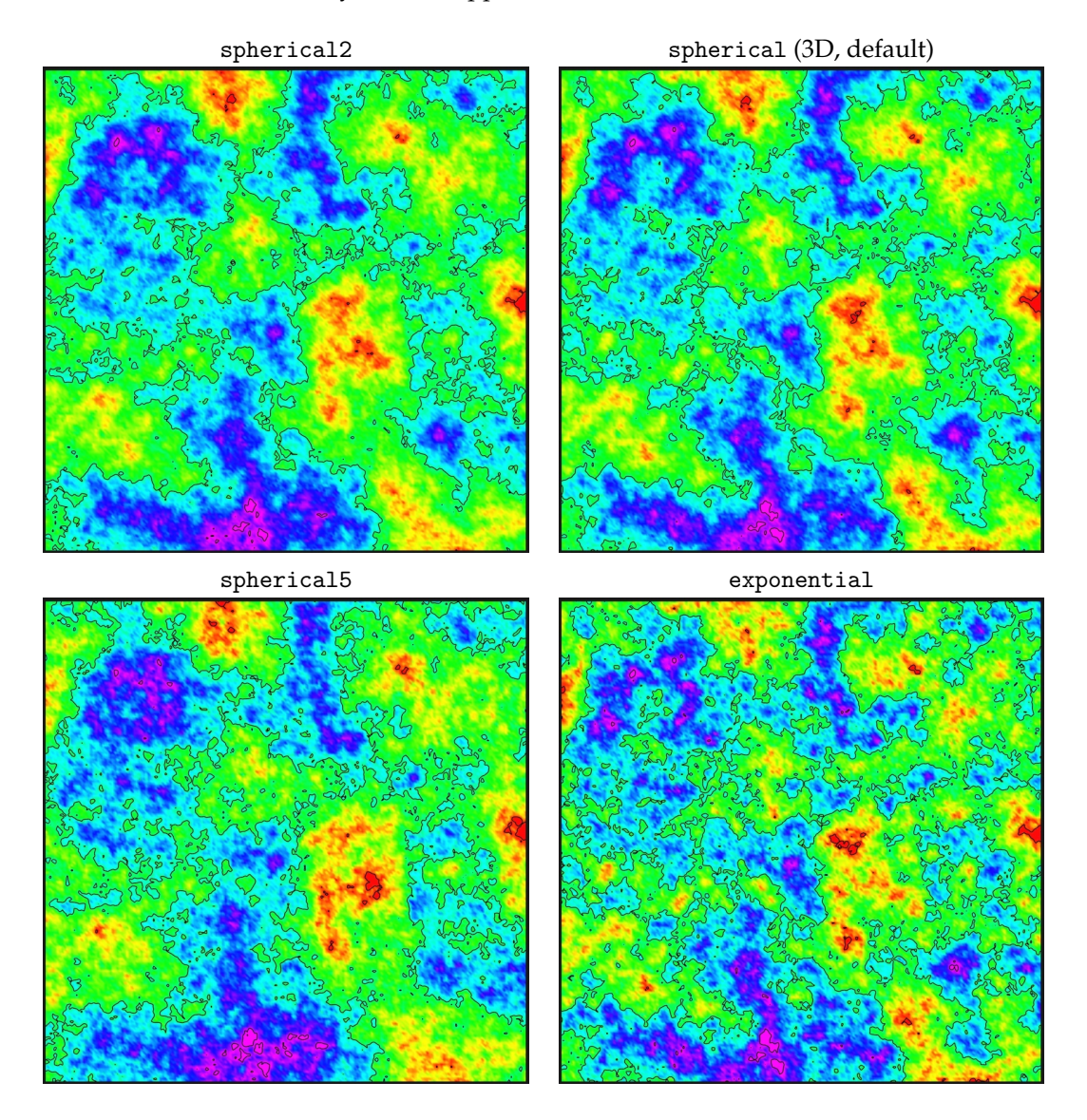

<span id="page-125-0"></span>Figure D.1. Spherical and exponential variograms.

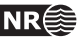

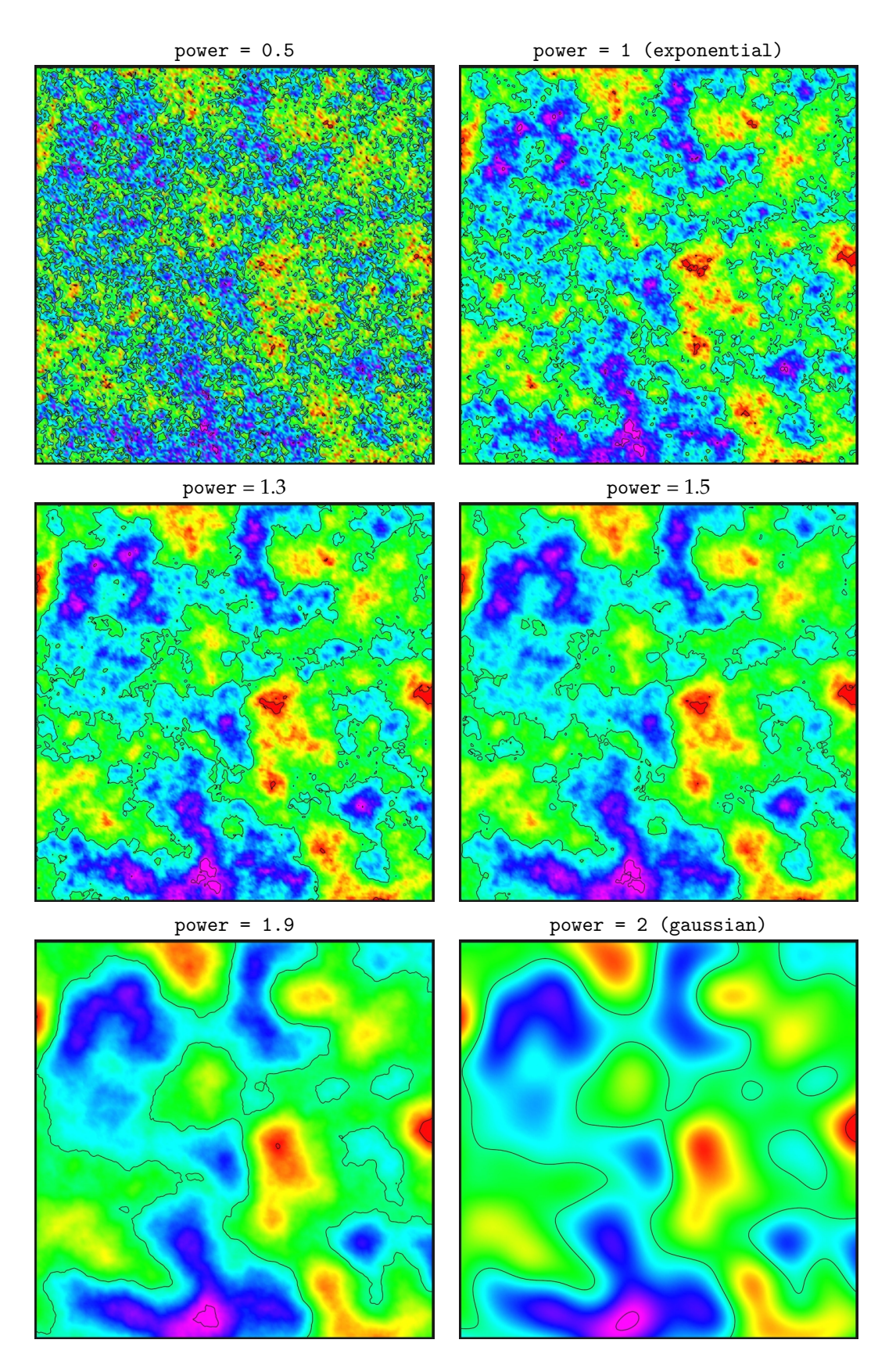

<span id="page-126-0"></span>Figure D.2. General exponential variograms for different [<power>](#page-105-0). Note that the exponential variogram is identical to power = 1 and the gaussian variogram is identical to power = 2.

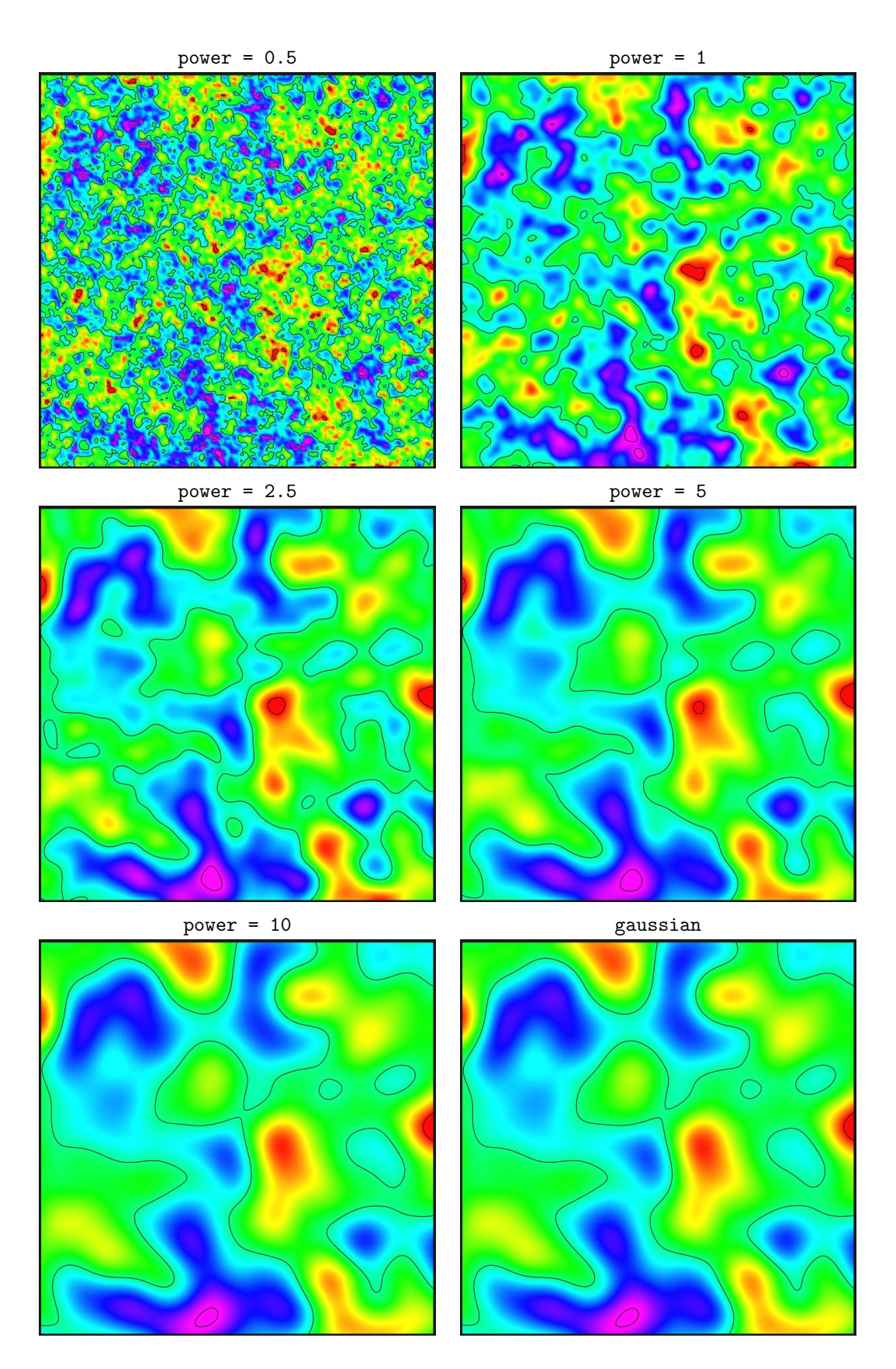

<span id="page-127-0"></span>Figure D.3. Rational quadratic variograms. Note that these variograms approach the gaussian variogram when power becomes large. This variogram is not numerically stable for large values of power so we recommend to use the gaussian variogram instead for  $power > 10$ .

 $range = 1/5 (period = 2/5)$  range=  $1/10 (period = 1/5)$ 

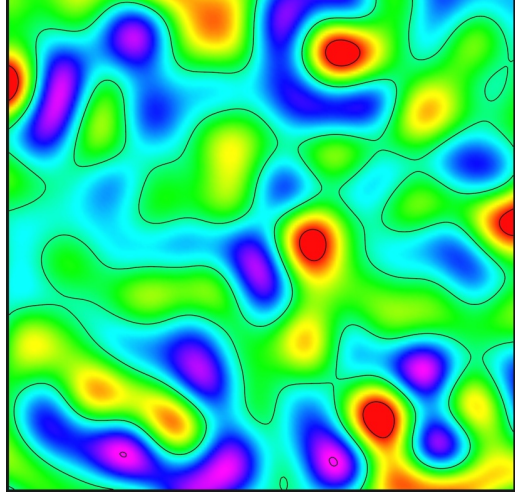

gaussian

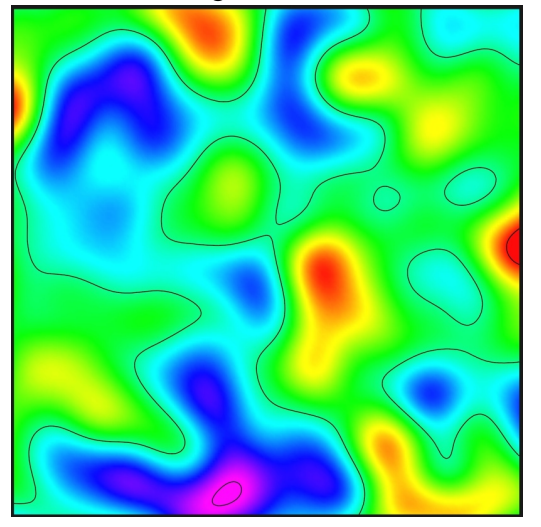

<span id="page-128-0"></span>Figure D.4. Damped sine variograms. The damped sine variogram gives a smooth regular cyclic appearance. The full period is twice the specified range. The gaussian variogram is added for comparison.

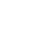

# **E Release notes**

The tags, e.g. [COH-49,](https://jira.nr.no/browse/COH-49) are links to the Cohiba project management system called [JIRA.](http://www.atlassian.com/software/jira/) Note that access permission is required to be able to open the links.

## **E.1 Changes from Cohiba Version 2.4 to Version 2.5**

**New features:**

- Possibility to define multiple intervals connecting the same pair of surfaces. [COH-257](https://jira.nr.no/browse/COH-257)
- Introduced a velocity column in the Interval OUTPUT table in Section 1 of the Cohiba log file. [COH-262](https://jira.nr.no/browse/COH-262)
- Write sample points with bad zonation status to files. See [Section 9.5.3](#page-65-0) for details. [COH-](https://jira.nr.no/browse/COH-267)[267](https://jira.nr.no/browse/COH-267)

#### **Changes:**

- Check scale factor used to robustify the numerical properties of the Kriging matrix. Robust solution found. The new solution might introduce minute differences to previous Cohiba versions. [COH-51](https://jira.nr.no/browse/COH-51)
- Change calculation of help points from targets to avoid Cholesky decomposition. This makes calculations more robust and gives a minor speed increase. [COH-152](https://jira.nr.no/browse/COH-152)
- Make it possible to turn off truncation of calculated velocities. This can be turned on or off using [<truncate-calculated-velocities>](#page-93-0). [COH-260](https://jira.nr.no/browse/COH-260)
- Replace string missing values with undefined values in the Cohiba log file. [COH-263](https://jira.nr.no/browse/COH-263)
- Change format of file wellpoints\_before\_processing.dat from whitespace-separated to comma-separated. [COH-266](https://jira.nr.no/browse/COH-266)
- In welldata.log, GriddingError has been renamed Mismatch. This column gives the difference between observed value (well point) and the predicted surface value interpolated from the four neighboring grid values. This is only the gridding error if the observation uncertainty is zero. [COH-215](https://jira.nr.no/browse/COH-215)
- Skip directories when reading [<files>](#page-99-0) data. [COH-264](https://jira.nr.no/browse/COH-264)
- Allow TAB as field separator in well points file. [COH-270](https://jira.nr.no/browse/COH-270)
- Accept undefined values in fault indicator log. [COH-271](https://jira.nr.no/browse/COH-271)
- Improved error messages when inconsistent input data are given in the model file (ie. negative numbers given when a positive integer is expected). [COH-279](https://jira.nr.no/browse/COH-279)
- Removed wellpath\_ prefix from point files given under the output/wellpaths folder.
- Write model file name in the Cohiba log file.

#### **Bug fixes:**

• Get rid of sample points that are in wrong zones. This is done by including more sample points iteratively. Turn on this feature using [<minimize-broken-zonation>](#page-91-0). The maximum number of iterations are set by [<maximum-iterations-to-avoid-broken-zonation>](#page-93-1). [COH-154](https://jira.nr.no/browse/COH-154)

- Velocity maps got negative values if velocity trend contains undefined values. [COH-259](https://jira.nr.no/browse/COH-259)
- Inconsistency between code and manual for elements in [<surfaces>](#page-101-0) and [<reference>](#page-101-1) removed. Renamed elements <depth-value> and <travel-time-value> to [<depth>](#page-101-2) and [<travel-time>](#page-102-1). [COH-261](https://jira.nr.no/browse/COH-261)
- Removed crash due to zero matrix when helppoints are present, but no exact points are present. Affects Windows 7 64bits. [COH-268](https://jira.nr.no/browse/COH-268)
- Removed crash if surface with non-recognized format is encountered. [COH-269](https://jira.nr.no/browse/COH-269)

## **E.2 Changes from Cohiba Version 2.3 to Version 2.4**

WARNING: There are several modifications in the Cohiba model file in this release. This may cause old model files to fail. Possible problems are reported in the Cohiba log file so necessary modifications are easily identified.

#### **New features:**

- Reports number of defined and undefined grid nodes in input surfaces. [COH-8](https://jira.nr.no/browse/COH-8)
- Define a default directory structure for input data. Input surfaces are by default assumed to be stored under input/surface/ and well data under input/welldata/. The default values for the two sub-directories can be changed using new keywords [<input-directory-surfaces>](#page-82-0) and [<input-directory-well-data>](#page-82-1). [COH-27](https://jira.nr.no/browse/COH-27)
- Make it possible to specify relative uncertainty for the [<variogram>](#page-104-0). The uncertainty is relative to the travel time, the prior isochore thickness, or the prior interval velocity. The [<stddev>](#page-105-1) has been modified so that it has two sub elements [<relative>](#page-105-2) and [<minimum>](#page-105-3). [COH-146](https://jira.nr.no/browse/COH-146)
- Auto-detect input formats for wells, well points, and random seed. All attributes "format = " are obsolete. [COH-187,](https://jira.nr.no/browse/COH-187) [COH-188,](https://jira.nr.no/browse/COH-188) [COH-191](https://jira.nr.no/browse/COH-191)
- Find trapped column under a cap-rock. Two new surfaces (see [Table 9.1\)](#page-56-0) and two additional files with trap data (see [Section 9.3\)](#page-64-0) are generated. These new files are only generated when using the command line possibility described in [Section 4.2.](#page-31-0) This feature has been developed for studying  $CO<sub>2</sub>$  storage under a cap-rock. [COH-199](https://jira.nr.no/browse/COH-199)
- Add possibility to prefix *all* log files present in the [logfiles/](#page-57-0) directory. New element [<prefix-for-log-files>](#page-83-0) added. [COH-206](https://jira.nr.no/browse/COH-206)
- Automatically assign name to interval from name of top and base surfaces. See [Sec](#page-108-1)[tion A.5.1.1.](#page-108-1) [COH-219](https://jira.nr.no/browse/COH-219)
- Auto-detect output format from [<read-from-file>](#page-89-0) surface. [COH-221](https://jira.nr.no/browse/COH-221)
- Write zonation summary as CSV file for simple spread sheet import. See [Section 9.2.5.](#page-58-0) [COH-222](https://jira.nr.no/browse/COH-222)
- Make it possible to adjust the thresholds for treating well points as equal. The following new keywords have been introduced [<maximum-dxy-for-identical-well-points>](#page-97-0) (default: 5.0m) [<maximum-dz-for-identical-well-points>](#page-97-1) (default: 0.5m). [COH-231](https://jira.nr.no/browse/COH-231)
- The slope used to flag whether well point possibly are in conflict can be adjusted with new keyword [<maximum-slope-before-possible-conflict>](#page-97-2) (default: 0.1) and the minimum required standard deviation for close well points (ie. within same grid cell) can be adjusted with new keyword [<minimum-stddev-close-well-points>](#page-97-3) (default: 0.01m). [COH-231](https://jira.nr.no/browse/COH-231)

#### **Changes:**

- Give better error message when surface model and interval model are inconsistent. [COH-102](https://jira.nr.no/browse/COH-102)
- Eroded nodes in velocity maps output was set to undefined. They are now set to posterior velocity map to ease use of exported maps. [COH-167](https://jira.nr.no/browse/COH-167)
- The spherical1 variogram has been removed since it will fail in almost all situations. [COH-196](https://jira.nr.no/browse/COH-196)
- Added new format for well point files where the x, y, z, and standard deviation values given in a well point file may be separated by commas. If surface names or well names have whitespace, the comma-separated format must be used. The format is autodetected. For the original blanks-separated format, any mixture of blanks and tab characters are now allowed. [COH-203](https://jira.nr.no/browse/COH-203)
- Reports measurements units and types in Cohiba log file. [COH-212](https://jira.nr.no/browse/COH-212)
- Reports reference surface name and input data Cohiba log file.
- Cleanup of output to Cohiba log file. Doesn't write -0.000 anymore. Improved reporting of CPU times. [COH-213,](https://jira.nr.no/browse/COH-213) [COH-249](https://jira.nr.no/browse/COH-249)
- Changed residual uncertainty report in Cohiba log file. Now Cohiba reports Specified/Obs uncertainty instead of Obs/Specified uncertainty. [COH-216](https://jira.nr.no/browse/COH-216)
- Better error message when failing to read surface file. [COH-218](https://jira.nr.no/browse/COH-218)
- Remove multi-specification of angle units. [COH-220](https://jira.nr.no/browse/COH-220)
- Proper treatment of depth when depth is given in feet. The depth unit is specified using [<z-unit>](#page-88-0). [COH-229](https://jira.nr.no/browse/COH-229)
- Give error messages for inconsistent/contradictory [<surface>](#page-102-0) and [<interval>](#page-107-0) specifications. [COH-236.](https://jira.nr.no/browse/COH-236)
- Change file endings from ".irap" to ".xyz" where appropriate. [COH-238](https://jira.nr.no/browse/COH-238)
- Remove attribute "type = prefix/postfix" from [<filename-tags>](#page-83-1). It is now specified in a new element <type>.
- Simplification of the specification of trends. New element [<relative-stddev>](#page-108-0) is recommended for specifying the uncertainty. [COH-244](https://jira.nr.no/browse/COH-244)
- Significant speed-up in the calculation of help points for large data sets. [COH-247](https://jira.nr.no/browse/COH-247)
- Improved drawing of truncated Gaussian variables. Gives a minor speed increase in some occasions. [COH-250](https://jira.nr.no/browse/COH-250)
- Reorganizing the elements in [<advanced-settings>](#page-93-2) by putting some of the elements into [<modelling-settings>](#page-90-0) and some elements into the new elements [<pre-process-surfaces>](#page-92-0) and [<post-process-surfaces>](#page-92-1). [COH-253](https://jira.nr.no/browse/COH-253)
	- <pre-process-make-time-surfaces-consistent> renamed to [<make-time-surfaces-consistent>](#page-92-2).
	- <pre-process-remove-extreme-values-in-velocity-trends> renamed to [<remove-extreme-values-in-velocity-trends>](#page-92-3).
	- <post-process-erosive-and-onlapping-surfaces> renamed to [<erode-and-onlap>](#page-92-4).
	- <post-process-reflectors-as-eroding-and-onlapped> renamed to [<treat-reflectors-as-eroding-and-onlapped>](#page-92-5).
	- <post-process-crossing-surfaces> renamed to [<make-average-of-crossing-surfaces>](#page-92-6).
	- <post-process-make-surfaces-interpolate-well-points> renamed to [<make-surfaces-interpolate-well-points>](#page-93-3).

**Bug fixes:**

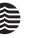

- Corrected Windows 7 issues. [COH-162](https://jira.nr.no/browse/COH-162)
- Random number sequence was different on Linux and Windows. [COH-168](https://jira.nr.no/browse/COH-168)
- Double suffix on output file from spill point calculation is now removed. [COH-192](https://jira.nr.no/browse/COH-192)
- Output format was claimed to be STORM BINARY also when ROXAR TEXT was written. [COH-205](https://jira.nr.no/browse/COH-205)
- Remove well points from reference surface. These are now assigned an R in welldata.log. [COH-207](https://jira.nr.no/browse/COH-207)
- Mean depth and mean depth trend was reported to shallow in the Cohiba log file if surface contained undefined values. [COH-209](https://jira.nr.no/browse/COH-209)
- Insensible error message when surfaces was not specified in stratigraphic order. [COH-](https://jira.nr.no/browse/COH-210)[210](https://jira.nr.no/browse/COH-210)
- Unit system has been simplified to remove inconsistencies. The element <length> has been renamed to [<z-unit>](#page-88-0). The two elements <velocity-unit> and <angle-unit> are obsolete and have been removed. [COH-211,](https://jira.nr.no/browse/COH-211) [COH-220,](https://jira.nr.no/browse/COH-220) [COH-224](https://jira.nr.no/browse/COH-224)
- Corrected and robustified the calculation of velocity maps. Two situations are handled: Non-physical velocities and velocities where  $\Delta t$  is zero or very small. [COH-214.](https://jira.nr.no/browse/COH-214)
- When <br/>output-grid> was given late in the Cohiba model file and [<azimuth>](#page-105-4) was nonzero the [<variogram>](#page-104-0) anisotropy angles became incorrect. [COH-223](https://jira.nr.no/browse/COH-223)
- There was an error reading STORM BINARY files on Windows. [COH-227](https://jira.nr.no/browse/COH-227)
- Regridded surfaces got additional undefined nodes in some situations. [COH-248](https://jira.nr.no/browse/COH-248)
- Some redundant help points were not properly removed. [COH-251](https://jira.nr.no/browse/COH-251)

## **E.3 Changes from Cohiba Version 2.2.1 to Version 2.3**

**New features:**

- Allow input data to have grid dimension/resolution different from output grid. [COH-26](https://jira.nr.no/browse/COH-26)
- Auto-detection of surface format when finding spill points from command line. The flag -f for specifying the file format has been removed. Output surface format is now the same as the input surface. [COH-183,](https://jira.nr.no/browse/COH-183) [COH-200](https://jira.nr.no/browse/COH-200)
- Auto-detection of file format for surfaces. Makes the format = constant / storm /irapclassic attribute obsolete. [COH-186](https://jira.nr.no/browse/COH-186)
- New variogram type: damped sine. See [Table A.1](#page-104-3) and [Figure D.4.](#page-128-0) [COH-193](https://jira.nr.no/browse/COH-193)
- The format = rms / cohiba is obsolete in the [<files>](#page-99-0) elements used to specify well data files. [COH-201](https://jira.nr.no/browse/COH-201)
- The Cohiba well points format (see [Section 8.3\)](#page-42-0) now allows comma-separated in addition to space- and tab-separated values. This allows surface names and well names with blanks. [COH-202](https://jira.nr.no/browse/COH-202)

#### **Changes:**

• Better criteria for removing redundant well points at pinch-outs. Well points are now removed if they are within 1 cm of an other well point (all directions), are highly correlated  $(\rho > 0.999)$ , *and* the surfaces have identical specified uncertainty. [COH-10](https://jira.nr.no/browse/COH-10)

- Optimized data neighbourhood strategy for better precision. Elements for modifying the behavior: [<preprocess-range-factor-for-neighbourhood>](#page-98-1), [<threshold-for-conditioning-in-neighbourhood>](#page-97-4), [<minimum-range-factor-for-neighbourhood>](#page-98-2), [<maximum-range-factor-for-neighbourhood>](#page-98-3), and [<target-number-of-data-in-neighbourhood>](#page-98-4). [COH-55](https://jira.nr.no/browse/COH-55)
- The use of a reference surface different from MSL now works. Two new elements, <depth-value> and <travel-time-value>, has been introduced to specify depth and travel time at the reference surface. [COH-81](https://jira.nr.no/browse/COH-81)
- Make sure reference surface does not have any well data attached to it. [COH-80](https://jira.nr.no/browse/COH-80)
- Calculation of prediction error and depth trend error are now turned off when making simulations. This is to save CPU time and to avoid corrupt results away from wells. [COH-180](https://jira.nr.no/browse/COH-180)

#### **Bug fixes:**

- Switching from universal to Bayesian kriging resulted in a crash. [COH-176](https://jira.nr.no/browse/COH-176)
- With well path conditioning and no help points, bogus trend coefficients were made. [COH-177](https://jira.nr.no/browse/COH-177)
- Bayesian kriging fall-back did not work correctly. [COH-179](https://jira.nr.no/browse/COH-179)
- Output of thickness trend surfaces lacked prefix/suffix. [COH-182](https://jira.nr.no/browse/COH-182)
- Well-path conditioning with a well with a zone log with only one zone gave negative surfaces. [COH-184](https://jira.nr.no/browse/COH-184)
- Gaussian random fields were not simulated if there were no well points present. [COH-](https://jira.nr.no/browse/COH-190)[190](https://jira.nr.no/browse/COH-190)
- The rational quadratic variogram did not work properly. [COH-195,](https://jira.nr.no/browse/COH-195) [COH-197](https://jira.nr.no/browse/COH-197)

## **E.4 Changes from Cohiba Version 2.2 to Version 2.2.1**

**Bug fixes:**

• Removed a crash caused by a rare error in the Cholesky decomposition. [COH-175](https://jira.nr.no/browse/COH-175)

## **E.5 Changes from Cohiba Version 2.1 to Version 2.2**

**New features:**

- Report residual errors for the intervals to [cohiba.log](#page-57-1). The level of detail can be modified by the element [<residual-uncertainties>](#page-86-0). This calculation may take some time and can be switched off using the element [<check-specified-residual-uncertainties>](#page-91-1). Reporting residual errors does not work on Linux RedHat 3. [COH-7](https://jira.nr.no/browse/COH-7)
- It is now possible to extract grid dimension and resolution from an input surface. New element [<read-from-file>](#page-89-0) in element [<output-grid>](#page-88-1). [COH-24](https://jira.nr.no/browse/COH-24)
- Make a summary of warnings and present them as a task list at the bottom of [cohiba.log](#page-57-1). Added the element [<tasks>](#page-87-0) to [<detail-level>](#page-85-0). [COH-148](https://jira.nr.no/browse/COH-148)
- Handle side-tracks with reduced well log header specification. Often, side-tracks contains zone logs from kick-off only. In these cases, the zone log specification given in the well log header only contains information from the zones the side-track penetrates, but the numbering is the same as if the well contained all zones. For example, given the following header for main-stem:

Zonelog DISC 0 FmA 1 FmB 2 FmC

For a side-track taken in zone FmC, the header becomes

Zonelog DISC 2 FmC

#### [COH-111](https://jira.nr.no/browse/COH-111)

#### **Changes:**

- Fixed progress monitoring when finding help points.
- Removed incorrect warning about illegal values in leverage point calculation.
- Made table summary of number of truncated nodes in the post processing (regarding erosion and onlapping).
- New element [<minimum-generalized-eigenvalue>](#page-98-5) used to adjust the algorithm used for estimating residual errors. [COH-7](https://jira.nr.no/browse/COH-7)
- Made several minor improvements to [cohiba.log](#page-57-1).

**Bug fixes:**

- Removed a crash caused by an index out of bounds in the Windows 7 version. [COH-174](https://jira.nr.no/browse/COH-174)
- Removed a crash caused by a NULL-matrix in the Windows 7 version. [COH-169](https://jira.nr.no/browse/COH-169)

## **E.6 Changes from Cohiba Version 2.0 to Version 2.1**

**New features:**

- Report average statistics for each surface. Results are in [cohiba.log](#page-57-1) and in average\_statistics.log. [COH-6](https://jira.nr.no/browse/COH-6)
- Added new element [<maximum-generalized-eigenvalue-for-inequality-points>](#page-97-5) in [<advanced-settings>](#page-93-2). [COH-155](https://jira.nr.no/browse/COH-155)
- Added new elements [<t-value-prediction-first-point>](#page-96-0), [<t-value-prediction-second-point>](#page-96-1), [<t-value-simulation-first-point>](#page-96-2), and [<t-value-simulation-second-point>](#page-97-6) in [<advanced-settings>](#page-93-2). These control the algorithm for selecting sample points and inequality constraints used for constraining the surfaces to zone logs along the trajectories. [COH-159](https://jira.nr.no/browse/COH-159)

#### **Changes:**

- Added QC to the export of interval velocity maps. Extreme values and negative values could occur. These are now modified to meaningful values. [COH-151](https://jira.nr.no/browse/COH-151)
- Improved sampling of well paths. The end point of wells are now always included. Moreover, points on the edges of sections with undefined zonation are also included. [COH-13,](https://jira.nr.no/browse/COH-13) [COH-21,](https://jira.nr.no/browse/COH-21) [COH-164](https://jira.nr.no/browse/COH-164)
- Accepts integer written as floating point values for zone log codes. This is necessary due to changes in the IRAP RMS 2010 well format. [COH-166](https://jira.nr.no/browse/COH-166)
- Code maintenance in Data Augmentation algorithm. [COH-128,](https://jira.nr.no/browse/COH-128) [COH-129,](https://jira.nr.no/browse/COH-129)

**Bug fixes:**

- Segmentation fault when reading well data with a short section of missing zonation data in the beginning of the well path. [COH-163](https://jira.nr.no/browse/COH-163)
- Vector subscript out of range error when running the Windows version. [COH-161](https://jira.nr.no/browse/COH-161)
- Error when running the spill point algorithm. Valid starting points for the algorithm were reported as outside the grid. [COH-172](https://jira.nr.no/browse/COH-172)

### **E.7 Changes from Cohiba Version 1.4.3 to Version 2.0**

**New features:**

- Input and output grids that are rotated relative to north-south can be used. The angle is specified using the element [<grid-azimuth>](#page-90-1). [COH-131](https://jira.nr.no/browse/COH-131)
- Improvement in fault handling. This is explained in some detail in [Section 11.](#page-75-0) A new element [<correlate-close-reflectors>](#page-94-0) to use this feature has been added. The default is yes. [COH-144,](https://jira.nr.no/browse/COH-144) [COH-124](https://jira.nr.no/browse/COH-124)
- Possibility to set eroded nodes to undefined. This feature is switched activated using element [<set-eroded-nodes-to-undefined>](#page-93-4). The default is no. [COH-123](https://jira.nr.no/browse/COH-123)
- Report model weight statistics for each multiple model. See [Figure 10.4](#page-71-0) on [page 60](#page-71-0) for an example. [COH-5](https://jira.nr.no/browse/COH-5)
- Write the excluded well points to ASCII Irap classic files both sorted on surfaces and on wells:

```
output/wellpoints/excluded_wellpoints_WELLNAME.irap
output/wellpoints/excluded_wellpoints_SURFACENAME.irap COH-100
```
- Possibility to truncate crossing travel time maps. The deeper travel time map will be eroded by the shallower travel time map. This feature is activated using the element <pre-process-make-time-surfaces-consistent>. The default is no. [COH-132](https://jira.nr.no/browse/COH-132)
- For robustness, Cohiba will disregard a well if the number of log entries in record differs from the number of logs specified in the header. For each well log record Cohiba checks that it has the right number of log entries and that well log positions can be read as real values and that zone-log and fault-ind-log can be read as integers. [COH-106](https://jira.nr.no/browse/COH-106)
- Added check for extremely erroneous well points that destroy results. These will be removed one-by-one. The threshold value is set by the element [<t-value-extreme-error>](#page-96-3). [COH-107](https://jira.nr.no/browse/COH-107)
- Surface names, interval names, well names and zone names can now be read with blanks. Zone names can not have an isolated number as part of their name:
	- Valid zone names: "Zone\_13", "Zone13", "Top A Top B", and "Zone one".
	- Invalid zone names: "Zone 13", "Top 3 Top 4", and "Zone 1".

Well names can not have an isolated number as part of their name in the header of the RMS WELL format files :

- Valid well names are: "Well one", "31-2\_K-11H"
- Invalid well names are: "Well 1", "31 2\_K-11H"

Well names with numbers will not stop Cohiba but logging output will use truncated well names. Zone names with numbers will cause an error. [COH-110](https://jira.nr.no/browse/COH-110)

• Made new directories under output so that we now have the following subdirectories containing well data: [wellpoints/](#page-64-1), [wellpaths/](#page-65-1) (new) [clusters/](#page-66-0) (new), and [helppoints/](#page-66-1). All output related to well points has been moved to [wellpoints/](#page-64-1) and all output related to well paths has been moved to [wellpaths/](#page-65-1). Finally, cluster information is now written to [clusters/](#page-66-0). The old directory [welldata/](#page-82-1) is no longer in use. [COH-118](https://jira.nr.no/browse/COH-118)

• Added a warning to [cohiba.log](#page-57-1) for surfaces with multiple models and no well points. Experience has shown that this often causes crossing surfaces. [COH-119](https://jira.nr.no/browse/COH-119)

#### **Changes:**

- Use explicit algebra instead of Cholesky decomposition when calculating model weights (see [Section 10\)](#page-68-0). This is only done when there are two alternative models. The advantage is speed and robustness. [COH-134](https://jira.nr.no/browse/COH-134)
- Improved algorithm for drawing help points. Makes the results more robust to numerical inaccuracies. [COH-45](https://jira.nr.no/browse/COH-45)
- Added new sections in the user manual: [Section 10](#page-68-0) on multiple models and [Section 11](#page-75-0) on faults. [COH-120,](https://jira.nr.no/browse/COH-120) [COH-145](https://jira.nr.no/browse/COH-145)
- Made new element <post-process-reflectors-as-eroding-and-onlapped> (name changed). It ensures that seismic reflectors are considered erosive and on-lapped in the post processing. Default is yes. See [Section 11](#page-75-0) on faults for details. [COH-125,](https://jira.nr.no/browse/COH-125) [COH-157.](https://jira.nr.no/browse/COH-157)
- Cohiba well point files [\(Section 8.3\)](#page-42-0) now also accept tabs in addition to blanks as separators between names and numbers. [COH-116](https://jira.nr.no/browse/COH-116)
- Speedup for calculating weights in multiple models. A speedup factor of 3.8 was obtained for a case with 128 multiple models for some of the deeper surfaces (Snorre). For the Troll test case we got a 30% speed gain. [COH-117](https://jira.nr.no/browse/COH-117)
- There are now 14 sections in [cohiba.log](#page-57-1) with the possibility for setting the logging level on each. New elements for setting the logging levels are  $\langle$ pre-processing>, [<help-points>](#page-87-1), and [<zonation-checking>](#page-87-2). [COH-130](https://jira.nr.no/browse/COH-130)
- Zone names in [<top-of-zone>](#page-103-0) must now be separated by commas. Previously a semicolon was used. [COH-108](https://jira.nr.no/browse/COH-108)

#### **Bug fixes:**

- The removal of severe outliers is iterative, and should not continue if there is no well points left to filter out. [COH-103](https://jira.nr.no/browse/COH-103)
- Help points incorrectly calculated due to numerical inaccuracies. Problem observed on the Grane field. [COH-149,](https://jira.nr.no/browse/COH-149) [COH-150](https://jira.nr.no/browse/COH-150)
- Indexing error in the use of help point uncertainty. Could cause serious errors in well path conditioning. [COH-156](https://jira.nr.no/browse/COH-156)
- Post processing the surfaces could not be used when there were no well points. [COH-153](https://jira.nr.no/browse/COH-153)
- Checking of correct zonation could not be used if surface output was turned off. [COH-98](https://jira.nr.no/browse/COH-98)
- Errors and inaccuracies in the conditioning on zone logs. [COH-95,](https://jira.nr.no/browse/COH-95) [COH-96,](https://jira.nr.no/browse/COH-96) [COH-104](https://jira.nr.no/browse/COH-104)
- Bug in the code handling short sections with undefined zone logs corrected. [COH-105](https://jira.nr.no/browse/COH-105)
- Wrong indexing in FFT routine. Could cause big problems if the number of grid-nodes in x- and y-direction was significantly different. [COH-113](https://jira.nr.no/browse/COH-113)
- Wrong t-value output in summary table Well points compared to posterior trend surfaces in [cohiba.log](#page-57-1). [COH-114](https://jira.nr.no/browse/COH-114)
- Some output in table IntervalName OUTPUT [ Thickness Trend Residual ] IntervalTop IntervalBase IntervalType in [cohiba.log](#page-57-1) was missing. [COH-115](https://jira.nr.no/browse/COH-115)
- Duplicate inequality constraints where not properly removed. This would cause Cohiba to stop. [COH-127](https://jira.nr.no/browse/COH-127)

**Cohiba user manual Version 2.5 125**

• Removed obsolete element <seismic-reflector>. A surface automatically becomes a seismic reflector if the travel time is specified using [<travel-time>](#page-103-1). [COH-133.](https://jira.nr.no/browse/COH-133)

### **E.8 Changes from Cohiba Version 1.4.2 to Version 1.4.3**

**New features:**

• New log file helppoints. log for analyzing help points. Also, the directory [helppoints/](#page-66-1) now contains numerous files with help points. [COH-54](https://jira.nr.no/browse/COH-54)

#### **Bug fixes:**

- Kriging was skipped in some rare cases leaving cells away from wells empty. [COH-91](https://jira.nr.no/browse/COH-91)
- Several bugs concerning drawing help points for conditioning on zone logs in combination with simulation. This resulted in Cohiba crashing. [COH-82,](https://jira.nr.no/browse/COH-82) [COH-83,](https://jira.nr.no/browse/COH-83) [COH-84](https://jira.nr.no/browse/COH-84) [COH-86,](https://jira.nr.no/browse/COH-86) [COH-88](https://jira.nr.no/browse/COH-88) [COH-89,](https://jira.nr.no/browse/COH-89) [COH-90](https://jira.nr.no/browse/COH-90)
- Improved the calculation of neighborhoods used in kriging. This only effects anisotropic neighborhoods. [COH-64](https://jira.nr.no/browse/COH-64)
- Fixed bug in classification of help points and added a new line (undefined zonation) to the help point summary in the log file. [COH-93](https://jira.nr.no/browse/COH-93)

## **E.9 Changes from Cohiba Version 1.4.1 to Version 1.4.2**

**New features:**

- Accept missing codes at zone transitions. A tolerance is introduced so that a zone transition is recognized even if there is a small section of the well path with missing codes. The tolerance can be set by the element [<threshold-for-removing-undefined-well-sections>](#page-95-0). [COH-11](https://jira.nr.no/browse/COH-11)
- Report detailed well path errors in the Cohiba log file.. Mismatches are classified as a mild error if they are less than 1 meter. This threshold can be modified by the element [<threshold-for-mild-error>](#page-95-1). [COH-19](https://jira.nr.no/browse/COH-19)
- Better QC on well path. Delete constraints that are more than approximately 3 (set by [<t-value-error>](#page-96-4)) standard deviations on the wrong side of the surface. [COH-20](https://jira.nr.no/browse/COH-20)
- Allow modification of thresholds for outlier classification. New elements are: [<t-value-outlier>](#page-96-5), [<t-value-severe-outlier>](#page-96-6), and [<t-value-error>](#page-96-4). Default values are slightly modified to give exactly 5%, 1%, and 0.2% classification rates. [COH-71](https://jira.nr.no/browse/COH-71)

#### **Changes:**

- The element [<seed>](#page-81-0) no longer needs the format attribute. The format is automatically detected by the argument.
- To ensure that repeated predictions give identical results, the random generator used by the Data Augmentation Algorithm now use a fixed random seed. Repeated simulations with the same random seed will also give identical results. [COH-77](https://jira.nr.no/browse/COH-77)

#### **Bug fixes:**

- Simulated surfaces did not change when the random seed was changed. This error was introduced in Version 1.4.0. [COH-76](https://jira.nr.no/browse/COH-76)
- More robust parsing of well point files. Cohiba now checks that there are six entries per line and that numbers are represented as valid number: 1.3 is fine but not 1,3 or x.3. [COH-70](https://jira.nr.no/browse/COH-70)

• Well path points located where surfaces/intervals are undefined are now deleted. [COH-](https://jira.nr.no/browse/COH-68)[68](https://jira.nr.no/browse/COH-68)

## **E.10 Changes from Cohiba Version 1.4.0 to Version 1.4.1**

**New features:**

• The extreme velocity contrasts truncation is changed into an option, where the default does the truncation, but can be switched off. This option is modified in the element [<remove-extreme-values-in-velocity-trends>](#page-92-3). [COH-9](https://jira.nr.no/browse/COH-9)

#### **Bug fixes:**

• Error in the calculation of help points when conditioning to zone logs. [COH-66](https://jira.nr.no/browse/COH-66)

## **E.11 Changes from Cohiba Version 1.3.1 to Version 1.4.0**

**New features:**

• Automatic truncation of extreme velocity contrasts. Models with large negative interval velocity contrasts, that is, a large interval velocity decrease when going from an interval into a deeper interval might give undesired results (crossing surfaces etc.). This typically happens in thin zones where the input interval velocities have been obtained by dividing interval thickness by interval travel time. To remove this problem, Cohiba now truncates velocity trends outside 2.57 std.dev of each velocity trend. [COH-9](https://jira.nr.no/browse/COH-9)

#### **Changes:**

- Significant improvement of speed when conditioning to horizontal well paths. There are several major modifications of the Data Augmentation Algorithm (DAA):
	- 1. The trend coefficients are no longer modified by the horizontal well paths *if* the number of well points are more than 200 (default). This can be modified by the element [<max-obs-update-trend-coef-using-well-paths>](#page-95-2). [COH-14](https://jira.nr.no/browse/COH-14)
	- 2. Reuse of temporary matrices in the DAA. [COH-49](https://jira.nr.no/browse/COH-49)

cluster. [COH-16](https://jira.nr.no/browse/COH-16)

- 3. Splitting the inequality constraints into smaller dependent clusters. Previous Cohiba versions treated each well independently. Now, each well is split into small clusters when possible. This makes it simpler and faster to draw candidates in the DAA. The inequality constraints are split into separate clusters if they are less correlated than a specified threshold. This threshold is specified by the element [<threshold-for-trace-clustering>](#page-95-3). The current default value is 0.30. Choosing 0.0 gives the old solution where all constraints in the well will belong to the same
- 4. Use a local set of well points in the DAA algorithm rather than *all* well points. The current solution is to use all well points belonging to the wells associated with the cluster. [COH-16](https://jira.nr.no/browse/COH-16)

The computational time has dropped from 5 hours to 15 minutes in one large case. The improvement in efficiency is larger for cases with lots of well points.

• More robust conditioning to horizontal wells. Previously each well was treated independently. This caused an error in the rare occasions where two well paths were extremely close. Now, the clusters from different wells are merged if they are more correlated than a threshold given by the element [<threshold-for-cluster-merging>](#page-95-4). The current default is 0.5. Choosing 0.0 is likely to cause that all clusters are merged. [COH-17](https://jira.nr.no/browse/COH-17)

#### **Bug fixes:**

- Error message: Kriging matrix with inequality points is not well defined. Reported by StatoilHydro. This problem is solved. [COH-48](https://jira.nr.no/browse/COH-48)
- Corrupt result for some random seeds. Caused by an error in the random number generator. Reported by StatoilHydro. This problem is solved. [COH-47](https://jira.nr.no/browse/COH-47)
- Input RMS well files with Windows line feed will now run correctly on Linux. [COH-60](https://jira.nr.no/browse/COH-60)
- If Cohiba cannot calculate trend coefficients for universal kriging, Cohiba will use Bayesian estimation. However, Cohiba still used the very unstable universal kriging formulas to perform the surface prediction (kriging). This inconsistency is now removed so an Bayesian approach is used for trend coefficient estimation and the kriging. [COH-59](https://jira.nr.no/browse/COH-59)
- Depth trend errors are now correctly computed if outside points are close to (within the range) the output grid. [COH-58](https://jira.nr.no/browse/COH-58)
- The severe outliers that should be removed from all calculations are not reported in cohiba\_wellpoints.dat anymore. [COH-57](https://jira.nr.no/browse/COH-57)
- Well points outside the grid are no longer incorrectly labeled as deleted in [welldata.log](#page-58-1). [COH-56](https://jira.nr.no/browse/COH-56)

### **E.12 Changes from Cohiba Version 1.3.0 to Version 1.3.1 Bug fixes:**

- Model file parsing: Travel time variogram not optional if travel time is specified.
- Output: Velocity of intervals not exported although it is asked for.
- Spill-point detection: Trap prefix not ok in the filename-tags, it is not set to "trap".
- Spill-point detection: Error in storm-filename suffix on terminating trail. Should be .irap (irapclassic ASCII)

## **E.13 Changes from Cohiba Version 1.2.0 to Version 1.3.0**

**New features:**

• Robust estimation of trends. Severe outliers are removed from the trend estimation.

**Changes:**

• Improved sampling of well path conditioning. If two close points from different wells are detected, one is removed.

## **E.14 Changes from Cohiba Version 1.1.0 to Version 1.2.0**

**New features:**

- Fault indicator log may now be used.
- New element [<max-obs-direct-estim-trend-coef>](#page-94-1) introduced.
- New element [<max-obs-GLS-approx-trend-coef>](#page-94-2) introduced.
- New element [<values-outside-grid>](#page-100-0) and [<value>](#page-100-1) introduced.

#### **Changes:**

• Element <zonelog> changed to [<well-log>](#page-99-1).

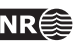

- Element <logname> changed to [<zone-log-name>](#page-99-2).
- Element <fault-logname> changed to [<fault-log-name>](#page-99-3).
- Element <surface-points> changed to [<well-points>](#page-99-4).
- Element <ignore-points> changed to [<well-points-to-ignore>](#page-100-2).
- Improvements have been made to the well path conditioning option. A pair of help points above and below a well path is now drawn simultaneously from a binormal distribution.

## **E.15 Changes from Cohiba Version 1.0.1 to Version 1.1.0**

**New features:**

- Spill point detection. New elements under the [<surface>](#page-102-0) element were added:
	- 1. [<spill-point>](#page-102-2) and optional sub-elements [<missing-as-wall>](#page-102-3), <xstart>, and <ystart>.
	- 2. [<trap>](#page-106-0) as sub-element of [<output>](#page-106-1).
	- 3. [<trap>](#page-84-0) as sub-element of [<filename-tags>](#page-83-1).

Spill point detection can also be applied directly from the command line to an imported surface.

**Changes:**

• Improvements have been made to the well path conditioning option.

## **E.16 Changes from Cohiba Version 1.0.0 to Version 1.0.1**

**New features:**

- Correction for gridding error added. Can be switched on/off using new element <post-process-make-surfaces-interpolate-well-points> (name changed).
- The element [<seed>](#page-81-0) now allows a filename as value. Random seed is read from the file before simulation a new random seed is written to the file after simulation.

#### **Changes:**

- Element <welldata> changed to [<well-data>](#page-98-0).
- Element <wellpoint> changed to [<well-points>](#page-99-4).
- Element <wellpoint-conditioning> changed to [<well-point-conditioning>](#page-86-1).
- Element <wellpath> changed to [<well-paths>](#page-86-2).
- Element <wellpath-conditioning> changed to [<well-path-conditioning>](#page-87-3).
- Element <condition-to-wellpaths> changed to [<condition-to-well-paths>](#page-91-2).
- Element <trend-parameters> changed to [<trend-coefficients>](#page-86-3).
- Element <kriging-in-segments-for-more-observations-than> changed to [<threshold-for-conditioning-in-neighbourhood>](#page-97-4).
- Default for [<depth>](#page-83-2) changed from no to yes.
- Default for [<depth-trend>](#page-84-1) changed from no to yes.

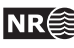

# **F Known issues**

- Conditioning to well paths using universal kriging does not work. [COH-23](https://jira.nr.no/browse/COH-23)
- Incorrect handling of surfaces not connected to any zones. [COH-121](https://jira.nr.no/browse/COH-121)
- Suspicion of wrong model weights in a particular case-study. [COH-232](https://jira.nr.no/browse/COH-232)
- Arithmetic with undefined grid nodes when calculating velocity maps in some rare situations. [COH-265](https://jira.nr.no/browse/COH-265)

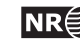

## **References**

Abrahamsen, P. (1993). Bayesian kriging for seismic depth conversion of a multi-layer reservoir. In Soares, A., editor, *Geostatistics Tróia '92*, pages 385–398, Dordrecht. proc. '4th Inter. Geostat. Congr.', Tróia Portugal, 1992, Kluwer Academic Publ. [7](#page-18-0)

Abrahamsen, P. (1997). A review of Gaussian random fields and correlation functions. Report 917, Norwegian Computing Center, P.O.Box 114 Blindern, N-0314 Oslo, Norway. Available from: [http://publications.nr.no/2437/Abrahamsen\\_-\\_A\\_Review\\_of\\_](http://publications.nr.no/2437/Abrahamsen_-_A_Review_of_Gaussian_random_fields_and_correlation.pdf) [Gaussian\\_random\\_fields\\_and\\_correlation.pdf](http://publications.nr.no/2437/Abrahamsen_-_A_Review_of_Gaussian_random_fields_and_correlation.pdf). [93](#page-104-4)

Abrahamsen, P. (2005). Combining methods for subsurface prediction. In Leuangthong, O. and Deutsch, C. T., editors, *Geostatistics Banff 2004*, volume 2, pages 601–610, Dordrecht. proc. '7th Inter. Geostat. Congr.', Banff, Canada 2004, Springer-Verlag Inc. [7](#page-18-0)

Abrahamsen, P. and Benth, F. E. (2001). Kriging with inequality constraints. *Math. Geol.*, 33(6):719–744. [7,](#page-18-0) [38,](#page-49-0) [66](#page-77-0)

Abrahamsen, P., Dahle, A. A. V. P., Georgsen, F., and Skorstad, A. (2009). Cohiba — technical documentation. NR-note SAND/XX/2009, Norwegian Computing Center, P.O.Box 114 Blindern, N-0314 Oslo, Norway. [50,](#page-61-0) [80](#page-91-3)

Abrahamsen, P., Hauge, R., Heggland, K., and Mostad, P. (2000). Estimation of gross rock volume of filled geological structures with uncertainty measures. *SPE Reservoir Eval. & Eng.*, 3(4):304– 309. [8](#page-19-0)

Chilès, J.-P. and Delfiner, P. (1999). *Geostatistics: Modeling Spatial Uncertainty*. John Wiley & Sons, New York. [7](#page-18-0)

Cressie, N. (1993). *Statistics for Spatial Data*. John Wiley & Sons, New York, revised edition. [7](#page-18-0)

Isaaks, E. H. and Srivastava, R. M. (1989). *An Introduction to Applied Geostatistics*. Oxford University Press Inc., New York. [7](#page-18-0)

Lantuéjoul, C. (2002). *Geostatistical Simulation: Models and Algorithms*. Springer-Verlag Inc., Berlin. [7](#page-18-0)

ROXAR ASA (2009). *Irap RMS User Guide*. Available from: <www.roxar.com>. [29,](#page-40-0) [30](#page-41-0)

Tanner, M. A. and Wong, W. H. (1987). The calculation of posterior distributions by data augmentation (with discussion). *J. Amer. Statist. Assoc.*, 82(398):528–550. [67](#page-78-0)

Weisberg, S. (1985). *Applied Linear Regression*. John Wiley & Sons, New York, 2nd edition. [7,](#page-18-0) [9](#page-20-0)

Some of the references are available as pdf's at the bottom of this page: [www.nr.no.](http://www.nr.no/pages/sand/area_Cohiba)

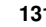

# **List of Figures**

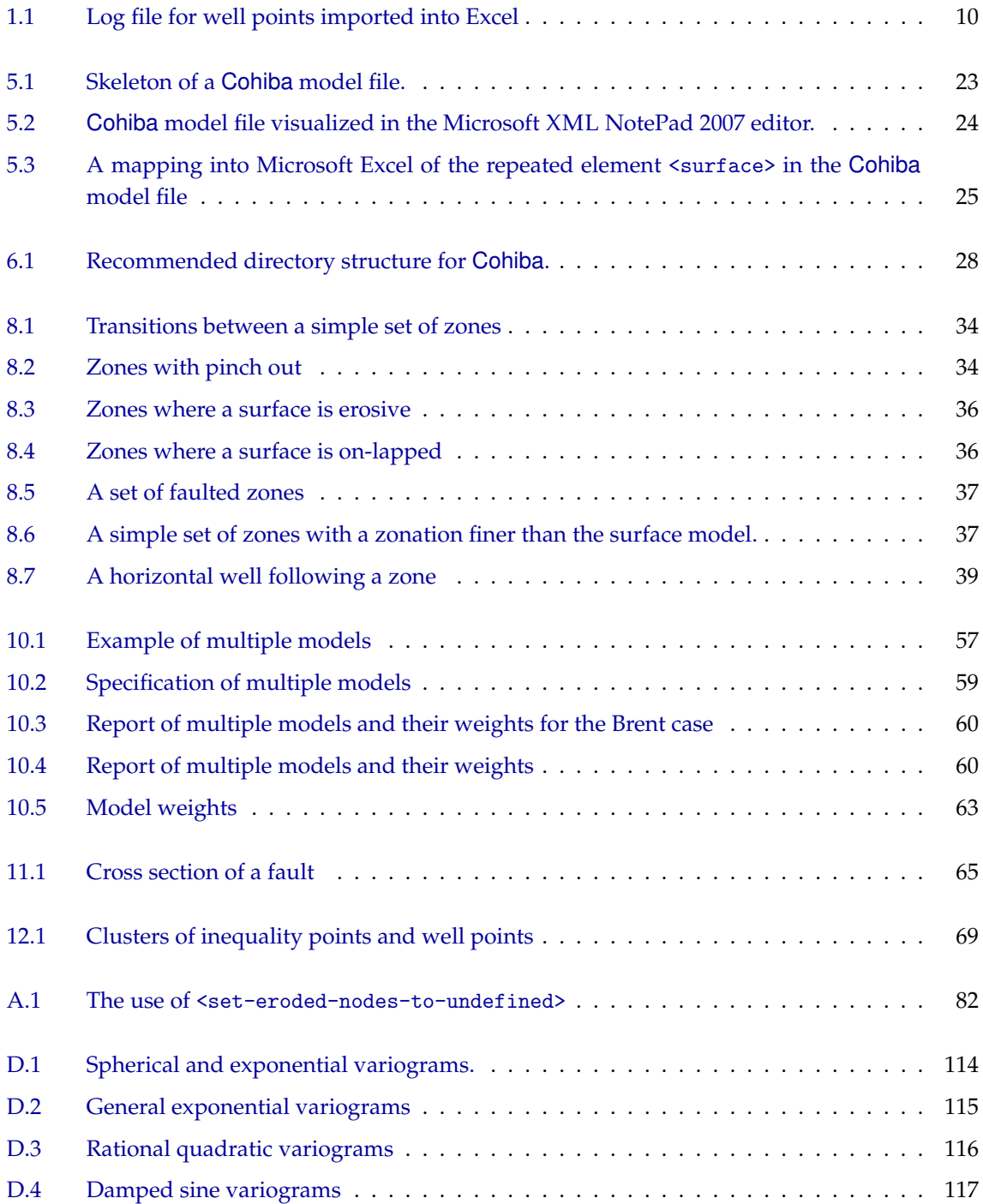

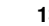
## **List of Tables**

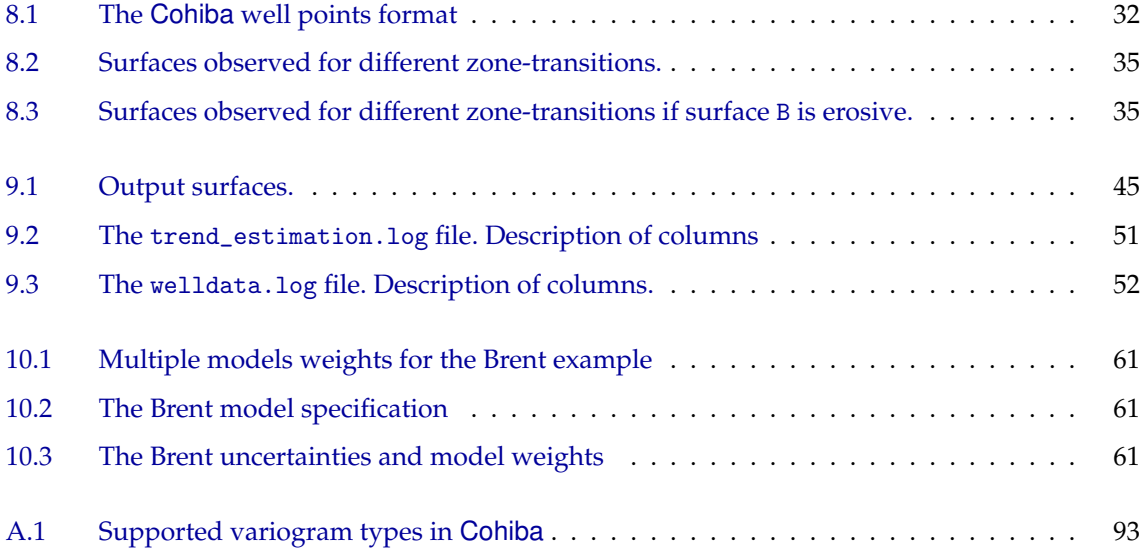

$$
\mathsf{NR}\big(
$$

## **Index**

## ./, [27](#page-38-0)

<advanced-settings>, [82,](#page-93-0) [120,](#page-131-0) [123](#page-134-0) air interpretations, [81](#page-92-0) algorithms, [82](#page-93-0) alternative models, *see* multiple models ambiguous models, *see* multiple models approximation independent uncertainties, [64](#page-75-0) neighbourhood in kriging algorithm, [87](#page-98-0) weighted least squares, [84](#page-95-0) argument, [22](#page-33-0) ASCII text, [22,](#page-33-0) [53](#page-64-0) attribute, [22](#page-33-0) attribute value, [22](#page-33-0) average\_statistics.log, [123](#page-134-0) <azimuth>, [94,](#page-105-0) [121](#page-132-0) azimuth, variogram, [94](#page-105-0)

<base>, [45,](#page-56-1) [59,](#page-70-0) [97](#page-108-0) base, of interval, [97](#page-108-0) Bayesian kriging, [80](#page-91-0) bilinear interpolation, [49](#page-60-0) bugs, [130](#page-141-0)

 $<$ c $p$ - $q$ >, [98](#page-109-0) <check-specified-residual-uncertainties>, [46,](#page-57-0) [80,](#page-91-0) [122](#page-133-0) Cholesky decomposition, [125](#page-136-0) close, [31](#page-42-0) close well points, [31,](#page-42-0) [52](#page-63-1) cluster files, [55](#page-66-0) cluster of inequality constraints, [127](#page-138-0) cluster\_#\_inequalitypoints.xyz, [55](#page-66-0) cluster\_#\_wellpoints.xyz, [55](#page-66-0) clusters of inequality points, [68](#page-79-0) clusters/, [27,](#page-38-0) [44,](#page-55-0) [55,](#page-66-0) [72,](#page-83-0) [124](#page-135-0) CO<sub>2</sub> storage, [119](#page-130-0) coefficient, *see* trend coefficient <coefficient-mean>, [51,](#page-62-1) [97](#page-108-0) <coefficient-stddev>, [51,](#page-62-1) [97](#page-108-0) Cohiba, [1](#page-0-0) <cohiba>, [70](#page-81-0)

Cohiba basic idea, [1](#page-0-0) Cohiba input data, [8](#page-19-0) Cohiba log file, [46](#page-57-0) detail level, [74](#page-85-0) import into Excel, [53](#page-64-0) import into OpenOffice, [53](#page-64-0) name, [74](#page-85-0) specification of output, [74](#page-85-0) Cohiba main features, [2](#page-1-0) Cohiba methodology, [7](#page-18-0) Cohiba model file, [17,](#page-28-0) [22](#page-33-0) editing, [22](#page-33-0) reference manual for elements, [70](#page-81-0) Cohiba quality control, [8](#page-19-0) Cohiba well point format, [31](#page-42-0) cohiba.exe, [17,](#page-28-0) [18,](#page-29-0) [20,](#page-31-0) [70](#page-81-0) cohiba.log, [46,](#page-57-0) [60,](#page-71-0) [62,](#page-73-0) [74,](#page-85-0) [122,](#page-133-0) [123,](#page-134-0) [125](#page-136-0) cokriging, [7](#page-18-0) column\_trap\_volume\_Surface.xyz, [53](#page-64-0) command line, [17,](#page-28-0) [18](#page-29-0) command line option -f, [121](#page-132-0)  $-g, 21$  $-g, 21$ -m, [21](#page-32-0) -s, [20,](#page-31-0) [70](#page-81-0) -x, [21](#page-32-0) -y, [21](#page-32-0) concepts, [12](#page-23-0) <condition-to-well-paths>, [66,](#page-77-0) [80,](#page-91-0) [129](#page-140-0) conditional simulation, [7](#page-18-0) conflict between well point and model, [8,](#page-19-0) [48](#page-59-0) between well points, [9,](#page-20-0) [52](#page-63-1) constant, [29](#page-40-0) <correlate-close-reflectors>, [64,](#page-75-0) [65,](#page-76-0) [83,](#page-94-0) [124](#page-135-0) correlation function, [93](#page-104-1) <correlations>, [98](#page-109-0) correlations, trend coefficients, [98](#page-109-0) covariance matrix, estimation, [83](#page-94-0) covariance matrix, posterior, [47](#page-58-0) CPU time, [62,](#page-73-0) [76,](#page-87-0) [84,](#page-95-0) [95](#page-106-0)

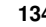

d\_top.irap, [18](#page-29-0) Data Augmentation Algorithm, [67,](#page-78-0) [127](#page-138-0) <data-loading>, [46,](#page-57-0) [74](#page-85-0) datum, [90](#page-101-0) defining grid dimensions, [78](#page-89-0) <depth>, [73,](#page-84-0) [91,](#page-102-0) [95,](#page-106-0) [119,](#page-130-0) [129](#page-140-0) depth conversion, [6,](#page-17-0) [15](#page-26-0) depth output, [45](#page-56-1) flags, [95](#page-106-0) depth residual, output, [45](#page-56-1) depth to reference surface, [91](#page-102-0) depth trend output, [45](#page-56-1) uncertainty, [45](#page-56-1) output, [45](#page-56-1) depth uncertainty output, [45](#page-56-1) depth, output filename tag, [73](#page-84-0) depth, units, [77](#page-88-0) <depth-error>, [73,](#page-84-0) [95](#page-106-0) <depth-residual>, [73,](#page-84-0) [95](#page-106-0) <depth-trend>, [73,](#page-84-0) [95,](#page-106-0) [129](#page-140-0) <depth-trend-error>, [73,](#page-84-0) [95](#page-106-0) detail level, log file, [74](#page-85-0) detail level, screen, [77](#page-88-0) <detail-level>, [74,](#page-85-0) [77,](#page-88-0) [122](#page-133-0) deviated wells, [30](#page-41-0) directory specification, [27](#page-38-0) directory structure, [27](#page-38-0) discarded well points, [89](#page-100-0) dt\_top.irap, [18](#page-29-0) editing Cohiba model file, [22](#page-33-0) element, [22](#page-33-0) <advanced-settings>, [82,](#page-93-0) [120,](#page-131-0) [123](#page-134-0) <azimuth>, [94,](#page-105-0) [121](#page-132-0) <base>, [45,](#page-56-1) [59,](#page-70-0) [97](#page-108-0)  $<$ c $p$ - $q$ >, [98](#page-109-0) [46,](#page-57-0) [80,](#page-91-0) [122](#page-133-0) <coefficient-mean>, [51,](#page-62-1) [97](#page-108-0) <coefficient-stddev>, [51,](#page-62-1) [97](#page-108-0) <cohiba>, [70](#page-81-0) <condition-to-well-paths>, [66,](#page-77-0) [80,](#page-91-0) [129](#page-140-0) <correlate-close-reflectors>, [64,](#page-75-0) [65,](#page-76-0) [83,](#page-94-0) [124](#page-135-0) <correlations>, [98](#page-109-0) <data-loading>, [46,](#page-57-0) [74](#page-85-0) <depth-error>, [73,](#page-84-0) [95](#page-106-0)

<check-specified-residual-uncertainties>, <maximum-generalized-eigenvalue-for-inequality-point; <depth-residual>, [73,](#page-84-0) [95](#page-106-0) <depth-trend-error>, [73,](#page-84-0) [95](#page-106-0) <depth-trend>, [73,](#page-84-0) [95,](#page-106-0) [129](#page-140-0) <depth>, [73,](#page-84-0) [91,](#page-102-0) [95,](#page-106-0) [119,](#page-130-0) [129](#page-140-0) <detail-level>, [74,](#page-85-0) [77,](#page-88-0) [122](#page-133-0) <erode-and-onlap>, [81,](#page-92-0) [82,](#page-93-0) [91,](#page-102-0) [120](#page-131-0) <erosive>, [35,](#page-46-2) [64,](#page-75-0) [81,](#page-92-0) [91](#page-102-0) <fault-log-name>, [31,](#page-42-0) [36,](#page-47-0) [88,](#page-99-0) [129](#page-140-0) <filename-tags>, [44,](#page-55-0) [45,](#page-56-1) [72,](#page-83-0) [120,](#page-131-0) [129](#page-140-0) <files>, [88,](#page-99-0) [89,](#page-100-0) [118,](#page-129-0) [121](#page-132-0) <format>, [29,](#page-40-0) [78](#page-89-0) <grid-azimuth>, [29,](#page-40-0) [79,](#page-90-0) [124](#page-135-0) <help-points>, [46,](#page-57-0) [76,](#page-87-0) [125](#page-136-0) <input-directory-surfaces>, [27,](#page-38-0) [71,](#page-82-0) [119](#page-130-0) <input-directory-well-data>, [27,](#page-38-0) [72,](#page-83-0) [119](#page-130-0) <input-directory>, [27,](#page-38-0) [71,](#page-82-0) [72,](#page-83-0) [88,](#page-99-0) [89](#page-100-0) <interval-models>, [22,](#page-33-0) [96](#page-107-0) <interval-type>, [97](#page-108-0) <interval>, [25,](#page-36-0) [96,](#page-107-0) [98,](#page-109-0) [120](#page-131-0) <kriging-method>, [80](#page-91-0) <logfile>, [46,](#page-57-0) [74](#page-85-0) <make-average-of-crossing-surfaces>, [82,](#page-93-0) [120](#page-131-0) <make-surfaces-interpolate-well-points>, [49,](#page-60-0) [82,](#page-93-0) [120](#page-131-0) <make-time-surfaces-consistent>, [81,](#page-92-0) [120](#page-131-0) <max-obs-GLS-approx-trend-coef>, [83,](#page-94-0) [84,](#page-95-0) [128](#page-139-0) <max-obs-direct-estim-trend-coef>, [83,](#page-94-0) [128](#page-139-0) <max-obs-update-trend-coef-using-well-paths>, [84,](#page-95-0) [127](#page-138-0) <maximum-dxy-for-identical-well-points>, [86,](#page-97-0) [119](#page-130-0) <maximum-dz-for-identical-well-points>, [86,](#page-97-0) [119](#page-130-0) [86,](#page-97-0) [123](#page-134-0) <maximum-iterations-to-avoid-broken-zonation>, [81,](#page-92-0) [82,](#page-93-0) [118](#page-129-0) <maximum-range-factor-for-neighbourhood>, [87,](#page-98-0) [122](#page-133-0) <maximum-slope-before-possible-conflict>, [86,](#page-97-0) [119](#page-130-0) <measurement-units>, [77](#page-88-0) <messages>, [73](#page-84-0) <minimize-broken-zonation>, [55,](#page-66-0) [80,](#page-91-0) [82,](#page-93-0)

```
118
<minimum-generalized-eigenvalue>, 46,
    87, 123
<minimum-isochore-thickness>, 84
<minimum-range-factor-for-neighbourhood>,
<t-value-error>, 50, 52, 55, 83, 85, 126
    87, 122
<minimum-stddev-close-well-points>,
    86, 119
<minimum>, 94, 119
<missing-as-wall>, 92, 129
<sub>mode</sub>80</sub>
<model-settings>, 46, 74
<modelling-settings>, 22, 79, 120
<name>, 31, 44, 74, 90, 91, 97
<sub>nx</sub>79</sub>
<ny>, 79
<onlapped>, 35, 64, 81, 91
<outliers>, 46, 75
<output-directory>, 27, 44, 72
<output-grid>, 78, 90, 121, 122
<output>, 95, 99, 129
<overall>, 74, 77
<post-process-surfaces>, 81, 120
<post-processing>, 47, 76
<power>, 94, 115
<pre-process-surfaces>, 81, 120
<pre-processing>, 46, 75, 125
<prefix-for-log-files>, 72, 119
85,126
    87, 122
<project-description>, 70
<project-directory>, 27, 70, 71
<project-settings>, 22, 70
<project-title>, 70
<range>, 93, 114
<read-from-file>, 78, 119, 122
<reference>, 90, 119
<relative-stddev>, 97, 120
<relative>, 94, 119
<remove-extreme-values-in-velocity-trends\times91,92,119,126
    81, 120, 127
<residual-uncertainties>, 46, 75, 122
<screen>, 76
<seed>, 20, 70, 114, 126, 129
<set-eroded-nodes-to-undefined>, 82,
    124
<simulate-trend-uncertainty>, 51, 80
<spill-point>, 91, 129
                                                  85, 86, 123
                                                  85, 86, 123
                                                  85, 126
                                                  86, 123
                                                  86, 123
                                                  87, 122
                                             <tasks>, 47, 76, 122
                                             <thickness>, 73, 99
                                                  84, 127
                                                  122
                                                  84, 127
                                             <time-unit>, 77
                                             <timings>, 47, 76
                                             <top>, 45, 59, 97
                                             <trap>, 73, 95, 129
                                                  64, 65, 81, 120
                                              <trend>, 51, 97
                                                  83, 118
                                             <type>, 72, 93, 114
```
<stddev>, [45,](#page-56-1) [94,](#page-105-0) [119](#page-130-0)

<subrange>, [93](#page-104-1) <surface-models>, [46,](#page-57-0) [75](#page-86-0) <surface>, [22,](#page-33-0) [25,](#page-36-0) [31,](#page-42-0) [44,](#page-55-0) [90,](#page-101-0) [91,](#page-102-0) [99,](#page-110-0) [120,](#page-131-0) [129](#page-140-0) <surfaces>, [22,](#page-33-0) [90,](#page-101-0) [119](#page-130-0) <t-value-extreme-error>, [85,](#page-96-0) [124](#page-135-0) <t-value-outlier>, [50,](#page-61-0) [52,](#page-63-1) [85,](#page-96-0) [126](#page-137-0) <t-value-prediction-first-point>, [67,](#page-78-0) <t-value-prediction-second-point>, <t-value-severe-outlier>, [50,](#page-61-0) [52,](#page-63-1) [81,](#page-92-0) [83,](#page-94-0) <t-value-simulation-first-point>, [67,](#page-78-0) <t-value-simulation-second-point>, <target-number-of-data-in-neighbourhood>, <thickness-trend>, [73,](#page-84-0) [99](#page-110-0) <threshold-for-cluster-merging>, [68,](#page-79-0) <threshold-for-conditioning-inneighbourhood>, [87,](#page-98-0) [129](#page-140-0) <threshold-for-conditioning-in-neighbourhood>, <threshold-for-removing-undefinedwell-sections>, [84,](#page-95-0) [126](#page-137-0) <threshold-for-trace-clustering>, [68,](#page-79-0) <top-of-zone>, [30,](#page-41-0) [92,](#page-103-0) [125](#page-136-0) <tops-as-mean-values>, [88](#page-99-0) <treat-reflectors-as-eroding-and-onlapped>, <trend-coefficients>, [46,](#page-57-0) [47,](#page-58-0) [75,](#page-86-0) [129](#page-140-0) <truncate-calculated-velocities>, [45,](#page-56-1) <two-way-time>, [77](#page-88-0)

<value well-name = "" surface-name

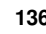

 $=$  ""  $x =$  ""  $y =$  "" stddev = "">, [89](#page-100-0) <value>, [39,](#page-50-0) [89,](#page-100-0) [92](#page-103-0)[–95,](#page-106-0) [97,](#page-108-0) [98,](#page-109-0) [128](#page-139-0) <values-outside-grid>, [38,](#page-49-0) [40,](#page-51-0) [87,](#page-98-0) [89,](#page-100-0) [92,](#page-103-0) [94,](#page-105-0) [95,](#page-106-0) [98,](#page-109-0) [128](#page-139-0) <variogram>, [26,](#page-37-0) [49,](#page-60-0) [93,](#page-104-1) [98,](#page-109-0) [99,](#page-110-0) [114,](#page-125-0) [119,](#page-130-0) [121](#page-132-0) <velocity>, [73,](#page-84-0) [99](#page-110-0) <well-data>, [22,](#page-33-0) [38,](#page-49-0) [87,](#page-98-0) [89,](#page-100-0) [92,](#page-103-0) [94,](#page-105-0) [95,](#page-106-0) [98,](#page-109-0) [129](#page-140-0) <well-log>, [30,](#page-41-0) [31,](#page-42-0) [36,](#page-47-0) [87,](#page-98-0) [88,](#page-99-0) [128](#page-139-0) <well-path-conditioning>, [47,](#page-58-0) [76,](#page-87-0) [129](#page-140-0) <well-paths>, [46,](#page-57-0) [75,](#page-86-0) [129](#page-140-0) <well-point-conditioning>, [46,](#page-57-0) [76,](#page-87-0) [129](#page-140-0) <well-points-to-ignore>, [35,](#page-46-2) [48,](#page-59-0) [54,](#page-65-0) [87–](#page-98-0) [89,](#page-100-0) [129](#page-140-0) <well-points>, [31,](#page-42-0) [46,](#page-57-0) [75,](#page-86-0) [87–](#page-98-0)[89,](#page-100-0) [129](#page-140-0) <xend>, [78](#page-89-0) <xinc>, [79](#page-90-0) <xstart>, [78,](#page-89-0) [92](#page-103-0)  $<$ yend $>$ , [78](#page-89-0) <yinc>, [79](#page-90-0) <ystart>, [78,](#page-89-0) [92](#page-103-0) <z-unit>, [77,](#page-88-0) [120,](#page-131-0) [121](#page-132-0) <zonation-checking>, [47,](#page-58-0) [76,](#page-87-0) [125](#page-136-0) <zone-log-name>, [30,](#page-41-0) [88,](#page-99-0) [129](#page-140-0) Emacs, [22](#page-33-0) equiprobable, [2](#page-1-0) <erode-and-onlap>, [81,](#page-92-0) [82,](#page-93-0) [91,](#page-102-0) [120](#page-131-0) erosive, [34](#page-45-0) <erosive>, [35,](#page-46-2) [64,](#page-75-0) [81,](#page-92-0) [91](#page-102-0) error gridding, [45,](#page-56-1) [82](#page-93-0) measurement, [9](#page-20-0) prediction, [2](#page-1-0) reading model file, [25](#page-36-0) to small residual uncertainties, [33](#page-44-0) estimate residual uncertainty, [46](#page-57-0) example <top-of-zone> specification, [36](#page-47-0) <interval> specification, [99](#page-110-0) <surface> specification, [96](#page-107-0) depth conversion, [6](#page-17-0) fault, [65](#page-76-0) getting started, [17](#page-28-0) log file, [105](#page-116-0) model file, [101](#page-112-0) multiple models, [57](#page-68-0) realizations, [114](#page-125-0)

simulated residual, [15](#page-26-0) simulations, [114](#page-125-0) spill point, [7](#page-18-0) variograms, [114](#page-125-0) Excel, [47](#page-58-0) import log files, [53](#page-64-0) import XML file, [22](#page-33-0) log file, [10](#page-21-0) -f, command line option, [121](#page-132-0) Fast Fourier Transform, [7](#page-18-0) fault indicator log, [30,](#page-41-0) [35,](#page-46-2) [52,](#page-63-1) [88](#page-99-0) fault log, [88](#page-99-0) <fault-log-name>, [31,](#page-42-0) [36,](#page-47-0) [88,](#page-99-0) [129](#page-140-0) faults, [35,](#page-46-2) [64](#page-75-0) example, [65](#page-76-0) normal, [64](#page-75-0) reverse, [64](#page-75-0) zone transition, [30,](#page-41-0) [35](#page-46-2) FFT, [7](#page-18-0) file ignore points, [89](#page-100-0) well path, [88](#page-99-0) well points, [89](#page-100-0) file directory structure, [27](#page-38-0) file format surface, [29](#page-40-0) well points, [31](#page-42-0) file formats, [29](#page-40-0) file name, prefix or postfix, [72](#page-83-0) <filename-tags>, [44,](#page-55-0) [45,](#page-56-1) [72,](#page-83-0) [120,](#page-131-0) [129](#page-140-0) <files>, [88,](#page-99-0) [89,](#page-100-0) [118,](#page-129-0) [121](#page-132-0) files and directories ./, [27](#page-38-0) average\_statistics.log, [123](#page-134-0) cluster\_#\_inequalitypoints.xyz, [55](#page-66-0) cluster\_#\_wellpoints.xyz, [55](#page-66-0) clusters/, [27,](#page-38-0) [44,](#page-55-0) [55,](#page-66-0) [72,](#page-83-0) [124](#page-135-0) cohiba.exe, [17,](#page-28-0) [18,](#page-29-0) [20,](#page-31-0) [70](#page-81-0) cohiba.log, [46,](#page-57-0) [60,](#page-71-0) [62,](#page-73-0) [122,](#page-133-0) [123,](#page-134-0) [125](#page-136-0) column\_trap\_volume\_Surface.xyz, [53](#page-64-0) d\_top.irap, [18](#page-29-0) dt\_top.irap, [18](#page-29-0) fillpath\_Surface.xyz, [53](#page-64-0) helppoints.log, [53,](#page-64-0) [126](#page-137-0) helppoints/, [27,](#page-38-0) [44,](#page-55-0) [55,](#page-66-0) [72,](#page-83-0) [124,](#page-135-0) [126](#page-137-0) helppoints\_Surface.xyz, [56](#page-67-0) helppoints\_Well.xyz, [56](#page-67-0) input/surface/, [119](#page-130-0)

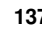

```
input/surfaces/, 27
    input/welldata/, 27, 119
    input/, 71
   logfiles/, 18, 27, 44, 46, 72, 74, 119
   model_file.xml, 17, 18, 20, 70
    output/, 27, 44, 72
   posterior_covariance_matrix.dat, 47
    samplepoints.dat, 54
    samplepoints_Well.xyz, 54
    seed.dat, 20, 70, 71
    53
    spillpointdata/, 27, 44, 53, 72
   spillpointgrid.irap, 20
    surfaces/, 18, 27, 44, 53, 71, 72
   targetpoints_Surface.xyz, 56
   targetpoints_Well.xyz, 56
   test/input/, 18
   test/, 17
   trap_spillpoint.irap, 20
   trend_estimation.log, 47, 51, 53
   welldata.log, 31, 33, 47–50, 52, 53, 118,
       121, 128
   welldata/, 72, 124
   wellpaths/, 27, 44, 54, 72, 124
   wellpoints.coh, 18
   wellpoints.dat, 54
   wellpoints/, 18, 27, 44, 54, 72, 124
   wellpoints_Surface.xyz, 54
   wellpoints_Well.xyz, 54
   wellpoints_before_processing.dat, 54,
       118
   zonation_..._Well.xyz, 54
    27,119
       47
    49
       47
   zonation_broken_Well.xyz, 55
   zonation_failed_Well.xyz, 55
   zonation_noncorrectable_Well.xyz, 55
   zonation_undefined_Well.xyz, 55
fillpath_Surface.xyz, 53
<format>, 29, 78
-g, command line option, 21
Gaussian distribution, 13, 50
Gaussian random field, 7, 14
generalized least squares, 51
geological knowledge, 14
geophysical knowledge, 14
                                          grid
                                          input/, 71
```
GLS, [13,](#page-24-0) [51](#page-62-1) dimension, [78](#page-89-0) file format, [29](#page-40-0) rotated, [29,](#page-40-0) [79](#page-90-0) trend, [98](#page-109-0) <grid-azimuth>, [29,](#page-40-0) [79,](#page-90-0) [124](#page-135-0) gridding error, [45,](#page-56-1) [49,](#page-60-0) [82](#page-93-0) hat matrix, [50](#page-61-0) help point, [38,](#page-49-0) [39,](#page-50-0) [53,](#page-64-0) [55,](#page-66-0) [68,](#page-79-0) [126](#page-137-0) thin zones, [84](#page-95-0) help point files, [55](#page-66-0) <help-points>, [46,](#page-57-0) [76,](#page-87-0) [125](#page-136-0) helppoints.log, [53,](#page-64-0) [126](#page-137-0) helppoints/, [27,](#page-38-0) [44,](#page-55-0) [55,](#page-66-0) [72,](#page-83-0) [124,](#page-135-0) [126](#page-137-0) helppoints\_Surface.xyz, [56](#page-67-0) helppoints\_Well.xyz, [56](#page-67-0) HORIZON, [11](#page-22-0) horizontal wells, [3,](#page-14-0) [8,](#page-19-0) [16,](#page-27-0) [30,](#page-41-0) [38](#page-49-0) ignore points, [35](#page-46-2) inequality constraints, [3,](#page-14-0) [66](#page-77-0) inequality point, [55,](#page-66-0) [56,](#page-67-0) [67–](#page-78-0)[69,](#page-80-0) [85](#page-96-0) input directory, [71](#page-82-0) surfaces, [71](#page-82-0) well data, [72](#page-83-0) <input-directory>, [27,](#page-38-0) [71,](#page-82-0) [72,](#page-83-0) [88,](#page-99-0) [89](#page-100-0) <input-directory-surfaces>, [27,](#page-38-0) [71,](#page-82-0) [119](#page-130-0) <input-directory-well-data>, [27,](#page-38-0) [72,](#page-83-0) [119](#page-130-0) input/surface/, [119](#page-130-0) input/surfaces/, [27](#page-38-0) interpolation interval, [12](#page-23-0) base surface, [97](#page-108-0) building block, [12](#page-23-0) example of specification, [99](#page-110-0) residual, [98](#page-109-0) thickness, [45,](#page-56-1) [97](#page-108-0) top surface, [97](#page-108-0) trend, [97](#page-108-0) trend specification, [97](#page-108-0) type, [97](#page-108-0) uncertainty, [98](#page-109-0) uncertainty checking, [46](#page-57-0) velocity, [97](#page-108-0)

<interval>, [25,](#page-36-0) [96,](#page-107-0) [98,](#page-109-0) [120](#page-131-0)

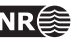

interval thickness, [45](#page-56-1) model, [8](#page-19-0) output, [45](#page-56-1) residual, [98](#page-109-0) trend, [8,](#page-19-0) [45,](#page-56-1) [97](#page-108-0) trend output, [45](#page-56-1) uncertainty, [8,](#page-19-0) [99](#page-110-0) variogram, [98](#page-109-0) interval uncertainty, [98](#page-109-0) interval velocity, [6,](#page-17-0) [45,](#page-56-1) [96](#page-107-0) file name tag, [73](#page-84-0) model, [6,](#page-17-0) [8](#page-19-0) output, [45](#page-56-1) output flag, [99](#page-110-0) residual, [15,](#page-26-0) [98](#page-109-0) trend, [15,](#page-26-0) [97](#page-108-0) uncertainty, [8,](#page-19-0) [99](#page-110-0) variogram, [98](#page-109-0) <interval-models>, [22,](#page-33-0) [96](#page-107-0) <interval-type>, [97](#page-108-0) Irap Classic file format, [29](#page-40-0) isochores, [6](#page-17-0) JIRA, project management, [118](#page-129-0) key-word, *see* element kriging, [7](#page-18-0) Bayesian, [13,](#page-24-0) [80](#page-91-0) neighbourhood, [87](#page-98-0) simple, [13,](#page-24-0) [80](#page-91-0) universal, [13,](#page-24-0) [80](#page-91-0) <kriging-method>, [80](#page-91-0) leverage point, [9,](#page-20-0) [48,](#page-59-0) [50,](#page-61-0) [52](#page-63-1) linear regression, [7,](#page-18-0) [13,](#page-24-0) [50,](#page-61-0) [51](#page-62-1) Linux operating system, [10](#page-21-0) log file, *see* Cohiba log file log files, [46](#page-57-0) Cohiba log file, [46](#page-57-0) posterior\_covariance\_matrix.log, [47](#page-58-0) trend\_estimation.log, [47](#page-58-0) welldata.log, [48](#page-59-0) zonation\_after\_conditioning\_to\_all\_points.csv, estimation, [80](#page-91-0) [47](#page-58-0)  $z$ onation\_after\_conditioning\_to\_wellpoints.csv<sub>60</sub> [47](#page-58-0) prefix, [72](#page-83-0) <logfile>, [46,](#page-57-0) [74](#page-85-0) logfiles/, [18,](#page-29-0) [27,](#page-38-0) [44,](#page-55-0) [46,](#page-57-0) [72,](#page-83-0) [74,](#page-85-0) [119](#page-130-0)

-m, command line option, [21](#page-32-0)

```
<make-average-of-crossing-surfaces>, 82,
        120
<make-surfaces-interpolate-well-points>,
        49, 82, 120
<make-time-surfaces-consistent>, 81, 120
Matlab script, 53
<max-obs-direct-estim-trend-coef>, 83, 128
<max-obs-GLS-approx-trend-coef>, 83, 84,
        128
<max-obs-update-trend-coef-using-well-paths>,
        84, 127
<maximum-dxy-for-identical-well-points>,
        86, 119
<maximum-dz-for-identical-well-points>,
        86, 119
<maximum-generalized-eigenvalue-for-inequality-points>,
        86, 123
<maximum-iterations-to-avoid-broken-zonation>,
        81, 82, 118
<maximum-range-factor-for-neighbourhood>,
        87, 122
<maximum-slope-before-possible-conflict>,
        86, 119
measurement uncertainty, 16, 48, 49
    added, 49
<measurement-units>, 77
merged data, 48
<messages>, 73
<minimize-broken-zonation>, 55, 80, 82, 118
<minimum>, 94, 119
<minimum-generalized-eigenvalue>, 46, 87,
        123
<minimum-isochore-thickness>, 84
<minimum-range-factor-for-neighbourhood>,
        87, 122
<minimum-stddev-close-well-points>, 86,
        119
missing codes, spill point, 92
<missing-as-wall>, 92, 129
mode
   prediction, 80
<sub>mode</sub>80</sub>
model, 12
model file, see Cohiba model file
model weights, 57, 58, 60–64
    example, 58, 61
    many zones, 63
```

$$
\color{red}{\textbf{-13}}
$$

report, [60](#page-71-0) <model-settings>, [46,](#page-57-0) [74](#page-85-0) model\_file.xml, [17,](#page-28-0) [18,](#page-29-0) [20,](#page-31-0) [70](#page-81-0) <modelling-settings>, [22,](#page-33-0) [79,](#page-90-0) [120](#page-131-0) Monte Carlo, [1,](#page-0-0) [2,](#page-1-0) [7,](#page-18-0) [16,](#page-27-0) [80](#page-91-0) MSL (mean sea level), [90](#page-101-0) multiple models, [5,](#page-16-0) [57,](#page-68-0) [62,](#page-73-0) [64](#page-75-0) example, [57](#page-68-0) model weights, [57](#page-68-0)

<name>, [31,](#page-42-0) [44,](#page-55-0) [74,](#page-85-0) [90,](#page-101-0) [91,](#page-102-0) [97](#page-108-0) name, of interval, [97](#page-108-0) name, of log file, [74](#page-85-0) name, of reference surface, [90](#page-101-0) name, of surface, [91](#page-102-0) negative thickness, [82](#page-93-0) neighbourhood in kriging algorithm, [87](#page-98-0) normal distribution, *see* Gaussian distribution numerical stability, [33](#page-44-0) <nx>, [79](#page-90-0) <ny>, [79](#page-90-0)

on-lapped, [81](#page-92-0) on-lapped surface, [34](#page-45-0) <onlapped>, [35,](#page-46-2) [64,](#page-75-0) [81,](#page-92-0) [91](#page-102-0) OpenOffice, import log files, [53](#page-64-0) operating system, [10](#page-21-0) outliers, [9,](#page-20-0) [52](#page-63-1) classification, [48,](#page-59-0) [50](#page-61-0) <outliers>, [46,](#page-57-0) [75](#page-86-0) <output>, [95,](#page-106-0) [99,](#page-110-0) [129](#page-140-0) output flags, depth, [95](#page-106-0) output flags, interval, [99](#page-110-0) output log file, [46](#page-57-0) output logging to screen, [77](#page-88-0) <output-directory>, [27,](#page-38-0) [44,](#page-55-0) [72](#page-83-0) <output-grid>, [78,](#page-89-0) [90,](#page-101-0) [121,](#page-132-0) [122](#page-133-0) output/, [27,](#page-38-0) [44,](#page-55-0) [72](#page-83-0) outside grid well points, [39](#page-50-0) <overall>, [74,](#page-85-0) [77](#page-88-0)

path, [66](#page-77-0) pinch out, [8,](#page-19-0) [34,](#page-45-0) [48,](#page-59-0) [52,](#page-63-1) [82](#page-93-0) deleted, [31](#page-42-0) flagged, [31](#page-42-0) isochore map, [8](#page-19-0) thickness residual, [15](#page-26-0) <post-process-surfaces>, [81,](#page-92-0) [120](#page-131-0) <post-processing>, [47,](#page-58-0) [76](#page-87-0) posterior covariance matrix, [47](#page-58-0)

posterior\_covariance\_matrix.dat, [47](#page-58-0) postfix, file name, [72](#page-83-0) <power>, [94,](#page-105-0) [115](#page-126-0) power, variogram, [94](#page-105-0) <pre-process-surfaces>, [81,](#page-92-0) [120](#page-131-0) <pre-processing>, [46,](#page-57-0) [75,](#page-86-0) [125](#page-136-0) prediction, [1–](#page-0-0)[3,](#page-14-0) [15,](#page-26-0) [80](#page-91-0) prediction error, [2,](#page-1-0) [3,](#page-14-0) [14,](#page-25-0) [45,](#page-56-1) [95](#page-106-0) prefix log files, [72](#page-83-0) prefix, file name, [72](#page-83-0) <prefix-for-log-files>, [72,](#page-83-0) [119](#page-130-0) <preprocess-range-factor-for-neighbourhood>, [87,](#page-98-0) [122](#page-133-0) prior correlations, [98](#page-109-0) prior distribution, [14](#page-25-0) prior mean value (expectation), [97](#page-108-0) prior specification, [13](#page-24-0) prior uncertainty (standard deviation), [97](#page-108-0) <project-description>, [70](#page-81-0) <project-directory>, [27,](#page-38-0) [70,](#page-81-0) [71](#page-82-0) <project-settings>, [22,](#page-33-0) [70](#page-81-0) <project-title>, [70](#page-81-0)

## QC, [8](#page-19-0) quality control, [8,](#page-19-0) [46,](#page-57-0) [48](#page-59-0) important, [48](#page-59-0)

random number generator, [70](#page-81-0) random seed, [16,](#page-27-0) [20,](#page-31-0) [70](#page-81-0) unspecified, [70](#page-81-0) random seed file, [70](#page-81-0) <range>, [93,](#page-104-1) [114](#page-125-0) range, variogram, [93](#page-104-1) <read-from-file>, [78,](#page-89-0) [119,](#page-130-0) [122](#page-133-0) realization, [16](#page-27-0) simulated, [114](#page-125-0) rectangular patches in output, [87](#page-98-0) <reference>, [90,](#page-101-0) [119](#page-130-0) reference depth, [91](#page-102-0) reference manual, Cohiba model file elements, [70](#page-81-0) reference surface, [90](#page-101-0) reference travel time, [91](#page-102-0) reflector, *see* seismic reflector <relative>, [94,](#page-105-0) [119](#page-130-0) <relative-stddev>, [97,](#page-108-0) [120](#page-131-0) release notes, [118](#page-129-0) <remove-extreme-values-in-velocity-trends>, [81,](#page-92-0) [120,](#page-131-0) [127](#page-138-0) residual, [1,](#page-0-0) [7,](#page-18-0) [12,](#page-23-0) [14,](#page-25-0) [33](#page-44-0)

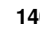

examples, [15](#page-26-0) interval thickness, [98](#page-109-0) interval velocity, [98](#page-109-0) travel time, [93](#page-104-1) uncertainty estimate, [46](#page-57-0) residual uncertainty, [1](#page-0-0) <residual-uncertainties>, [46,](#page-57-0) [75,](#page-86-0) [122](#page-133-0) robust estimation, [9](#page-20-0) root element (XML), [70](#page-81-0) rotated grids, [29,](#page-40-0) [79](#page-90-0) -s, command line option, [20,](#page-31-0) [70](#page-81-0) sample points, [54,](#page-65-0) [66](#page-77-0) broken, [55,](#page-66-0) [80](#page-91-0) failed, [55](#page-66-0) non-correctable, [55](#page-66-0) selected, [54,](#page-65-0) [55,](#page-66-0) [67,](#page-78-0) [80](#page-91-0) samplepoints.dat, [54](#page-65-0) samplepoints\_Well.xyz, [54](#page-65-0) <screen>, [76](#page-87-0) seed, *see* random seed <seed>, [20,](#page-31-0) [70,](#page-81-0) [114,](#page-125-0) [126,](#page-137-0) [129](#page-140-0) seed.dat, [20,](#page-31-0) [70,](#page-81-0) [71](#page-82-0) seismic reflector, [5,](#page-16-0) [6,](#page-17-0) [8,](#page-19-0) [12,](#page-23-0) [14,](#page-25-0) [15,](#page-26-0) [57,](#page-68-0) [62,](#page-73-0) [83,](#page-94-0) [97](#page-108-0) defining, [92](#page-103-0) erosive and on-lapped, [64,](#page-75-0) [81](#page-92-0) fault example, [65](#page-76-0) faults, [64](#page-75-0) interval between two, [96](#page-107-0) make consistent, [81](#page-92-0) specify interval velocity, [96](#page-107-0) specify surface as, [92](#page-103-0) <set-eroded-nodes-to-undefined>, [82,](#page-93-0) [124](#page-135-0) side track, inconsistent data, [48](#page-59-0) sill, [94](#page-105-0) simple kriging, [80](#page-91-0) <simulate-trend-uncertainty>, [51,](#page-62-1) [80](#page-91-0) simulated trend coefficient, [51](#page-62-1) simulation, [1,](#page-0-0) [2,](#page-1-0) [13,](#page-24-0) [16,](#page-27-0) [70,](#page-81-0) [80](#page-91-0) simulation vs prediction, [2](#page-1-0) spatial clustering, [13](#page-24-0) spatial correlation, [6,](#page-17-0) [8,](#page-19-0) [51](#page-62-1) spatial correlation function, [14,](#page-25-0) [93,](#page-104-1) [99](#page-110-0) spill point, [7,](#page-18-0) [91](#page-102-0) algorithm, [8](#page-19-0) command line, [20](#page-31-0) coordinates, [53](#page-64-0) missing codes, [92](#page-103-0) output files, [53](#page-64-0)

output trap, [95](#page-106-0) starting point, [21,](#page-32-0) [45,](#page-56-1) [92](#page-103-0) trap surface, [45](#page-56-1) trapped area, [7](#page-18-0) trapped column, [45](#page-56-1) trapped volume, [45](#page-56-1) visited path, [53](#page-64-0) <spill-point>, [91,](#page-102-0) [129](#page-140-0) spillpoint\_Surface.xyz, [53](#page-64-0) spillpointdata/, [27,](#page-38-0) [44,](#page-55-0) [53,](#page-64-0) [72](#page-83-0) spillpointgrid.irap, [20](#page-31-0) Spread sheet, [48](#page-59-0) stacking velocities, [6](#page-17-0) standard deviation, [16](#page-27-0) <stddev>, [45,](#page-56-1) [94,](#page-105-0) [119](#page-130-0) stochastic model, [12](#page-23-0) Storm file format, [29](#page-40-0) <subrange>, [93](#page-104-1) subrange, variogram, [93](#page-104-1) surface, [12](#page-23-0) base of interval, [97](#page-108-0) depth, [12](#page-23-0) erosive, [34](#page-45-0) erosive flag, [91](#page-102-0) example of specification, [96](#page-107-0) file format, [29](#page-40-0) most likely, [2](#page-1-0) name, [91](#page-102-0) on-lapped, [34](#page-45-0) on-lapped flag, [91](#page-102-0) ordering, [8](#page-19-0) output, [44,](#page-55-0) [45](#page-56-1) prediction, [2,](#page-1-0) [80](#page-91-0) prediction error, [2](#page-1-0) realization, [2](#page-1-0) reference depth, [90](#page-101-0) relation to zone log, [92](#page-103-0) seismic reflector, [15](#page-26-0) simulation, [2,](#page-1-0) [80](#page-91-0) specify as seismic reflector, [92](#page-103-0) top of interval, [97](#page-108-0) travel time specify map, [92](#page-103-0) specify uncertainty, [93](#page-104-1) trend, [45](#page-56-1) uncertainty, [45](#page-56-1) uncertainty, [45](#page-56-1) zone log, [30](#page-41-0) <surface>, [22,](#page-33-0) [25,](#page-36-0) [31,](#page-42-0) [44,](#page-55-0) [90,](#page-101-0) [91,](#page-102-0) [99,](#page-110-0) [120,](#page-131-0) [129](#page-140-0)

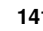

surface observation, *see* well point <surface-models>, [46,](#page-57-0) [75](#page-86-0) <surfaces>, [22,](#page-33-0) [90,](#page-101-0) [119](#page-130-0) surfaces/, [18,](#page-29-0) [27,](#page-38-0) [44,](#page-55-0) [53,](#page-64-0) [71,](#page-82-0) [72](#page-83-0) synthetic well point, *see* help point

t-value, [47,](#page-58-0) [52](#page-63-1) trend coefficient, [51](#page-62-1) well point, [50](#page-61-0) <t-value-error>, [50,](#page-61-0) [52,](#page-63-1) [55,](#page-66-0) [83,](#page-94-0) [85,](#page-96-0) [126](#page-137-0) <t-value-extreme-error>, [85,](#page-96-0) [124](#page-135-0) <t-value-outlier>, [50,](#page-61-0) [52,](#page-63-1) [85,](#page-96-0) [126](#page-137-0) <t-value-prediction-first-point>, [67,](#page-78-0) [85,](#page-96-0) [86,](#page-97-0) [123](#page-134-0) <t-value-prediction-second-point>, [85,](#page-96-0) [86,](#page-97-0) [123](#page-134-0) <t-value-severe-outlier>, [50,](#page-61-0) [52,](#page-63-1) [81,](#page-92-0) [83,](#page-94-0) [85,](#page-96-0) [126](#page-137-0) <t-value-simulation-first-point>, [67,](#page-78-0) [86,](#page-97-0) [123](#page-134-0) <t-value-simulation-second-point>, [86,](#page-97-0) [123](#page-134-0) target depth, [39](#page-50-0) target point, [55,](#page-66-0) [68](#page-79-0) <target-number-of-data-in-neighbourhood>, <treat-reflectors-as-eroding-and-onlapped>, [87,](#page-98-0) [122](#page-133-0) targetpoints\_Surface.xyz, [56](#page-67-0) targetpoints\_Well.xyz, [56](#page-67-0) task list, [47](#page-58-0) <tasks>, [47,](#page-58-0) [76,](#page-87-0) [122](#page-133-0) terminology, [12](#page-23-0) test/, [17](#page-28-0) test/input/, [18](#page-29-0) <thickness>, [73,](#page-84-0) [99](#page-110-0) thickness residual, [15](#page-26-0) <thickness-trend>, [73,](#page-84-0) [99](#page-110-0) <threshold-for-cluster-merging>, [68,](#page-79-0) [84,](#page-95-0) [127](#page-138-0) <threshold-for-conditioning-inneighbourhood>, [87,](#page-98-0) [129](#page-140-0) <threshold-for-conditioning-in-neighbourhood>, standard deviation, [97](#page-108-0) [122](#page-133-0) <threshold-for-mild-error>, [85,](#page-96-0) [126](#page-137-0) <threshold-for-removing-undefinedwell-sections>, [84,](#page-95-0) [126](#page-137-0) <threshold-for-trace-clustering>, [68,](#page-79-0) [84,](#page-95-0) [127](#page-138-0) <time-unit>, [77](#page-88-0) <timings>, [47,](#page-58-0) [76](#page-87-0) <top>, [45,](#page-56-1) [59,](#page-70-0) [97](#page-108-0)

top, of interval, [97](#page-108-0) <top-of-zone>, [30,](#page-41-0) [92,](#page-103-0) [125](#page-136-0) <tops-as-mean-values>, [88](#page-99-0) trajectory, *see* path trap, [7,](#page-18-0) [45](#page-56-1) column, [45](#page-56-1) output, [45](#page-56-1) trapped volume, [45](#page-56-1) <trap>, [73,](#page-84-0) [95,](#page-106-0) [129](#page-140-0) trap\_spillpoint.irap, [20](#page-31-0) travel time, [15,](#page-26-0) [92](#page-103-0) correlated residual, [64,](#page-75-0) [83](#page-94-0) interpretation uncertainty, [93](#page-104-1) make consistent, [81](#page-92-0) residual, [93](#page-104-1) uncertainty, [64,](#page-75-0) [93](#page-104-1) units, [77](#page-88-0) variogram, [93](#page-104-1) travel time at reference surface, [91](#page-102-0) travel time map, [8](#page-19-0) travel time maps, [6](#page-17-0) travel time residual, [14](#page-25-0) <travel-time>, [91,](#page-102-0) [92,](#page-103-0) [119,](#page-130-0) [126](#page-137-0) [64,](#page-75-0) [65,](#page-76-0) [81,](#page-92-0) [120](#page-131-0) trend, [13](#page-24-0) coefficient, [13,](#page-24-0) [97](#page-108-0) important, [51](#page-62-1) interval, [97](#page-108-0) interval thickness, [97](#page-108-0) interval velocity, [97](#page-108-0) <trend>, [51,](#page-62-1) [97](#page-108-0) trend coefficient, [8,](#page-19-0) [83](#page-94-0) estimated mean value, [51](#page-62-1) expectation, [97](#page-108-0) posterior mean value, [51](#page-62-1) prior mean value, [51](#page-62-1) relative standard deviation, [97](#page-108-0) simulated value, [51](#page-62-1) trend map, [14](#page-25-0) grid, [98](#page-109-0) value, [98](#page-109-0) <trend-coefficients>, [46,](#page-57-0) [47,](#page-58-0) [75,](#page-86-0) [129](#page-140-0) trend\_estimation.log, [47,](#page-58-0) [51,](#page-62-1) [53](#page-64-0) <truncate-calculated-velocities>, [45,](#page-56-1) [83,](#page-94-0) [118](#page-129-0) two way time, [77](#page-88-0) <two-way-time>, [77](#page-88-0)

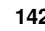

TWT, [77](#page-88-0) <type>, [72,](#page-83-0) [93,](#page-104-1) [114](#page-125-0) type, variogram, [93](#page-104-1) unbiased, [14](#page-25-0) uncertainty, [16](#page-27-0) interval thickness, [99](#page-110-0) interval velocity, [99](#page-110-0) reduction, [51](#page-62-1) travel time, [93](#page-104-1) uncertainty studies, [2](#page-1-0) units, measurement, [77](#page-88-0) universal kriging, [13,](#page-24-0) [80](#page-91-0) <value>, [39,](#page-50-0) [89,](#page-100-0) [92](#page-103-0)[–95,](#page-106-0) [97,](#page-108-0) [98,](#page-109-0) [128](#page-139-0) <value well-name = "" surface-name = ""  $x =$  ""  $y =$  "" stddev = "">, [89](#page-100-0) value, of values outside grid, [89](#page-100-0) value, trend, [98](#page-109-0) <values-outside-grid>, [38,](#page-49-0) [40,](#page-51-0) [87,](#page-98-0) [89,](#page-100-0) [92,](#page-103-0) [94,](#page-105-0) [95,](#page-106-0) [98,](#page-109-0) [128](#page-139-0) values-outside-grid, of travel-time, [92](#page-103-0) values-outside-grid, of trend, [98](#page-109-0) values-outside-grid, of variogram, [94](#page-105-0) values-outside-grid, of well data, [89](#page-100-0) variogram, [98](#page-109-0) azimuth, [94](#page-105-0) examples, [114](#page-125-0) power, [94](#page-105-0) range, [93](#page-104-1) relative standard deviation, [94](#page-105-0) standard deviation, [94](#page-105-0) subrange, [93](#page-104-1) travel time, [93](#page-104-1) type, [93](#page-104-1) <variogram>, [26,](#page-37-0) [49,](#page-60-0) [93,](#page-104-1) [98,](#page-109-0) [99,](#page-110-0) [114,](#page-125-0) [119,](#page-130-0) [121](#page-132-0) <velocity>, [73,](#page-84-0) [99](#page-110-0) weighted least squares, [84](#page-95-0) well data, [16,](#page-27-0) [30,](#page-41-0) [54](#page-65-0) well log, [88](#page-99-0) well marker, *see* well point well path, [8,](#page-19-0) [16,](#page-27-0) [30,](#page-41-0) [66](#page-77-0) well path files, [54](#page-65-0) well pick, *see* well point well planning, [2](#page-1-0) well point, [1,](#page-0-0) [8,](#page-19-0) [16,](#page-27-0) [30](#page-41-0) automatically removed, [48](#page-59-0) close, [31](#page-42-0) conflict, [48,](#page-59-0) [52](#page-63-1)

file, [89](#page-100-0) file format, [31](#page-42-0) from zone logs, [33](#page-44-0) help points, [38](#page-49-0) horizontal well, [38](#page-49-0) identical, [31](#page-42-0) merged, [33,](#page-44-0) [48,](#page-59-0) [52](#page-63-1) outside grid, added, [38](#page-49-0) outside grid, removed, [48,](#page-59-0) [52](#page-63-1) pinch out, [31,](#page-42-0) [48](#page-59-0) potentially conflicting, [31](#page-42-0) redundant, [48](#page-59-0) similar, [31](#page-42-0) well trajectory, *see* well path <well-data>, [22,](#page-33-0) [38,](#page-49-0) [87,](#page-98-0) [89,](#page-100-0) [92,](#page-103-0) [94,](#page-105-0) [95,](#page-106-0) [98,](#page-109-0) [129](#page-140-0) <well-log>, [30,](#page-41-0) [31,](#page-42-0) [36,](#page-47-0) [87,](#page-98-0) [88,](#page-99-0) [128](#page-139-0) <well-path-conditioning>, [47,](#page-58-0) [76,](#page-87-0) [129](#page-140-0) <well-paths>, [46,](#page-57-0) [75,](#page-86-0) [129](#page-140-0) <well-point-conditioning>, [46,](#page-57-0) [76,](#page-87-0) [129](#page-140-0) <well-points>, [31,](#page-42-0) [46,](#page-57-0) [75,](#page-86-0) [87](#page-98-0)[–89,](#page-100-0) [129](#page-140-0) <well-points-to-ignore>, [35,](#page-46-2) [48,](#page-59-0) [54,](#page-65-0) [87–](#page-98-0)[89,](#page-100-0) [129](#page-140-0) welldata.log, [31,](#page-42-0) [33,](#page-44-0) [47](#page-58-0)[–50,](#page-61-0) [52,](#page-63-1) [53,](#page-64-0) [118,](#page-129-0) [121,](#page-132-0) [128](#page-139-0) welldata/, [72,](#page-83-0) [124](#page-135-0) wellpaths/, [27,](#page-38-0) [44,](#page-55-0) [54,](#page-65-0) [72,](#page-83-0) [124](#page-135-0) wellpoints.coh, [18](#page-29-0) wellpoints.dat, [54](#page-65-0) wellpoints/, [18,](#page-29-0) [27,](#page-38-0) [44,](#page-55-0) [54,](#page-65-0) [72,](#page-83-0) [124](#page-135-0) wellpoints\_before\_processing.dat, [54,](#page-65-0) [118](#page-129-0) wellpoints\_Surface.xyz, [54](#page-65-0) wellpoints\_Well.xyz, [54](#page-65-0) Wikipedia, [22,](#page-33-0) [85](#page-96-0) Windows operating system, [10](#page-21-0) WLS, [84](#page-95-0) Word, [22](#page-33-0) -x, command line option, [21](#page-32-0) <xend>, [78](#page-89-0) <xinc>, [79](#page-90-0) XML, [22](#page-33-0) editor, [22](#page-33-0) Excel, [22](#page-33-0) syntax, [22](#page-33-0) XML Notepad 2007 editor, [22](#page-33-0) <xstart>, [78,](#page-89-0) [92](#page-103-0) xstart, spill point, [92](#page-103-0)

-y, command line option, [21](#page-32-0)  $<$ yend $>$ , [78](#page-89-0) <yinc>, [79](#page-90-0)

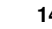

<ystart>, [78,](#page-89-0) [92](#page-103-0) ystart, spill point, [92](#page-103-0) <z-unit>, [77,](#page-88-0) [120,](#page-131-0) [121](#page-132-0) zonation, [88](#page-99-0) <zonation-checking>, [47,](#page-58-0) [76,](#page-87-0) [125](#page-136-0) zonation\_...\_Well.xyz, [54](#page-65-0) zonation\_after\_conditioning\_to\_all\_points.csv, well format, [30](#page-41-0) [47](#page-58-0) zonation\_after\_conditioning\_to\_wellpoints.csv, non-unique, [36](#page-47-0) [47](#page-58-0) zonation\_broken\_Well.xyz, [55](#page-66-0) zonation\_failed\_Well.xyz, [55](#page-66-0) zonation\_noncorrectable\_Well.xyz, [55](#page-66-0) zonation\_undefined\_Well.xyz, [55](#page-66-0) zone log, [16,](#page-27-0) [30,](#page-41-0) [66,](#page-77-0) [80,](#page-91-0) [88](#page-99-0) constraints, [38](#page-49-0) file header, [30](#page-41-0) log name, [30](#page-41-0) re-mapping, [92](#page-103-0) zone name, [30,](#page-41-0) [36,](#page-47-0) [38,](#page-49-0) [92,](#page-103-0) [125](#page-136-0) zone numbers, [92](#page-103-0) zone transition, [33–](#page-44-0)[35,](#page-46-2) [88](#page-99-0) caused by fault, [35](#page-46-2) <zone-log-name>, [30,](#page-41-0) [88,](#page-99-0) [129](#page-140-0)

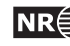